# Alain **Fernandez L'essentiel du tableau de bord**

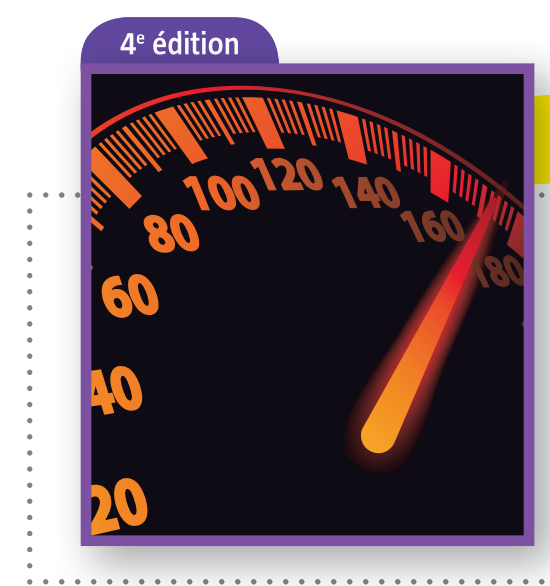

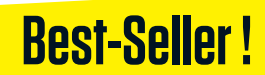

*Méthode complète et mise en pratique avec Microsoft Excel*

*Suppléments à télécharger sur* **tableau-de-bord.org**

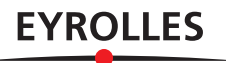

## Méthode complète et mise en pratique avec **Microsoft Excel**

- 0 *Une méthode de conception du tableau de bord en 5 étapes et 15 outils.*
- 0 *Les clés pour construire un tableau de bord avec Microsoft Excel en 5 temps et 15 fi ches pratiques. Toutes les versions Excel 2003, 2007, 2010 et 2013 sont prises en charge.*
- 0 *Tous les exemples, ainsi qu'un tableau de bord cadre complet, sont disponibles sur le site dédié de l'auteur (www.tableau-de-bord.org). Chaque chapitre est directement relié au site dédié : vous pourrez y consulter les compléments, les références (livres et sites) et les mises à jour.*

La méthode proposée reprend les principes les plus récents de conception des tableaux de bord pour les adapter aux besoins des managers. Rapidité, simplicité et faible coût de réalisation en sont les priorités.

La première partie de cet ouvrage développe concrètement, avec exemples à l'appui, les phases fondamentales de la conception d'un tableau de bord efficace : définition des axes de progrès, identification des indicateurs clés, composition des écrans.

La seconde partie est orientée réalisation. Les fonctionnalités de Microsoft Excel nécessaires à la réalisation sont présentées et expliquées. Nul besoin d'être un expert, ce livre vous guide pas à pas pour réaliser votre tableau de bord de pilotage opérationnel.

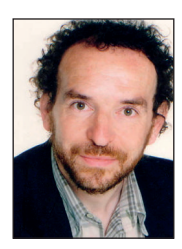

Au cours de sa carrière, **Alain Fernandez** a formé plusieurs centaines de managers, consultants et chefs de projet et a enseigné en France et à l'étranger. Conseil, expert et formateur international, spécialiste du déploiement de projets IT, il a conçu et réalisé maints systèmes décisionnels et tableaux de bord de pilotage, en utilisant la méthode Gimsi®. Le blog de l'auteur : www.le-perfologue.net

www.editions-eyrolles.com

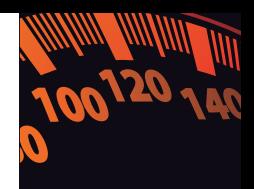

 $\bullet$ 

**barbarycourte.com | Photographie de couverture : iStockPhoto.com**

arbarycourte.com | Photographie de couverture : iStockPhoto.cor

# L'essentiel du tableau de bord

#### **Du même auteur chez le même éditeur**

*À son compte* (2012)

*Le Chef de projet efficace* (2003, 2005, 2011, 2013)

*Les Nouveaux Tableaux de bord des managers* (1998, 2000, 2003, 2008, 2011, 2013)

*Le Bon Usage des technologies expliqué aux managers* (2001)

*Les Systèmes d'information : Art et pratiques* (collectif 2002)

Alain Fernandez

# L'essentiel du tableau de bord

Méthode complète et mise en pratique avec Microsoft Excel

Quatrième édition

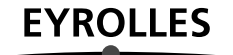

#### Groupe Eyrolles 61, bd Saint-Germain 75240 Paris cedex 05

www.editions-eyrolles.com

En application de la loi du 11 mars 1957, il est interdit de reproduire intégralement ou partiellement le présent ouvrage, sur quelque support que ce soit, sans autorisation de l'éditeur ou du Centre français d'exploitation du droit de copie, 20, rue des Grands-Augustins, 75006 Paris.

> © Groupe Eyrolles, 2005, 2008, 2011, 2013 ISBN : 978-2-212-55619-3

Je tiens à remercier ici tous ceux qui ont consacré une part significative de leur temps pour valider la méthode et les outils associés. Ils sont dirigeants, directeurs financiers, experts en stratégie, conseillers en management, directeurs de production et responsables qualité. Sans eux ce livre n'existerait pas.

Laurence Da Silva, Begoña de La Fuente, Isabelle Deschamps, Isabelle Fournier, Ida Furnace, Mariette Lacroix, Pascale Meunier, Renata Rossi, Martine Roussel, Michel Bon, Mark Burton, Christophe Boyer, Miguel de La Fuente, Jacques Muller, Michel Nguyen, Pierre Sanchez, Patrick Thomas, Didier Vincent.

Sans oublier Marie-Claude Sonzini pour le soin apporté à la relecture du manuscrit et Antoine Fernandez pour son expertise Excel.

Tous les exemples proposés ici sont téléchargeables gratuitement pour les lecteurs du livre depuis le site : www.tableau-de-bord.org. Ce site offre aussi de nombreux compléments, documents, dossiers, livres blancs, références.

Excel est une marque déposée de Microsoft Corporation.

Access est une marque déposée de Microsoft Corporation.

Gimsi est une marque déposée d'Alain Fernandez.

Toutes les marques citées dans cet ouvrage sont des marques déposées par leurs propriétaires respectifs.

## Sommaire

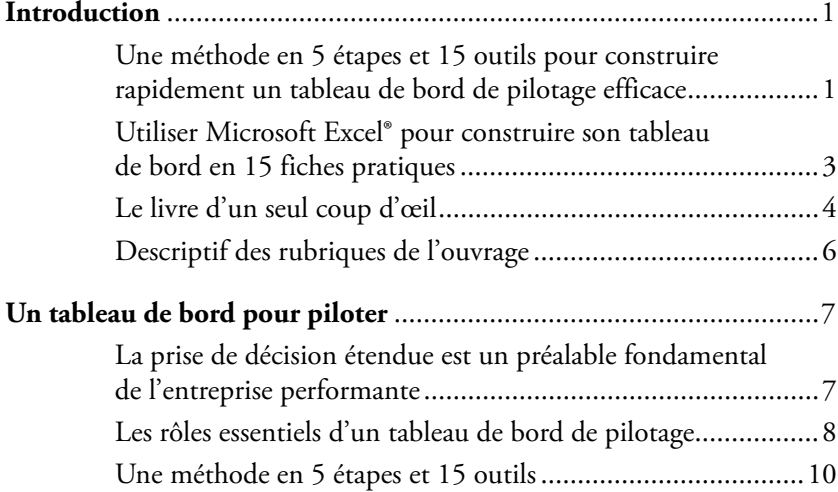

## **[Partie 1](#page-32-0)**

## [Concevoir le tableau de bord en 5 étapes](#page-32-0)

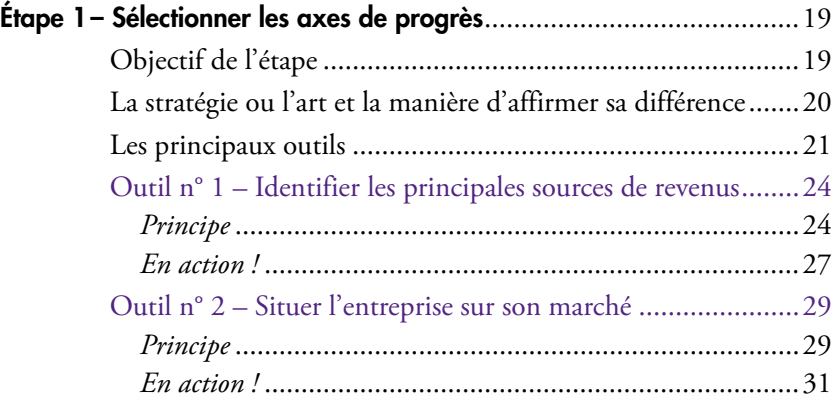

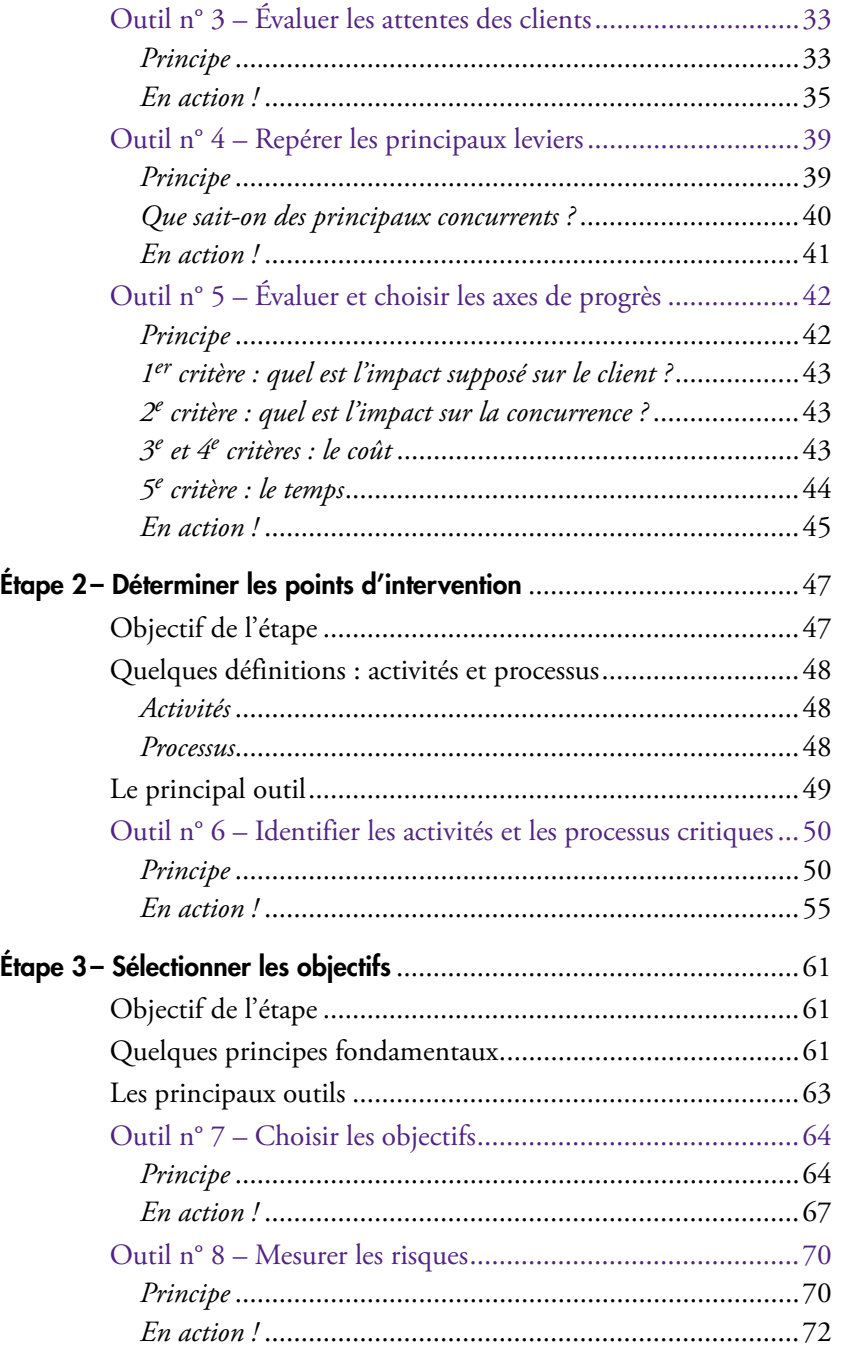

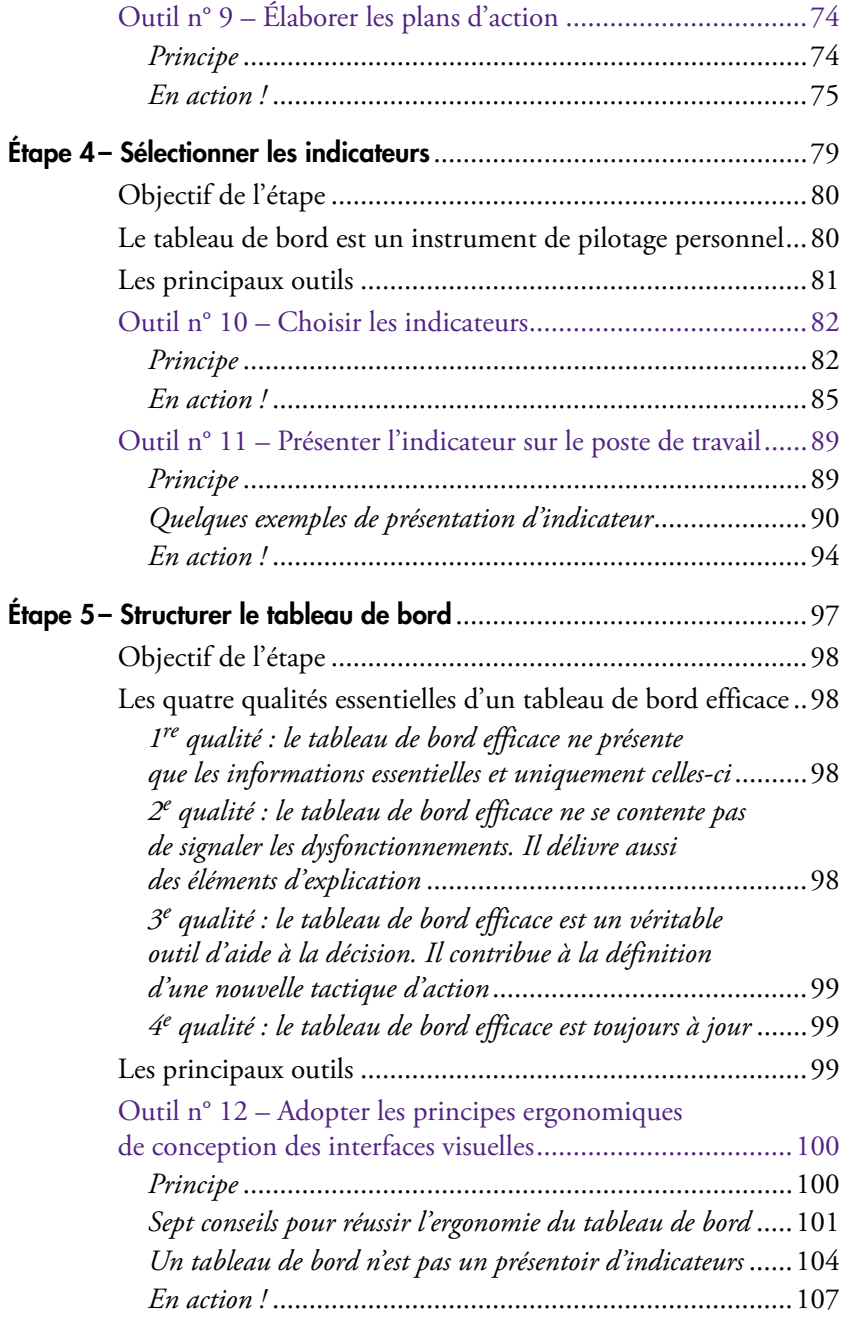

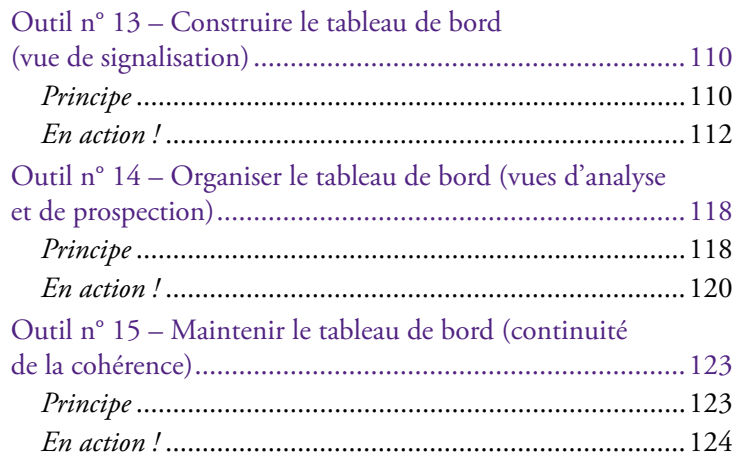

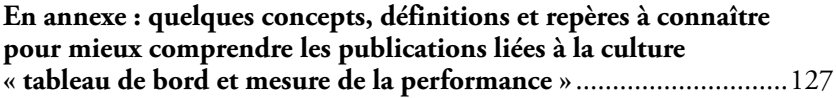

## **[Partie 2](#page-144-0)**

## [Construire son tableau de bord avec Excel®](#page-144-0)

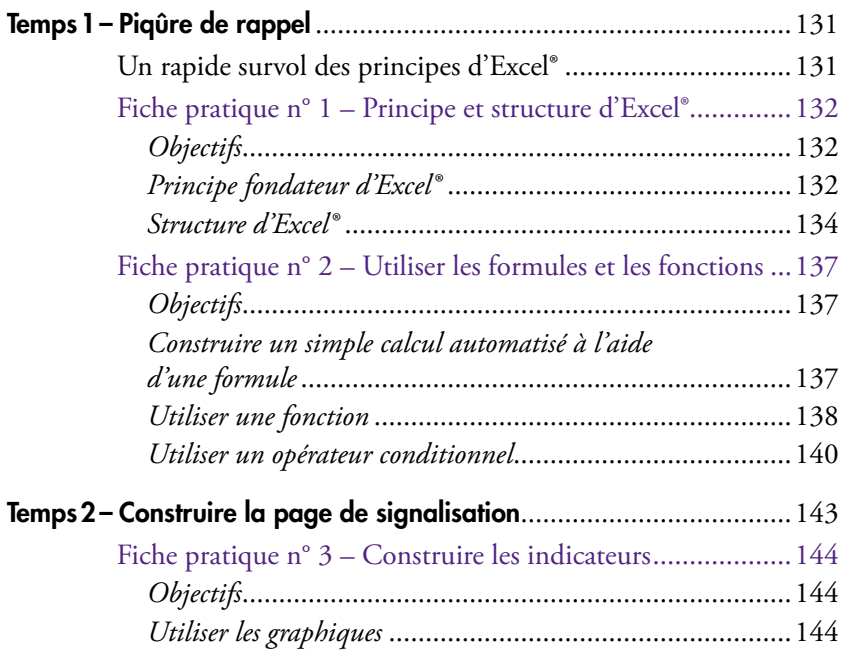

#### *Sommaire*

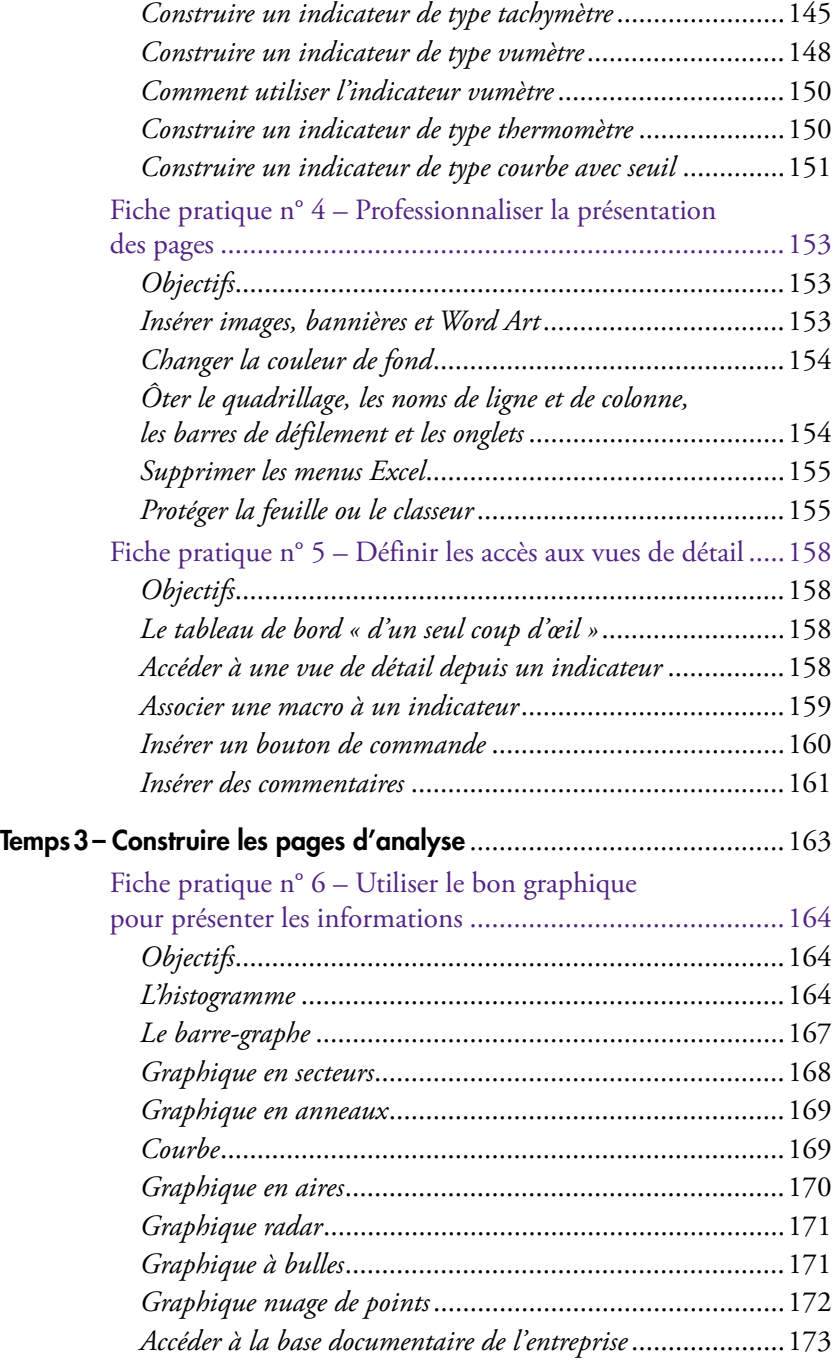

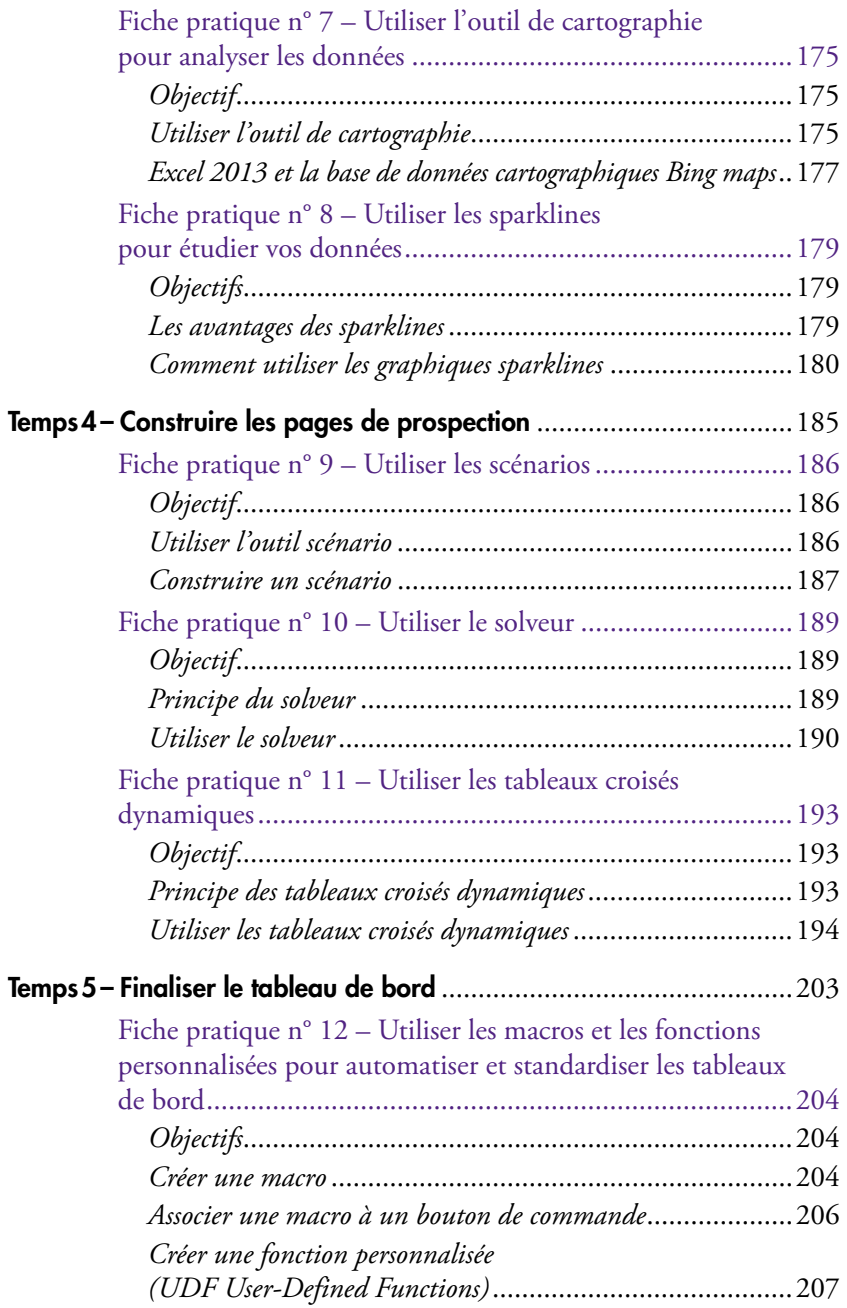

#### *Sommaire*

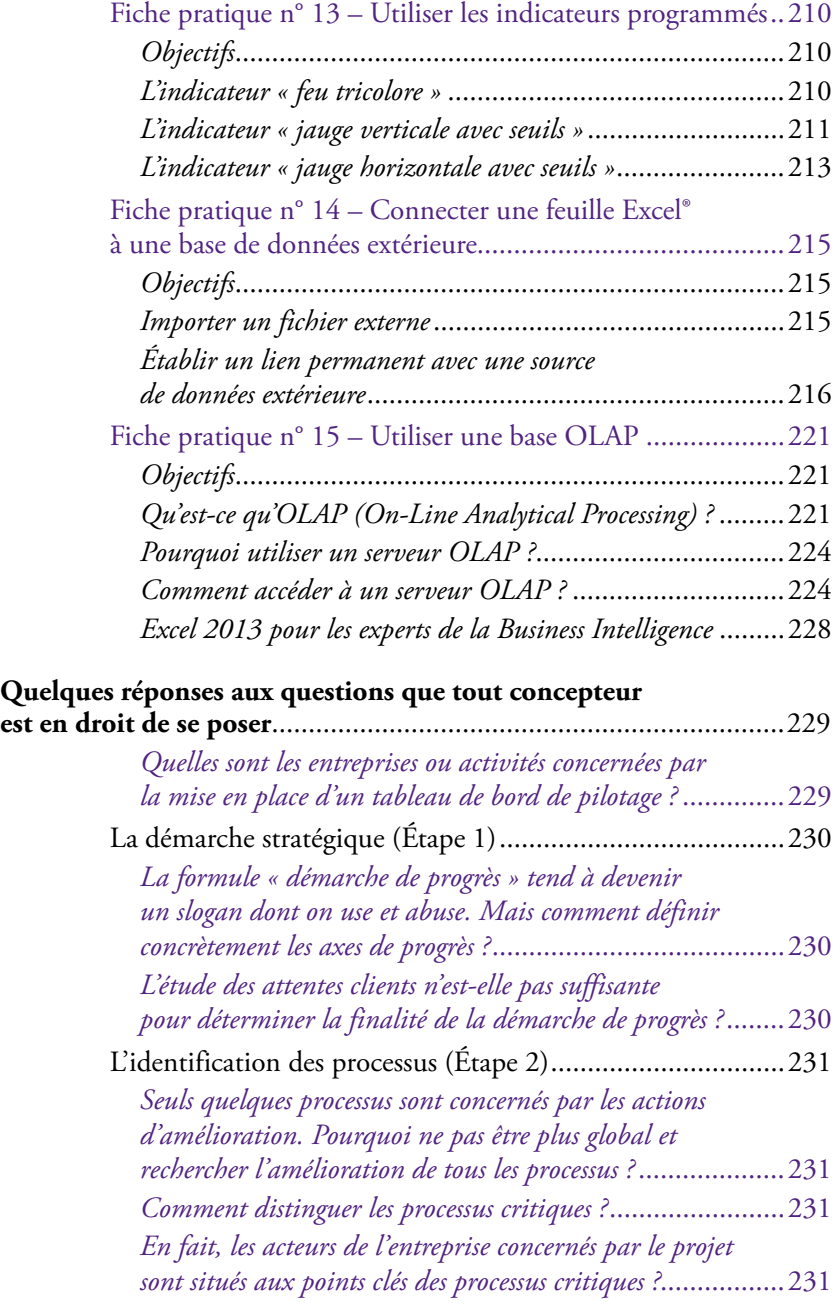

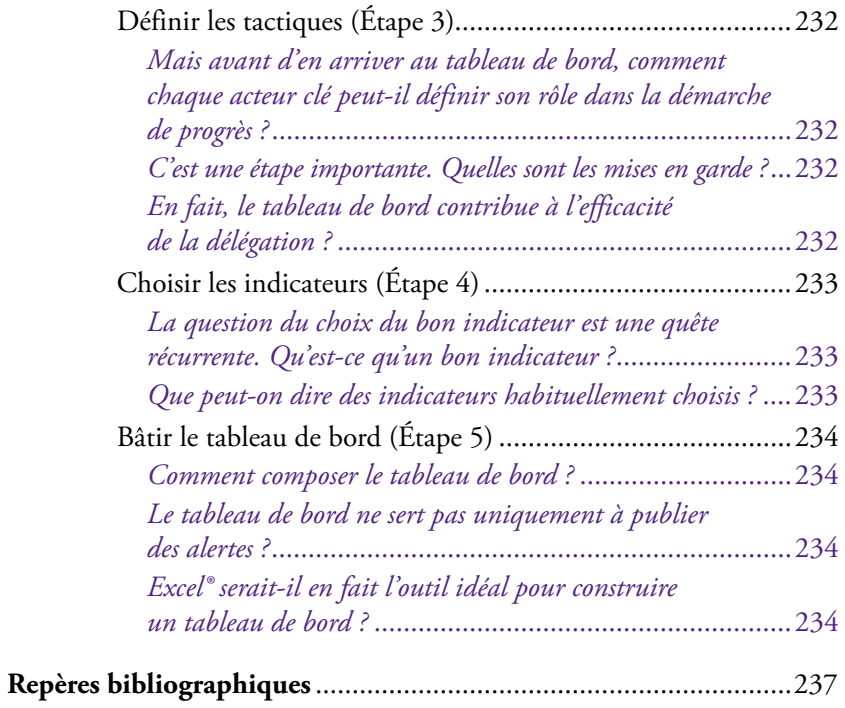

## <span id="page-16-0"></span>**Introduction**

Comment réaliser simplement, rapidement et à moindre coût un tableau de bord efficace ? La réponse est dans cette méthode complète et ce guide de mise en pratique avec Microsoft Excel.

Il est devenu coutumier de présenter le monde économique actuel comme une foire d'empoigne où seul le client aurait quelques chances de sortir gagnant. Même si le trait semble un peu forcé, il est vrai que les marchés ne font pas de cadeaux. Plus de 50 % des entreprises disparaissent au cours des cinq premières années de leur existence, et on ne compte plus les fusions, absorptions ou mises en liquidation pures et simples d'établissements à la renommée séculaire. Ce n'est pas rien, et il faut bien se résoudre à admettre qu'il ne suffit plus de se reposer sur ses acquis en les supposant impérissables. Fortes de ce constat, bon nombre d'entreprises se sont déjà placées dans une dynamique de conquête permanente. Dans un contexte concurrentiel exacerbé, il n'existe pas en effet d'autre solution que d'assurer sa position tout en élargissant son marché.

## Une méthode en 5 étapes et 15 outils pour construire rapidement un tableau de bord de pilotage efficace

Ceux qui se sont déjà frottés à une démarche de progrès conséquente savent pertinemment que le résultat ne tombe pas tout cuit et que la barre doit être fermement tenue. Le tableau de bord est indispensable.

## Le tableau de bord, instrument clé de la prise de décision

Le tableau de bord est l'instrument sans lequel toute démarche de progrès est impensable. Comment pourrait-on s'assurer de la justesse de l'effort fourni sans un instrument de mesure adéquat ? Comment décider en cours de parcours ? Faut-il continuer ainsi, mettre les bouchées doubles ou, au contraire et plus radicalement, changer la manière de voir le problème ? Tout responsable, à un moment ou à un autre, sera confronté à ces multiples dilemmes.

Sans un tableau de bord facilitant le pilotage et limitant le risque, c'est sans filet qu'il sera contraint de décider pour sortir de l'expectative. Dès lors qu'une entreprise recherche une amélioration significative de la valeur délivrée, elle ne peut faire l'impasse du tableau de bord de pilotage.

#### Une méthode et des outils particulièrement adaptés aux structures légères ainsi qu'à tous ceux qui ne veulent pas investir inutilement

Mais un tableau de bord de pilotage ne se construit pas à la va-vite. Il ne suffit pas de piocher de-ci de-là des informations en les gratifiant du qualitatif d'indicateurs pour se dire : « Ça y est, moi aussi, j'ai mon tableau de bord ! » N'oublions pas que toute décision est une prise de risques. La viabilité de l'entreprise est à terme directement dépendante de la qualité de son processus de prise de décision. Autant placer un maximum d'atouts de son côté. Le tableau de bord sera conçu méthodiquement en tenant compte de la voie de progrès retenue, des spécificités de l'entreprise et des attentes précises de chaque décideur.

La méthode de conception des tableaux de bord en 5 étapes et 15 outils proposée dans cet ouvrage est particulièrement adaptée aux structures légères en environnement concurrentiel, comme une PME ou une entité responsable d'un groupe plus important<sup>1</sup>. Fondée sur la méthode Gimsi®, elle est relativement rapide à mettre en œuvre pour un coût particulièrement réduit.

<sup>1.</sup> 95 % des 2,8 millions d'entreprises recensées en France sont des PME de moins de 250 personnes. Elles emploient 2 actifs sur 3 (source : Insee). Remarquons que cette méthode est tout aussi utile pour préparer un projet plus conséquent, « voir avant de payer » en quelque sorte.

## <span id="page-18-0"></span>Utiliser Microsoft Excel® pour construire son tableau de bord en 15 fiches pratiques

Pour ne pas abandonner le lecteur au moment du passage à l'action, la seconde partie de ce livre est consacrée à l'utilisation de Microsoft Excel® comme outil de tableau de bord. Excel®, composant majeur de la gamme Office®, est présent sur la très grande majorité des postes. Ce tableur est suffisamment puissant pour répondre aux besoins précis de la plupart des utilisateurs. Il permet en tout cas de débroussailler le problème avant de passer à un outil plus puissant et spécifique de l'aide à la décision.

Cette nouvelle édition remaniée et complétée intègre les spécificités ergonomiques et fonctionnelles de Microsoft Excel 2013. Seule la fiche numéro 12 consacrée à l'usage des sparklines est réservée aux utilisateurs des versions 2010 et 2013 d'Office. Les 14 autres fiches pratiques, les outils et le tableau de bord exemple à télécharger depuis le site w[ww.tableau-de-bord.org](http://www.tableau-de-bord.org) sont compatibles avec toutes les versions de Microsoft Excel depuis la version 2003.

Bon pilotage !

Chacun des chapitres de cet ouvrage est associé à une page Web spécifique du site www.tableau-de-bord.org.

Pour accéder à cette page, il suffit de flasher le code-barres QRcode avec votre téléphone mobile ou de saisir dans votre navigateur le raccourci indiqué du type http://tb2.eu/e10. Sur chacune de ces pages Web, vous trouverez des informations pratiques, des mises à jour, des liens complémentaires et des références d'ouvrages. L'usage des codes-barres QRcode est aussi expliqué à l'adresse http://tb2.eu/qr

*Interactivité*

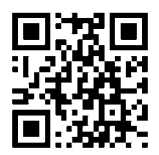

## <span id="page-19-0"></span>Le livre d'un seul coup d'œil

## Concevoir le tableau de bord en 5 étapes et 15 outils

Étape 1 : sélectionner les axes de progrès

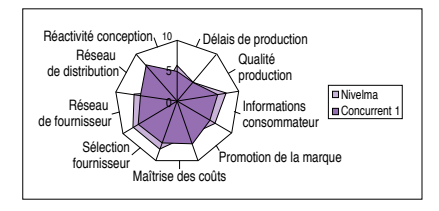

*Exemple : le 4e outil ; repérer les principaux leviers*

Étape 3 : sélectionner les objectifs

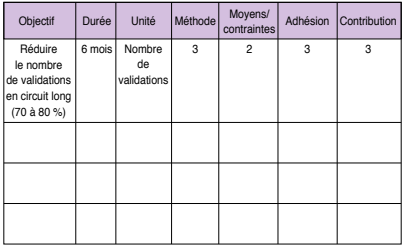

*Exemple de grille de sélection d'objectifs*

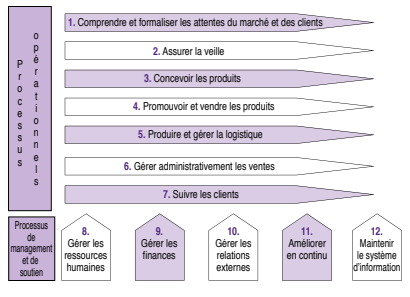

Étape 2 : déterminer les points d'intervention

*Exemple de processus*

#### Étape 4 : sélectionner les indicateurs

| Indicateur   | Objectif<br>visé | Fiable | Incite<br>l'action | Contruc-<br>tible | Rafraîchis-<br>sement | Coût<br>acceptable |
|--------------|------------------|--------|--------------------|-------------------|-----------------------|--------------------|
| Indicateur 1 |                  |        |                    |                   |                       |                    |
| Indicateur 2 |                  |        |                    |                   |                       |                    |
| Indicateur 3 |                  |        |                    |                   |                       |                    |
| $\cdots$     |                  |        |                    |                   |                       |                    |

*Exemple de grille de sélection d'indicateurs pertinents*

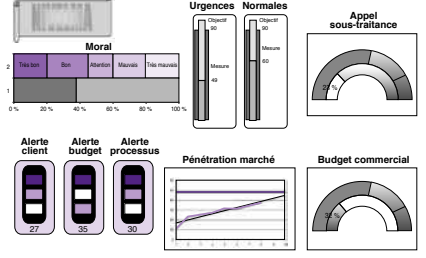

Étape 5 : structurer le tableau de bord

*Exemple de tableau de bord (page principale)*

#### Construire le tableau de bord avec Excel en 5 temps et 15 fiches pratiques

| Microsoft Excel - 1.xls |        |                 |           |                                                                                              |                                                                                               |  |  |  |  |
|-------------------------|--------|-----------------|-----------|----------------------------------------------------------------------------------------------|-----------------------------------------------------------------------------------------------|--|--|--|--|
|                         |        |                 | Outlis    |                                                                                              | Z.                                                                                            |  |  |  |  |
|                         |        |                 |           |                                                                                              | $\frac{30}{4}$ A                                                                              |  |  |  |  |
| D <sub>13</sub>         |        |                 |           |                                                                                              |                                                                                               |  |  |  |  |
| $\mathsf{A}$            | B      | C.              | D         | E                                                                                            | F                                                                                             |  |  |  |  |
|                         |        |                 |           |                                                                                              |                                                                                               |  |  |  |  |
|                         |        |                 |           |                                                                                              |                                                                                               |  |  |  |  |
|                         |        |                 |           |                                                                                              |                                                                                               |  |  |  |  |
|                         |        | CA              | Comm 4,5% |                                                                                              |                                                                                               |  |  |  |  |
|                         |        | 120000          | 5400      |                                                                                              |                                                                                               |  |  |  |  |
|                         |        |                 | 4995      |                                                                                              |                                                                                               |  |  |  |  |
|                         |        |                 | 1035      |                                                                                              |                                                                                               |  |  |  |  |
|                         |        |                 | 1935      |                                                                                              |                                                                                               |  |  |  |  |
|                         |        |                 | 10350     |                                                                                              |                                                                                               |  |  |  |  |
|                         |        |                 | 1944      |                                                                                              |                                                                                               |  |  |  |  |
|                         |        |                 |           |                                                                                              |                                                                                               |  |  |  |  |
|                         | Totaux |                 | 25659     |                                                                                              |                                                                                               |  |  |  |  |
|                         |        | comm CA>100K    |           |                                                                                              |                                                                                               |  |  |  |  |
|                         |        |                 |           |                                                                                              |                                                                                               |  |  |  |  |
|                         |        |                 |           |                                                                                              |                                                                                               |  |  |  |  |
|                         |        |                 |           |                                                                                              |                                                                                               |  |  |  |  |
|                         |        | Fichier Edition |           | Affichage Insertion Format<br>111000<br>23000<br>43000<br>230000<br>43200<br>570200<br>20745 | Données Fenêtre<br>D S B 的过去分词 10 - 0 - 0 - 5 H H H H<br>/ =SOMME.SI(C5:C10:">100000";D5:D10) |  |  |  |  |

Temps 1 : piqûre de rappel

#### *Exemple d'utilisation des formules et fonctions*

Temps 3 : construire les pages d'analyse

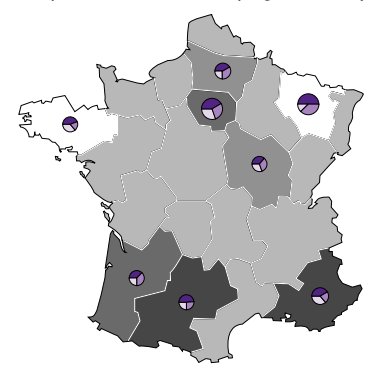

*Exemple : outil de cartographie*

#### Temps 2 : construire la page signalisation

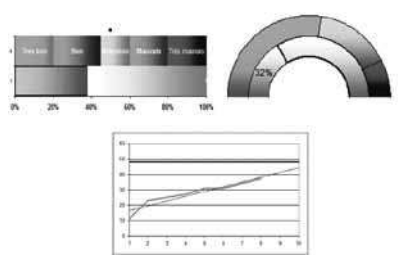

#### *Exemple d'indicateurs*

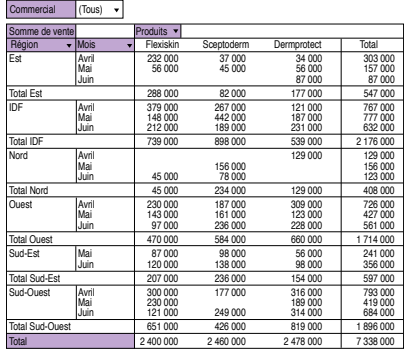

Temps 4 : construire les pages de prospection

*Exemple : tableau croisé dynamique*

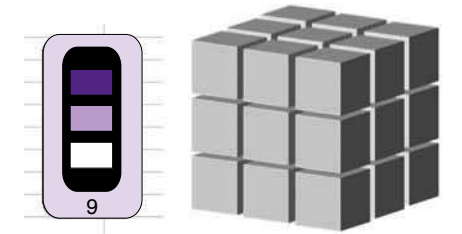

Temps 5 : finaliser le tableau de bord

*Exemple : indicateurs programmés et base OLAP*

© Groupe Eyrolles © Groupe Eyrolles

## <span id="page-21-0"></span>Descriptif des rubriques de l'ouvrage

Pour vous aider à repérer facilement un certain nombre d'informations importantes, nous avons créé toute une série de rubriques. En voici la description :

#### Le truc du pro

cette rubrique correspond à des conseils professionnels de l'auteur à destination des lecteurs.

#### Remarque

cette rubrique permet à l'auteur d'expliciter un propos, de mettre en valeur une idée ou de donner des conseils pratiques.

#### À retenir

cette rubrique met en valeur les définitions essentielles et les idées clés résumées en fin de partie.

#### Témoignage

cette rubrique donne la parole à des professionnels et illustre l'action professionnelle qui va être développée dans la section.

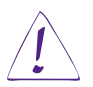

Alerte : cette rubrique est destinée à attirer l'attention du lecteur sur un point précis, ponctuellement.

#### Étape

cette icône particulière concerne une rubrique chronologique qui développe toutes les étapes de conception d'un tableau de bord. Il y a une icône par étape.

## <span id="page-22-0"></span>Un tableau de bord pour piloter

*« Commencez par définir où vous souhaitez aller et comment vous comptez y aller avant de chercher à savoir si vous allez assez vite ».*

L'explosion des règles de la concurrence a bouleversé les principes organisationnels séculaires qui régissaient les entreprises jusqu'à nos jours. L'accélération du changement impose de nouvelles règles de fonctionnement, essentiellement fondées sur l'amélioration en continu et la réactivité. Mais qui dit réactivité dit prise de décision plus rapide. La mesure de la performance, tout comme la quête de l'information essentielle, est désormais une fonction vitale de l'entreprise. Le tableau de bord est un « partenaire » incontournable.

## La prise de décision étendue est un préalable fondamental de l'entreprise performante

La pression concurrentielle actuelle, tout comme l'incertitude ambiante, met à mal les classiques principes stratégiques fondés essentiellement sur la planification à long terme. Aujourd'hui, même s'il est important de définir un but, il faudra malgré tout apprendre à naviguer à vue et se tenir prêt à effectuer les bons choix lorsqu'ils se présenteront. Cette nécessité de pilotage ne concerne pas uniquement la direction de l'entreprise. Dans un contexte d'imprévisibilité, il n'est plus possible de se reposer exclusivement sur un système de procédures préétablies, censées traiter tous les cas de figure. Tout responsable, quel que soit son domaine d'activité et quel que soit son rôle, peut à tout moment se retrouver en situation de décision.

#### <span id="page-23-0"></span>La généralisation de la prise de décision de type *ad hoc* est devenue le principe de fonctionnement d'une entreprise performante.

Décider, c'est déclencher le passage à l'action après avoir choisi une direction d'évolution. Si les informations initiales sont incomplètes et le parcours mal identifié, il faudra quand même décider. Il n'existe pas de décision sans prise de risques.

En proposant une perception stable et structurée de la progression selon l'axe de progrès, le tableau de bord contribue à réduire l'incertitude et facilite ainsi la prise de décision. Le tableau de bord est l'instrument indispensable au pilotage de l'entreprise performante.

## Les rôles essentiels d'un tableau de bord de pilotage

Le tableau de bord de pilotage n'est pas un simple panneau d'affichage présentant les derniers résultats. Pour cela, un rapport est bien suffisant. Un tableau de bord de pilotage est un outil à la fois bien plus complexe et subtil. Il réduit l'incertitude de la décision en stabilisant l'information et contribue ainsi à une meilleure maîtrise du risque. C'est aussi un outil facilitant la communication et dynamisant la réflexion.

D'aucuns aiment à marteler : « *Mesurer, mesurer et encore mesurer !* » Voilà une bonne devise… pour une entreprise de haute couture ! Si ce n'est dans la perspective de faciliter le pilotage, il est inutile de perdre son temps à mesurer.

**Réduire l'incertitude Stabiliser l'information Faciliter la communication Dynamiser la réflexion Maîtriser le risque**

Figure 1.0.1. Les rôles du tableau de bord

## Réduire l'incertitude

Le tableau de bord offre une meilleure perception du contexte de pilotage. Il contribue à réduire quelque peu l'incertitude qui handicape toute prise de décision.

## Stabiliser l'information

L'entreprise ne s'arrête pas, et l'information est changeante par nature. Stabiliser l'information et ne présenter que l'essentiel, voilà des services indispensables pour le décideur.

## Faciliter la communication

Lorsque le tableau de bord est utilisé par un groupe de travail, il remplit aussi le rôle de référentiel commun en offrant une perception unifiée de la situation. Il facilite autant les échanges à l'intérieur du groupe qu'avec le reste de l'entreprise.

## Dynamiser la réflexion

Le tableau de bord ne se contente pas de gérer les alertes. Il propose aussi des outils d'analyse puissants pour étudier la situation et suggérer des éléments de réflexion.

#### Maîtriser le risque

On ne le répétera jamais assez, toute décision est une prise de risques. Avec un tableau de bord bien conçu, chaque responsable en situation de décider dispose d'une vision stable et structurée de son environnement, selon l'éclairage des axes de développement choisis. Le tableau de bord offre une meilleure appréciation du risque de la décision.

## <span id="page-25-0"></span>Une méthode en 5 étapes et 15 outils

*Pourquoi une méthode ? Ne suffit-il pas de choisir les indicateurs habituellement utilisés par la profession ?*

Indicateurs de pilotage ou ratios de gestion ?

Pour construire un tableau de bord de pilotage digne de ce nom, il est tentant de se contenter de piocher de-ci de-là les traditionnels indicateurs financiers et productivistes, puis de les assembler tant bien que mal sur une même page. Ces supposés indicateurs ne sont en fait que des ratios de gestion. Fort utiles pour élaborer les bilans finaux, *ils ne sont pas, par essence, des indicateurs de pilotage.*

- Trop lents, ils n'autorisent qu'un constat après coup.
- Trop limités, ils ne permettent pas d'apprécier la performance sous tous ses aspects.

Pour réellement remplir son rôle d'assistance au pilotage et ainsi faciliter la prise de décision, un indicateur pertinent présente les trois caractéristiques suivantes :

- $\star$  il mesure la performance selon la direction de progrès qui a été choisie ;
- $\star$  il est adapté au contexte ainsi qu'aux moyens d'action disponibles ;
- $\star$  il est en accord avec les besoins spécifiques de chaque décideur.

C'est en procédant méthodiquement que l'on identifie les véritables indicateurs pertinents.

N'oublions pas que le décideur devra s'engager à la lecture des indicateurs.

Au fil des chapitres suivants, nous étudierons dans le détail une méthode ainsi que 15 outils pour construire un véritable tableau de bord de pilotage<sup>2</sup>.

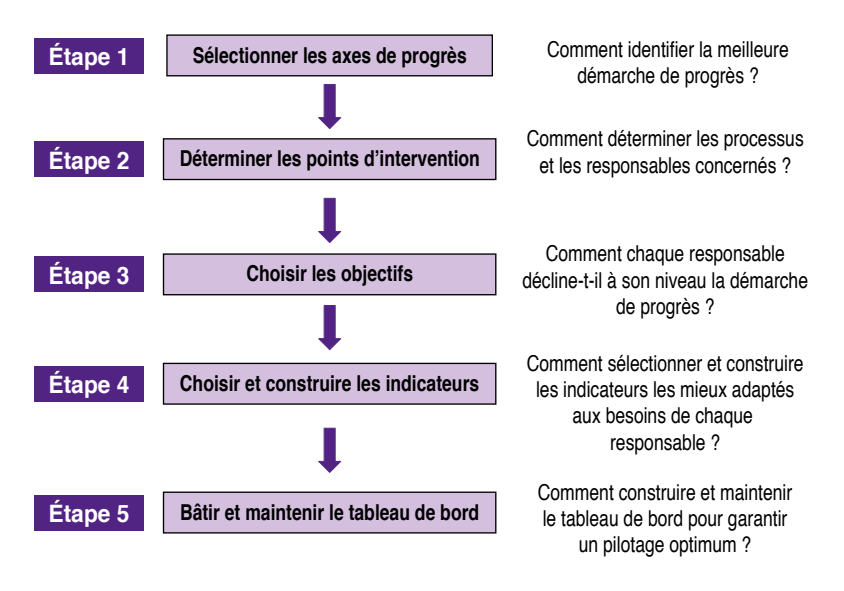

Figure 1.0.2. Les 5 étapes de la méthode

#### À retenir

#### Le tableau de bord « d'un seul coup d'œil »

Le tableau de bord de pilotage réalisé à l'aide de cette méthode est conforme au principe : « d'un seul coup d'œil ». Les décideurs n'ont pas de temps à perdre. Avec un tableau de bord bien conçu, un simple coup d'œil est suffisant pour disposer d'une vision globale et synthétique de la performance en fonction des objectifs fixés.

<sup>©</sup> Groupe Eyrolles © Groupe Eyrolles

<sup>2.</sup> La méthode proposée dans ce livre est une adaptation de la méthode Gimsi® à des structures plus légères. Un Gimsi « lite » en quelque sorte. La méthode Gimsi® a largement fait ses preuves pour des projets de tableaux de bord conséquents. Elle est détaillée dans l'ouvrage de référence *Les Nouveaux Tableaux de bord des managers*, Fernandez A., 5e éd., Paris, Eyrolles – Éditions d'Organisation, 2011.

## Les fonctions du tableau de bord

Pour assurer efficacement son rôle d'assistant du décideur, le tableau de bord prend en charge de multiples fonctions (voir figure 1.0.3). Orienté dès sa conception selon un objectif précis, le tableau de bord mesure la performance et signale les dysfonctionnements susceptibles de gêner le parcours. Lorsqu'il est bien conçu, il contribue à développer une capacité d'anticipation, pour voir plus loin que les faits présents.

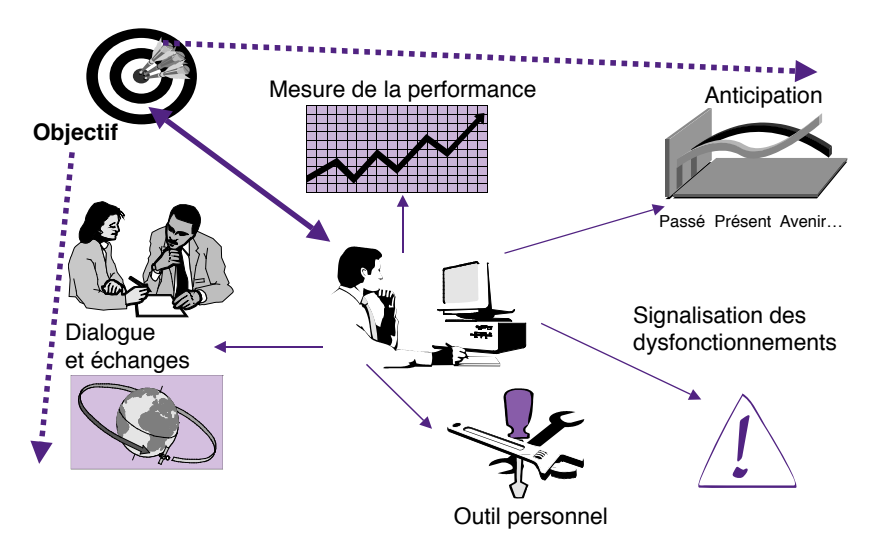

Figure 1.0.3. Les fonctions du tableau de bord (*in Les Nouveaux Tableaux de bord des managers*, 2011)

Dans tous les cas, le tableau de bord est un instrument personnel. L'utilisateur doit être en mesure de l'adapter à ses besoins précis. Véritable référentiel de la performance, le tableau de bord est aussi un outil de communication.

## Un tableau de bord opérationnel

Le schéma de la figure 1.0.4 présente la première page du tableau de bord de la direction de la société Nivelma.

Ce tableau de bord a été conçu en appliquant la méthode décrite dans ce livre. Ce cas servira d'exemple pratique pour illustrer les 5 étapes de la méthode et nous suivrons pas à pas sa réalisation3.

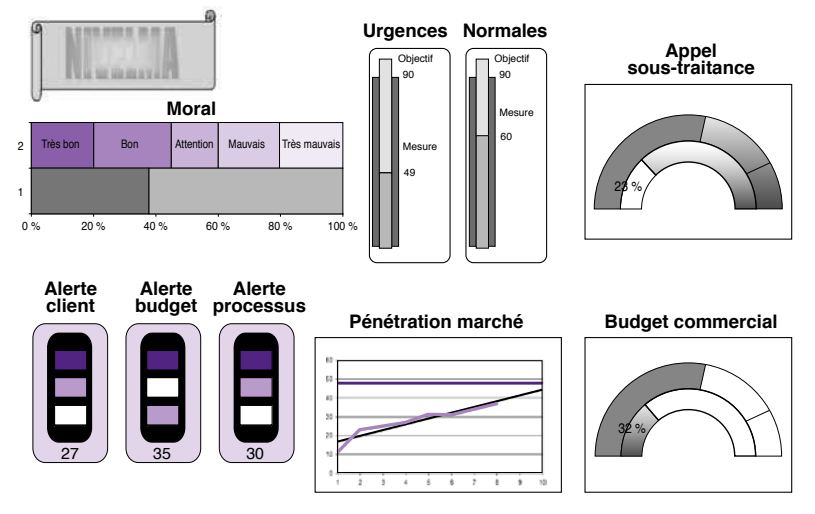

Figure 1.0.4. Le tableau de bord de Nivelma (page signalisation)

<sup>3.</sup> Le tableau de bord complet est présenté à l'étape 5. Le lecteur comprendra que le thème a été adapté autant pour faciliter le déroulement pédagogique que pour respecter la confidentialité la plus élémentaire.

#### Nivelma

La société Nivelma est un laboratoire pharmaceutique spécialisé dans la réalisation de bases utilisées pour la confection de produits dermatologiques. Concurrencée par des laboratoires étrangers aux coûts de revient inférieurs, Nivelma a, depuis déjà quelques années, élargi ses activités en proposant une gamme de produits cosmétiques vendus en rayon parapharmacie des supermarchés et des grandes surfaces. Cette gamme rencontre un certain succès. Nivelma cherche maintenant à renforcer sa présence en s'attaquant à des créneaux à forte croissance, comme les produits masculins et le traitement du vieillissement.

La mise sur le marché d'un produit cosmétique exige des investissements conséquents. Les efforts déployés pour la validation et la commercialisation ne doivent pas rester vains. La vente en grande surface permet de toucher un large public, mais elle est aussi l'objet de nombreuses exigences. L'ampleur du volume des ventes est compensée par une faible marge. Les coûts de revient doivent être calculés au plus juste. D'autre part, il est important d'être toujours disponible. Les ruptures de stock répétées, cause de retrait des meilleures places des présentoirs, laissent la porte ouverte à la concurrence. Aucun retard ne doit être toléré. C'est d'autant plus difficile que les ventes ne sont pas toujours aisées à lisser. La saisonnalité des produits, tout comme les campagnes publicitaires et les promotions exceptionnelles, augmente ponctuellement les ventes et bouleverse le rythme habituel de la production.

Nivelma a opté pour trois voies de progrès :

- éliminer les retards ;
- mieux maîtriser les urgences ;
- accroître sa présence dans les régions où la marque est peu représentée.

Lors de la première étape, nous étudierons dans le détail la méthode adoptée par Nivelma pour choisir les voies de progrès les plus adaptées.

#### *Retour sur investissement*

Hormis les gains financiers, qui ne sont réellement palpables qu'après un laps de temps non négligeable et dépendent en fait essentiellement de la qualité de la stratégie choisie, on peut d'ores et déjà apprécier, après quelques mois de pratique, les améliorations au niveau de l'organisation. Pour réaliser une mesure objective, une liste d'améliorations potentielles, susceptibles d'être engendrées par le projet de mise en œuvre des tableaux de bord de pilotage, a été soumise à l'ensemble du personnel. Dans un premier temps, il s'agissait d'évaluer l'importance de chacune des caractéristiques proposées. Chacun des membres du personnel devait ainsi répondre oui ou non à la question : « L'amélioration de cette caractéristique est-elle d'une importance majeure pour vous ? » Ensuite, pour chacune des caractéristiques jugées majeures par plus de 50 % du personnel, la question suivante leur a été posée : « Jugez-vous l'amélioration significative ? » Oui ou non étant les seules réponses acceptables.

Le tableau suivant récapitule les caractéristiques ayant dépassé le seuil des 50 % de réponses positives aux deux questions.

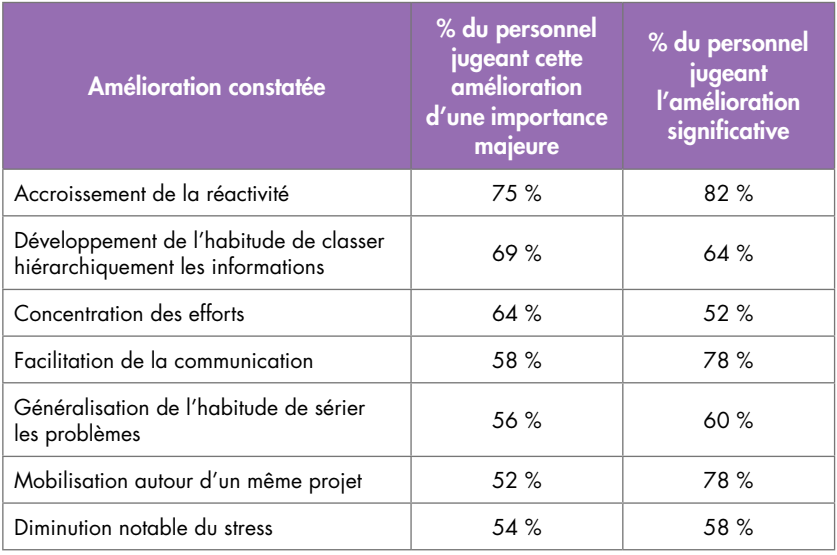

#### Tableau 1

L'ensemble de ces améliorations, le gain caché en quelque sorte, est le fruit d'une maîtrise raisonnée du développement orienté performance.

#### Témoignage

« Dans l'entreprise où j'étais avant, on parlait beaucoup de performance, de rationalisation des processus et de progrès continu. Mais on courait un peu dans tous les sens. Après quelques améliorations organisationnelles minimes, le système bouclait sur lui-même. À Nivelma, depuis que cette démarche a été engagée, on sent que l'on avance réellement, car nous savons tous où l'on va et comment on doit y aller… »

Le cas Nivelma n'est qu'un exemple. La méthode proposée est d'une portée générique. Elle s'adresse à toute entité située sur le marché concurrentiel, quelle que soit l'activité considérée.

#### À retenir

La technologie est mature. L'information est abondante. On sait capter et piéger cette information. On dispose de suffisamment d'outils performants pour la présenter du mieux possible. La diffusion à grande échelle n'est plus un problème. Pourtant, encore aujourd'hui, il existe peu de tableaux de bord réellement utiles aux décideurs. Pourquoi ? La difficulté n'est pas technologique. Il faut en convenir une fois pour toutes et consacrer toute la priorité au processus de décision. Comment décide-t-on réellement ? Voilà le véritable point de départ à toute construction de tableau de bord.

La méthode en 5 étapes proposée dans les pages qui vont suivre est entièrement construite sur ce principe et place le processus de décision au premier plan de la conception.

*Interactivité*

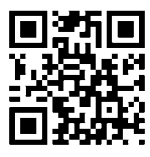

Références complémentaires : http://tb2.eu/e10

# <span id="page-32-0"></span>PARTIF<sub>1</sub>

# Concevoir le tableau de bord en 5 étapes

Un tableau de bord ne se construit pas sans méthode ni quelques outils. Cette première partie détaille les 5 étapes incontournables pour tous les projets et présente les 15 outils à connaître pour mener à son terme cette entreprise. La méthode et les outils présentés ici sont tout à fait adaptés, quelles que soient l'envergure et la portée du projet envisagé.

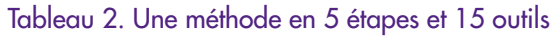

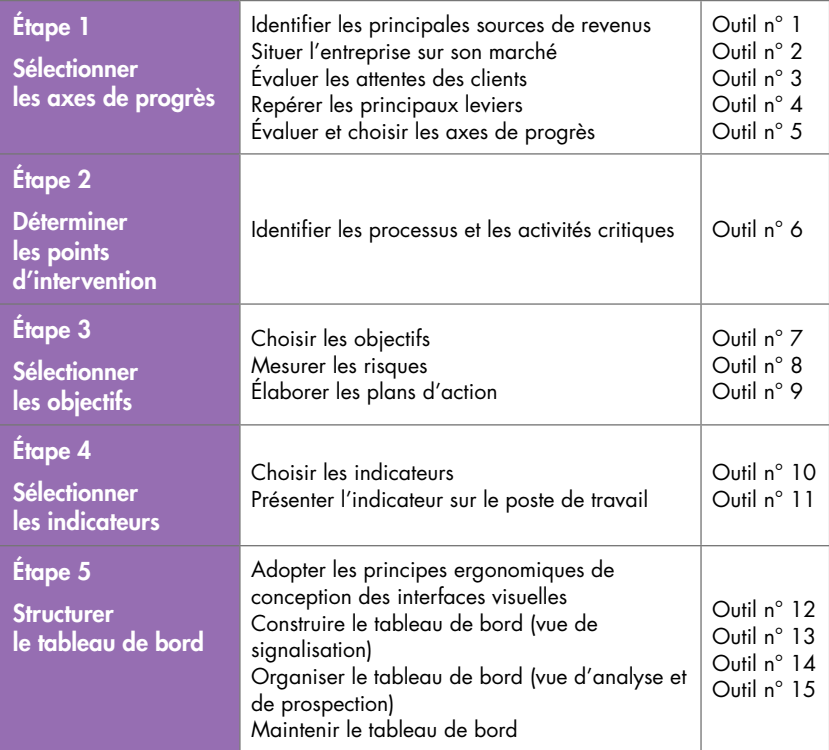

# Étape 1

## <span id="page-34-0"></span>Sélectionner les axes de progrès

#### Étape

« Lorsque de plus en plus de monde lorgne sur votre business, il est vital de donner aux clients une solide raison de se fournir chez vous. Dans le cas contraire, vos prix ont intérêt à être plus que concurrentiels… »

Définir les axes d'action stratégiques est la phase préalable à toute démarche de progrès. Chaque entreprise, quels que soient sa taille ou son domaine d'activité, est unique. Elle seule est à même de définir les axes d'action de progrès les plus optimaux en fonction de son marché, de ses capacités matérielles et de ses propres atouts. Au cours de cette étape, nous étudierons cinq outils pour faciliter le choix des axes de progrès.

## Objectif de l'étape

Il s'agira, dans une première étape, de définir les axes de progrès les plus profitables en tenant compte des spécificités de l'entreprise et de son marché ainsi que des moyens disponibles.

## <span id="page-35-0"></span>La stratégie ou l'art et la manière d'affirmer sa différence

La stratégie, un art encore trop élitiste

L'art de la stratégie est encore trop élitiste pour séduire massivement les dirigeants de PME. Les plans d'action habituellement élaborés, bien qu'intrinsèquement opérationnels, font trop facilement appel à une terminologie pour le moins absconse.

La complexité de la démarche proposée reste trop abstraite pour motiver ces éternels pragmatiques que sont les patrons de PME. Ne retrouvant en nul point leurs préoccupations concrètes de terrain, bon nombre d'entre eux préfèrent persister à croire en leur bonne étoile en cultivant le mythe de l'intuition salvatrice et, dans le meilleur des cas, en se reposant sur leur bon sens naturel. Mais lorsque la bonne étoile s'est inscrite aux abonnés absents, il ne reste plus qu'à faire preuve de fatalisme pour justifier l'immobilisme !

Pourtant, dans un monde où le nombre d'entreprises disposant encore d'une rente de situation et de clients captifs se réduit comme une peau de chagrin, il n'est d'autre solution que d'aller de l'avant dans une dynamique de développement continu.

Il faut pourtant choisir une direction de développement

Comme le dit à peu près en ces termes Mark Burton<sup>4</sup> : « Lorsque de plus en plus de monde lorgne sur votre business, il est vital de donner aux clients une solide raison de se fournir chez vous. Dans le cas contraire, vos prix ont intérêt à être plus que concurrentiels… » Si ce n'est un résumé, c'est en tout cas, en quelques mots, une bonne introduction à l'art de la stratégie.

<sup>4.</sup> Spécialiste des besoins stratégiques des petites structures, Mark Burton enseigne à l'ubc de Vancouver, Canada.
Il n'existe, en effet, pas d'autre règle de survie que le choix de l'une de ces deux voies. Soit l'entreprise opte pour la voie des prix bas et laisse alors l'exclusivité de la parole aux *cost-killers*5, soit elle choisit d'être différente pour attirer et conserver ses clients. Cette recherche de la différence s'exprime autant au niveau de la pertinence des produits que des services les accompagnant. Mais attention, la différenciation ne s'accompagne pas d'une envolée des coûts ! Si la qualité se paie, le moins cher sera le mieux. On ne coupera pas à une rationalisation optimale des processus. Par les temps qui courent, les *cost-killers* ont en effet un avenir certain.

Toute entreprise, quels que soient sa taille, son domaine d'activité ou son marché, est tenue de choisir une direction de développement. C'est seulement en adoptant une démarche d'amélioration continue de la chaîne de création de valeurs, fondée sur la quête d'avantages concurrentiels, que l'entreprise ou le service pourra espérer s'assurer une profitabilité durable. Dans le contexte actuel, il n'existe pas d'autre solution que le progrès continu pour se démarquer de la concurrence.

Pour Michael Porter, toute l'essence de la stratégie réside dans le choix délibéré d'accomplir ses activités différemment de ses concurrents.

Mais pour ne pas dépenser inutilement son énergie et son argent, il est plus que recommandé de sélectionner avec soin les axes d'action les plus opportuns dans une réflexion concrète de mise en valeur des ressources et d'évaluation du retour sur investissement.

# Les principaux outils

Toute réflexion stratégique passe par une identification précise de l'entreprise dans son contexte. Pour détecter les voies de progrès, il est essentiel de passer par cette phase préalable et d'apporter des réponses circonstanciées à certaines questions (voir le tableau suivant).

<sup>5.</sup> À ce sujet, on n'oubliera pas que le prix plancher est toujours bien plus bas que ce que l'on peut présupposer…

## Tableau 3. Les 5 outils pour sélectionner les axes de progrès

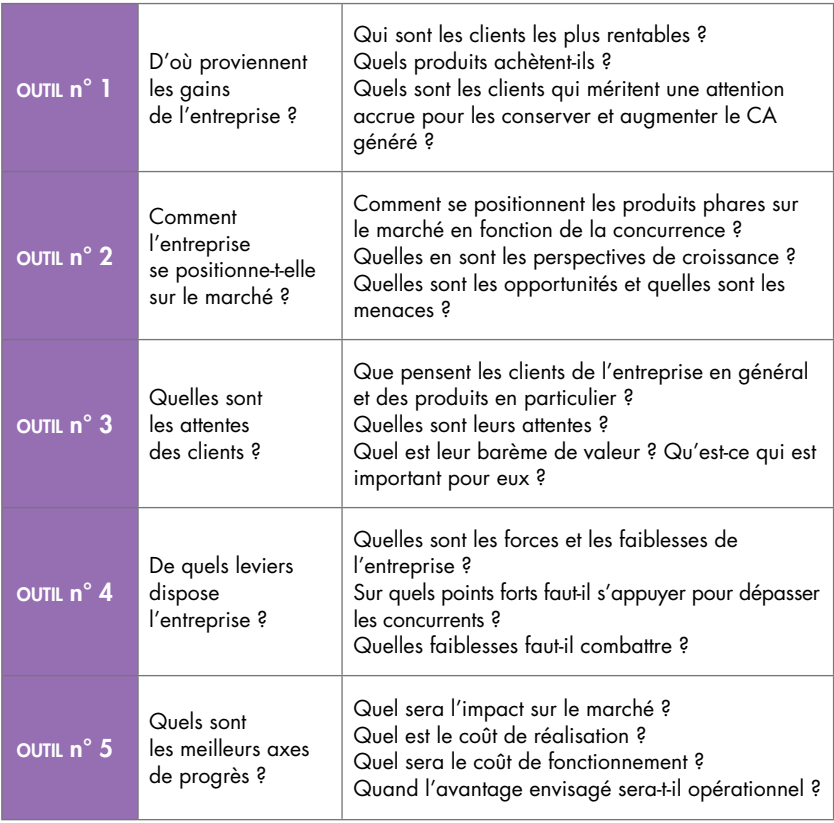

#### Remarque

Les réponses apportées à ces 5 questions fondamentales seront avantageusement corroborées au cas par cas par des questions subsidiaires comme :

- Quelles sont les possibilités des nouveaux entrants à pénétrer ce marché ?
- Existe-t-il des barrières ? Quelles sont-elles ?
- Quelles sont les possibilités de substitution ?
- Existe-t-il d'autres technologies, solutions, services susceptibles de remplacer avantageusement pour le client l'offre actuellement proposée par l'entreprise ?
- Quel est le pouvoir de négociation des fournisseurs ?
- Quel est le pouvoir de négociation des clients ?

Ces deux dernières questions sont particulièrement sensibles pour les PME intégrées dans une chaîne de sous-traitance où les prix d'achat et/ou de vente sont pratiquement fixés par les fournisseurs ou les clients.

## OUTIL N° 1 – IDENTIFIER LES PRINCIPALES SOURCES DE REVENUS

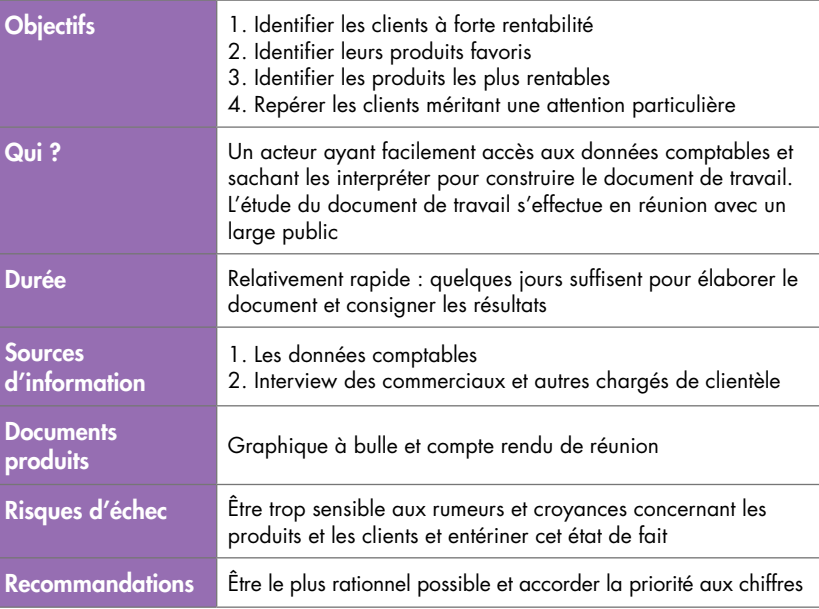

## Principe

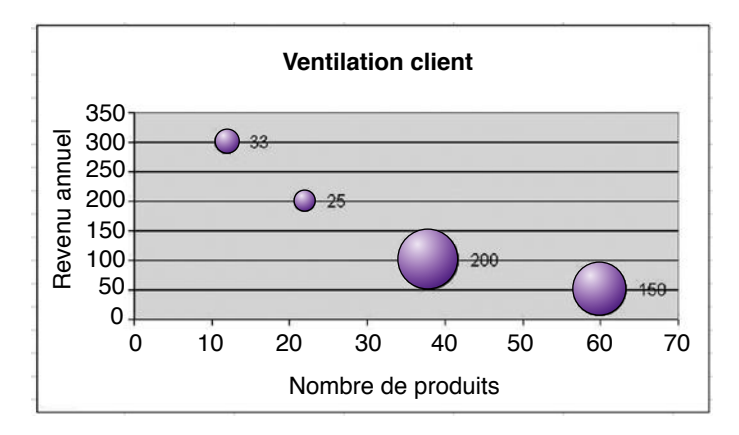

Figure 1.1.1. Évaluation de la rentabilité des clients

L'outil présenté en figure 1.1.1 est riche d'enseignements. Il se lit ainsi :

- la taille de chaque bulle est proportionnelle au nombre de clients.
- la hauteur de chaque bulle est relative à la valeur du revenu généré.
- la position droite/gauche sur l'axe horizontal est proportionnelle au nombre de produits concernés.

*À noter* : un même produit peut être inclus dans plusieurs bulles.

Cette ventilation en termes de rentabilité permet d'identifier précisément les clients à fort potentiel ainsi que les produits ayant leurs faveurs. En application du principe tant de fois vérifié qu'il est nettement plus profitable de conserver un bon client que d'en chercher un nouveau, cette présentation permet de nommer les clients à chouchouter. Elle est aussi une base de réflexion sur l'accroissement du ca par client.

#### Remarque

Il n'existe que trois voies pour augmenter son profit.

- 1. La diminution des coûts de revient.
- 2. L'augmentation du ca généré par client.
- 3. L'accroissement de la clientèle.

Ce premier outil permet de poser les bases d'une réflexion de travail selon la 2<sup>e</sup> voie de succès.

Pour mémoire, la diminution des coûts de revient s'obtient habituellement en appliquant une meilleure gestion des coûts et en améliorant la productivité. L'augmentation du chiffre d'affaires généré par client est souvent consécutive à une amélioration du service rendu, et c'est en multipliant le nombre de distributeurs et en recherchant l'expansion géographique qu'une entreprise accroît sa clientèle.

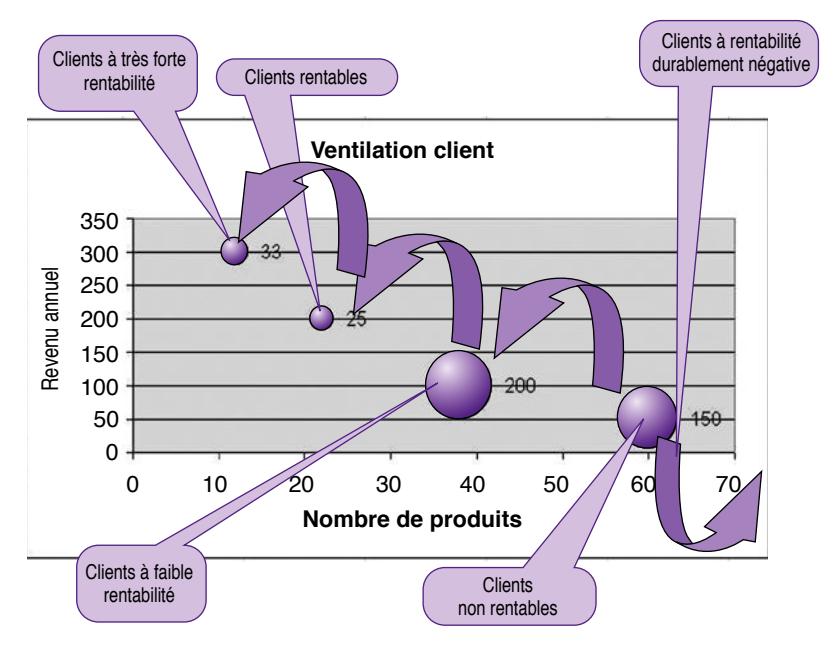

Figure 1.1.2. Améliorer la rentabilité des clients

Ce premier outil ne saurait être complet sans apporter une vue assez précise de la rentabilité de chacun des produits. La figure 1.1.3 présente une ventilation de l'ensemble des produits de l'entreprise selon les revenus générés et les coûts engendrés. C'est un instantané qu'il s'agit d'interpréter. Un nouveau produit sera par principe mal placé. Il est cependant important de profiter de cette étape de réflexion pour effectuer un point complet.

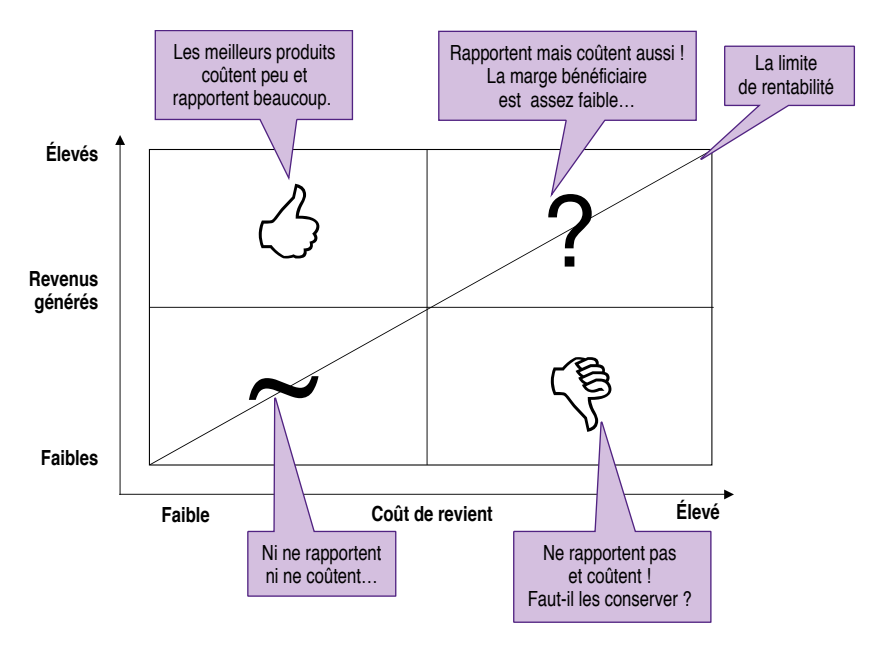

Figure 1.1.3. Un instantané de la rentabilité des produits

#### En action !

Les principaux responsables de l'entreprise connaissent intuitivement les produits phares et les clients majeurs, ceux qui génèrent le plus de bénéfices. Mais cette connaissance intuitive est souvent parcellaire. De plus, elle est rarement partagée par l'ensemble des acteurs clés de l'entreprise. Pour ceux qui se tiennent loin des chiffres et des clients, les croyances prennent rapidement le pas sur la réalité. Il est ainsi courant d'accorder une plus grande importance à un produit plus complexe que les autres. Il réclame en effet une attention particulière et reste présent dans les esprits. De même un client, qui pour diverses raisons multiplie les contacts avec les services de l'entreprise, semblera intuitivement plus important, même si son volume d'achat ne le classe pas nécessairement en tête du palmarès des clients d'excellence. Cette phase préalable tient lieu de mise au point et permet justement de diffuser largement cette connaissance des clients et des produits en termes de rentabilité.

Nivelma a choisi de présenter cette étude lors d'une réunion d'information générale. La présentation de ce schéma à un large public ne reste jamais stérile. Bien commentée, notamment en développant à la demande chacune des bulles et en précisant les noms des clients et des produits concernés, la mise au point s'opère. Chacun peut ajuster son point de vue. Il est toujours bon de savoir pour qui et pour quoi nous travaillons. Dès ce premier stade, la réflexion démarre et les toutes premières hypothèses de développement stratégique commencent à se décanter.

#### Le truc du pro

Accordez-vous le maximum de temps pour présenter, détailler et expliquer ce schéma ! Il est bon que chacun s'exprime et fasse part de ses impressions avant d'aborder la suite de l'étude. C'est un travail de coopération.

## OUTIL N° 2 – SITUER L'ENTREPRISE SUR SON MARCHÉ

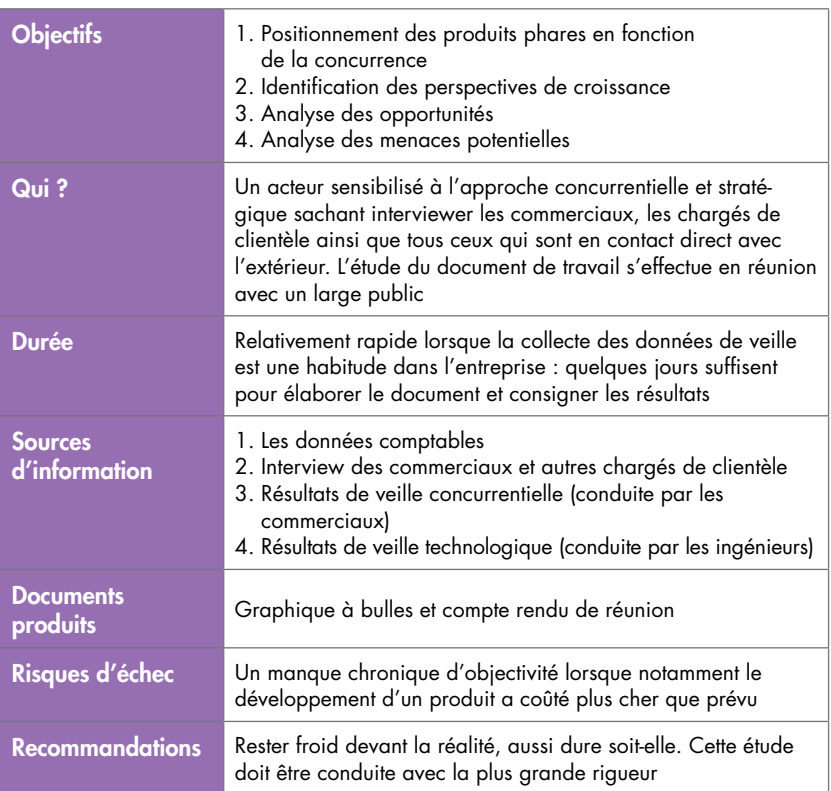

## Principe

Mesurer sa part de marché, en fonction de la concurrence et du potentiel de croissance, permet de mieux cerner les opportunités tout en tenant compte des menaces. Cette analyse révèle les voies de développement ainsi que la pérennité des produits. Elle facilite la réflexion en matérialisant avec précision la position actuelle de l'entreprise, les perspectives de croissance par famille de produits et la force de la concurrence.

Pour conserver toute sa pertinence, cette étude ne doit porter que sur les principaux produits. Pour une meilleure lisibilité de l'outil, il est préférable de ne pas chercher à présenter plus de six à huit produits sur le diagramme de la figure 1.1.4. Dans le même esprit, on ne suivra que les deux ou trois principaux concurrents.

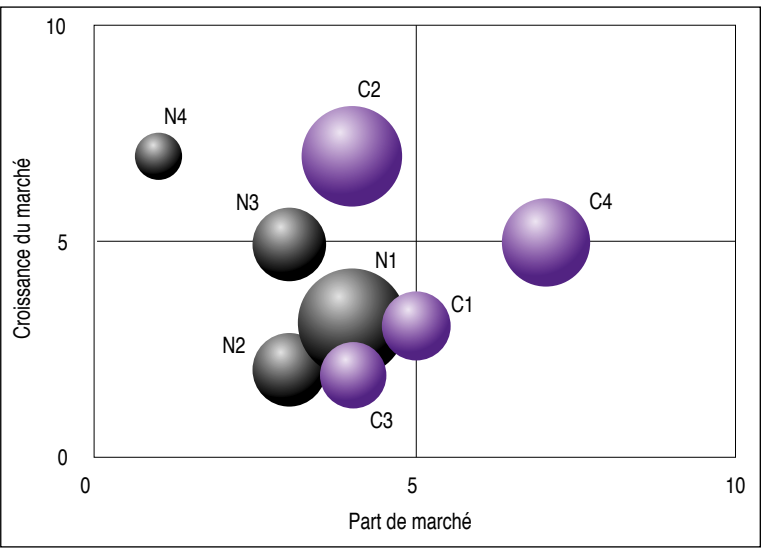

Produits Nivelma : N1…N4 Produits concurrents : C1…C4

Figure 1.1.4. Positionnement « marché »

Remarquons que la part de marché peut être représentée de deux façons différentes selon le but recherché : en absolu ou en relatif. La part de marché relative (rms : *Relative Market Share*) est calculée par rapport au principal compétiteur. Elle permet de mieux relativiser sa position vis-à-vis du plus proche concurrent. La croissance du marché est une estimation.

#### Remarque

Nous sommes tous naturellement ambitieux et, lorsque l'on est fier de ses produits, on a du mal à admettre que ce point de vue ne soit pas partagé par l'ensemble des clients potentiels. Ainsi, on accentuera outre mesure la capacité du marché et on dénigrera malgré soi la position et la potentialité des concurrents. L'objectivité n'est pas toujours évidente.

## En action !

Dans le meilleur des cas, les ventes d'un produit suivent une courbe en cloche. Dans le temps, les ventes croissent jusqu'à un maximum puis décroissent plus ou moins rapidement selon les nouvelles attentes des clients et l'offre de la concurrence. La connaissance précise de la position des produits clés, en fonction du marché et de ses perspectives, est indispensable pour les entreprises de tous les secteurs. Les produits phares ont-ils atteint leur point culminant ? La baisse des ventes actuelle est-elle conjoncturelle, ou au contraire significative de l'amorce du déclin ? La brusque attaque d'un concurrent a-t-elle des chances d'aboutir ? Voilà des questions qui ne peuvent rester sans réponse.

Il y a déjà longtemps que Nivelma a incité les commerciaux, tout comme les autres services au contact du marché, à remonter un maximum d'informations depuis les distributeurs finaux, ceux qui sont au contact des clients. Ce schéma est en effet particulièrement difficile à construire lorsque la collecte de l'information concurrentielle n'est pas dans les habitudes de l'entreprise. Pour quantifier les parts de marché respectives et estimer le plus précisément possible ses capacités, l'analyse des résultats comptables des ventes par produit permet déjà un premier dégrossissage. Mais, pour établir une segmentation plus précise, une information plus détaillée s'avère rapidement indispensable. Il est alors important de mobiliser au préalable l'ensemble des équipes de terrain pour collecter l'information, tant auprès des clients qu'à propos des concurrents.

Sur la figure 1.1.4, les bulles à motifs en chevron représentent les quatre produits phares de Nivelma. Les volumes N1 et N2 représentent les produits générant la plus grande part de revenus. On note que le produit N2 a peu de perspectives de développement. Le marché est de croissance limitée. Les produits du concurrent majeur de Nivelma sont mieux placés. L'essentiel des revenus de ce compétiteur de premier plan provient de produits (C2, C4) situés sur un créneau en croissance. Le seul produit de Nivelma situé sur le même marché est N4, mais il est très mal placé en termes de part de marché.

Comme pour le cas précédent, cet outil ne révèle toute sa puissance qu'une fois largement présenté et commenté. Cette présentation contribue à la construction d'une référence commune. Si les enseignements apportés par ce schéma sont en effet pressentis par quelques commerciaux de terrain, ils sont le plus souvent totalement inconnus des autres acteurs clés de l'entreprise.

#### Le truc du pro

Lorsque la situation concurrentielle devient critique, il n'est pas inutile de se faire assister d'un bon cabinet de veille stratégique. L'information concernant la concurrence est particulièrement délicate à obtenir. Les études réalisées seront rapidement rentabilisées.

## OUTIL N° 3 – ÉVALUER LES ATTENTES DES CLIENTS

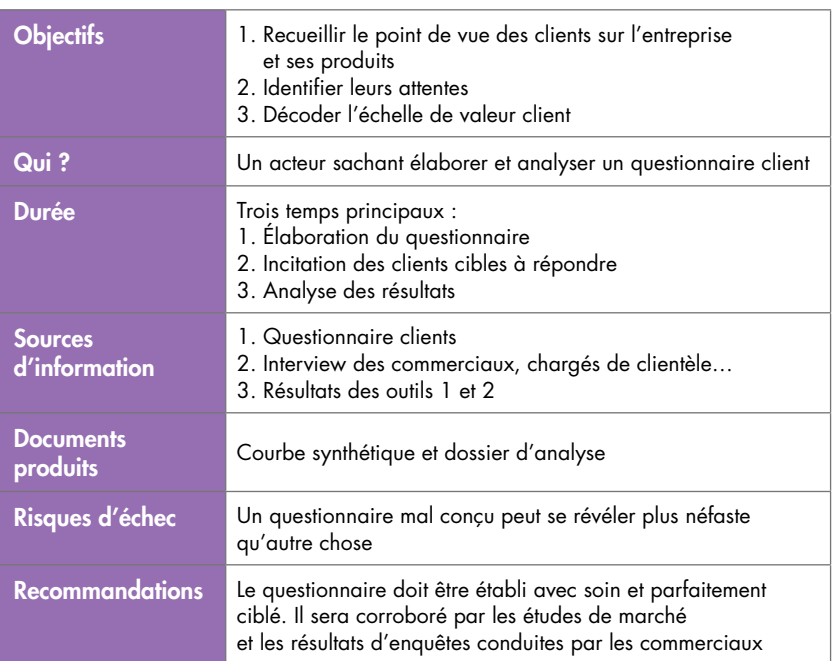

## Principe

Voilà un vaste sujet qui tient à cœur à tous les entrepreneurs. Les clients sont-ils réellement contents des produits et des services offerts ? Cette question ne peut en rester à ce constat et doit immédiatement entraîner un premier corollaire : vont-ils continuer à se fournir chez nous ?

Il ne s'agit pas uniquement de mesurer la satisfaction. Le questionnaire doit permettre d'analyser ce qu'il faut faire pour progresser. Un exemple de questionnaire type est proposé plus avant en annexe de cet outil. Il est aussi disponible en téléchargement sur le site tableaude-bord.org au format Microsoft Word®.

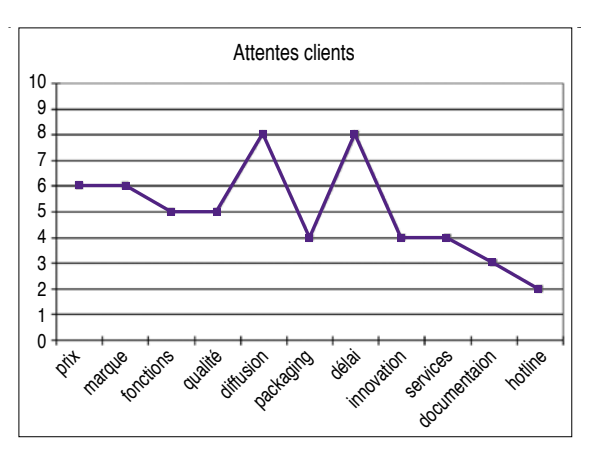

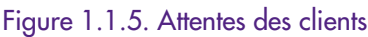

#### Remarque

Les questionnaires clients, aussi bien conçus soient-ils, sont loin d'être infaillibles. Il est important de les confronter à des analyses réalisées directement par les commerciaux sur le terrain, ainsi qu'à des études de veille sur le développement des produits et des tendances du marché. Un client peut être content du produit et décider malgré tout de changer de fournisseur sans pour autant que la raison concrète soit formellement perceptible dans le questionnaire. Le mensonge par omission est courant. Il fausse l'analyse des résultats. La dernière question ouverte du questionnaire proposé ici en exemple<sup>6</sup> est toujours nécessaire. Elle incite le sondé à faire preuve de sincérité dans l'ensemble du questionnaire. Il dispose en effet de cette zone de liberté pour exprimer griefs et ressentiments le cas échéant.

#### Témoignage

« Je suis fort satisfait de ma Xglub200. Je n'ai d'ailleurs pas manqué d'en faire écho sur le questionnaire de satisfaction proposé par mon concessionnaire lors de la dernière révision. Il est vrai que, si j'ai rempli ce questionnaire en toute franchise, j'ai plus ou moins éludé la question du choix de mon prochain véhicule. La quarantaine déjà bien entamée, je tiens à profiter pleinement du reste de jeunesse dont je dispose

<sup>6.</sup> L'exemple de questionnaire client est présenté plus avant dans le texte.

et je lorgne actuellement du côté des modèles japonais nettement plus sport mais peu conformes à mon statut de père de famille. Il me semble que cette poussée de jeunisme ne regarde ni mon concessionnaire ni le chargé de marketing affecté à l'analyse des questionnaires… »

#### En action !

Le questionnaire client reste l'outil de prédilection pour répondre à cette interrogation fondamentale.

Les résultats des deux premiers outils seront les bienvenus pour identifier les clients cibles du questionnaire et les questions à poser. Il ne s'agit pas de perdre son temps ni celui de ses clients. On procédera à un échantillonnage précis.

Comme pour tout sondage, le questionnement débridé n'est pas recommandé. Le questionnaire doit avoir un sens. Ainsi, seuls les clients concernés par les questions posées seront ciblés. Les résultats du deuxième outil seront d'un grand secours pour établir ce questionnaire. Comme nous l'avons noté précédemment, le questionnaire n'est pas infaillible. Pour le valider, Nivelma a complété son enseignement d'entretiens de vive voix, tant avec les acteurs de terrain qu'avec une sélection de clients de nature coopérative. Il s'agit en effet de définir aussi précisément que possible l'échelle de valeur perçue du point de vue client. Ces premiers résultats seront affinés après confrontation avec l'offre de la concurrence et l'étude approfondie des réclamations.

#### Le truc du pro

Éviter de réaliser le sondage en interne ou de prendre un ou une stagiaire en marketing, même s'il s'agit de la nièce du patron. Ces questionnaires ne sont pas accessoires et conditionnent la viabilité de la stratégie. Autant investir un peu et mettre en place les moyens suffisants pour éviter de grossières erreurs dommageables…

#### **En annexe**

Un exemple de questionnaire client élaboré pour une entreprise de conception et de vente de logiciels professionnels.

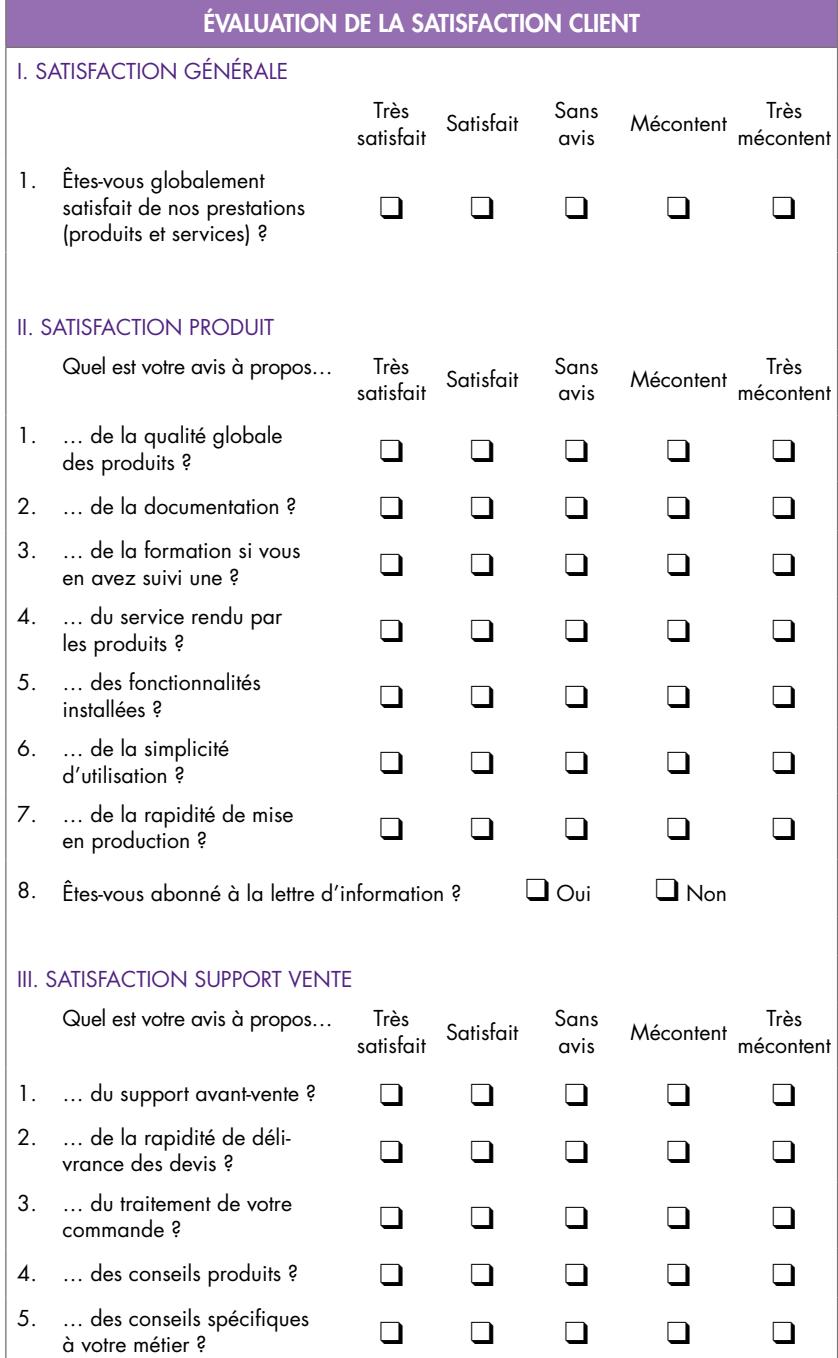

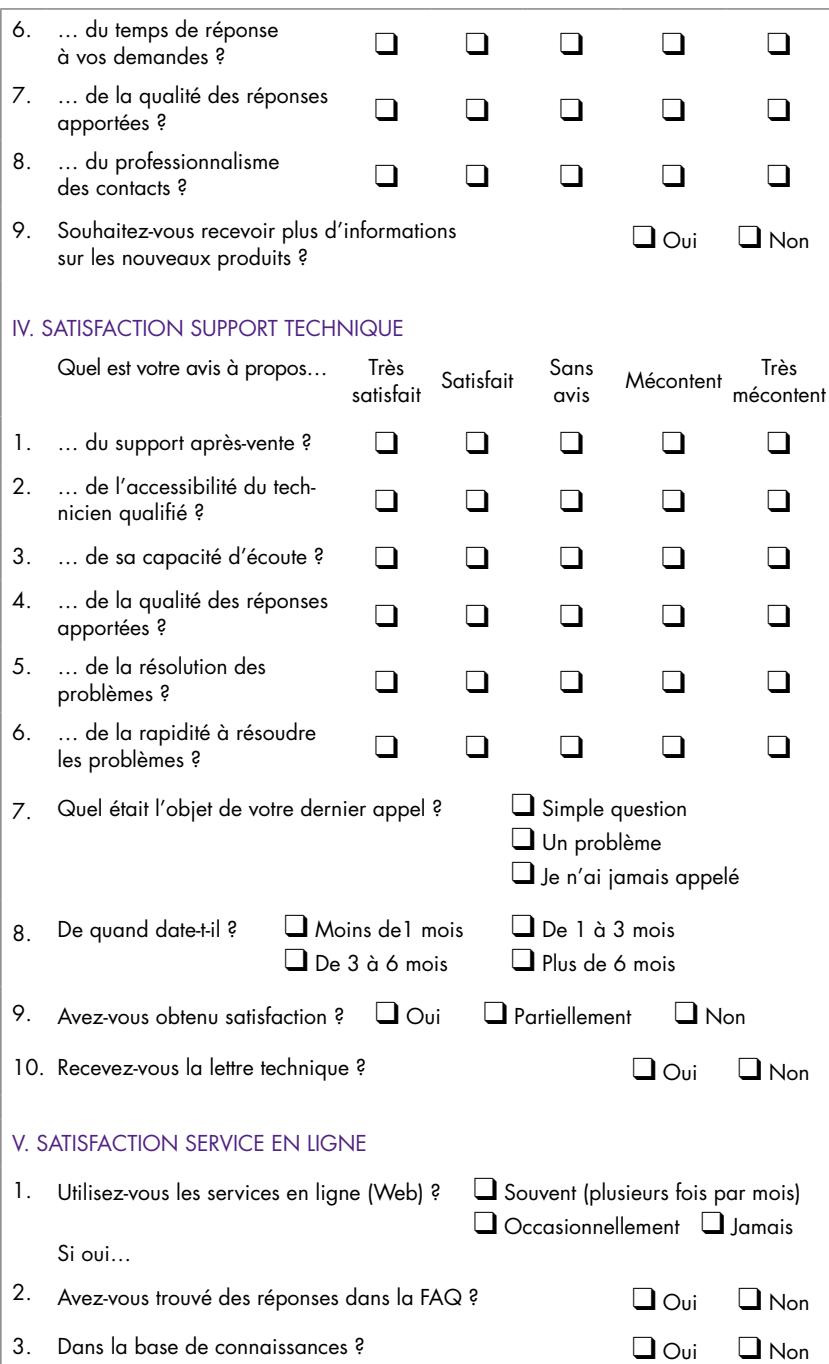

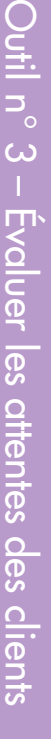

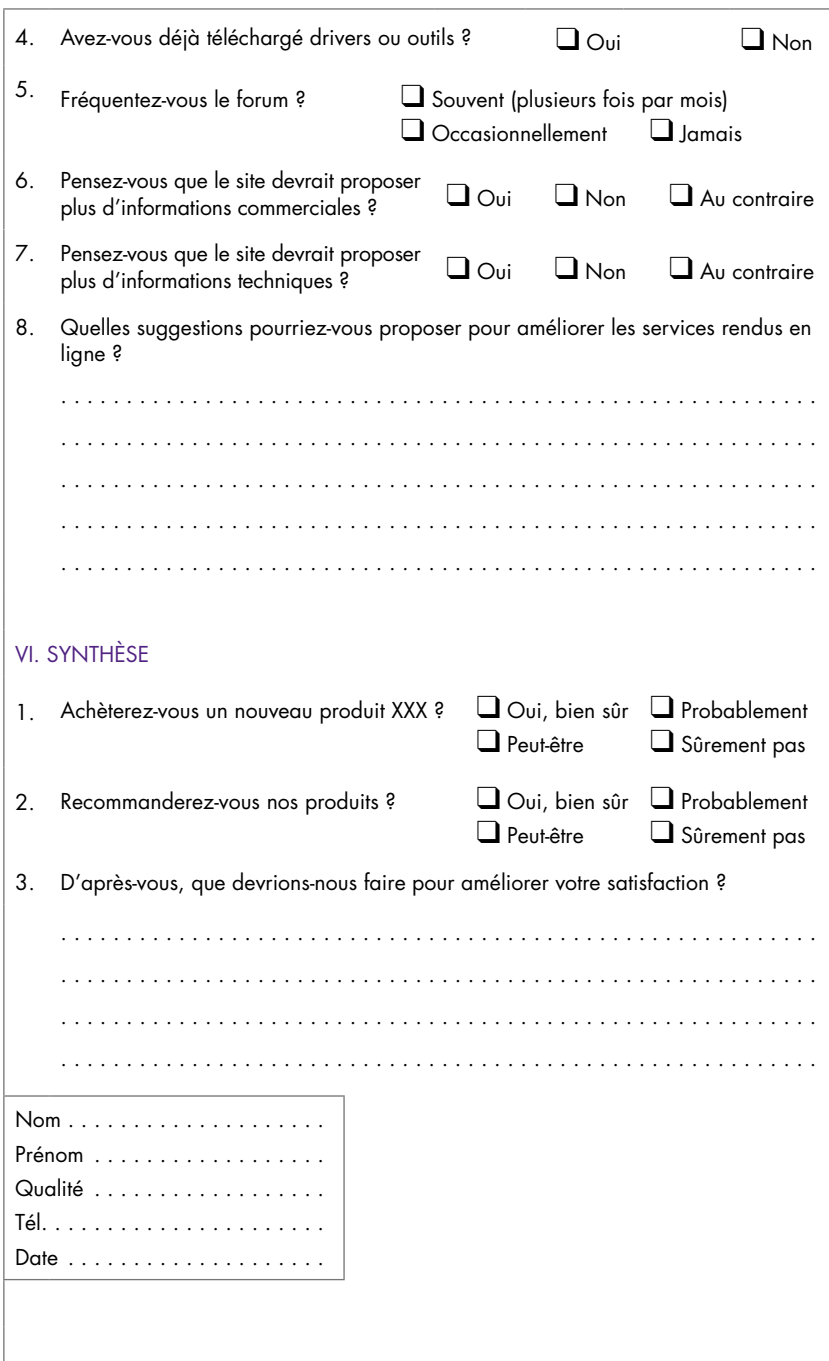

## OUTIL N° 4 – REPÉRER LES PRINCIPAUX LEVIERS

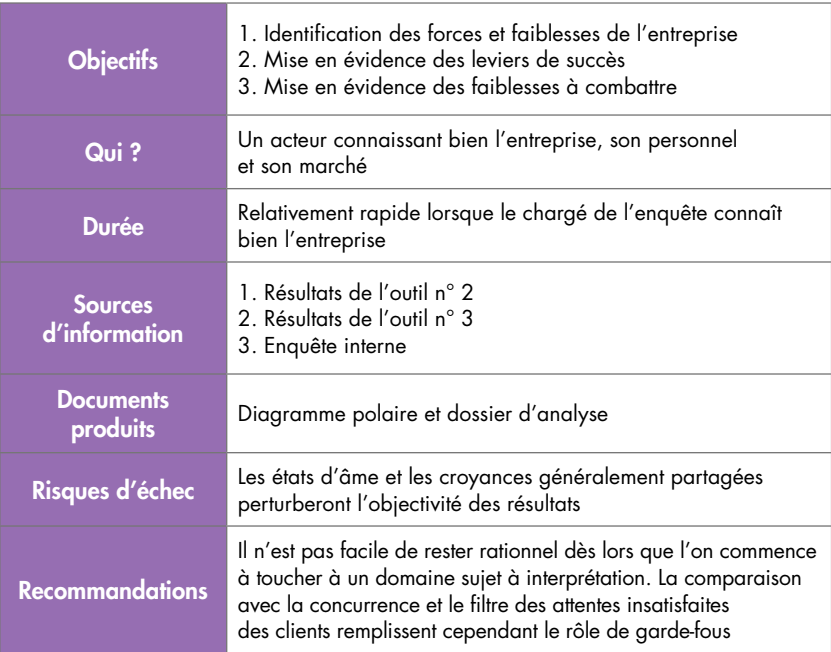

## Principe

Une entreprise ne gagne qu'en exploitant ses propres atouts. Même dans le cadre d'une réforme assez profonde en apparence de la politique générale, seules les entreprises utilisant leurs propres points forts comme leviers de succès cumulent les chances de réussite. Ce postulat est d'autant plus vrai pour les PME dont les limites de la capacité d'investissement augmentent le risque de mise en péril.

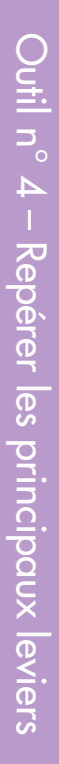

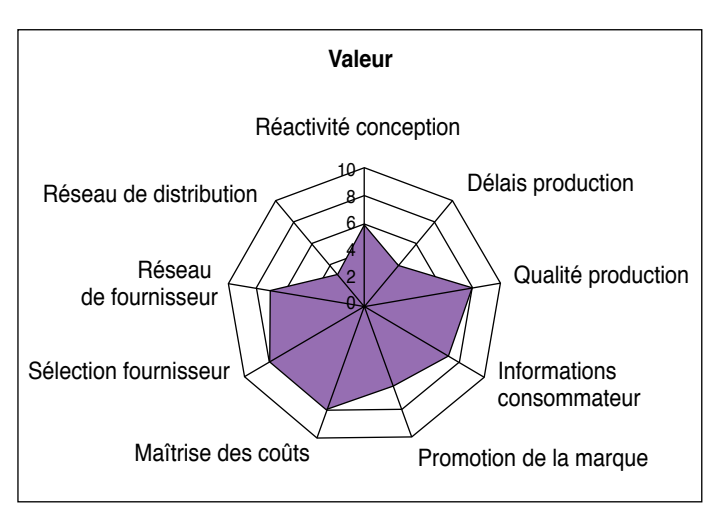

Figure 1.1.6. Outil 4 : forces et faiblesses

## Que sait-on des principaux concurrents ?

Pour affiner l'analyse, la représentation des forces/faiblesses de l'entreprise telle qu'elle est présentée sur la figure 1.1.6 sera aussi réalisée en fonction de ce que l'on sait du principal compétiteur. Les points à renforcer apparaissent alors plus clairement.

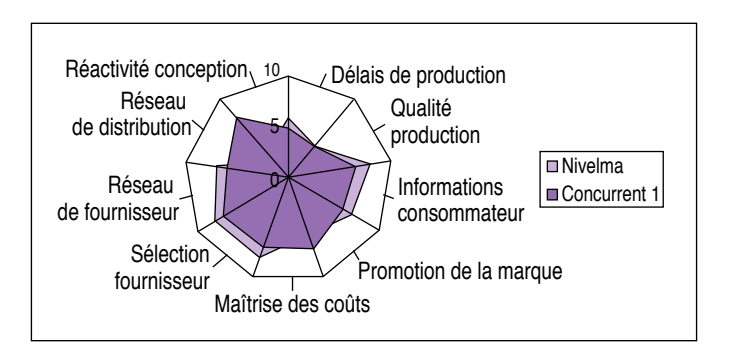

Figure 1.1.7. Outil 4 : forces et faiblesses comparées

#### Remarque

Il est pour le moins assez délicat de collecter l'information à propos de ses principaux compétiteurs. D'ailleurs, l'esprit de clocher incite à se contenter des croyances et des rumeurs concernant la concurrence, sans creuser davantage. Pourtant, cette information, disponible lorsque l'on se donne la peine de la recueillir objectivement, vaut son pesant d'or. La collecte étendue de l'information stratégique, tant auprès des commerciaux que de l'ensemble du personnel, est une des règles de base de la compétition active.

## En action !

Paradoxalement, l'identification de ses propres forces et faiblesses est moins simple qu'il n'y paraît. Pour réaliser cette étude, Nivelma a pris comme point de départ les résultats des outils précédents.

Les résultats de l'outil n° 3 ont été analysés sous l'angle : « Qu'est-ce qui est important pour le client ? » Ils ont servi de base à la réflexion, de référentiel en quelque sorte.

Cette étude a été avantageusement complétée d'une enquête étendue auprès du personnel, afin d'identifier les besoins les plus importants et de collecter les questions les plus souvent formulées.

Enfin, les résultats de l'outil n° 2 ont contribué au recadrage de la grille sur le terrain concurrentiel : « En quoi nos concurrents font-ils mieux ou moins bien que nous ? »

#### Le truc du pro

Pour réaliser cette analyse assez difficile, il faut rester rationnel et éviter tout autant l'autosatisfaction que le dénigrement systématique. La qualité « atout » sera estimée à l'aune des attentes clients et sera ajustée comparativement avec les compétiteurs mieux placés ou plus menaçants. Cette évaluation révèle en effet toute sa saveur, lorsque les forces et faiblesses sont exprimées dans une dimension concurrentielle effective.

## OUTIL N° 5 – ÉVALUER ET CHOISIR LES AXES DE PROGRÈS

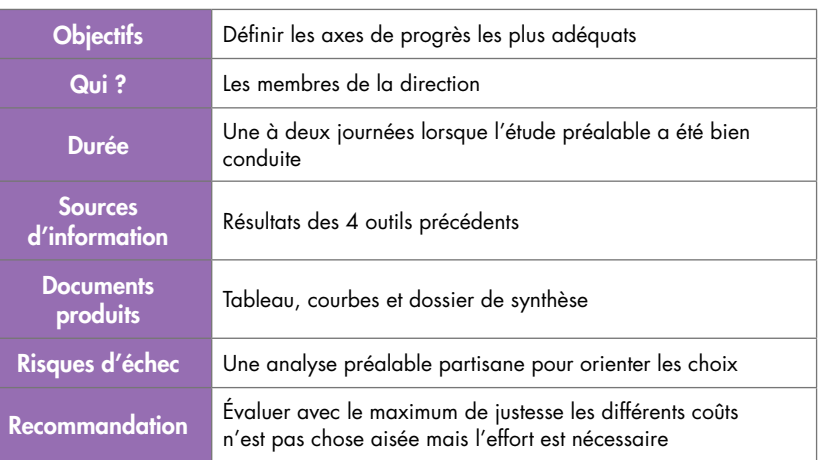

## Principe

Riche des enseignements apportés par les premiers outils, il est maintenant temps de sélectionner les axes de progrès.

Pour qualifier les axes de progrès, nous retiendrons cinq critères :

- impact sur le client ;
- impact sur la concurrence ;
- coût d'investissement ;
- coût de fonctionnement ;
- durée de la réalisation.

Une échelle à cinq degrés est suffisante pour la grande majorité des situations.

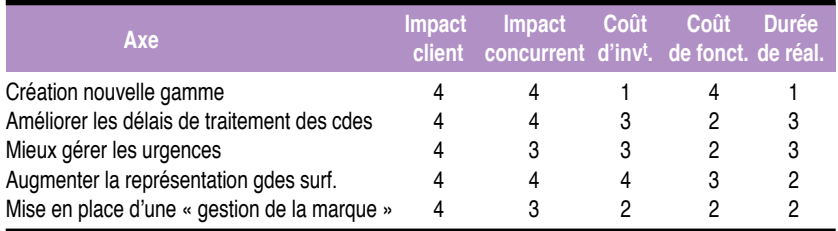

Figure 1.1.8. Outil 5 : choix des axes

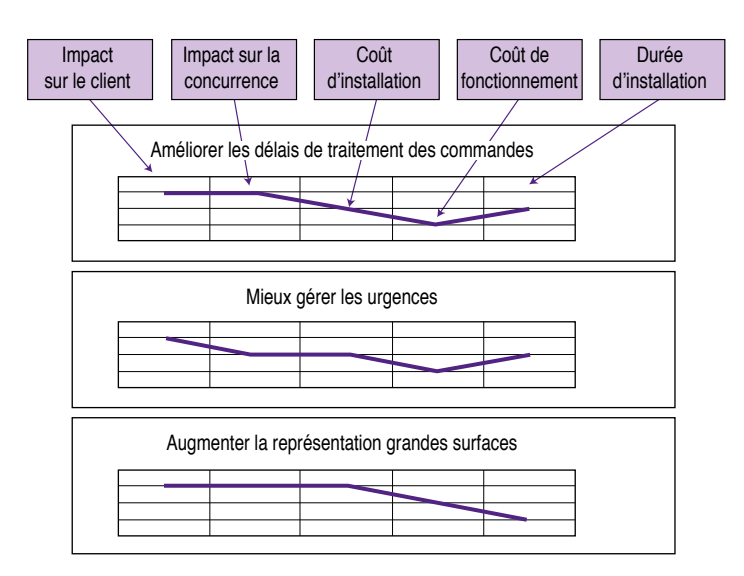

Figure 1.1.9. Outil 5 : les 3 axes sélectionnés

## 1<sup>er</sup> critère : quel est l'impact supposé sur le client ?

Ce critère peut, selon les cas, être subdivisé en deux sous-catégories :

- client actuel ;
- nouveau client.

## 2e critère : quel est l'impact sur la concurrence ?

Pour affiner la valeur de l'avantage concurrentiel envisagé, il est important de juger cet aspect.

Un avantage sera d'autant plus fort qu'il repousse les forces de la concurrence et ferme les barrières aux nouveaux entrants en fixant un prix du ticket d'entrée élevé.

## 3e et 4e critères : le coût

Toute action d'amélioration ayant pour objectif une prise d'avantage concurrentiel doit être évaluée en termes de retour sur investissement. L'investissement à concéder se compose de deux coûts

principaux : le coût d'implantation (ou d'installation) et le coût de fonctionnement une fois la solution opérationnelle.

Le coût d'implantation grève la première partie de la courbe de la figure 1.1.10. Le coût de fonctionnement contribue à l'infléchissement de la seconde partie de la courbe.

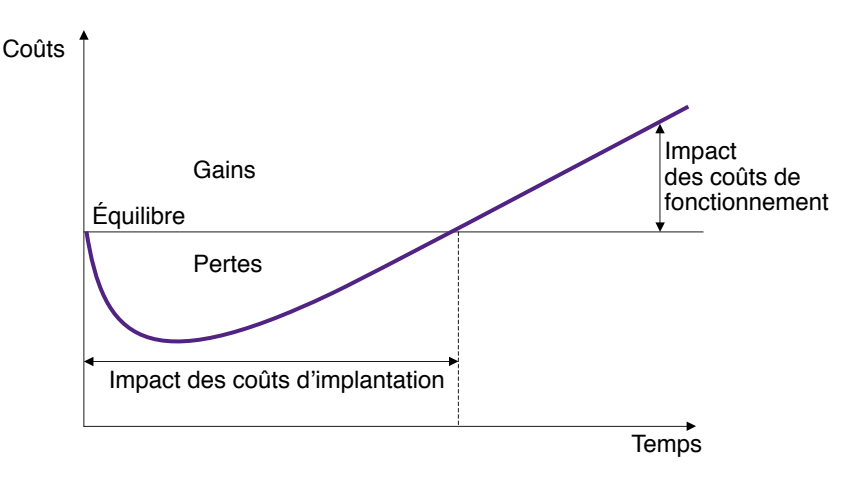

Figure 1.1.10. Courbe de rentabilité d'un investissement

## 5e critère : le temps

Le temps est un facteur décisif dans la course concurrentielle. Plus court sera le temps de réalisation et de mise en place, plus vite l'avantage sera mis à profit.

#### Remarque

Dans cette démonstration, seuls les axes ayant un impact conséquent sur le plan concurrentiel sont retenus. Les autres voies susceptibles d'améliorer le fonctionnement interne, sans pour autant rechercher systématiquement l'avantage concurrentiel, ne sont pas considérées ici. Il faut en effet prendre l'habitude de toujours mettre en perspective l'objectif final de création de valeur. Lorsque les améliorations envisagées sont de faible portée et correspondent à des actions de maintenance organisationnelle, les outils proposés ici ne sont pas nécessaires.

## En action !

En conclusion, Nivelma a identifié 2 voies de développement essentielles pour renforcer sa position actuelle :

- Accroître sa présence sur le créneau des grandes surfaces (N4 de la figure 1.1.4) en proposant un nouveau packaging de sa gamme de produits. Le marché semble suffisamment vaste pour intégrer un nouveau compétiteur de poids sur ce créneau.
- Satisfaire au mieux l'ensemble de ses clients en réduisant drastiquement les retards, que ce soit pour les commandes régulières ou les commandes urgentes. Avec l'accélération des besoins actuels, la renommée de qualité de travail et des produits de Nivelma ne suffira plus à très court terme. Il est indispensable que Nivelma se construise une nouvelle image de fiabilité autant sur la qualité que sur les délais. Ce dernier point est une faiblesse reconnue de la société et du secteur en général. Cette image est indispensable pour entrer dans le réseau de fournisseurs des grandes surfaces. C'est d'ailleurs sur cet axe précis que l'entreprise compte déployer un maximum d'efforts afin de jouer à fond la carte de la différenciation.

#### Le truc du pro

Les coûts de fonctionnement, difficiles à évaluer, sont trop souvent écartés de la réflexion. La décision est alors prise en ne tenant compte que des coûts d'implantation. Les coûts de fonctionnement sont pourtant tout aussi importants. Leurs valeurs infléchiront plus ou moins fortement la deuxième partie de la courbe de la figure 1.1.10.

## Le cas particulier du tableau de bord d'un service autonome

La problématique et les solutions proposées ici ne se limitent pas aux PME. Un service ou un département d'une plus grande structure disposant d'un minimum d'autonomie peut aborder le thème de la mesure de la performance de cette façon. Sans déroger à la ligne stratégique de l'entreprise, il a en effet tout intérêt à recadrer sa propre performance dans le contexte concurrentiel.

Considérons à titre d'exemple le cas d'un service informatique.

Outil 1 *–* Un service informatique fournit des produits (en fait des services) à des clients (les utilisateurs) aux besoins divers et variés. Il mettra à profit l'outil n° 1 afin d'établir le poids respectif de ses clients et de ses produits.

Outil 2 – Connaissant ses propres coûts de fonctionnement, il exploitera l'outil n° 2 en plaçant en balance de ses produits/services phares, ses principaux concurrents : sous-traitance ponctuelle, externalisation partielle, externalisation totale. C'est ainsi qu'il évaluera les menaces et les opportunités.

Outil 3 – Identifier les besoins des clients est tout aussi indispensable. Les clients sont multiples et ont des attentes spécifiques.

Outil 4 – L'établissement du graphe des forces et faiblesses ne manquera pas de tenir compte des avantages de ses principaux concurrents. Par exemple, une société spécialiste de l'externalisation propose des processus parfaitement rodés pour tout ce qui concerne l'exploitation. Grâce aux économies d'échelle, ses coûts sont réduits. Ce sont ses points forts.

Outil 5 – Établissement des axes de progrès.

La question se posera en des termes peu différents pour un service qualité, un service méthodes ou encore un service de ressources humaines.

#### À retenir

Toute entreprise, quels que soient sa taille et son marché, ne survivra qu'à la condition de construire elle-même son avenir. Cette construction passe nécessairement par une phase d'identification afin d'évaluer avec le plus de garanties possible les voies de développement les plus opportunes en fonction des capacités du marché, des atouts de l'entreprise et de sa capacité matérielle. Pour sa réussite, la mise en application des axes de développement s'accompagne nécessairement d'une mesure de la performance adaptée. C'est l'objet des prochains chapitres.

*Interactivité*

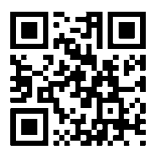

Références complémentaires : http://tb2.eu/e11

# Étape 2

# Déterminer les points d'intervention

#### Étape

Il est curieux de constater à quel point les relations difficiles de la position verticale se résolvent aisément une fois passées à l'horizontale…

L'orientation processus présente l'immense avantage de remettre l'entreprise à l'endroit. Quelle que soit l'activité de l'organisation, il existe nécessairement au moins un client à l'extrémité de sa chaîne de création de valeur. Le remplacement de la traditionnelle pyramide par une vision transversale facilite l'amélioration de la performance globale, en gardant en ligne de mire la finalité réelle. La mise en place de la démarche de progrès passe nécessairement par cette étape.

# Objectif de l'étape

Dans cette deuxième étape, il s'agira d'identifier exhaustivement les activités et processus critiques au sens des axes de progrès sélectionnés.

# Quelques définitions : activités et processus

Une fois les axes de progrès sélectionnés, il est temps de déterminer les points cibles où doit se situer l'action. Pour cela, nous allons procéder à l'identification des activités et des processus impliqués dans la chaîne de valeur que nous souhaitons améliorer ou créer, le cas échéant.

## **Activités**

Une activité est une tâche parfaitement identifiable dont on peut exhaustivement déterminer les entrées et les sorties. Une activité se définit par un verbe d'action. Elle utilise des ressources pour transformer une ou plusieurs entrées en une ou plusieurs sorties. L'activité apporte une valeur ajoutée distinctement évaluable.

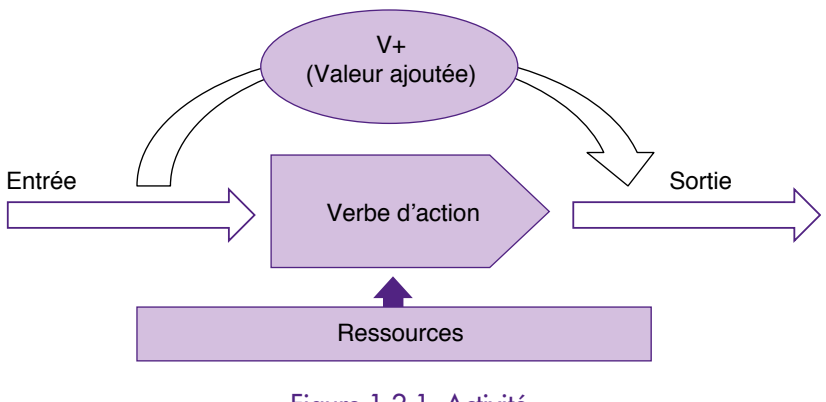

Figure 1.2.1. Activité

## **Processus**

Mais les activités ne restent pas indépendantes. Leurs interactions et leurs relations sont tout aussi importantes pour déterminer la chaîne de création de valeur. Ainsi, dans un fast-food, éplucher les pommes de terre est une activité. Les tailler en frites est une deuxième activité. Les frire en est une troisième. Prise indépendamment, chacune de ces activités apporte une valeur ajoutée au produit. Mais pour le client, seul l'ensemble du processus importe. Il a commandé un cornet de frites et seuls le prix, la qualité du produit et la rapidité entre la commande et la livraison ont de l'importance à ses yeux. Travailler en termes d'activités n'est pas suffisant. On peut en effet améliorer au maximum une activité sans que pour cela le processus global progresse. Éplucher au mieux la pomme de terre ou la couper avec précision ne sera d'aucune valeur si la friteuse n'est jamais disponible au moment où l'on en a besoin. Il faut, en parallèle de l'identification des activités, se placer sous l'angle du client et déterminer les processus concernés par l'amélioration en termes de chaîne de valeur.

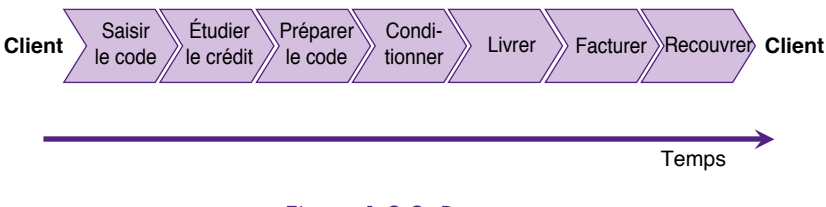

Figure 1.2.2. Processus

# Le principal outil

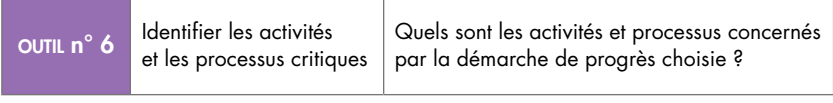

## OUTIL N° 6 – IDENTIFIER LES ACTIVITÉS ET LES PROCESSUS CRITIQUES

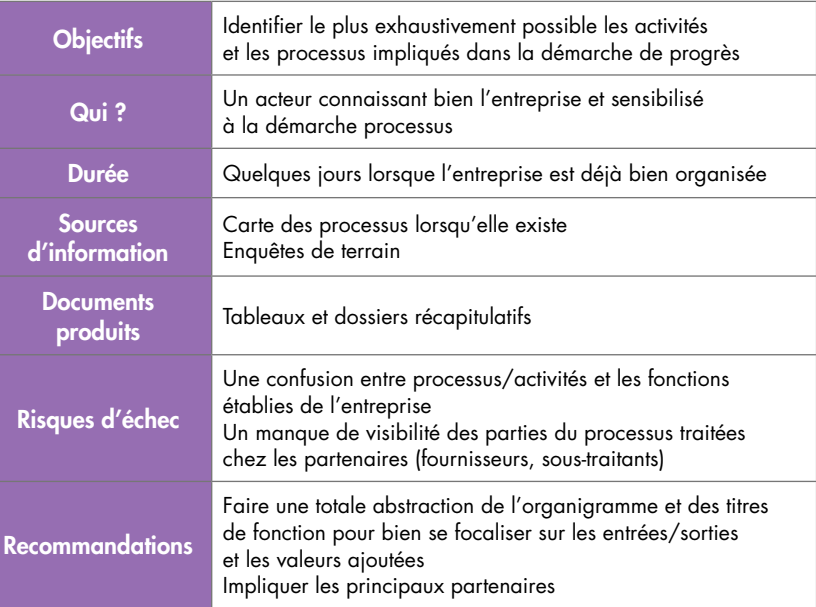

## Principe

Nombreuses sont les organisations qui ont déjà entrepris une mise à plat de leurs processus afin de mieux visualiser les points d'amélioration de la chaîne de valeur. Elles ont, pour la plupart, établi une cartographie exhaustive et détaillée. Mais toutes les entreprises n'ont pas encore abordé leur remise en question sous cet aspect. Étudions les deux cas de figure.

#### **La cartographie des processus est déjà réalisée**

Si les processus de l'entreprise ont été récemment cartographiés, une bonne part du travail est déjà accomplie. Il reste à identifier les processus et activités directement concernés par l'amélioration envisagée. Bien entendu, tous les processus de l'entreprise interagissent pour créer la valeur finale. Mais, pour un axe d'amélioration donné,

© Groupe Eyrolles

© Groupe Eyrolle

seul un nombre restreint de processus est à considérer. Ce sont les processus critiques.

Si l'analyse de la carte permet de trouver avec une certaine aisance le ou les principaux processus critiques, la question reste cependant en suspens en ce qui concerne les processus annexes. Ils sont une majorité à interagir avec les principaux processus critiques déjà identifiés. Mais jusqu'où doit-on pousser l'analyse ?

Pour répondre à cette question, on utilisera une table de critères adaptée afin de qualifier l'influence du processus considéré. Un processus annexe peut en effet interagir sur les processus critiques de diverses façons. Le plus souvent, on retiendra le temps comme facteur pénalisant. Les processus annexes en défaut retardent le bon déroulement des processus principaux. Mais le temps n'est pas le seul aspect à considérer. La pénalisation par le temps n'est souvent que la conséquence de dysfonctionnements en amont. Selon les cas, après cette première identification, il sera bon d'approfondir un peu plus la réflexion pour identifier d'autres facteurs, comme la gestion des ressources ou encore la capacité de décision. Arrivé à ce stade de l'analyse, le concepteur sera vraisemblablement tenu de sortir la tête de l'entreprise pour se pencher sur les éléments des processus situés chez les partenaires, comme les sous-traitants et les fournisseurs.

Une échelle à quatre degrés (nul, faible, moyen, fort) est ici suffisante pour juger de l'impact du dysfonctionnement d'un processus annexe sur le processus critique en cours d'étude.

#### Remarque

#### Processus et activités critiques

Il n'existe pas de processus et d'activités critiques par définition. Il ne faut pas chercher à établir une hiérarchie universelle. Un processus ou une activité sont définis comme critiques lorsque leurs performances conditionnent au premier plan la réalisation de l'axe d'amélioration considéré.

#### **La carte des processus n'existe pas**

Si la cartographie des processus n'existe pas, la tâche est un peu plus ardue. Il faut en effet procéder à une analyse détaillée des tâches de l'entreprise afin d'en identifier les enchaînements, étape clé de l'identification des processus. Dans le cadre du projet de tableau de bord, on ne procédera pas à une étude exhaustive. On limitera la formalisation aux seuls processus concernés par l'amélioration.

Il existe différentes méthodes pour identifier les processus. Une des méthodes les plus efficaces procède en quatre temps (voir figure 1.2.3).

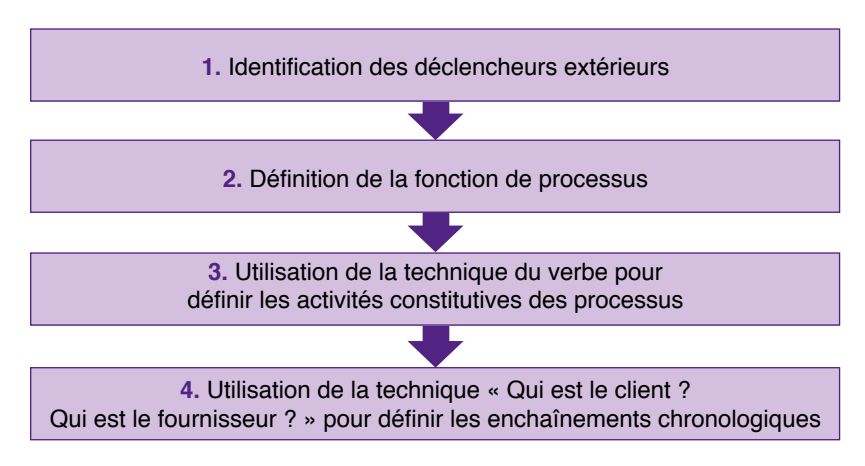

Figure 1.2.3. Les 4 temps de l'identification des processus

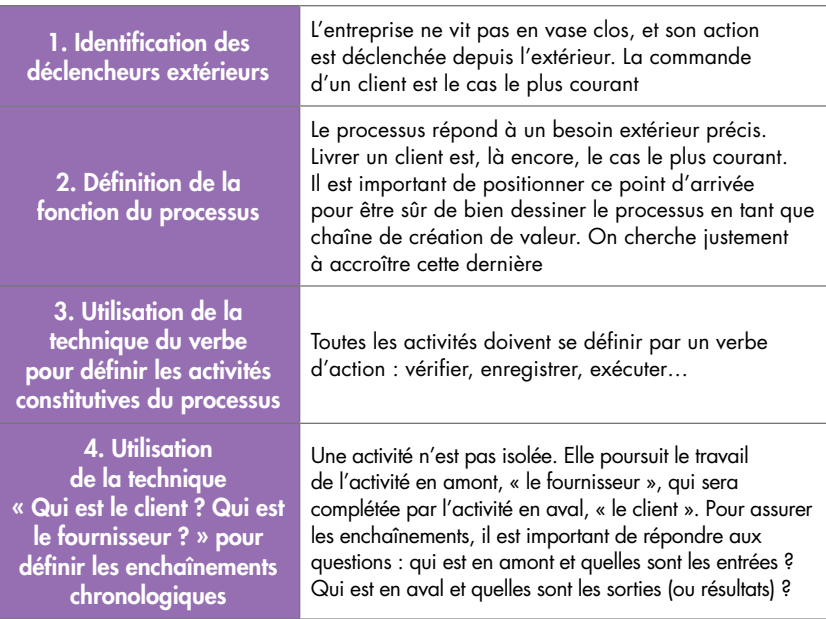

#### Miniguide d'identification des processus

#### **Application : Exemple d'un processus de ventes sur stock**

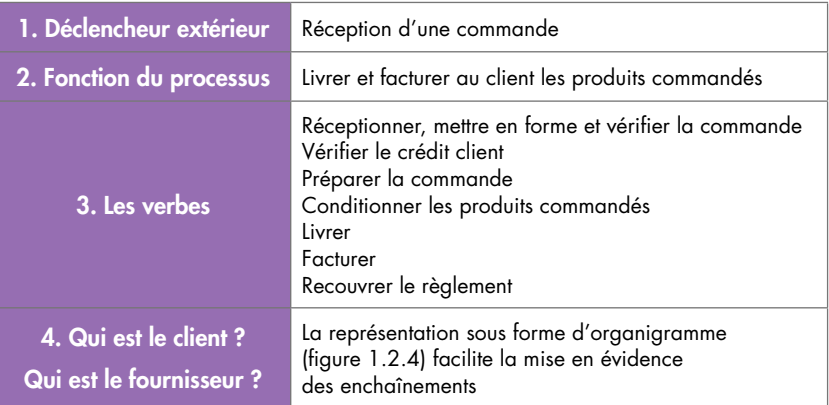

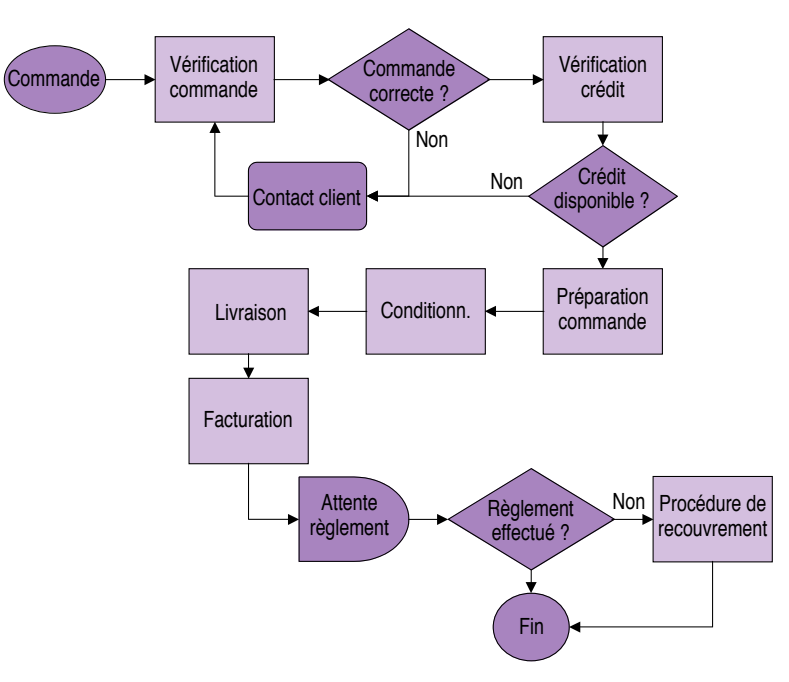

Figure 1.2.4. Traitement d'une commande : enchaînement des opérations

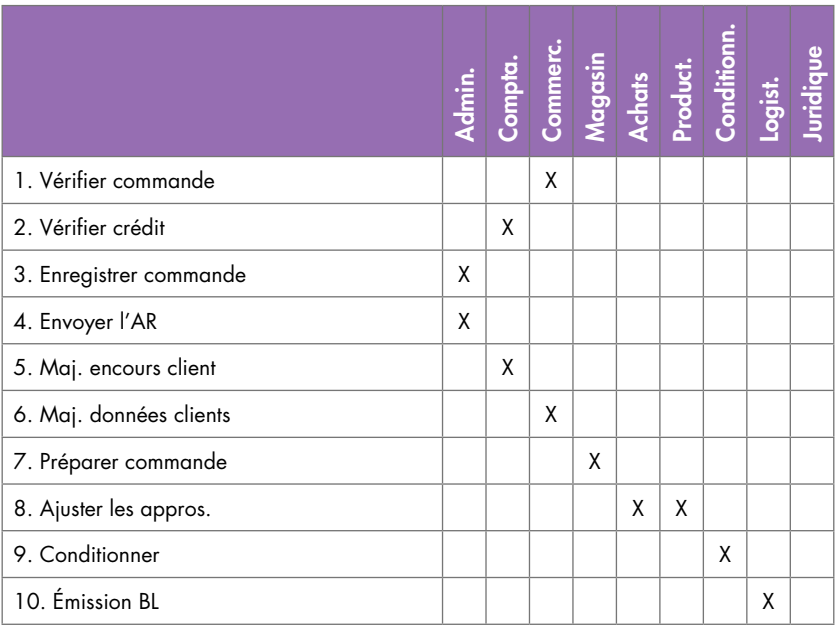

© Groupe Eyrolles © Groupe Eyrolles

…/…

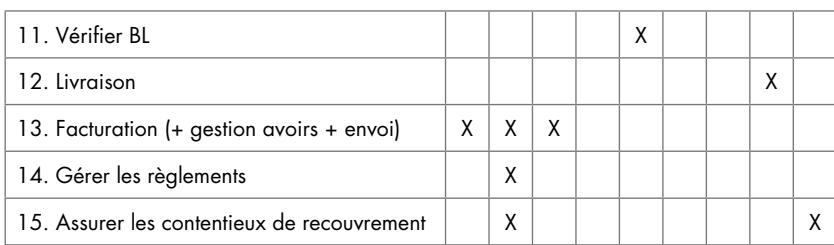

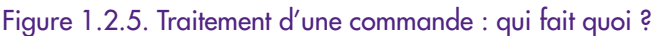

## **Identifier les acteurs clés**

Une fois les processus critiques identifiés, il est alors temps de nommer les responsables en charge des phases essentielles de l'amélioration envisagée. Ce sont bien entendu les acteurs situés aux nœuds des processus concernés. Ils seront impliqués au premier plan par la question de l'amélioration de la performance selon les axes choisis.

#### Remarque

Jusqu'où faut-il aller dans la spécification de chaque processus ou activité ? La règle est fort simple. Il faut continuer à descendre dans le détail tant que l'on ne perçoit pas distinctement les actions à mettre en place susceptibles d'assurer une amélioration significative…

## En action !

Si l'identification du ou des processus principaux ne pose généralement pas de problème, l'implication des autres processus pour l'amélioration envisagée est toujours un sujet de questionnement.

Afin de déterminer l'influence des processus annexes, Nivelma a établi le barème suivant :

- 1. très forte implication ;
- 2. implication moyenne ;
- 3. faible implication ;
- 4. pas d'implication.

Considérons, par exemple, le cas de l'accélération du traitement des commandes. Pour chaque processus annexe, on peut se poser la question de son influence en termes de temps. Risque-t-il de pénaliser le bon déroulement des processus (critiques) principaux ?

Pour faciliter la qualification des processus annexes en termes d'influence sur le temps de traitement général, Nivelma a utilisé la classification suivante : synchrone, asynchrone, disjoint.

Synchrone

Le processus annexe peut être synchrone avec le processus principal. Son déroulement accompagne étape par étape une fraction du processus principal. Les points de rendez-vous sont multiples. Dans ce cas, la forte implication est évidente. Remarquons que ce cas est loin d'être le plus courant.

**Asynchrone** 

Le processus annexe est asynchrone avec le processus principal. Il s'exécute dans une autre unité de temps. Le point de rendez-vous peut être bloquant (attente d'une fourniture) ou non bloquant. Le degré d'implication est ajusté en fonction de cette dernière caractéristique. Ce cas de figure est très courant.

**D**isjoint

Le processus annexe est disjoint. Son déroulement n'influe en rien sur le processus principal.

Une fois cette table remplie, il ne reste plus qu'à étudier avec attention les processus classés dans les deux premières catégories pour qualifier leur niveau d'implication. C'est à ce stade que l'on apprécie l'esprit « partenaire » régissant les relations avec les fournisseurs et les sous-traitants. Des activités des processus clés sont traitées en totalité chez les sous-traitants et fournisseurs. Dans un esprit partenaire, Nivelma a choisi de faire partager sa finalité afin d'accéder à une véritable synergie.

#### Le truc du pro

Lorsque l'on envisage de raccourcir les durées de réalisation, il ne faut pas se contenter d'améliorer le traitement au sein de chaque activité. Les pertes de temps sont surtout situées aux interfaces. Les enchaînements mal synchronisés entre deux tâches successives pénalisent le
traitement global. Il est important de se focaliser sur la question des interfaces et de la fluidité d'ensemble, en prenant notamment soin de se préoccuper, pour chaque activité considérée, des besoins précis de l'activité située en aval. Le processus doit être vu dans sa totalité.

#### À retenir

L'organisation de l'entreprise est traditionnellement présentée sous l'angle de la hiérarchie de responsabilité. L'organigramme en est le document clé. Si cette présentation est efficace pour définir les domaines de responsabilité, elle ignore la finalité de l'entreprise et ne permet pas de mettre en place de véritables actions d'amélioration significative. Présentée dans sa dimension transversale, l'organisation révèle alors l'ensemble de sa chaîne de création de valeur, et les défauts et améliorations possibles sont nettement plus visibles.

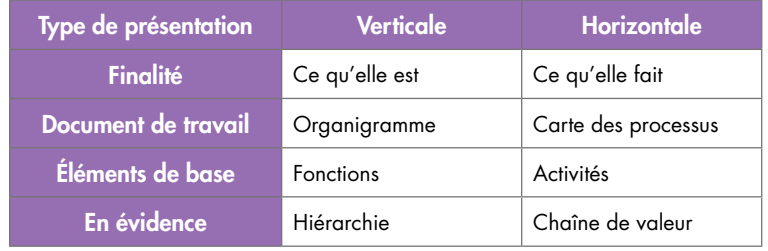

Figure 1.2.6.

#### **En annexe : quelques exemples de processus**

Les principaux processus identifiés par un concepteur-distributeur de logiciels professionnels.

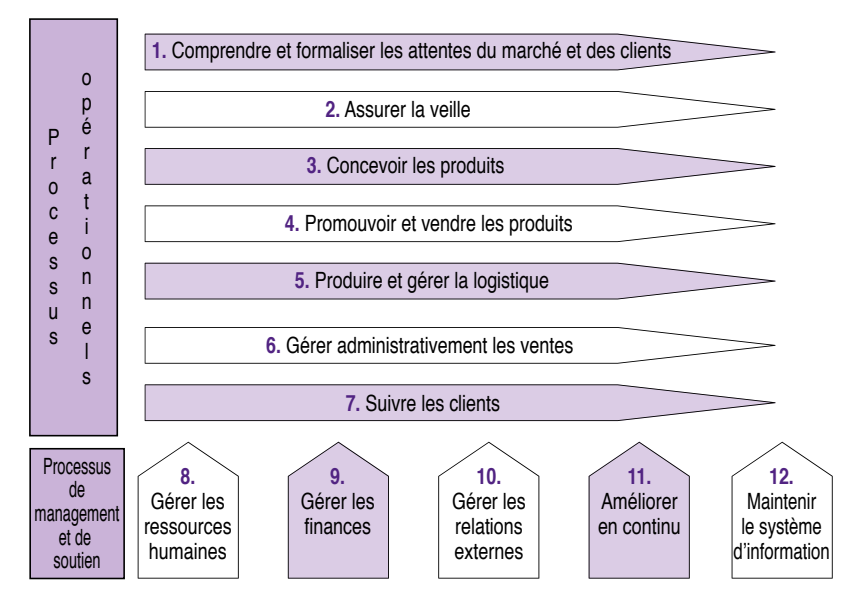

Figure 1.2.7. Les principaux processus

## **Processus opérationnels**

## *1. Comprendre et formaliser les attentes du marché et des clients*

- 1.1. Gérer les enquêtes, questionnaires et tous les retours d'informations pour identifier les attentes et besoins des clients
- 1.2. Déterminer les critères d'évaluation de la satisfaction
- 1.3. Formaliser les besoins

## *2. Assurer la veille*

- 2.1. Suivre et anticiper les évolutions du marché
- 2.2. Assurer la veille technologique dans ses dimensions techniques, financières et commerciales
- 2.3. Assurer la veille concurrentielle
- *3. Concevoir les produits*
- 3.1. Maintenir les anciens produits
- 3.2. Assurer l'évolution des anciens produits
- 3.3. Définir les nouveaux produits
- 3.4. Élaborer des maquettes et prototypes
- 3.5. Valider les maquettes et prototypes
- 3.6. Réaliser les produits
- 3.7. Élaborer les documentations
- *4. Promouvoir et vendre les produits*
- 4.1. Définir, exécuter et suivre les plans de promotion (campagne de promotion, publicité, salons…)
- 4.2. Assurer la commercialisation des produits
- 4.3. Gérer les commandes clients

#### *5. Produire et gérer la logistique*

- 5.1. Gérer les achats
- 5.2. Fabriquer les versions livrables
- 5.3. Packager les produits
- 5.4. Assurer la livraison

#### *6. Gérer administrativement les ventes*

- 6.1. Assurer la gestion des commandes
- 6.2. Assurer la gestion des factures et des encaissements

#### *7. Suivre les clients*

- 7.1. Assurer le support technique avant-vente
- 7.2. Assurer le support technique après-vente
- 7.3. Assurer les prestations de formation client

#### **Processus de management et de soutien**

#### *8. Gérer les ressources humaines*

- 8.1. Gérer les profils (nouveaux besoins, évolution interne)
- 8.2. Assurer la gestion des postes
- 8.3. Assurer le perfectionnement interne
- 8.4. Assurer le recrutement
- 8.5. Évaluer la satisfaction du personnel
- 8.6. Garantir la qualité des échanges internes

# Outil n° 6 – Identifier les activités et les processus critiques

## *9. Gérer les finances*

- 9.1. Gérer les ressources financières
- 9.2. Assurer les fonctions de comptabilité
- 9.3. Assurer le reporting financier et la publication des résultats
- 9.4. Piloter les audits

## *10. Gérer les relations externes*

- 10.1. Sélectionner les partenaires (produits tiers, sous-traitance…)
- 10.2.Gérer les contrats partenaires
- 10.3. Assurer des relations durables avec les partenaires (produits tiers)
- 10.4.Gérer les relations avec les administrations
- 10.5.Développer les programmes de relations publiques
- 10.6.Traiter les problèmes juridiques

#### *11. Améliorer en continu*

- 11.1.Mettre en place et maintenir les systèmes de mesure de la performance
- 11.2.Assurer une amélioration permanente des processus
- 11.3.Réaliser les audits qualité
- 11.4. Suivre les actions correctives et préventives

#### *12. Maintenir le système d'information*

- 12.1. Structurer et maintenir le système d'information
- 12.2.Assurer l'évolution du système d'information
- 12.3.Garantir la sécurité interne et externe du système d'information
- 12.4.Garantir la pérennité et la fiabilité des informations
- 12.5.Gérer la diffusion et les échanges d'information

#### *Interactivité*

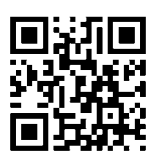

Références complémentaires : http://tb2.eu/e12

# Étape 3

# Sélectionner les objectifs

#### Étape

Que fait-on lorsque les objectifs ne sont pas fixés ? Rien.

Comment pourrait-on progresser lorsque le but n'est pas clairement précisé ou n'est pas accessible avec les moyens disponibles ? La définition d'objectifs concrets et acceptés par les acteurs tenus de les suivre est l'étape essentielle du projet.

# Objectif de l'étape

Lors de cette troisième étape, il faudra sélectionner les meilleurs objectifs « tactiques » pour tous les acteurs et groupes d'acteurs concernés par la démarche de progrès.

## Quelques principes fondamentaux

Lors de la première étape, nous avons sélectionné les axes de progrès à mettre en œuvre. Il est maintenant temps de les déployer sous une forme pratique et concrète, adaptée aux structures mêmes de l'entreprise. Chaque responsable concerné au premier degré par la campagne d'amélioration doit disposer d'objectifs précis et concrets, exprimés à son niveau d'intervention et selon son contexte. En matérialisant le but à atteindre, ces objectifs définissent en quelque sorte l'ampleur et la portée de sa participation au sein du processus d'amélioration choisi. Pour les différencier des objectifs plus globaux ou stratégiques, que l'on a définis ici comme « axe de progrès », on les appelle les « objectifs tactiques ».

Les objectifs essentiellement productivistes sont à terme contre-productifs

Cette question du choix des objectifs tactiques est une réelle préoccupation. Comment les définir ? Qui doit les fixer ? Voilà des questions qui ne peuvent rester sans réponse. Pour les entreprises appliquant un mode de management directif, ces deux questions ne soulèvent pas de vagues. Autocratique par définition, la direction fixe unilatéralement les objectifs des subalternes comme autant de haies à franchir. Ces objectifs, essentiellement productivistes, ne répondent pas aux exigences de progrès actuel et sont à terme contre-productifs.

Dès les années soixante, l'importance d'intégrer les préoccupations des acteurs concernés au cœur même du processus de choix des objectifs a été mise en évidence7. Malgré les avantages indéniables de ces travaux, il faut bien constater que la diffusion des techniques de choix participatif des objectifs n'a pas atteint sa vitesse de croisière, loin s'en faut.

Le choix en commun des objectifs est un préalable à la mise en place d'une véritable délégation de responsabilité

Le choix en commun des objectifs est pourtant un préalable à la mise en place d'une véritable délégation et de la responsabilisation des acteurs de terrain, deux facteurs de réussite d'une démarche de progrès continu. Dans la suite de ce chapitre, nous étudierons des outils efficaces pour choisir en totale collaboration des objectifs pertinents.

<sup>7.</sup> Avec notamment les travaux autour de la dpo (Direction Par les Objectifs), puis de la DPPO (Direction Participative Par les Objectifs), initiés par P. Drucker, remaniés par O. Gelinier, déployés par M. Crozier.

# Les principaux outils

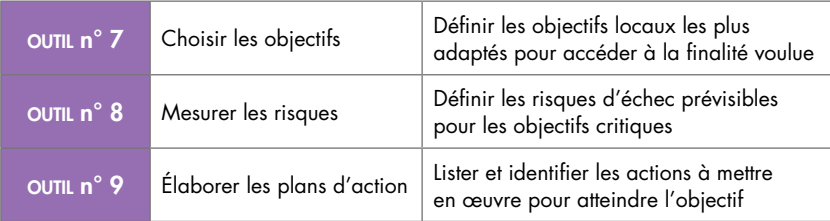

## OUTIL N° 7 – CHOISIR LES OBJECTIFS

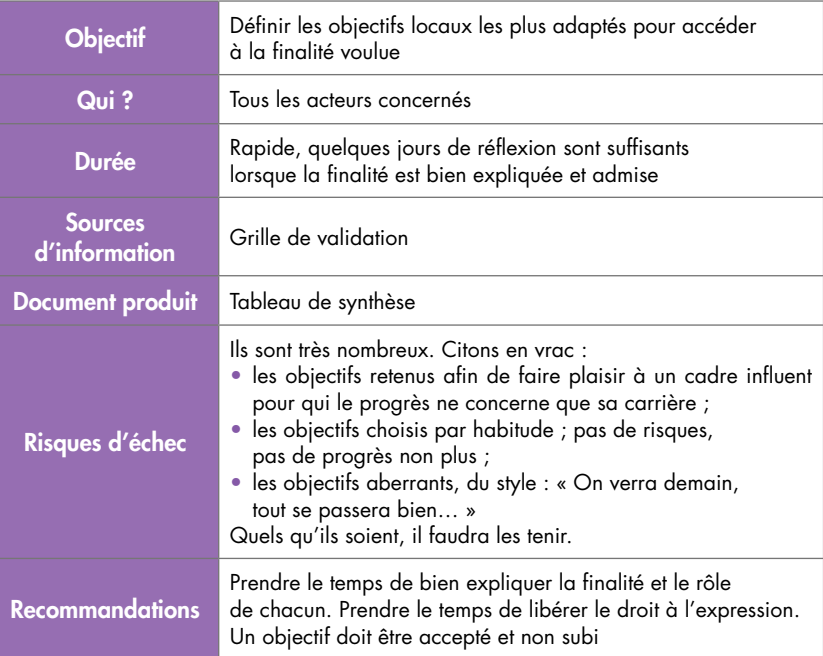

## Principe

Par définition, l'objectif définit concrètement le but à atteindre. Décider de faire mieux ne devient un objectif tout à fait acceptable qu'à partir du moment où l'on est capable de dire : combien, avec quoi et quand ? Que l'on travaille seul ou en groupe, toutes les suggestions seront « tamisées » en tenant compte des caractéristiques essentielles d'un bon objectif.

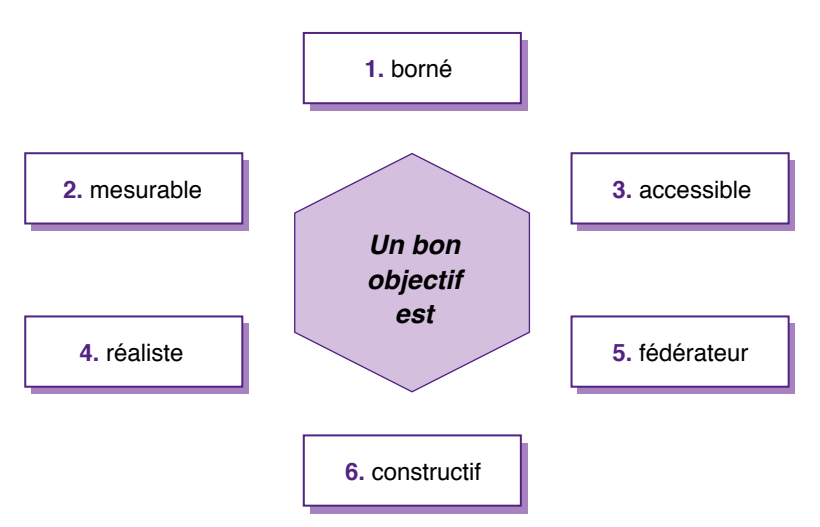

Figure 1.3.1. Les 6 facettes d'un bon objectif

## Miniguide : Choisir les bons objectifs

1. L'objectif est borné

Tout objectif doit impérativement être défini dans une dimension de temps. Pour chaque objectif, on établira une date ferme d'achèvement (par exemple : augmenter la production de 12 % d'ici six mois).

2. L'objectif est mesurable

Pour évaluer l'accomplissement d'un objectif, il faut le mesurer. Pour mesurer, il est indispensable de disposer d'une unité de mesure. Tout objectif doit s'exprimer en fonction d'une unité (durée, quantité, qualité…). Cette unité conditionne la nature de l'indicateur et précise le rôle de l'objectif.

3. L'objectif est accessible

La valeur d'un objectif est directement dépendante des moyens mis à la disposition des responsables en charge de l'action. Cette question de la disponibilité des moyens est le point central de la réflexion du choix des objectifs. De même, on n'omettra pas d'évaluer les contraintes susceptibles de handicaper le bon déroulement (voir outil n° 8).

## 4. L'objectif est réaliste

Quelle méthode adopter pour atteindre cet objectif ? Est-elle réaliste ? Peut-on en déduire distinctement des actions tout à fait à la portée des acteurs concernés (voir outil n° 9) ?

5. L'objectif est fédérateur

Dans le cas d'un groupe de travail, la grande majorité des membres, voire la totalité dans le cas le plus optimal, doit, pleinement et en toute connaissance de cause, adhérer autant à l'objectif qu'à la méthode choisie. C'est une condition *sine qua non* de l'engagement.

6. L'objectif est constructif

Bien entendu, l'objectif tactique choisi servira les intérêts tels qu'ils ont été précisés à l'étape 1, lors de la définition des axes de progrès. Écrit ainsi, cela semble une évidence. Pourtant, dans le feu de l'action, ça l'est un peu moins. Les habitudes de travail incitent à ne sélectionner que des objectifs en conformité avec les pratiques traditionnelles. Il est difficile de se débarrasser des adages du type : « On a toujours fait ainsi et ça a toujours bien marché. »

#### Remarque

Entre des objectifs trop ambitieux, qui satisfont peut-être les dirigeants mais démotivent les acteurs, et des objectifs trop courts, qui ne font guère avancer, il faut trancher. Il faut pour cela définir le juste équilibre entre « l'effort à fournir » et « l'envie de fournir l'effort ». C'est là que doit se situer l'objectif. On n'hésitera pas, le cas échéant, à reconsidérer l'une ou l'autre de ces deux situations, quitte à enchaîner des objectifs successifs comme autant de paliers intermédiaires.

Comme nous l'avons vu en préalable de ce chapitre, le choix des objectifs doit impérativement se dérouler dans une dimension participative. Il est primordial que chaque acteur concerné participe à cette phase de choix. Une grille (voir figure 1.3.2) permet de vérifier et de trier les objectifs proposés. Chacun des critères 3, 4, 5, 6 est qualifié d'une note de 1 à 4. Une fois cette liste établie, il ne reste plus qu'à se poser les bonnes questions et à sélectionner le ou les objectifs les plus pertinents.

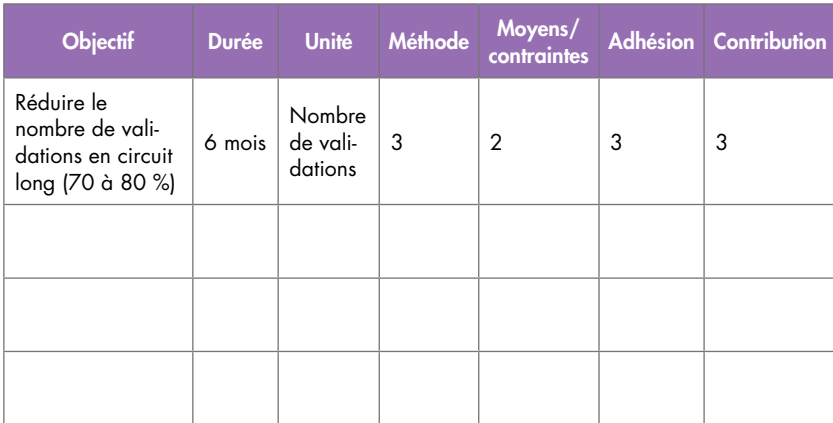

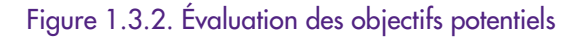

## En action !

Choisir des objectifs efficaces et consensuels est loin d'être évident. Il faut en effet aller au-delà des traditionnels objectifs productivistes et mettre une croix définitive sur les habitudes passées et les antiques règles de performance tant de fois ressassées. Pour mener à bien cette étape essentielle, Nivelma a conduit, groupe par groupe, des réunions d'échanges à la manière « brainstorming ». L'ambiance détendue, indispensable à ce type de réunion, est tout à fait propice à lever les inhibitions et à délier les esprits. Elle stimule la prise de parole et, par voie de conséquence, incite à l'initiative. Toute la recette est là. À un problème donné, chacun possède en soi des éléments de réponse, si ce n'est la solution complète. Le tout, c'est de le savoir pour le dire. Le tout, c'est d'avoir envie de le dire. C'est l'objectif visé par ces échanges croisés. Ces échanges libérés sont gagnants sur tous les tableaux. Participer activement aux choix des objectifs est en effet une des clés essentielles de l'adhésion et de l'engagement.

## Deux exemples d'objectifs choisis par Nivelma

#### 1. Raccourcir le temps de validation des commandes spécifiques

*Constat* : Avant d'être avalisées, les commandes spécifiques passent nécessairement par un stade de validation scientifique, afin d'en vérifier la faisabilité technique. Mais, dans 80 % des cas, les modifications de spécifications sont minimes et ne nécessitent pas une compétence pointue pour les apprécier. Elles pourraient aisément être validées directement par un technicien de saisie averti. Dans 10 % des cas, un simple échange serait largement suffisant. Ainsi, seulement 10 % des commandes devraient passer par la validation et suivre un circuit long. Quel gain en perspective !

*Objectif retenu* : Réduire de 70 % d'ici quatre mois le nombre de validations en circuit long.

*Action 1* : Formation des acteurs de la saisie de commandes, afin qu'ils deviennent aptes à juger les caractéristiques des commandes spécifiques.

*Action 2* : Création d'un circuit d'échange rapide.

#### 2. Accélérer la phase de fabrication

*Constat* : Lorsque l'on prend un instantané de la production, on ne peut que se rendre compte de l'importance du nombre de lots dans les circuits en cours de traitement (wip, *Work In Progress*). Mais si l'on pousse un peu plus avant l'analyse, on constate qu'en fait la grande majorité de ces lots sont en attente et non en traitement. Quel manque chronique de fluidité !

*Objectif retenu* : Réduire la taille des stocks intermédiaires de 60 % d'ici neuf mois.

*Action 1* : Synchroniser les étapes du processus de fabrication.

*Action 2* : Faciliter les changements de lots de fabrication.

*Action 3* : Mettre en place une gestion précise des approvisionnements.

*Action 4* : Réduire la complexité en standardisant dans la mesure du possible les recettes et les procédés de fabrication<sup>8</sup>.

<sup>8.</sup> Ces actions complexes pour la plupart sont elles-mêmes subdivisées en actions plus détaillées. Un graphe présentant la hiérarchie des actions et matérialisant leurs successions est dans ce cas opportun.

#### Le truc du pro

Pour des cas plus complexes, l'objectif principal peut lui-même être la résultante d'objectifs de niveau inférieur. On ne poussera cependant pas ce système dans ses retranchements. La multiplicité d'objectifs intermédiaires s'accompagne irrémédiablement d'une perte de sens de la mission. Deux objectifs intermédiaires est un cas courant. Trois objectifs intermédiaires est le maximum acceptable (voir figure 1.3.3).

La détermination des objectifs locaux est l'étape la plus cruciale du projet de tableau de bord – les choix effectués lors de cette étape conditionnent la validité complète du projet. C'est aussi la plus difficile. Il faut y consacrer le temps et l'énergie nécessaires.

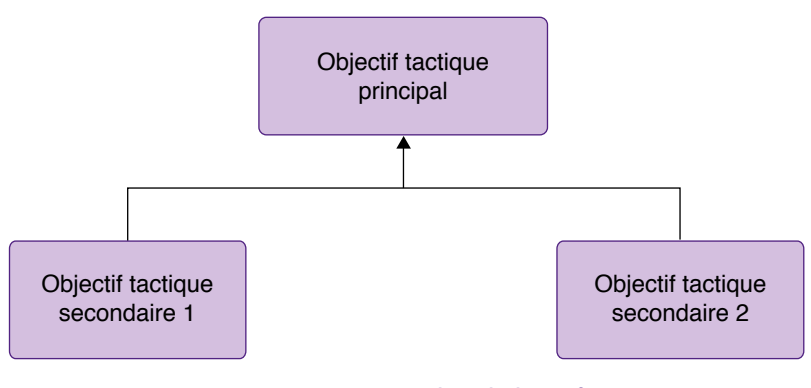

Figure 1.3.3. Hiérarchie d'objectifs

## OUTIL N° 8 – MESURER LES RISQUES

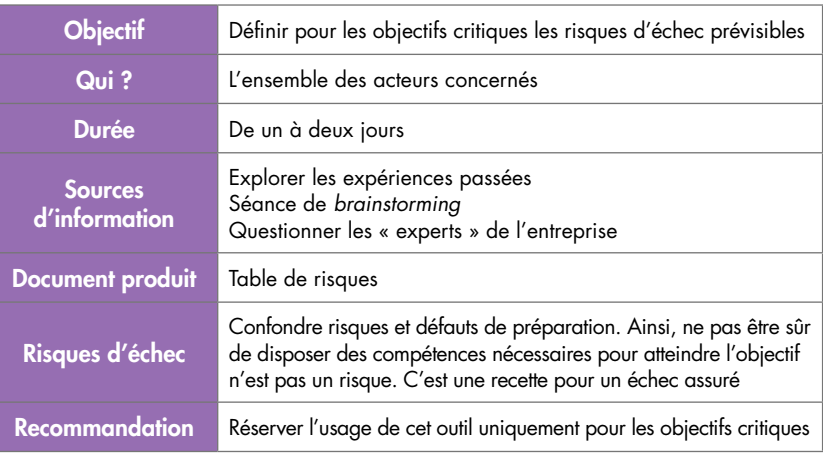

## Principe

Il n'est pas toujours possible d'envisager l'ensemble des obstacles susceptibles de survenir une fois engagé dans la démarche d'amélioration. Lorsque le nombre d'interrogations du type « Et si ? » est élevé, il est préférable de procéder à une étude précise du risque.

L'étude des risques se déroule en trois temps (voir figure 1.3.4).

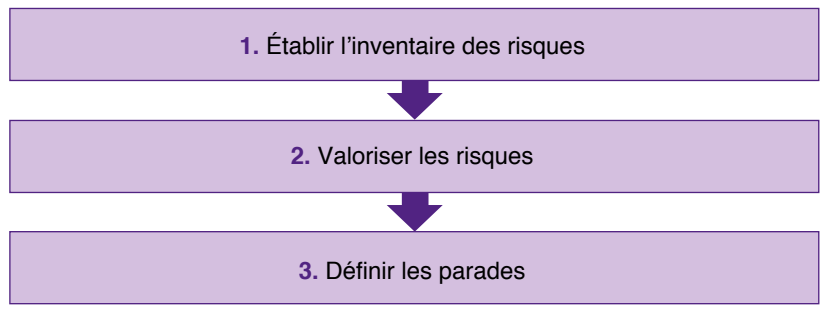

Figure 1.3.4. Les 3 temps de l'étude des risques

## **Temps 1 : établir l'inventaire des risques**

À l'aide d'échanges croisés, en réétudiant les expériences du passé ou en interviewant sans complexe le plus largement possible, on établira une liste des risques potentiels particulièrement adaptée à l'objectif à l'étude.

## ■ **Temps 2 : valoriser les risques**

Chaque risque de la liste établie au temps 1 retenu comme plausible sera doté de deux attributs qualifiant la criticité : la probabilité de survenance et la gravité. Tous les risques n'ont pas la même probabilité, et tous les risques ne génèrent pas des dommages de même ampleur. D'expérience, une échelle à quatre paliers est suffisante pour classifier les risques :

Probabilité :

- $-4$  = très courants (1 fois sur 5);
- $-$  3 = courants (1 fois sur 20);
- $-2$  = occasionnels (1 fois sur 500);
- $-1$  = improbables.

Gravité :

- 4 = dramatiques : l'objectif ne sera pas atteint ;
- 3 = graves : les ambitions de l'objectif seront révisées à la baisse ;
- 2 = limités : il faudra faire appel à de nouveaux moyens ;
- 1 = indolores : effets très limités.

## **Temps 3 : définir les parades**

Les risques situés dans les zones II et III de la figure 1.3.5 ne peuvent être laissés en l'état. La gravité de ces risques est trop lourde et ils sont trop fréquents pour ne pas prendre au préalable les précautions qui s'imposent. La réflexion se poursuivra afin de définir préventivement des parades.

Pour chaque risque, on se posera les questions suivantes :

Peut-on s'assurer contre le risque ?

Autrement dit, quels moyens peut-on mettre en œuvre pour l'éviter ?

Peut-on en amoindrir les effets ?

Autrement dit, quels moyens peut-on mettre en œuvre pour en amortir l'impact ?

Cette étude ne sera complète qu'après avoir précisé le coût et les conséquences sur les délais de chacune des parades.

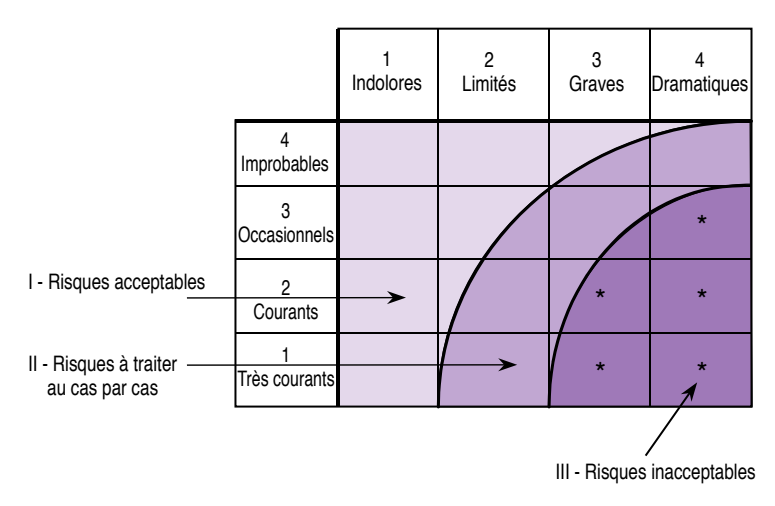

Figure 1.3.5. Table de ventilation des risques

#### **Remarque**

On ne recourra pas systématiquement à cet outil de mesure de risque pour tous les objectifs. Seuls les objectifs critiques, ainsi que ceux dont les contraintes ne peuvent être évaluées précisément, seront traités par cet outil.

## En action !

La notion de risque est moins simple à comprendre qu'il n'y paraît. Dans un premier temps, les acteurs de Nivelma utilisaient un peu à la légère cette table, en considérant comme risques des questions qui pouvaient être traitées au préalable. Ainsi, considérer comme un risque le manque de disponibilité d'un des responsables fut une erreur. Ce n'est pas un risque mais bien un manque de moyens. La note « accessible » aurait dû être suffisamment basse pour attirer un questionnement. C'est en effet l'objectif de cette validation. Si la charge de travail du responsable est déjà conséquente, il ne pourra consacrer qu'un temps occasionnel à la mise en œuvre de la démarche de progrès, il est donc préférable de ne pas s'engager.

Un risque est un événement que l'on ne maîtrise pas *a priori* et qui est susceptible de pénaliser le projet. Par exemple, la déficience d'un fournisseur peut être admise comme un risque. Le retard ou la nonconformité des produits livrés risquent de retarder l'ensemble du cycle. Traités par la table de risques, ces cas de figure apparaissent comme inacceptables tant que les parades ne sont pas mises en place. Nivelma a ainsi retravaillé ses accords contractuels avec les sous-traitants dont la fiabilité a pu être mise en défaut ces six derniers mois. Le risque demeure, la gravité est toujours importante, mais la probabilité du risque a été sérieusement réduite. Seule la recherche de seconde source serait susceptible de diminuer la gravité.

#### Le truc du pro

Le risque est un danger plus ou moins prévisible susceptible de compromettre l'accession à l'objectif visé. Il est important de garder en ligne de mire cette définition pour ne pas utiliser cette table comme un fourre-tout.

#### Remarque

La prévision du risque n'est en rien une protection infaillible. La table des risques sera suivie et régulièrement actualisée. La gravité potentielle d'un risque, tout comme sa probabilité de survenance, n'est pas figée une fois pour toutes. Le risque évolue au gré de l'avancement du projet.

## OUTIL N° 9 – ÉLABORER LES PLANS D'ACTION

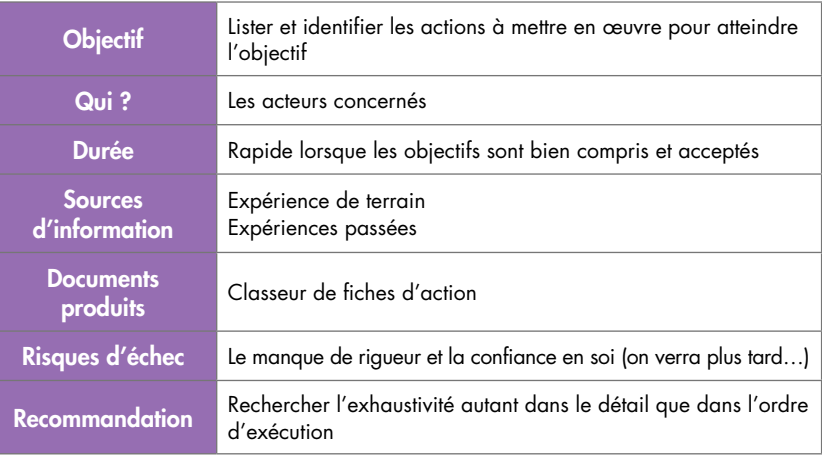

## Principe

De même que l'on ne saurait s'engager vers un objectif sans être sûr de disposer des moyens nécessaires, il est tout aussi aberrant de ne pas établir au préalable un plan d'action précis et concret.

Pour chaque objectif, on détaillera ainsi l'ensemble des actions à mettre en œuvre. Cette fiche descriptive comportera pour chaque action au minimum les rubriques suivantes :

- nom du/des responsable(s) ;
- liste des ressources nécessaires ;
- durée de l'action ;
- date de début de l'action ;
- liste de dépendances (quelles actions doivent être exécutées au préalable, quelles actions sont conditionnées par l'achèvement de celles-ci ?) ;
- niveau de priorité (en cas d'urgence, on procède dans quel ordre ?).

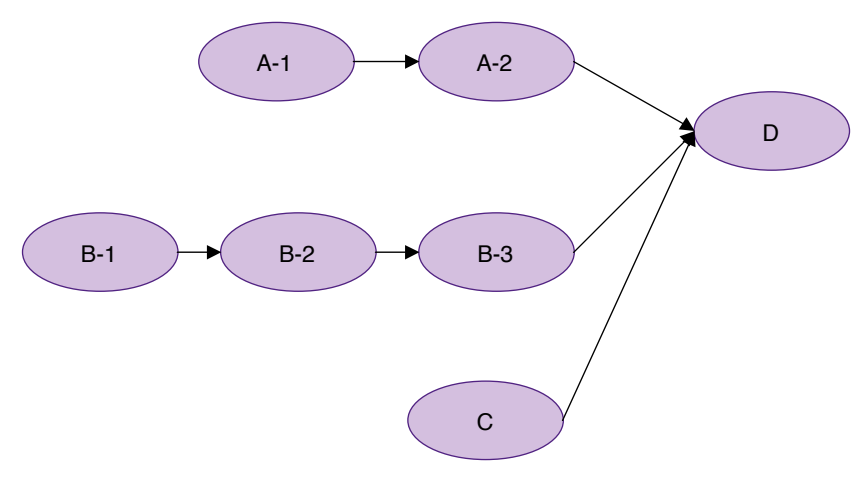

Figure 1.3.6. Graphe de précédence des actions

#### Remarque

Le point important de la désignation du responsable des actions n'est pas de savoir « qui n'a pas fait quoi » pour lui taper sur les doigts, mais bien la formalisation effective de la délégation. Être responsable, c'est disposer d'un but, de moyens et d'un complet pouvoir de décision sur ses propres actions. Mais être responsable, c'est aussi maîtriser suffisamment son processus pour signaler en temps et en heure les dérives incontrôlables, sortant largement du champ de responsabilité.

## En action !

La rédaction des fiches d'action permet de formaliser efficacement les responsabilités. Chacun sait ainsi ce qu'il doit faire (descriptif), avec quoi il doit le faire (ressources), pour quand il doit le faire (délai) et comment il sera jugé (résultats attendus). Mais nous ne sommes pas dans le domaine de la prédictibilité. Chaque acteur a ainsi été chaudement exhorté à communiquer et à échanger, et à ne pas hésiter à faire part de ses doutes et soupçons en cours de réalisation. Il ne faut surtout pas camoufler les risques d'échec par crainte du blâme. Tirer le signal d'alarme en cas de dérive est le signe d'un homme responsable et non d'un incapable.

#### Remarque

La saisie des fiches d'action sert à formaliser la méthode élaborée afin que celles-ci ne restent pas dans le domaine des bonnes intentions. Les fiches d'action marquent le passage en phase active. Le temps de la réflexion est révolu, place à l'action !

#### À retenir

Le choix des objectifs tactiques est une étape essentielle. À ce stade du projet, toutes les actions de progrès seront définies et orientées. Retenons qu'un bon objectif ne saurait être imposé. Il doit être choisi en commun, en respectant des critères bien définis.

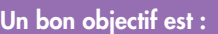

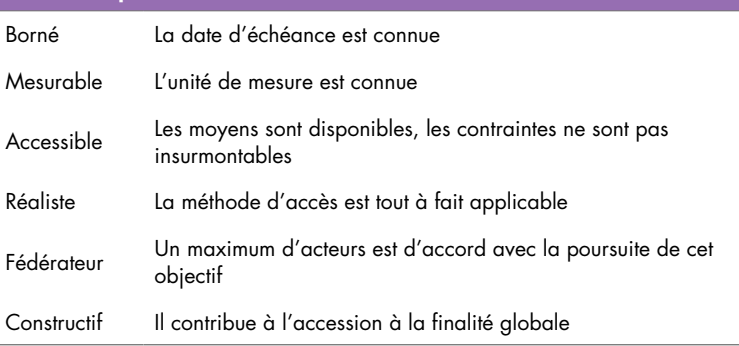

#### **En annexe : un modèle de fiche action**

Ce modèle est disponible au format Microsoft Word® en téléchargement depuis le site w[ww.tableau-de-bord.org.](http://www.tableau-de-bord.org)

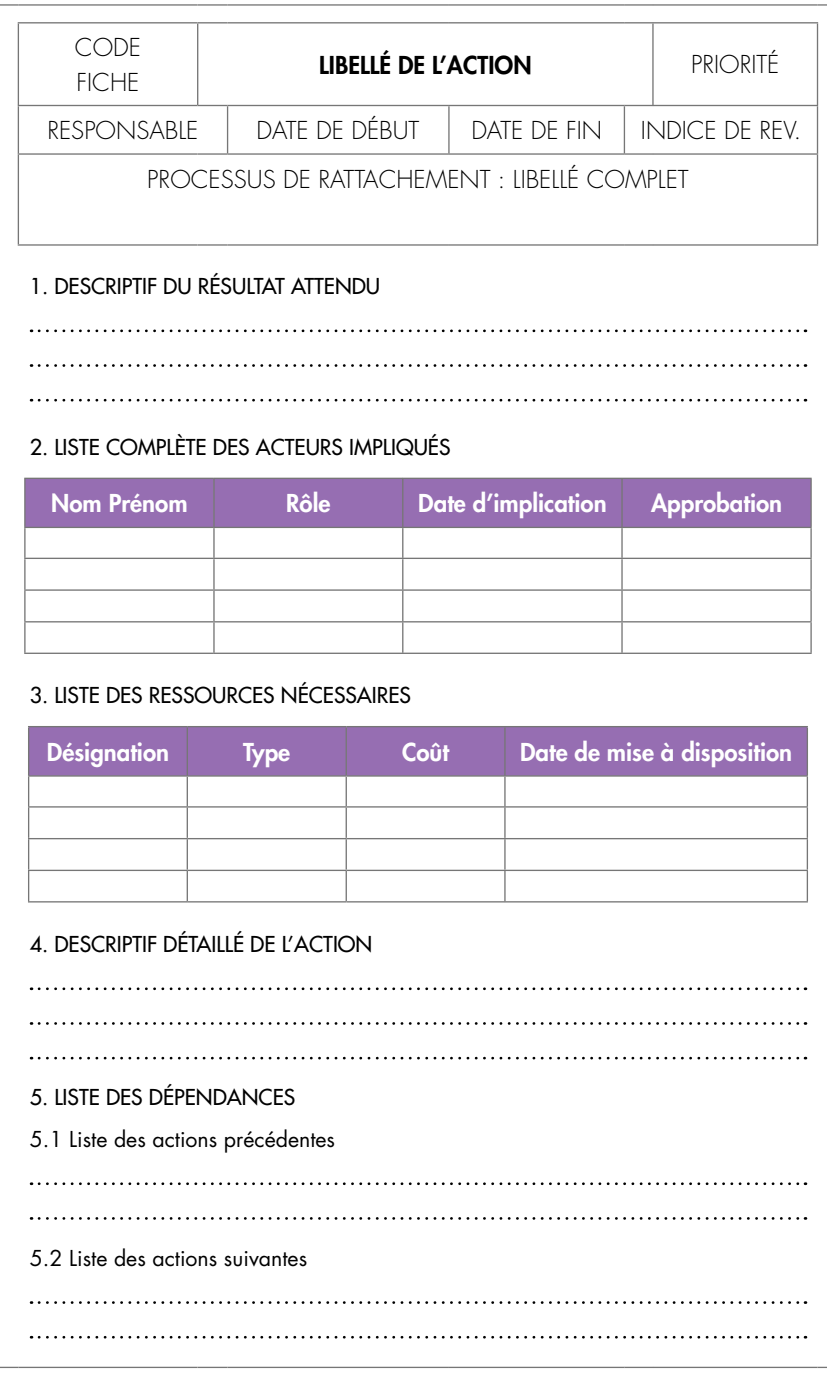

*Interactivité*

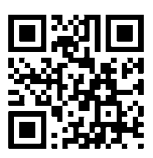

Références complémentaires : http://tb2.eu/e13

# Étape 4

# Sélectionner les indicateurs

#### Étape

Piloter l'entreprise ? D'accord, mais montrez-moi d'abord la carte et la boussole…

Pour maintenir un cap, on ne peut se passer d'instruments de mesure précis. Déjà, les navigateurs des grandes découvertes utilisaient essentiellement quatre outils de navigation :

- un compas pour vérifier la direction à suivre : « Où va-t-on ? »
- un loch pour mesurer la vitesse : « Quelle est notre performance actuelle ? »
- un sextant, une horloge et des éphémérides pour se situer sur la carte : « Où en sommes-nous ? »
- l'observation des vents et des nuages pour anticiper : « Qu'est-ce qui nous attend ? »

L'analogie avec l'entreprise d'aujourd'hui est tout à fait acceptable. Mais quels sont ses outils de navigation ? Quel est le compas, quel est le loch et comment observe-t-on les nuages ?

C'est ce que nous verrons au cours de cette étape.

# Objectif de l'étape

Sélectionner les indicateurs les plus pertinents en tenant compte des objectifs à suivre, du contexte et des habitudes de travail du décideur est l'objectif de la quatrième étape.

# Le tableau de bord est un instrument de pilotage personnel

L'abondance des données est une caractéristique du monde d'aujourd'hui. Les entreprises croulent littéralement sous leur poids. Avec l'évolution technologique et l'accroissement sans fin des capacités de stockage, d'ici peu, toutes les activités seront pistées et archivées. On pourrait supposer que la prolifération des données contribue à faciliter la prise de décision. Mais ce serait confondre quantité et qualité, abondance et pertinence. Pour s'en rendre compte, il suffit de constater l'inutilité des tableaux de bord classiques, présentant des listes sans fin de résultats chiffrés qui encombrent les bureaux. Bien sûr, à l'étude détaillée, il existe sûrement des informations essentielles au cœur de ces listes. Mais qui a le temps de les étudier dans le détail ?

La solution de l'aide à la décision n'est pas une question de quantité de données mises à disposition, mais bien de pertinence

La solution de l'aide à la décision n'est pas une question de quantité de données mises à disposition, mais bien de pertinence. Toutes les données ne « parlent pas » à tout le monde de la même façon. Pour qu'une donnée, ou un ensemble de données, devienne une information utilisable, il faut qu'elle soit porteuse d'un sens. Ce sens peut être générique, il est alors commun à toute une communauté, mais il est le plus souvent personnel, seul un groupe d'initiés est en mesure de l'interpréter.

Illustrons le propos. La société X annonce une hausse des ventes de 10 % au cours du trimestre échu pour son produit Y. Est-ce une bonne nouvelle ? Oui, pour l'ensemble du personnel de l'entreprise qui ne dispose que d'une partie de l'information. Mais la direction qui, elle, est parfaitement au courant de l'ampleur inconsidérée des

efforts de commercialisation déployés, ainsi que du montant des remises accordées, en tire un tout autre enseignement. Ce produit Y est en fait un cuisant échec.

Ainsi, un tableau de bord n'est efficace que lorsqu'il ne comporte que des informations porteuses d'un sens complet pour l'utilisateur dudit tableau. Par définition, un décideur ne prend pas ses décisions tous azimuts. Seules les informations clés, qui l'aideront à assurer au mieux son parcours selon ses propres objectifs, méritent d'être présentées. Ce sont ses indicateurs.

#### À retenir

Un indicateur est une information contribuant à l'appréciation d'une situation par le décideur. Il n'est jamais muet et entraîne toujours une réaction. Cette réaction peut être de ne rien faire. Mais c'est tout de même une démarche active. C'est la signification portée par l'indicateur qui entraîne ce comportement.

Un indicateur, selon sa nature et les attentes de l'utilisateur, peut jouer différents rôles :

- Alerte : l'indicateur signale un état anormal du système placé sous contrôle.
- Équilibration : l'indicateur informe sur le cap suivi ; l'objectif sera-t-il atteint ?
- Anticipation : pour voir plus loin que le bout de son tableau de bord et envisager, le cas échéant, de reconsidérer la situation, voire la stratégie choisie.

## Les principaux outils

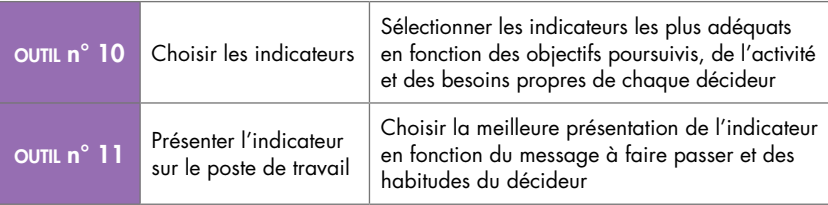

## OUTIL N° 10 – CHOISIR LES INDICATEURS

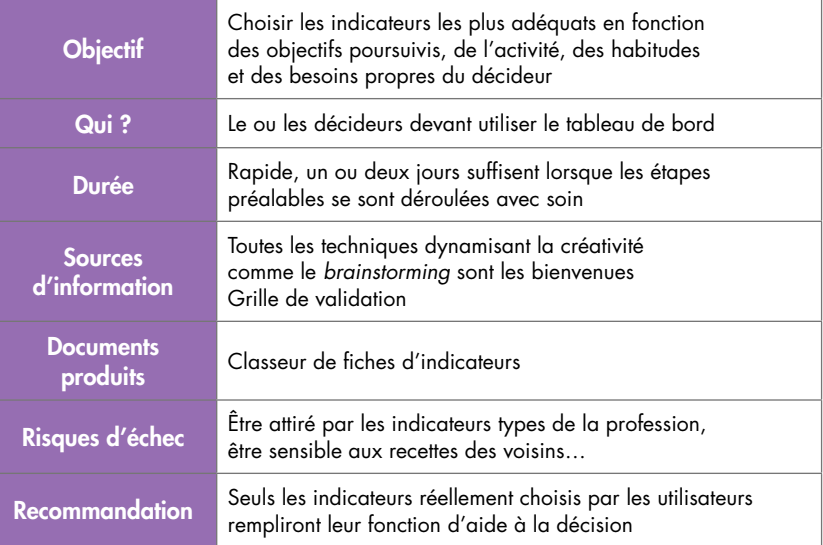

#### Principe

Un indicateur est personnel. L'utilisateur lui fait confiance. Il est prêt à s'engager et à prendre le risque de décider. L'indicateur ne peut donc être générique et pioché dans des listes toutes faites. *Il doit être choisi et construit par le décideur ou le groupe de décideurs s'ils travaillent en équipe et partagent la même notion de la performance.*

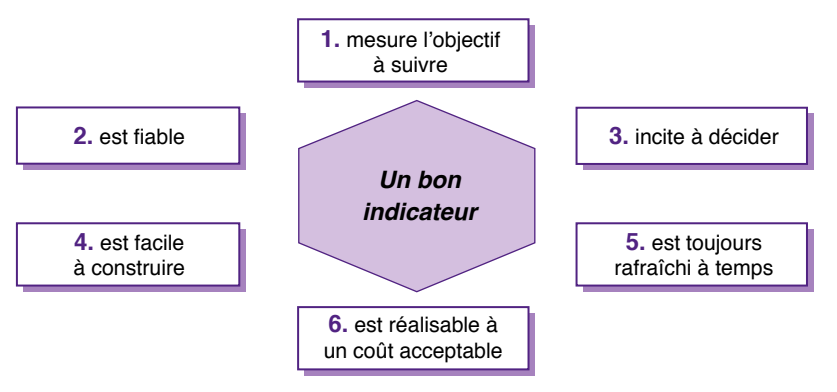

Figure 1.4.1. Les 6 facettes d'un bon indicateur

## Miniguide : Choisir les indicateurs pertinents

#### *1. Mesure-t-il l'objectif à suivre ?*

À l'étape précédente, nous avons sélectionné les objectifs les plus adaptés à notre contexte pour orienter nos actions selon les axes de progrès à suivre. L'indicateur choisi doit mesurer la performance en fonction de l'objectif. Si l'objectif vise au raccourcissement des délais d'un processus donné, d'une manière ou d'une autre, l'indicateur choisi doit délivrer une information relative à la performance du processus en termes de délai.

*Remarque.* Un indicateur oriente les actions. Si l'indicateur délivre une information en termes de coûts, il induira des actions orientées coûts.

#### *2. Est-il fiable ?*

Seules les informations dignes de confiance sont susceptibles de contribuer à l'aide à la décision. Un utilisateur ne prendra jamais de décision après lecture d'une information dont il n'est pas sûr. Tant que la fiabilité d'une information n'est pas établie, il est inutile de l'utiliser pour construire un indicateur. Illustration : si un décideur met en doute les résultats fournis par une filiale (suite à une acquisition récente, par exemple), il ne les utilisera pas dans son processus de décision.

*Remarque.* La fiabilité est définie au sens de l'utilisateur. Il n'y a pas de règle absolue. La confiance est une notion personnelle.

#### *3. Incite-t-il à décider ?*

Un indicateur ne se contente pas de constater une situation. Constater qu'au trimestre dernier le budget alloué au commercial a littéralement explosé n'a de valeur que si, et seulement si, l'utilisateur du tableau de bord est en mesure de prendre les décisions qui s'imposent pour corriger le cap. L'enseignement délivré par l'indicateur doit permettre de décider en temps et en heure.

*Remarque.* Un indicateur n'est utile que dans la mesure où le décideur dispose des moyens d'action.

#### *4. Est-il facile à construire ?*

Autrement dit, est-ce que les informations nécessaires à la construction de l'indicateur sont disponibles ? Il est inutile d'envisager de construire un indicateur tant que les informations clés restent inaccessibles. Ainsi, nous aimerions tous disposer d'un indicateur mesurant

les efforts de prospection de notre principal concurrent. Mais comment obtenir cette information ? Il faut rester dans le domaine du possible et de l'accessible.

L'algorithme de calcul est aussi important. Plus un algorithme de calcul est complexe, plus le risque d'erreurs augmente, et plus la maintenance est délicate.

*Remarque.* Avec quelle précision ? Paradoxalement, un indicateur délivrant une information chiffrée trop précise risque de fausser le jugement. La réflexion portera alors sur le mode de calcul et non sur le sens propre de l'information. Des indicateurs « fourchette », plus proches du qualitatif que du quantitatif, sont bien plus efficaces.

## *5. Sera-t-il toujours rafraîchi à temps ?*

Décider en temps et en heure est primordial. Encore faut-il que l'indicateur délivre une information suffisamment fraîche pour laisser le temps à la décision. Rafraîchir toutes les heures un indicateur calculé à partir du chiffre d'affaires généré par des filiales est absurde. Ne le rafraîchir qu'une fois par an l'est tout autant. Chaque type d'information a son propre cycle. Le rafraîchissement doit être établi selon ce cycle.

*Remarque.* Respecter le cycle naturel de l'information : le besoin de résultats toujours réactualisés ne doit pas modifier le cycle naturel des informations. Les résultats financiers sont des informations à cycle lent. Il est inutile de les publier trop fréquemment. On ne pilotera pas mieux avec un ca journalier. Cette façon de piloter conduira irrémédiablement à privilégier le court terme aux dépens du progrès durable.

#### *6. L'information aura-t-elle un coût acceptable ?*

La collecte d'informations est loin de représenter un coût négligeable. Pour récupérer des informations jugées comme essentielles, il faudra quelquefois déployer des efforts plus que conséquents (mise en place d'une infrastructure spécifique, abonnement auprès d'une banque de données, travaux de mise en forme des données…). Il est important d'évaluer ce coût au préalable. Il est alors curieux de constater qu'après lecture du devis bon nombre d'informations semblent moins indispensables…

*Remarque.* Il faut mettre systématiquement en balance le coût de collecte et l'apport au processus de décision. Quelle amélioration de ma capacité de décision sera susceptible de m'apporter cette information ? Combien me coûte-t-elle ?

© Groupe Eyrolles

© Groupe Eyrolle

84

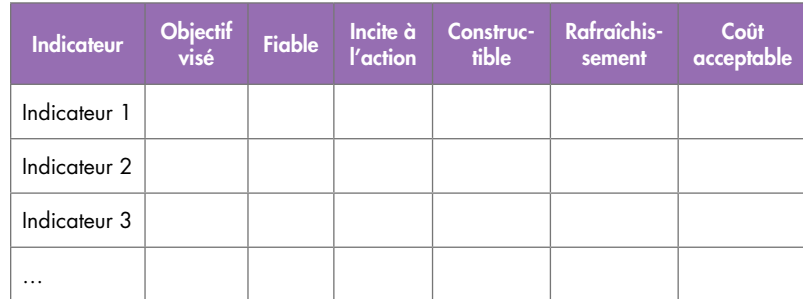

#### Figure 1.4.2. Grille de choix des indicateurs

Seul un indicateur apportant des réponses affirmatives à ces six questions mérite d'être sélectionné pour le tableau de bord.

*Remarque.* Il est hautement recommandé de générer et de maintenir une fiche de suivi pour chaque indicateur. Un exemple de modèle de fiche de suivi indicateur est proposé en annexe plus avant dans le texte.

## En action !

Il est très tentant de faire l'impasse sur cette étape en se laissant séduire par des indicateurs « prêts à l'emploi », tels qu'ils circulent dans les entreprises. Dans un premier temps, Nivelma n'a pas échappé à la facilité. « Si ça marche chez les autres, pourquoi cela ne marcherait pas chez nous ? » tel était le propos avancé… Il a fallu alors démontrer qu'il n'existait aucune preuve solide de leur efficacité chez les partenaires et que, de toute façon, il y avait peu de chances qu'ils poursuivent les mêmes objectifs ! Car n'oublions pas qu'un indicateur a pour finalité de faciliter la prise de décision selon un objectif donné. L'indicateur est donc directement dépendant de trois facteurs principaux : l'objectif à suivre, le contexte particulier de l'activité et les exigences spécifiques du décideur. Il n'y a donc rien de plus particulier qu'un indicateur de pilotage. Au diable, les listes génériques !

Une fois ce constat accepté, nous avons procédé à la manière de l'étape de choix d'objectifs en utilisant la technique de *brainstorming*, notamment pour les tableaux de bord utilisés en commun par

des groupes de travail (labo et atelier). La grille 1.4.2 a été légèrement modifiée afin de tenir compte de l'avis des différents acteurs. Une échelle de 1 à 4 a été établie pour chacune des rubriques afin de juger de la pertinence des indicateurs suggérés.

On retiendra également quatre conseils complémentaires pour faciliter le déroulement de l'étape de choix des indicateurs.

#### Le truc du pro

*Un indicateur doit inciter à produire un jugement de valeur : « C'est bon ou ce n'est pas bon ? » « On continue ainsi ou on fait autrement ? »* Dans tous les cas, il faut garder en mémoire qu'un indicateur ne doit jamais vous laisser de marbre. Quelle que soit l'évolution des marchés financiers, un trader ne reste jamais indifférent. Le même comportement doit être constaté à la lecture des indicateurs. Avant de sélectionner un indicateur, il est bon de se poser la question : « Serai-je toujours prêt à réagir, quel que soit l'enseignement délivré par l'indicateur ? »

*Si vous n'êtes pas capable de fixer au moins un seuil d'alerte sur un indicateur, ce n'est peut-être pas un indicateur…* L'importance de la réaction à la lecture de l'indicateur sera proportionnelle à la valeur de l'information. Le danger de ne pas atteindre l'objectif doit être clairement signalé.

*Attention aux habitudes passées !* La tendance de ne voir le progrès qu'en termes d'augmentation de quantité et de diminution de coûts est encore bien trop présente pour relâcher l'attention.

Il est encore courant de ne choisir que des indicateurs quantitatifs en partant de l'idée bien ancrée dans nos entreprises que « plus » est le synonyme de « mieux ». Il est ainsi courant de mesurer le dynamisme commercial par le nombre de prospects visités. Ce nombre, trop éloigné des pratiques commerciales, n'apporte aucun enseignement sur la qualité des affaires négociées.

On retrouvera cette même confusion dans la plupart des activités de l'entreprise. Et, malgré les objectifs choisis, la tentation de ne sélectionner que des indicateurs exclusivement productivistes sera toujours une menace.

#### Le truc du pro

#### *Attention aux indicateurs trop directement liés aux actions !*

L'indicateur sert à guider le décideur ou le groupe de décideurs vers un objectif. On se méfiera des indicateurs trop directement liés aux actions. Si l'indicateur ne mesure que l'action, la perception du cheminement vers l'objectif sera faussée.

## **En annexe : un modèle de fiche de suivi indicateur**

Ce modèle est disponible au format Microsoft Word® en téléchargement depuis le site w[ww.tableau-de-bord.org.](http://www.tableau-de-bord.org)

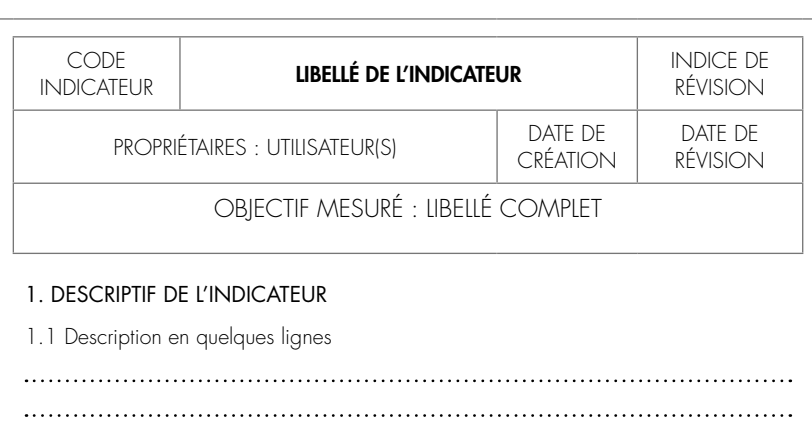

1.2 Unité et échelle de mesure

#### 2. CONSTRUCTION DE L'INDICATEUR

2.1 Informations nécessaires

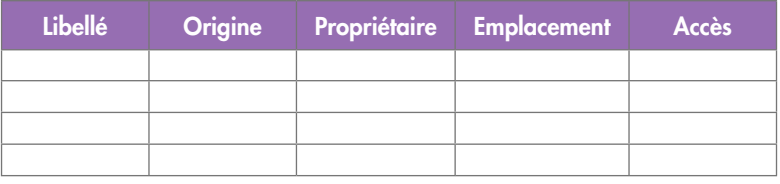

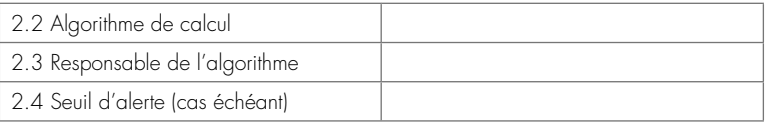

#### 3. MISE À JOUR DE L'INDICATEUR

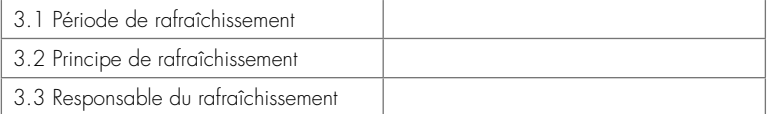

#### 4. TYPE DE PRÉSENTATION

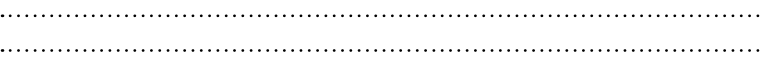

#### 5. RECOMMANDATIONS D'UTILISATION

## OUTIL N° 11 – PRÉSENTER L'INDICATEUR SUR LE POSTE DE TRAVAIL

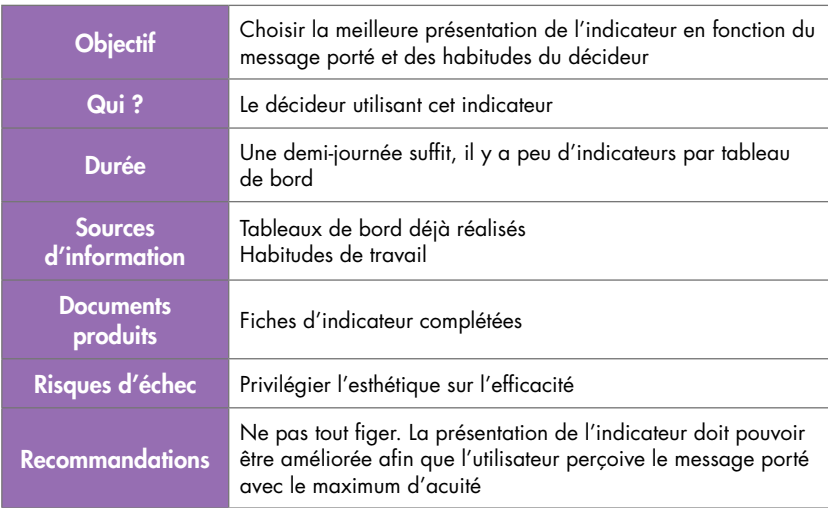

#### Principe

La présentation de l'indicateur sur le tableau de bord n'est pas qu'une simple question d'esthétique. L'appréciation du sens porté par l'indicateur est dépendante de sa présentation. Que ce soit sous la forme d'un tableau, d'un voyant, d'une courbe ou d'un barre-graphe, il existe une représentation spécifique pour chaque indicateur qui dépend autant de l'information portée que des habitudes du décideur.

#### Remarque

Il existe cependant quelques principes ergonomiques, comme les codes couleur (vert = ok, rouge = danger !…) qu'il est bon de respecter afin de ne pas déstabiliser les utilisateurs. À toute fin de cohérence, cette règle sera d'ailleurs imposée pour tous les tableaux de bord d'une même entreprise.

## Quelques exemples de présentation d'indicateur

Selon le rôle joué par l'indicateur et le message porté, on adoptera un type différent de présentation. Passons en revue les types de présentation les plus couramment rencontrés.

#### **Les indicateurs de type « tout ou rien »**

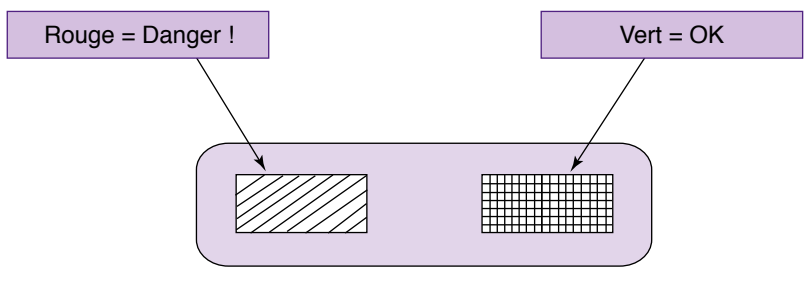

Figure 1.4.3. Indicateur de type « tout ou rien »

Ce sont les indicateurs les plus élémentaires<sup>9</sup>. Ils ne délivrent qu'une information binaire : oui/non, bien/mal, à jour/obsolète… Utilisés essentiellement pour les alarmes, on leur préférera cependant les indicateurs suivants.

## **Les indicateurs de type « tout ou rien » avec seuil d'alerte**

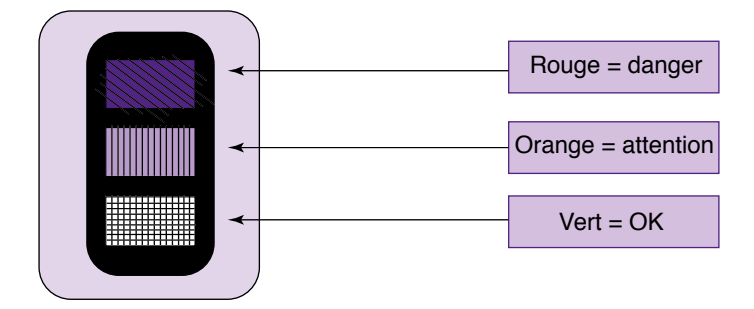

Figure 1.4.4. Indicateur de type « tout ou rien » avec seuil d'alerte, dit aussi indicateur « feux tricolores »

9. Les principaux modèles d'indicateurs présentés ici sont à télécharger depuis le site www.tableau-de-bord.org. Ils sont tous, sans exception, développés avec Excel®. Ils sont donc facilement utilisables et adaptables. La construction est détaillée au cours de la seconde partie de ce livre.

Ce sont des indicateurs très courants. Préférable au précédent, l'indicateur « feux tricolores » présente l'avantage notoire de prévenir de la proximité de la zone dangereuse. Il sera utilisé dans tous les cas où une simple appréciation binaire est suffisante. Cet indicateur est décrit dans la fiche pratique n° 13 (*cf.* p. 210) de la seconde partie du livre.

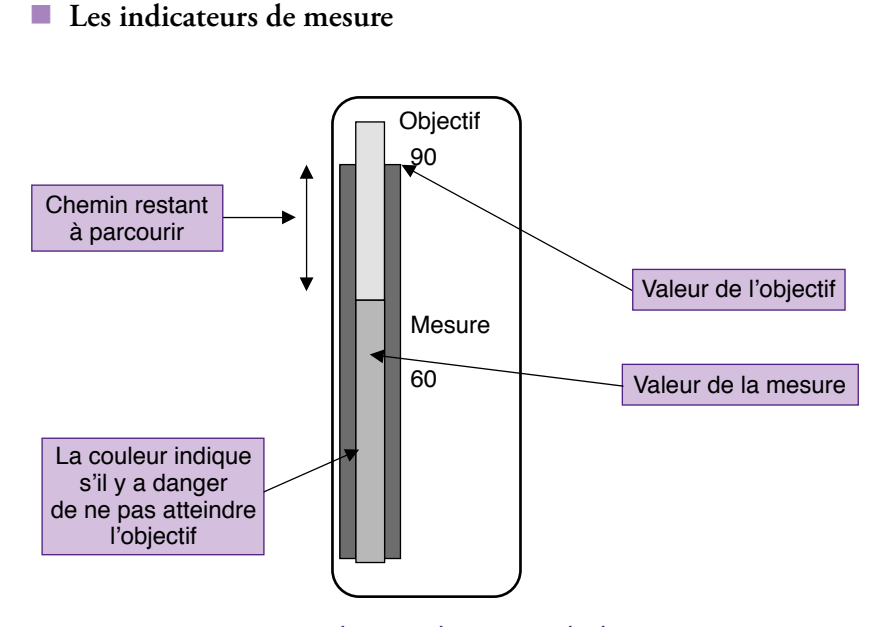

Figure 1.4.5. Indicateur de mesure : le thermomètre

Les indicateurs de mesure sont utilisés pour suivre l'évolution d'une grandeur. Différentes présentations sont possibles :

L'indicateur « thermomètre » ou « jauge » présente l'évolution d'une valeur sur un axe vertical. Comme pour tout indicateur, un seuil doit être fixé. Selon le type de mesure, le seuil d'alerte peut être défini comme « niveau bas » ou comme « niveau haut ». Le thermomètre change alors de couleur. Une alerte de niveau bas peut être fixée dans le cas d'un indicateur mesurant un nombre de commandes reçues. Une alerte de niveau haut peut être fixée dans le cas d'un indicateur mesurant un nombre de réclamations. Pour une meilleure anticipation, un second seuil peut être fixé : « attention » et « alerte ». Cet indicateur est décrit dans la fiche pratique n° 13 (*cf.* p. 212) de la seconde partie du livre.

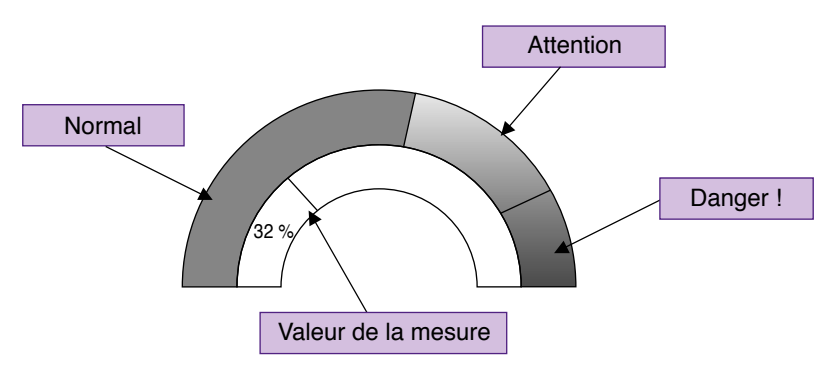

Figure 1.4.6. Indicateur de type mesure : la jauge ou tachymètre

Le modèle tachymètre présente l'évolution de la mesure à la manière d'un compteur de vitesse de voiture ou d'un compte-tours. Comme pour l'exemple précédent, un ou deux seuils peuvent être fixés. Le seuil d'alerte peut être fixé en zone basse (pour mesurer un taux de productivité) ou en zone haute (pour mesurer un nombre de défauts). Cet indicateur est décrit dans la fiche pratique n° 3 de la seconde partie du livre.

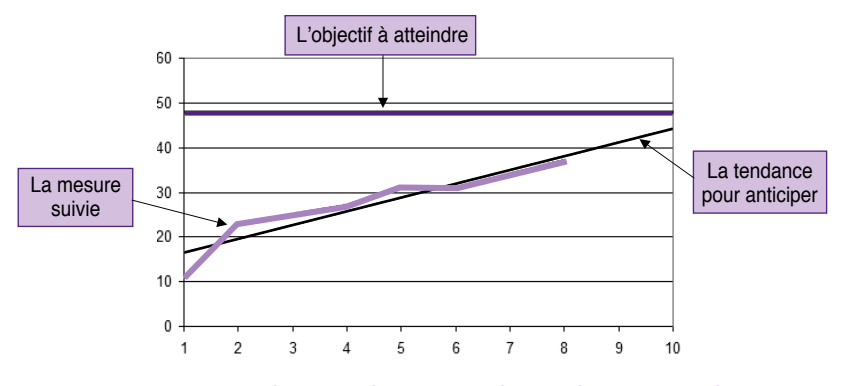

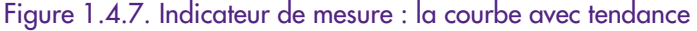
La représentation de type « courbe » permet d'évaluer la mesure par rapport à une référence. Cette référence peut être un seuil ou une « consigne ».

Cette consigne sera le plus souvent une projection de tendance (« la normale ») pour atteindre l'objectif. Tout écart à cette tendance doit être corrigé. Cet indicateur est décrit dans la fiche pratique n° 3 de la seconde partie du livre.

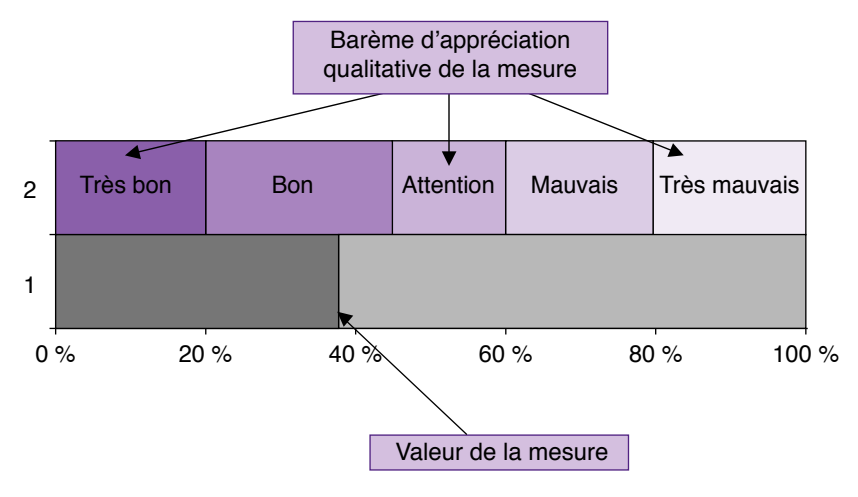

Figure 1.4.8. Indicateur de mesure multi-seuils

Pour une meilleure perception de la valeur portée, l'indicateur de type « multi-seuils » est particulièrement utile. Il présente cinq zones différentes garantissant la transmission d'un message purement qualitatif : « très mauvais-mauvais-moyen-bon-très bon », « très faiblefaible-modéré-fort-très fort »…

Bien que cinq zones soient suffisantes dans la majorité des cas, il est tout à fait possible de modifier l'exemple pour insérer une ou deux zones supplémentaires. Cet indicateur est décrit dans la fiche pratique n° 3 de la seconde partie du livre.

## **Les présentations complexes**

Il est préférable de réserver les présentations plus complexes comme les tableaux, les listes et leurs graphiques associés pour les pages d'analyse. Nous reviendrons sur ce point dans la seconde partie, fiches pratiques n° 6, 7 et 8.

## En action !

Il n'est pas évident de trouver du premier coup la meilleure représentation d'un indicateur. Il est préférable de laisser la possibilité au décideur lui-même de modifier à volonté la présentation du tableau de bord. Les utilisateurs-décideurs de Nivelma ont donc reçu une formation de base Excel® afin d'être totalement autonomes pour construire eux-mêmes les indicateurs les plus adéquats<sup>10</sup>.

#### Le truc du pro

Les tableaux de bord les plus efficaces sont le résultat d'un tâtonnement répété et non d'une démarche dirigiste et imposée. Les utilisateurs doivent être en mesure d'adapter leurs tableaux de bord, sans pour cela devoir faire appel à un technicien. La maîtrise de l'outil est la clé de voûte de l'autonomie.

11 – Présenter l'indicateur sur le poste de

travail

Outil n°

<sup>10.</sup> Les indicateurs choisis par Nivelma sont présentés à l'étape suivante.

#### À retenir

Pour bien remplir le rôle d'aide à la décision qui leur est dévolu, les indicateurs sont impérativement choisis par les décideurs devant les utiliser. Pour sélectionner les indicateurs les plus efficaces, on utilise une grille d'évaluation présentant six rubriques (voir tableau *infra*).

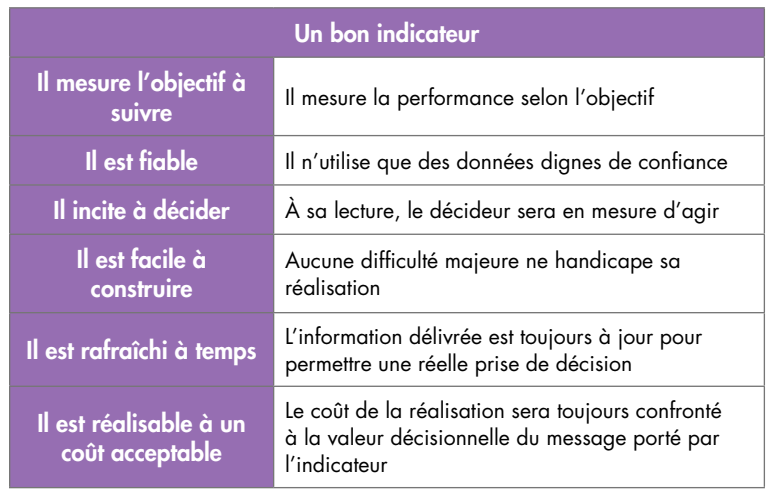

*Interactivité*

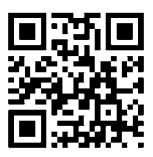

Références complémentaires : http://tb2.eu/e14

# Étape 5

# Structurer le tableau de bord

#### Étape

« Le tableau de bord n'est utile que si l'on s'en sert. »

Le tableau de bord n'est pas un élément de décor du bureau du manager high-tech.

Le tableau de bord doit être utilisé. Mais pour cela, encore faut-il qu'il soit utilisable. La construction du tableau de bord ne doit rien laisser au hasard ni à l'improvisation. Un tableau de bord est encore moins un fourre-tout. Il ne suffit pas d'y mettre un maximum d'informations et de fonctions en suivant la formule : « Plus j'en mets, plus j'ai de chances de ne pas oublier l'essentiel ! » Au contraire, le tableau de bord efficace doit permettre l'accès rapide et aisé à l'information clé. Le tableau de bord efficace anticipe les attentes du décideur. Voyons comment.

# Objectif de l'étape

Le but ici sera de structurer le tableau de bord afin qu'il soit un véritable outil d'aide à la décision en application du principe « d'un seul coup d'œil ».

# Les quatre qualités essentielles d'un tableau de bord efficace

Un tableau de bord n'est pas qu'un regroupement d'indicateurs plus ou moins pertinents. Un tableau de bord est tout sauf un fourretout. Qui pourrait imaginer que le tableau de bord d'un jumbo-jet soit conçu sans un minimum de bon sens ? Pour remplir son rôle d'aide au pilotage, le tableau de bord se doit d'être structuré.

# 1<sup>re</sup> qualité : le tableau de bord efficace ne présente que les informations essentielles et uniquement celles-ci

# *Le tableau de bord efficace répond à la question quoi ?*

Malgré une croyance assez répandue, les managers ne prennent pas les décisions tous azimuts. Le manager décide selon une direction donnée. Il a un but. Seuls les indicateurs relatifs aux objectifs définis aux étapes précédentes méritent d'être affichés. Comme nous l'avons déjà remarqué, abondance n'est pas un synonyme de pertinence. Sept ou huit indicateurs présentés sur une même page sont largement suffisants. Dix est un grand maximum.

## 2e qualité : le tableau de bord efficace ne se contente pas de signaler les dysfonctionnements. Il délivre aussi des éléments d'explication

## *Le tableau de bord efficace répond à la question pourquoi ?*

Le tableau de bord efficace signale les dérives suffisamment tôt afin de laisser le temps aux utilisateurs de prendre les décisions qui s'imposent. Mais un tableau de bord efficace ne se limite pas à ce rôle de signalisation. Il doit aussi fournir des éléments de réponse à la question « pourquoi ? » afin de mieux comprendre le contexte et réagir en conséquence.

## 3e qualité : le tableau de bord efficace est un véritable outil d'aide à la décision. Il contribue à la définition d'une nouvelle tactique d'action

## *Le tableau de bord efficace répond à la question comment faire ?*

Le tableau de bord efficace offre des outils d'analyse afin de pousser la réflexion plus avant en cas de dérive conséquente.

# 4e qualité : le tableau de bord efficace est toujours à jour

## *Le tableau de bord efficace répond à la question et ensuite ?*

Au fil du temps, les utilisateurs acquièrent une expérience, les habitudes de travail évoluent, et le contexte change. Voilà trois bonnes raisons de modifier son tableau de bord !

# Les principaux outils

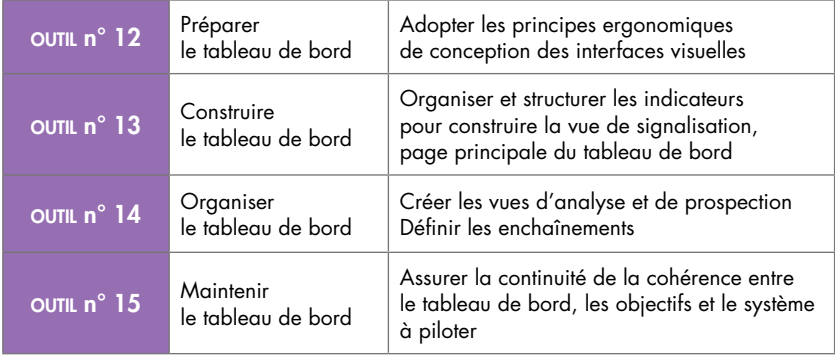

## OUTIL N° 12 – ADOPTER LES PRINCIPES ERGONOMIQUES DE CONCEPTION DES INTERFACES VISUELLES

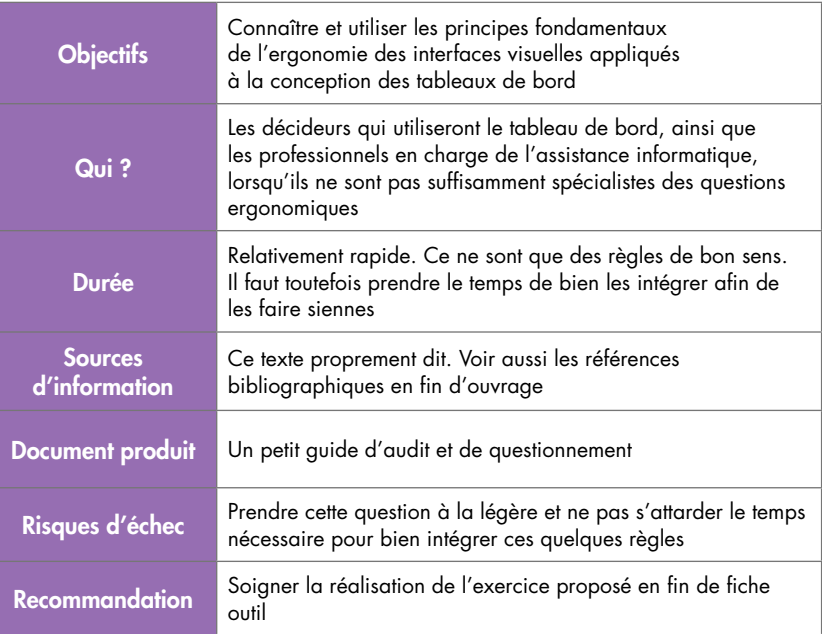

#### Principe

#### **Le tableau de bord est un passeur de sens**

Sans un tableau de bord bien conçu, le manager ne dispose au mieux que d'un ensemble de données déstructurées pour affronter les problématiques de sa fonction. L'unique rôle du tableau de bord sera donc de « transformer » cet ensemble brut de données difficilement exploitables en informations structurées porteuses de sens. C'est ainsi que le manager, en toute confiance et en toute conscience, pourra prendre les décisions adéquates.

#### **Le design du tableau de bord**

L'étape ultime de conception de l'interface visuelle proprement dite n'est pas la moindre, loin s'en faut. Il ne s'agit pas uniquement de questions de design esthétique. La qualité du design de l'interface

du tableau de bord est essentielle, n'en doutons pas. Il est cependant indispensable d'accorder la priorité aux exigences ergonomiques globales du poste de travail. L'harmonie et l'esthétique n'interviennent qu'après, en support. Le soin apporté à l'ergonomie du tableau de bord ne vise pas uniquement le confort d'utilisation. C'est bien en respectant les quelques principes ergonomiques de conception des interfaces visuelles énoncées ci-après que le tableau de bord pourra remplir son rôle de passeur de sens.

# Sept conseils pour réussir l'ergonomie du tableau de bord

Cette liste restreinte de conseils ergonomiques est la synthèse d'une étude empirique des erreurs de conception les plus courantes.

## **Respecter la structure de l'information**

S'il n'y avait qu'un seul conseil à retenir pour concevoir l'interface d'un tableau de bord, ce serait celui-là. Par défaut, au sens de l'aide à la décision, les données sont déstructurées. Les phases précédentes de la démarche nous ont permis d'identifier les centres d'intérêt et les points d'intervention du décideur. Ce travail initial n'a d'autre but que de préparer l'interface utilisateur. Les données affichées, qu'elles soient sous forme graphique ou en mode chiffré, seront donc présentées en parfaite cohérence avec le fruit de ce travail de préparation.

## **Choisir et concentrer l'information**

Un tableau de bord bien conçu ne nécessite qu'un seul coup d'œil pour prendre connaissance des informations essentielles. On évitera donc les pages trop longues qui imposent l'usage d'un ascenseur pour les parcourir en totalité. On évitera aussi les tableaux de bord à multiples vues, où le décideur est contraint de jongler avec des boutons de navigation ou des onglets pour prendre connaissance de la totalité de l'information. Ce type de tableau de bord, fort peu ergonomique, exige un effort inutile pour saisir le sens global des informations. Il est d'ailleurs révélateur d'une erreur fondamentale de conception. Il y a bien trop d'informations. Le concepteur a perdu de vue le résultat des quatre étapes préalables. Voir le premier conseil ci-dessus.

## **Se focaliser sur l'information essentielle**

Les données présentes sur le tableau de bord n'ont d'autre objectif que de communiquer une information compréhensible facilitant l'appréciation d'une situation. Avant de positionner un ensemble de données ou un indicateur sur un tableau de bord, il est bon de se poser au préalable la question du type et de la nature des informations que l'on souhaite communiquer. En réfléchissant soigneusement à ce point, en regard des attentes du décideur et des décisions potentielles, on échappera à l'éternelle question du degré de précision des informations.

#### **Remarque**

À titre d'illustration triviale, est-il nécessaire d'exiger des rapports financiers d'une précision à l'euro près pour juger de la performance des ventes sur un mois ? Non, bien sûr. Aucune décision raisonnable ne pourra s'appuyer sur ce seul enseignement.

#### Le truc du pro

Une information un peu floue, mais rapidement disponible, sera toujours préférable à une information de grande précision qu'il faudra attendre trop longtemps.

## **Éliminer le bruit**

Un tableau de bord conçu en respectant quelques règles d'esthétique est bien plus agréable à utiliser. Le concepteur aura réussi son œuvre lorsqu'il aura ajusté au mieux les nécessités ergonomiques et les règles du design. Elles ne sont en rien incompatibles. Il faut simplement prendre soin d'éviter toutes les fioritures et décorations, et tous les gadgets pauvres en informations. Ils surchargent le tableau de bord, détournent l'attention et noient le sens des informations essentielles. Dans le même ordre d'idées, le concepteur accordera une attention particulière au choix des titres et sous-titres et se méfiera des mises en exergue abusives, voire stériles. Elles attirent inutilement le regard et sont contre-productives.

© Groupe Eyrolles

© Groupe Eyrolle

### **Faciliter le passage du sens**

Il existe de multiples solutions typographiques et graphiques pour faciliter le passage du sens des informations. Pourtant, le concepteur n'a pas l'embarras du choix. À chaque type d'information, selon sa nature et son usage, ne correspond qu'un choix très réduit de présentations.

#### Remarque

Certaines grandeurs n'expriment leur sens que lorsqu'elles sont comparées deux à deux. La mise en perspective des grandeurs à rapprocher sera facilitée en utilisant les graphiques de type « courbe ». Les échelles seront choisies afin de mettre en évidence les ressemblances et les différences. Mais toutes les grandeurs disponibles ne se comparent pas. On ne cherchera pas d'éventuelles corrélations cachées. Ce n'est pas là l'objet du tableau de bord.

## **Choisir le bon graphique**

Entre les tableaux de chiffres sans fin et la multiplication à l'envi des jauges et tachymètres, vraisemblablement en écho à la métaphore du tableau de bord d'un véhicule, il existe bien d'autres solutions ergonomiques. Le type de présentation conditionne la valeur de l'information. Les erreurs ne pardonnent pas. Choisir une représentation inadéquate est la meilleure façon de museler un indicateur. On ne remplacera pas simplement un barre-graphe par une courbe ou un diagramme secteur type « camembert » aux couleurs chatoyantes, uniquement pour égayer la présentation. Dans la fiche précédente, nous avons déjà abordé cette question fondamentale pour la page de signalisation. Nous approfondirons ce point au cours de la seconde partie consacrée à la réalisation pratique.

#### **Assurer la cohérence du tableau de bord**

#### *Standardiser le code couleur*

Lorsque l'on a choisi un code couleur pour renforcer la perception des informations, on l'utilise à bon escient et on n'en change pas au gré des pages. Pour signaler un état de « bon fonctionnement », il

est de coutume de choisir la couleur verte. Si un « vert clair et vif » a été judicieusement choisi pour un premier indicateur, on ne le remplacera pas par un « vert foncé de type pastel » pour un second indicateur ou pour une page de détail et d'analyse.

## *Standardiser la typographie*

Les titres, sous-titres, polices d'écriture, soulignements, lignes et bordures de cloisonnement et séparation ne sont pas définis au hasard. Les règles typographiques, une fois fixées, restent les mêmes pour toutes les pages du tableau de bord.

#### Le truc du pro

N'utilisez qu'une seule police de caractère pour les textes en privilégiant le mode minuscule. Choisissez une police de type « sans serif ». D'une graphie plus simple et sans empattement, elles offrent un meilleur confort visuel et facilitent ainsi la lecture rapide sur écran.

N'utilisez que très exceptionnellement le type « gras » ou la « surbrillance ». Ces deux modes d'affichage ne seront mis à profit que pour attirer l'attention, signaler un état particulier ou mettre en avant une mise en garde importante.

## *Standardiser le design des indicateurs*

Lorsque l'on choisit un design pour un type d'indicateur, on n'en change pas au gré de l'inspiration du moment.

## *Standardiser les commandes*

Les commandes sont claires et tombent sous le sens. Si les vues de détail pour analyse sont accessibles directement depuis un simple clic sur un indicateur, ce sera vrai pour tous les indicateurs. Les boutons de commandes spécifiques n'auront donc pas leur place.

# Un tableau de bord n'est pas un présentoir d'indicateurs

Comme une synthèse n'est pas égale à la somme de ses constituants, un tableau de bord bien conçu ne se résume pas à un présentoir d'indicateurs. Le tableau de bord est construit, organisé et structuré © Groupe Eyrolles

© Groupe Eyrolle

afin de communiquer du mieux possible une connaissance suffisamment riche et complète pour faciliter la prise de décision.

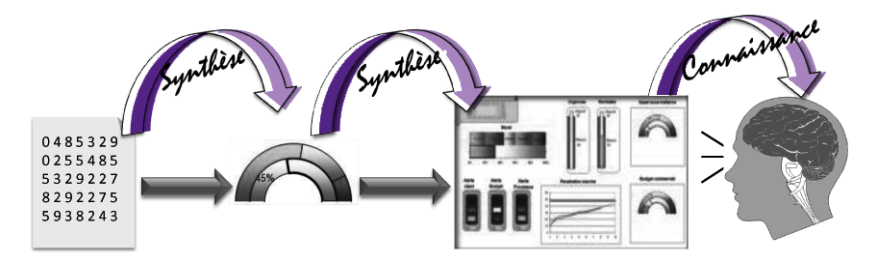

Figure 1.5.1. Le tableau de bord synthétique

Le tout n'est pas la somme des parties. C'est aussi le principe de la *Gestalt psychology*, ou psychologie de la forme, dont les concepts sont les fondamentaux de l'ergonomie de la perception pour la construction des interfaces visuelles.

Lorsque l'on observe un objet quel qu'il soit, nous ne percevons pas une somme de stimuli totalement indépendants que notre cerveau assemble ensuite pour reconstruire une image compréhensible ; au contraire, nos organes de perception sont déjà structurés pour reconnaître des formes simples et géométriques prédéfinies, même lorsqu'elles ne sont qu'à peine ébauchées. C'est d'ailleurs ainsi que s'expliquent les principales illusions d'optique (voir la figure 1.5.3) ou les figurations symboliques que les Anciens recherchaient dans les constellations et les enfants dans les cumulus.

Intéressons-nous aux premières lois de la psychologie de la forme ; elles s'appliquent particulièrement à la conception des tableaux de bord.

- *La loi de la proximité* : lorsque l'on observe des formes ou des objets physiquement rapprochés, nous effectuons mentalement une association, un regroupement.
- *La loi de la similarité* : les éléments de formes similaires et équidistants semblent appartenir à un même ensemble.
- *La loi de bonne continuation* : les points d'une figure semblent se regrouper selon une même direction.

 *La loi de clôture* : les groupes d'objets paraissant former une figure fermée ont plus de chances d'attirer l'attention.

#### **Mise en pratique**

Pour comprendre l'importance de ces quatre lois fondamentales pour la conception ergonomique du tableau de bord, observons simplement le graphique de gauche de la figure 1.5.2 représentant trois cercles indépendants. Mais que voit-on exactement ? Trois cercles totalement indépendants ? Ou plutôt, comme le suggère le graphique de droite, les trois sommets d'un même triangle ?

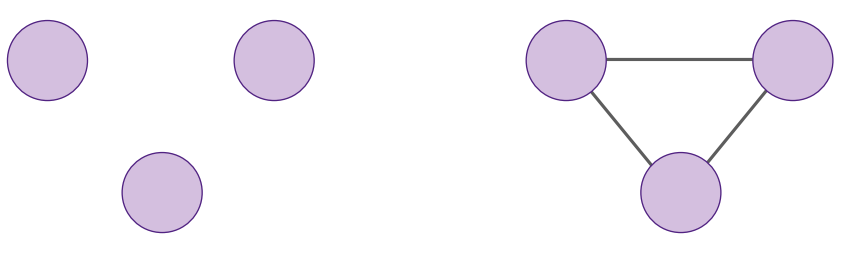

Figure 1.5.2. Trois cercles ou les 3 sommets d'un triangle

La démonstration est encore plus évidente avec la figure 1.5.3. Le triangle blanc, très blanc d'ailleurs, au centre de l'image n'existe tout simplement pas. C'est uniquement le rapprochement des trois cercles qui suggère la perception d'un triangle, une forme finie et organisée comme l'expliquent les quatre lois énoncées ci-dessus.

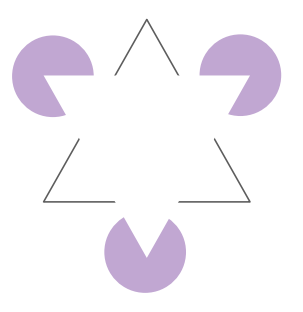

Figure 1.5.3. Triangle blanc de Kanizsa

Aussi, lorsque l'on regroupe des indicateurs comme les trois tachymètres de la figure 1.5.4, il est préférable que ce soit à dessein. Les trois informations mises ainsi en perspective apportent un enseignement complémentaire. C'est en tout cas ce que comprendra le décideur. Si la recherche d'équilibre esthétique ou l'occupation rationnelle de l'écran sont les seules motivations à l'origine de cette disposition, le message transmis sera confus, voire porteur d'un contresens.

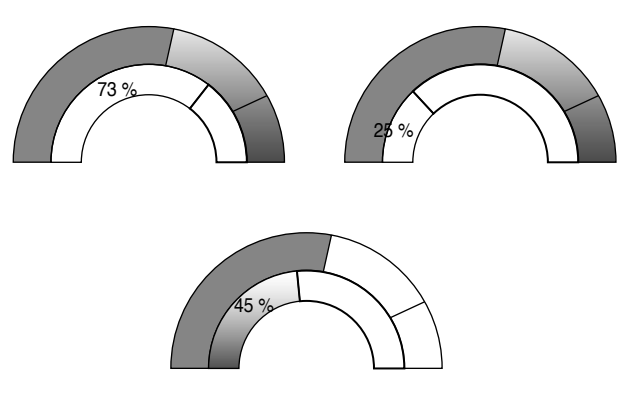

Figure 1.5.4. Trois tachymètres groupés

## En action !

#### **Exercer son regard critique**

Pour passer de la théorie à la pratique, il n'existe pas de meilleur exercice que l'étude critique de tableaux de bord déjà opérationnels.

Intéressez-vous aux tableaux de bord utilisés par votre entourage dans l'entreprise. En prenant garde de ne pas franchir la fragile frontière entre la curiosité et l'indiscrétion, procédez à un rapide audit. N'hésitez pas à solliciter la participation active de l'utilisateur du tableau de bord en question, il ne pourra que tirer profit de cette analyse impromptue.

Commencez par un premier rapide coup d'œil, et notez les zones qui attirent le regard en priorité. Repérez ensuite les zones d'ombre. Notez bien cet enseignement à l'aide d'un rapide croquis, il vous servira de référence pour la phase de questionnement.

Les réponses à cette courte liste de questions permettront de mettre en évidence les choix heureux et les principaux défauts du tableau de bord analysé.

## **Présentation des indicateurs**

- Quels sont les indicateurs et informations présents sur le tableau de bord ?
- Correspondent-ils étroitement aux indicateurs suivis et aux préoccupations du décideur ?
- Manque-t-il des indicateurs ?
- Quelles sont les informations superflues ?
- Quels outils graphiques sont utilisés ?
- Sont-ils cohérents avec la nature de l'information et son utilisation potentielle ?
- La disposition des indicateurs vous semble-t-elle judicieuse ?
- Quel sens informatif le concepteur a-t-il voulu faire passer ?

## **L'ergonomie globale**

- Les règles de standardisation sont-elles correctement suivies ?
- Que penser de l'esthétique globale ?
- Le tableau de bord est-il agréable à utiliser ?
- Les exigences d'aide à la décision sont-elles respectées ?
- Quelles sont les couleurs utilisées ?
- Vous semblent-elles bien choisies ?
- Les typographies sont-elles convenablement choisies ?

## **Les pages d'analyse**

Procédez de même avec les pages d'analyse et suivez les commandes d'enchaînements.

 Les tableaux ne sont-ils pas surchargés de couleurs et de smileys qui embrouillent le sens ?

© Groupe Eyrolles

**D** Groupe Eyrolle

- Les enchaînements de vues tombent-ils sous le sens sans nécessiter un apprentissage préalable ?
- Les choix de représentations des informations vous semblent-ils pertinents selon les besoins d'analyse du décideur à ce stade ?

## **Synthèse**

- Comment ce tableau de bord contribue-t-il à la prise de décision ?
- Comment pourrait-on l'améliorer ?
- Quel enseignement en tirer pour votre propre tableau de bord en cours de réalisation ?

Pour que l'exercice soit profitable, il est préférable de procéder à plusieurs audits express de ce type. Cette première liste n'est qu'une ébauche. Elle sera alors complétée et ajustée en fonction des attentes de chaque concepteur.

Ce nouvel outil sera fort utile pour assurer la réalisation finale du tableau de bord personnalisé.

#### Le truc du pro

S'il s'avère délicat d'enquêter auprès de son entourage professionnel, recherchez des exemples de tableaux de bord sur Internet (recherche par images) et procédez de la même manière. Pour étendre le choix d'exemples, utilisez aussi les termes de *Dashboard* pour des exemples en anglais et de *Cuadro de Mando* pour des exemples en espagnol.

# OUTIL N° 13 – CONSTRUIRE LE TABLEAU DE BORD (VUE DE SIGNALISATION)

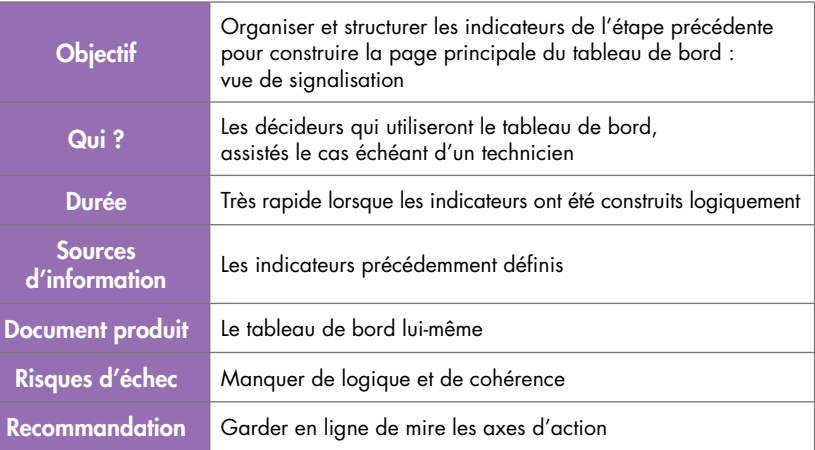

## Principe

À l'étape précédente, nous avons étudié l'importance de la présentation de l'indicateur pour une meilleure transmission du message. Les règles d'organisation du tableau de bord répondent aux mêmes enjeux de qualité du message porté. D'un simple coup d'œil, le décideur doit prendre connaissance de la complétude de l'information et en extraire la quintessence sans effort ni manipulation.

## Miniguide : Organiser son tableau de bord

*Principe numéro 1* : seuls les indicateurs choisis à l'étape 4 seront présentés sur le poste de travail.

Aucune information complémentaire ne doit être ajoutée, quelle que soit la raison invoquée.

*Principe numéro 2* : respecter l'ordre de priorité de lecture de l'écran.

Toutes les informations n'ont pas la même importance. Elles seront placées sur l'écran selon l'ordre de priorité de lecture. Un écran se lit depuis l'angle en haut à gauche vers l'angle en bas à droite. Les cadrans I et II sont les zones de première importance. Les informations d'alertes essentielles, soit les indicateurs les plus cruciaux, seront

placées dans ces deux cadrans en priorité. Les cadrans III et IV sont généralement lus au second coup d'œil. Les indicateurs les moins critiques seront naturellement placés dans ces zones.

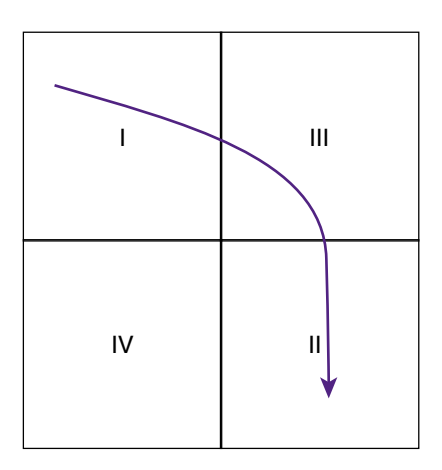

Figure 1.5.5. Sens de lecture prioritaire d'un écran

*Principe numéro 3* : le message porté doit être perçu dans sa globalité.

Pour une meilleure appréciation, l'écran sera découpé en secteurs. Deux à quatre secteurs sont suffisants. Ces secteurs seront utilisés pour regrouper les indicateurs complémentaires deux à deux, afin d'assurer une perception synthétique du message.

*Principe numéro 4* : ne jamais oublier que le tableau de bord est aussi un outil de communication.

Pour faciliter la communication, notamment lors de travail en groupe, il ne faut pas hésiter, en cours d'utilisation, à ajouter des commentaires en marge de chaque indicateur. Ces commentaires seront particulièrement utiles pour enrichir le sens porté.

*Principe numéro 5* : respecter les règles élémentaires de l'ergonomie appliquées aux tableaux de bord telles qu'elles ont été précisées à l'outil n° 12.

# En action !

La page principale, page de signalisation du tableau de bord de direction de Nivelma, présente l'aspect suivant (voir figure 1.5.6), le tableau de bord est divisé en trois secteurs :

- secteur 1 : amélioration des délais ;
- secteur 2 : extension du marché ;
- secteur 3 : suivi des alertes de fonctionnement.

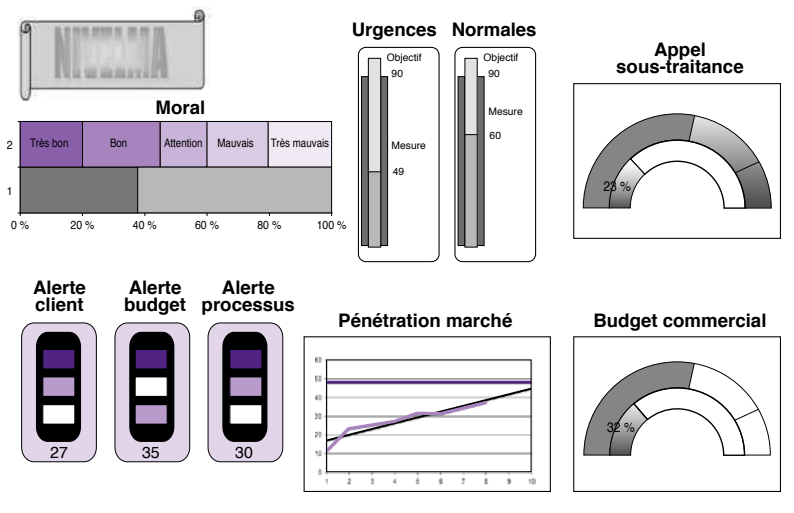

Figure 1.5.6. Le tableau de bord de Nivelma (page de signalisation)

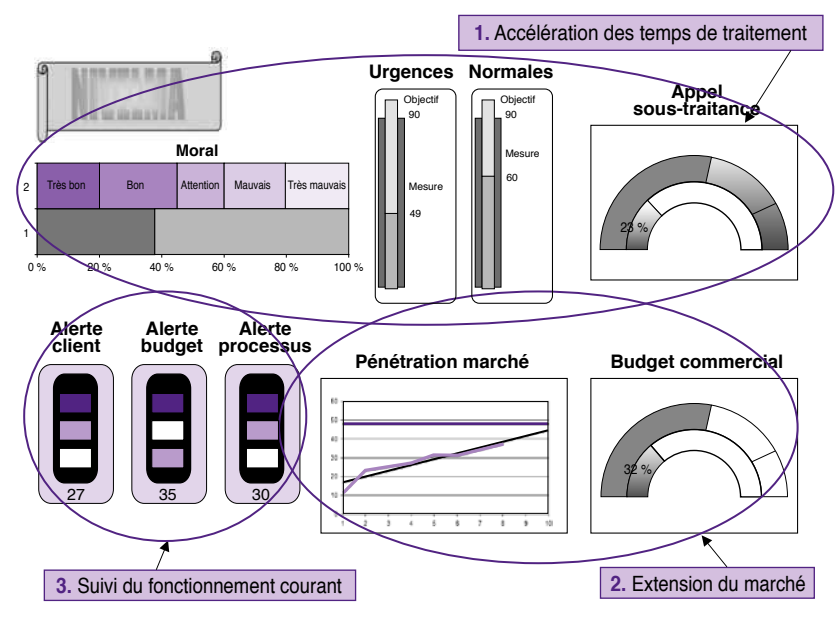

Figure 1.5.7. Les 3 secteurs du tableau de bord de Nivelma (page de signalisation)

#### ■ Secteur 1

Le premier secteur permet de suivre l'axe de progrès : « réduction des délais de traitement des commandes ». Deux indicateurs de type *thermomètre* ont été choisis pour suivre la mesure du progrès. Mais une amélioration n'est acceptable que dans la mesure où elle n'augmente pas inconsidérément les coûts de fonctionnement et n'impose pas une surcharge de travail continu. Il est en effet tout à fait possible d'accélérer le traitement des commandes en recourant plus que de coutume à la sous-traitance (embauche d'intérimaires, par exemple) et en augmentant la pression sur le personnel. Ces réponses ne sont pas viables. L'amélioration doit être durable. Ce sont de véritables réformes organisationnelles qu'il faut mettre en place. Pour s'assurer de la qualité et de la pertinence des réformes initiées, les deux indicateurs de mesure du progrès sont contrebalancés par un premier indicateur de type *tachymètre*, mesurant le coût de sous-traitance, et un second, de type *multi-seuils*, mesurant le moral du personnel.

Ce second indicateur assez complexe prend en compte les signes précurseurs d'un certain relâchement, comme l'augmentation du nombre de retards, la fréquence des arrêts maladie de courte durée et des absences sans raison ou l'accroissement du nombre de réclamations minimes. Ces données sont compensées par tous les éléments indiquant au contraire un désir de participation, comme le nombre de demandes de formation ou de documentation, la qualité des prises d'initiative et le taux de participation aux réunions informelles.

#### **Secteur 2**

Le secteur 2 est consacré au suivi de l'axe : « extension du marché ». Les commerciaux en région ont pour mission d'augmenter le nombre des distributeurs. Une courbe avec tendance permet de suivre précisément l'accroissement du nombre de nouveaux distributeurs. Une droite de tendance permet d'anticiper. Cette courbe est contrebalancée par le montant des dépenses. Il ne faudrait pas que le recrutement de nouveaux distributeurs soit plus coûteux que le gain potentiel que l'on attend de chacun d'entre eux. Ce calcul intègre tous les frais commerciaux, y compris les cadeaux et les remises consenties en prix d'appel.

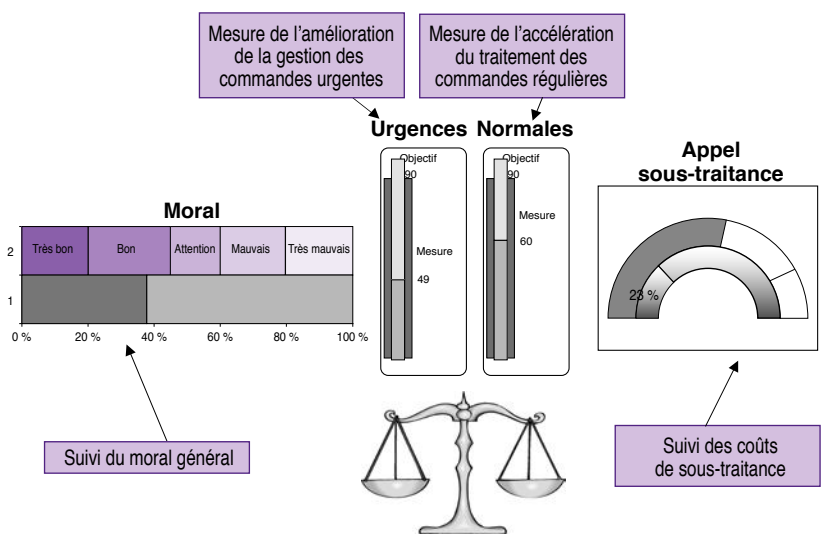

Figure 1.5.8. Équilibrage des indicateurs axe 1

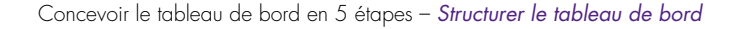

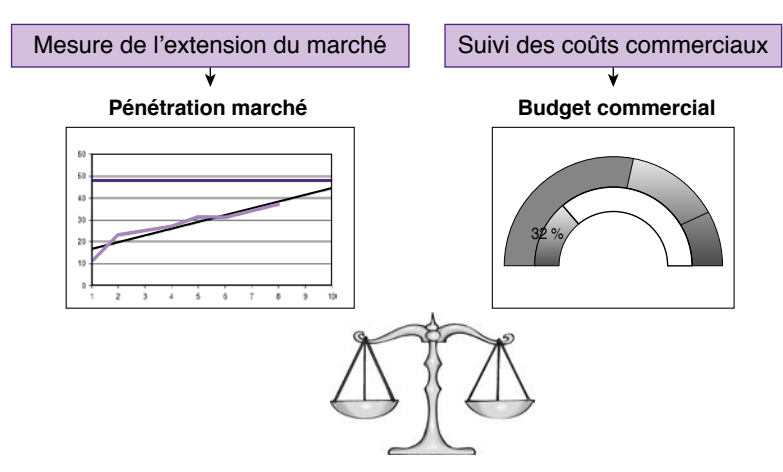

Figure 1.5.9. Équilibrage des indicateurs axe 2

#### **Secteur 3**

Ce secteur est réservé au suivi de l'activité de l'entreprise. Il ne se compose que de trois indicateurs d'alerte :

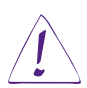

Le premier indicateur « alerte client » est construit à partir des ratios critiques orientés client. Il signale tout écart à la norme fixée en tenant compte d'un seuil d'alerte fixé au préalable.

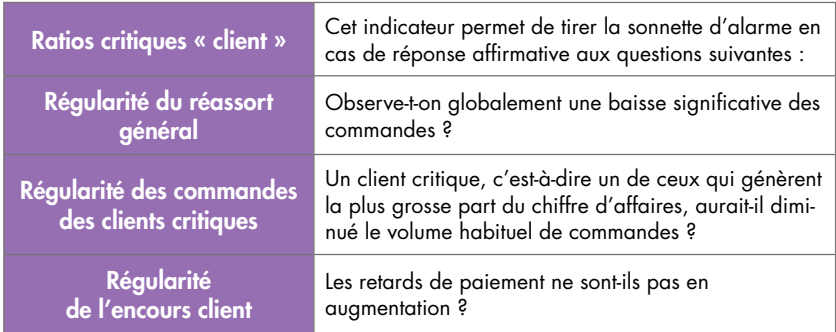

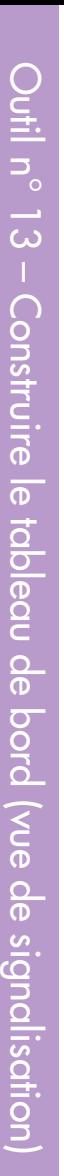

Dans le même esprit, le deuxième indicateur « alerte budget » suit de près les dépassements de budgets tous secteurs confondus. Il intègre aussi les alertes sur les principaux ratios critiques de gestion.

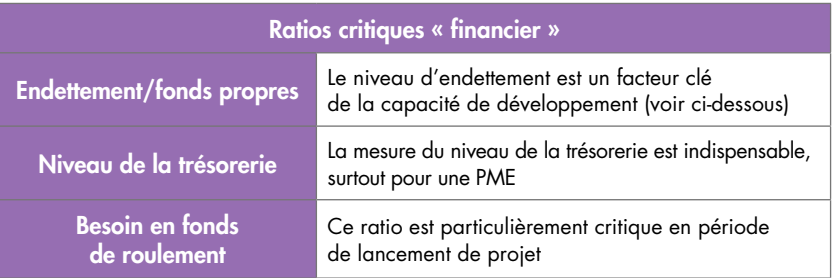

Bien que les taux d'intérêt soient à un plancher, Nivelma accorde une attention particulière à la maîtrise de l'endettement et à l'accroissement de la trésorerie afin de maintenir l'équilibre de sa structure financière. La maîtrise de l'endettement est une tâche particulièrement difficile lorsque l'on lance de nouveaux projets. Mais l'endettement alourdit par définition les charges financières. Il pénalise à terme l'entreprise dans sa capacité d'investissement. Il est ainsi important pour Nivelma de renforcer sa structure et ses capitaux pour disposer demain d'une capacité de développement et donc d'emprunt maîtrisé.

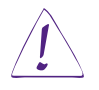

Le troisième indicateur est orienté processus de production. Il intègre, entre autres, le calcul du coq (Coût d'Obtention de la Qualité) et du trs (Taux de Rendement Synthétique). L'annexe de ce chapitre apporte quelques précisions quant à ces deux ratios de production.

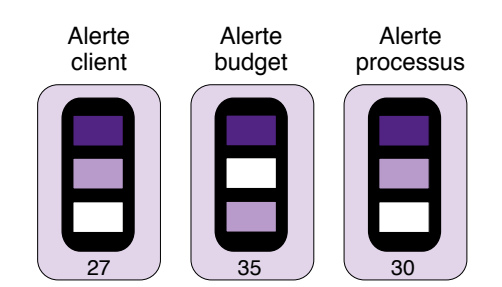

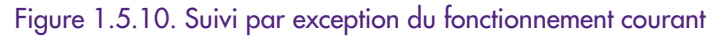

Ce tableau de bord reflète bien la personnalité du dirigeant. Fondateur de l'entreprise, il en connaît tous les rouages. Hormis les axes stratégiques et les dépenses budgétées à cet effet, il suit par exception le fonctionnement de l'entreprise. Ancien homme de terrain, il garde aussi un œil attentif sur la performance de l'outil de production.

On remarquera sur ce tableau de bord la faible représentation des indicateurs mesurant le fonctionnement intrinsèque de l'entreprise. Il est en effet totalement aberrant d'imaginer qu'un dirigeant, qui déjà assure son rôle d'ambassadeur de l'image de l'entreprise, garantit le développement des axes stratégiques et règle les imprévus inhérents à toutes activités, disposerait de suffisamment de temps pour vérifier que le nombre de petits pois dans les boîtes est bien conforme ! C'est pourtant ce que proposent les tableaux de bord habituels. Les concepteurs présupposent que le manager dispose d'un temps élastique et serait à même d'assurer toutes ces fonctions ! Au final, il ne faudra pas être surpris de l'infime part de temps qu'un dirigeant, totalement accaparé par les contingences de gestion, accordera à la décision effective.

Par le principe de délégation, chaque responsable de l'entreprise assure sa part de travail et règle les problèmes à son niveau d'intervention. Son tableau de bord reflète son pouvoir de compétence. Seuls les problèmes dépassant ses prérogatives méritent d'être remontés au niveau supérieur.

## Le truc du pro

Ne pas confondre pilotage stratégique et gestion par les ratios. Les ratios de gestion sont importants pour réguler l'activité. Mais leur cycle est généralement lent. Une mise au point périodique avec le contrôleur de gestion de l'entreprise s'avère bien suffisante pour s'assurer que les exigences financières sont bien respectées.

## OUTIL N° 14 – ORGANISER LE TABLEAU DE BORD (VUES D'ANALYSE ET DE PROSPECTION)

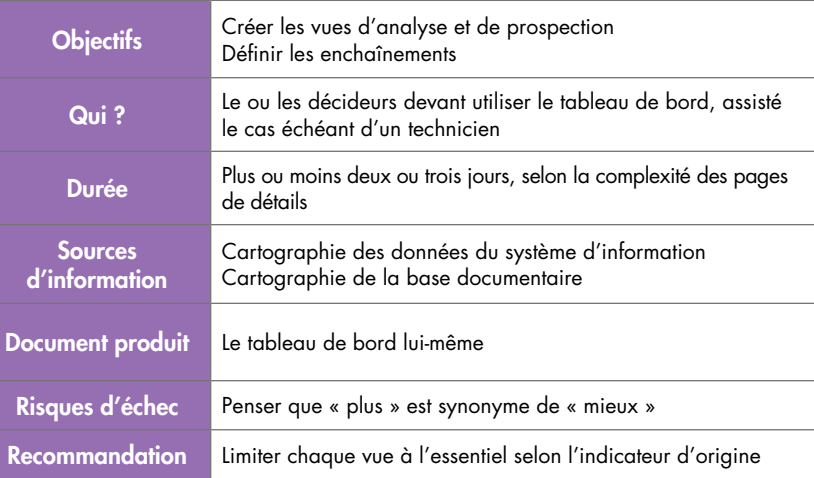

#### Principe

La première page, *page de signalisation*, assure un suivi précis et continu de la progression vers les objectifs sélectionnés. Mais la visualisation globale d'un indicateur composite n'est pas toujours suffisante.

Remonter la chaîne de cause à effet : chaque indicateur présenté en page de signalisation pourra être lié à une ou plusieurs pages d'analyse

Pour une raison ou une autre, en cas de dérive par exemple, le décideur se posera la question « pourquoi ? » : pourquoi une telle dérive, pourquoi l'évolution stagne-t-elle, pourquoi progresse-t-on par à-coups ? Voilà quelques exemples de questions qui méritent une réponse immédiate. Chaque indicateur présenté en page de signalisation sera, le cas échéant, lié à une ou plusieurs *pages d'analyse* présentant le détail des éléments utilisés pour sa construction, afin de remonter la chaîne de cause à effet. On ne négligera pas non plus l'ensemble des éléments jugés nécessaires à sa compréhension. Une page d'analyse peut ainsi

comporter des données dynamiques sous forme de tableaux ou de graphes mais aussi des éléments de référence en offrant un accès direct à la base documentaire (voir le schéma 1.5.11).

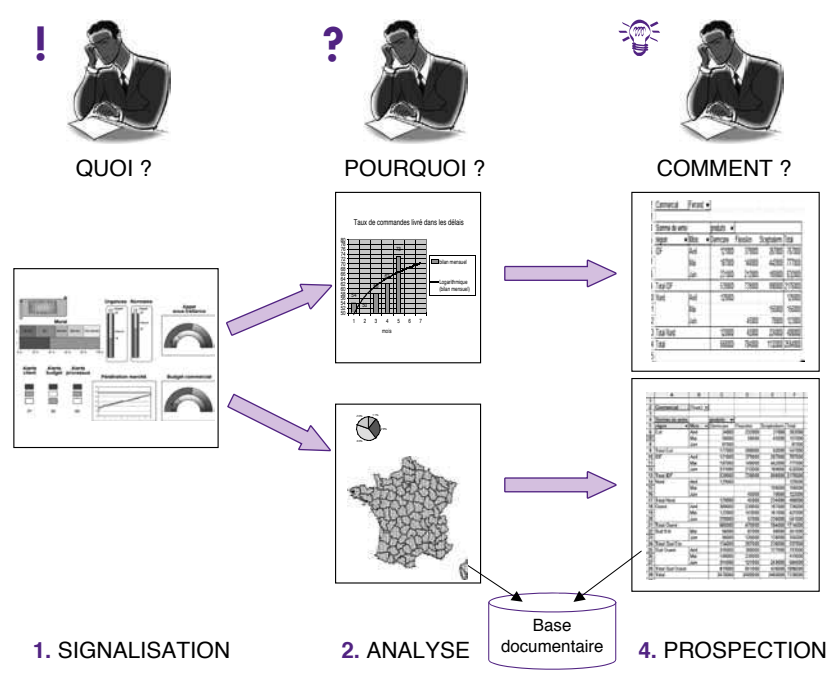

Figure 1.5.11. Les 3 niveaux d'un tableau de bord

La conception de chacune des pages d'analyse mérite une attention soutenue. Tous les éléments majeurs nécessaires à la compréhension d'un indicateur sont présentés sur cette page. En priorité, on retrouve les éléments de détail utilisés pour son calcul. Mais d'autres éléments facilitant la compréhension sont les bienvenus tant qu'ils ne surchargent pas la vue d'analyse. Les représentations graphiques sont bien entendu à privilégier.

#### Remarque

Toutes les références documentaires susceptibles d'éclairer le point en question seront accessibles depuis cette page. Le décideur doit perdre le moins de temps possible.

Le tableau de bord efficace propose des outils de prospection déjà configurés

Pour que le tableau de bord soit complet et remplisse efficacement son rôle d'aide à la décision, un troisième niveau favorisant la réflexion de fond sera particulièrement propice. Ce troisième niveau présente des *pages de prospection* et offre un autre éclairage à propos des données collectées. Il est particulièrement utile pour réfléchir avec un peu plus de recul sur la situation actuelle et explorer de nouvelles voies d'action.

#### En action !

La présentation des pages d'analyse est directement dépendante des données utilisées pour construire l'indicateur ou celles nécessaires à sa compréhension. Selon les cas, les pages d'analyse présenteront les résultats sous forme de tableaux, de graphiques ou de cartes géographiques. La construction des pages d'analyse sera traitée dans les fiches pratiques n° 6, 7 et 8 de la seconde partie de ce livre.

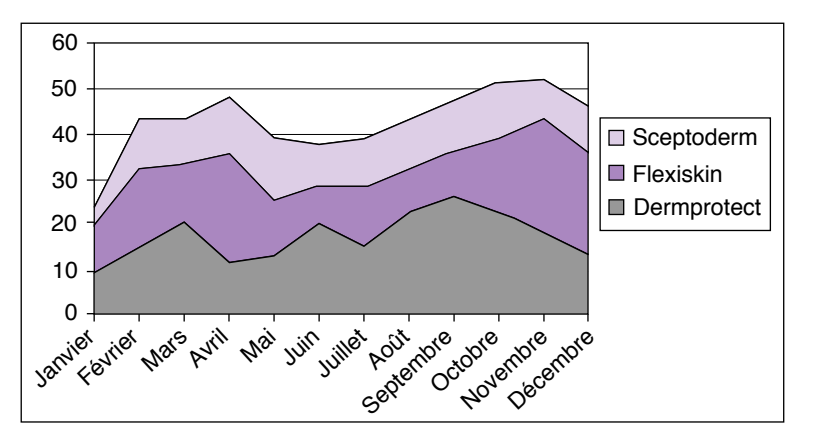

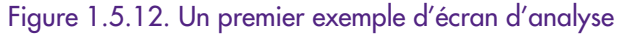

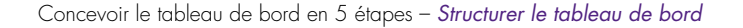

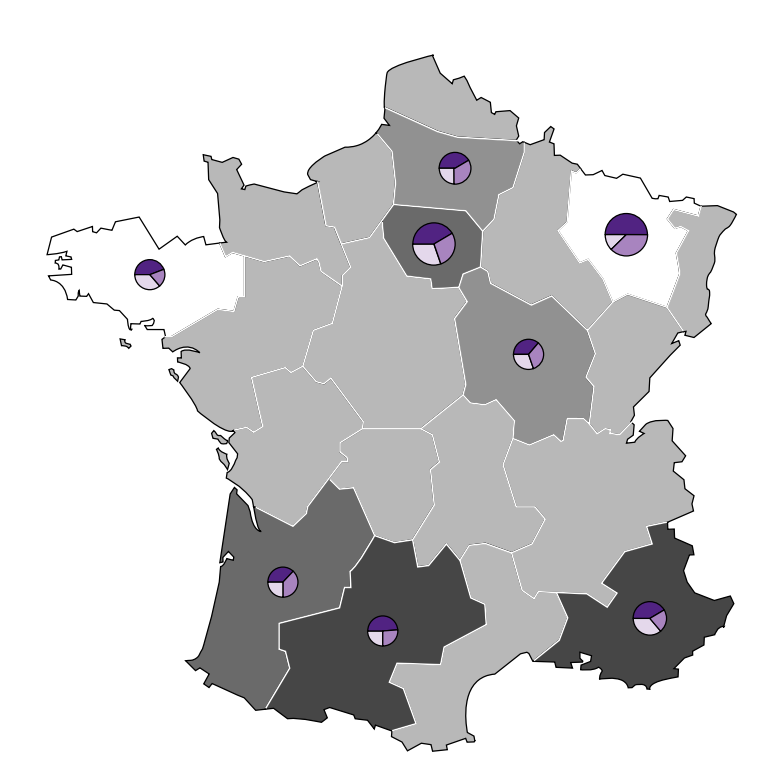

Figure 1.5.13. Un second exemple d'écran d'analyse

De même, pour les pages de prospection, nous étudierons dans la seconde partie trois outils indispensables pour le décideur : les scénarios et le solveur pour répondre aux questions du type *What if* et les tableaux dynamiques pour mieux dénicher l'information essentielle dans les données d'entreprise. Ces trois outils seront étudiés au cours des fiches pratiques n° 9, 10 et 11.

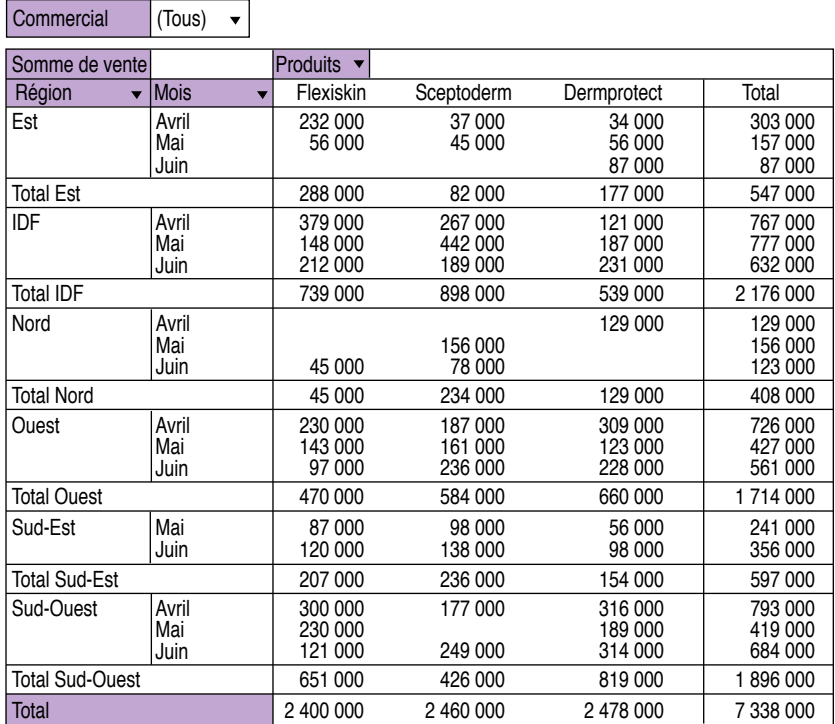

Figure 1.5.14. Un exemple d'écran de prospection : tableau croisé dynamique

#### Le truc du pro

Un indicateur peut être assimilé à une prise de température en un point précis du système. L'agrégation systématique des données de détail n'est donc pas une solution universelle. Il ne faut pas négliger les indicateurs construits directement à partir d'une information de détail, un peu à la manière d'une sonde.

## OUTIL N° 15 – MAINTENIR LE TABLEAU DE BORD (CONTINUITÉ DE LA COHÉRENCE)

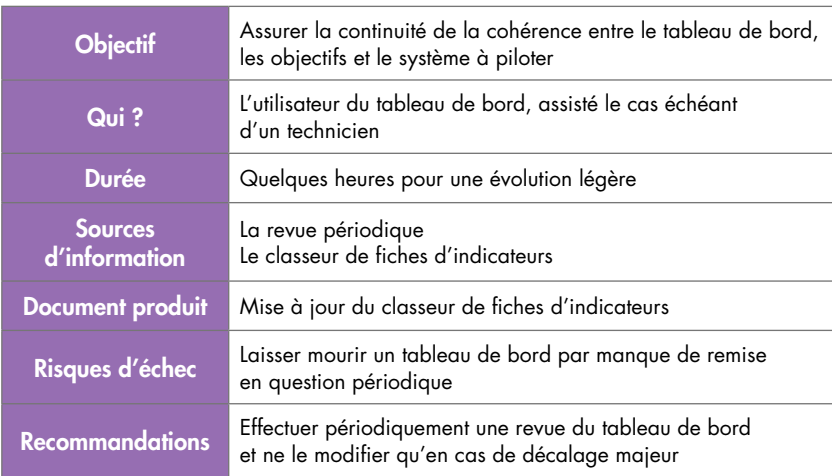

## Principe

Au fil du temps, les besoins évoluent, le contexte change et les hommes affûtent leurs pratiques. Pour rester toujours efficace, le tableau de bord sera périodiquement révisé.

Pourquoi modifier le tableau de bord ?

En raison d'une modification majeure – changement d'acteurs, de processus ou d'objectifs – ou parce que les indicateurs semblent moins efficaces.

À quelle fréquence faut-il réviser le tableau de bord ?

Systématiquement, à chaque évolution majeure, et ponctuellement, selon la revue effectuée tous les trois à six mois.

## **Pourquoi modifier le tableau de bord ?**

Toute modification majeure, comme un changement d'affectation ou une modification d'objectif, sera impérativement le fait déclencheur d'une remise en question du tableau de bord.

Lorsque les indicateurs semblent mal appropriés, il est bon d'en changer rapidement. Ce cas de figure se rencontre notamment lors des premiers essais d'utilisation d'un tableau de bord. Il faut alors laisser une période d'apprentissage et de perfectionnement.

## **Quand modifier le tableau de bord ?**

Il n'est pas recommandé de modifier trop fréquemment le tableau de bord. Il vaut mieux laisser du temps au temps. Avant de changer un indicateur qui stagne un peu trop à notre goût, on se posera la question de la pertinence des actions choisies. Il est en effet plus facile d'accuser un indicateur que de remettre en question le travail déjà effectué, lorsque celui-ci est loin de porter ses fruits.

Hormis en cas de modification majeure, une remise en question du tableau de bord tous les trois à six mois semble suffisante pour la plupart des situations.

Cette opération de « remise en question » n'entraînera pas systématiquement la modification du tableau de bord. Elle permet de vérifier la constance de l'harmonie du tableau de bord avec les attentes spécifiques des utilisateurs, le processus sous contrôle et les objectifs poursuivis. Un court questionnaire, portant sur les notions de confiance et de pertinence de l'outil, est bien suffisant.

#### Remarque

## Comment mesurer l'efficacité du tableau de bord ?

Il suffit de compter le nombre de changements effectués au cours de l'année écoulée. Si ce chiffre est proche de 0, la réponse est claire : ce tableau de bord ne sert à rien !

## En action !

Ne pas hésiter à laisser une période de tâtonnement. Une bonne quinzaine de jours ne sera pas trop juste pour amadouer l'outil. Au bout d'un mois, le tableau de bord doit être opérationnel. Il est très important que la mise en place du tableau de bord définitif traverse

© Groupe Eyrolles

© Groupe Eyrolle

cette période de flottement. Elle assure l'appropriation de l'outil et facilite l'accession à la confiance.

Quelques questions posées lors de la revue périodique :

- Combien de fois par jour consultez-vous votre tableau de bord ?
- Utilisez-vous les pages d'analyse ? Combien de fois par semaine ?
- Utilisez-vous les pages de prospection ? Combien de fois par semaine ?
- Pouvez-vous affirmer avoir pris des décisions de fonctionnement à partir de l'enseignement apporté par le tableau de bord ?
- Pouvez-vous affirmer avoir pris des décisions majeures à partir de l'enseignement apporté par le tableau de bord ?
- Pouvez-vous affirmer que la perception de l'état d'avancement, tel qu'il est matérialisé par le tableau de bord, vous semble juste ?

D'expérience, ce questionnaire ne permet pas uniquement de vérifier la pertinence de l'outil. Le fait de répondre à ce questionnaire en toute franchise assure une autoévaluation de l'efficacité de l'outil. Cette prise de conscience du rôle réellement joué par l'outil se concrétise toujours par une augmentation de la confiance.

#### Le truc du pro

Le système d'information, aussi complet soit-il, ne pourra jamais contenir l'ensemble des informations endogènes et *a fortiori* exogènes. Plutôt que de rechercher l'exhaustivité absolue et impossible, le tableau de bord doit être conçu comme un outil dynamisant la communication et le questionnement. C'est bien en multipliant les échanges impromptus que le manager pourra croiser les données et détecter l'information cachée. Ainsi, les tentatives de débauche du personnel clé, ou de séduction des clients critiques par un concurrent majeur, ne sont formellement visibles que trop tardivement. Et ce ne sont là que deux exemples aux conséquences dramatiques parmi tant d'autres…

## À retenir

Pour remplir sa fonction d'aide à la décision, le tableau de bord doit être structuré. Seuls les indicateurs concernant les objectifs de progrès et l'activité liée au responsable méritent d'être affichés.

Le tableau de bord ne doit comporter qu'un nombre minimal d'indicateurs : 5 à 10 est un nombre suffisant.

D'un simple clic, le décideur doit pouvoir accéder au détail afin d'obtenir rapidement une réponse à la question « pourquoi ? ».

Cette vue de détail se limite uniquement aux éléments nécessaires à éclairer la valeur prise par l'indicateur.

Le décideur peut cependant accéder directement depuis son poste à des vues de « prospection », le plus souvent préprogrammées, pour pousser plus avant sa réflexion. Ces pages de prospection utilisent généralement des outils évolués, comme les tables multidimensionnelles. Nous reviendrons sur tous ces points au cours de la seconde partie.

*Interactivité*

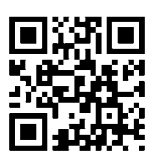

Références complémentaires : http://tb2.eu/e15

© Groupe Eyrolles

© Groupe Eyrolle

126

En annexe : quelques concepts, définitions et repères à connaître pour mieux comprendre les publications liées à la culture « tableau de bord et mesure de la performance »

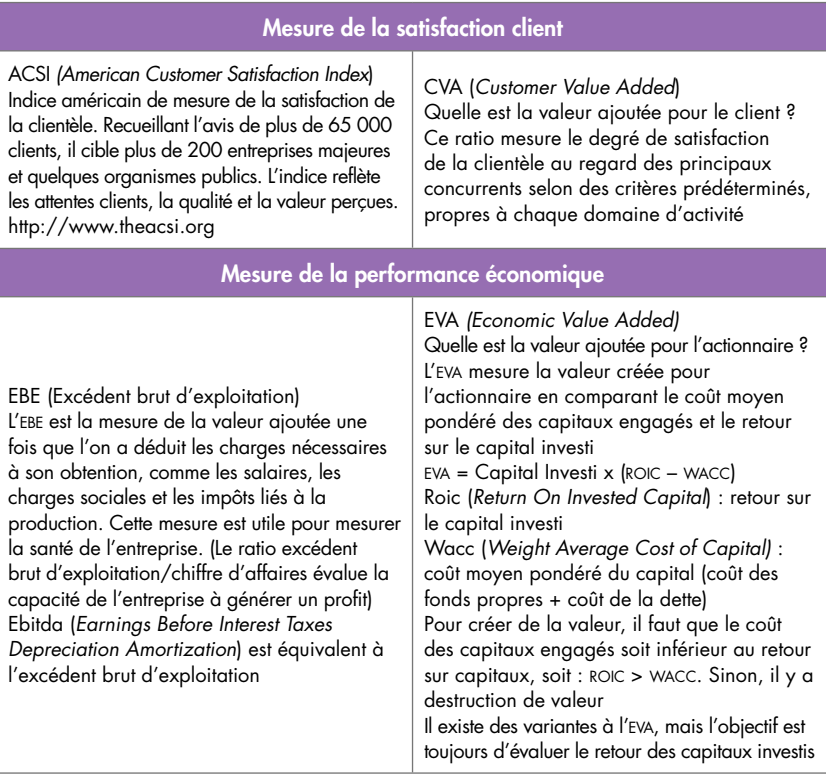

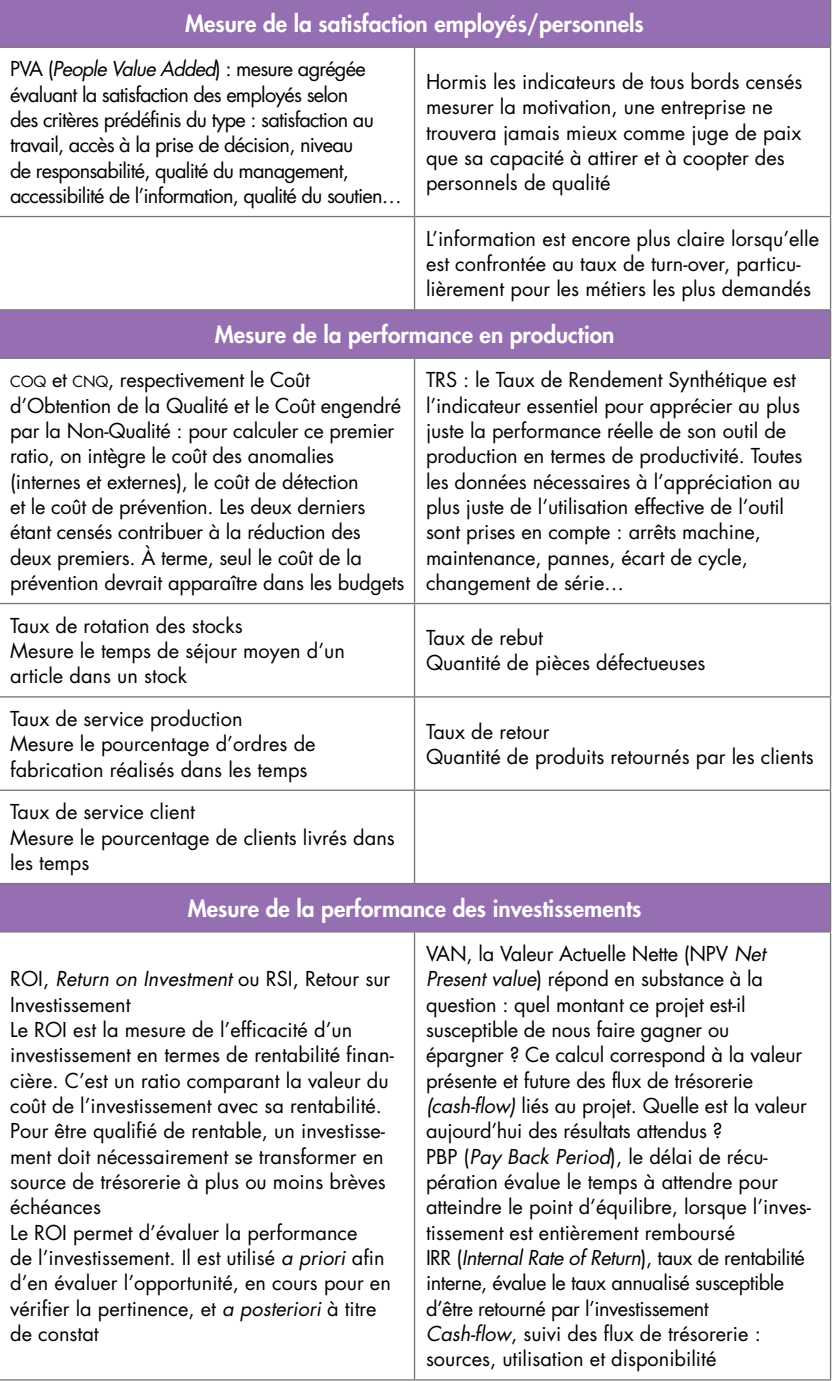
# PARTIF<sub>2</sub>

# Construire son tableau de bord avec Excel®

Il est maintenant temps de construire le tableau de bord. Pour cela, nous allons utiliser Microsoft Excel®. Cet outil aux possibilités multiples s'avère tout à fait adéquat pour remplir cet office, particulièrement dans le cadre de projets légers. Pour des réalisations de plus grande ampleur, il peut aussi être utilisé comme une mise en condition à moindre coût au rôle et à l'usage d'un outil d'aide à la décision. D'expérience, les utilisateurs ayant fait leurs armes au préalable avec un tableau de bord sous Excel® sont nettement moins sensibles au vernis des outils professionnels proposés lorsque le projet prend son essor et devient une problématique d'entreprise. Expérimentés et connaissant bien leurs besoins, ils sont tout à fait en mesure d'étudier objectivement l'offre du marché.

Au cours des 15 fiches pratiques que nous allons étudier dès à présent, nous passerons en revue toutes les étapes pour construire un tableau de bord de pilotage professionnel.

## 15 fiches pratiques

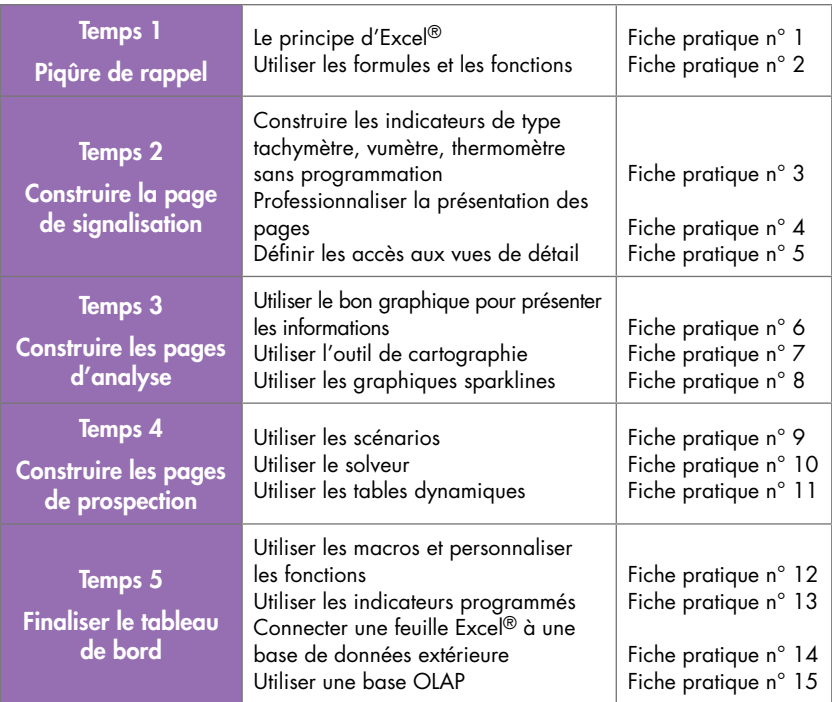

Tous les exemples proposés ici sont directement téléchargeables depuis le site : www.tableau-de-bord.org

#### Remarque

Les exemples à télécharger ne sont pas indispensables pour la bonne compréhension du thème, les explications se suffisent à elles-mêmes.

#### Seule la fiche pratique n° 13 nécessite un peu de programmation VBA élémentaire.

Le mot de passe d'accès aux sources des programmes écrits en vba est : « ax21 » (en minuscules).

# Temps 1

# Piqûre de rappel

Ce premier temps est une mise en jambes. La première fiche permet de prendre un peu de recul et d'étudier la structure d'Excel®. La seconde fiche est consacrée à la feuille de calcul, principe fondateur d'Excel®.

# Un rapide survol des principes d'Excel<sup>®</sup>

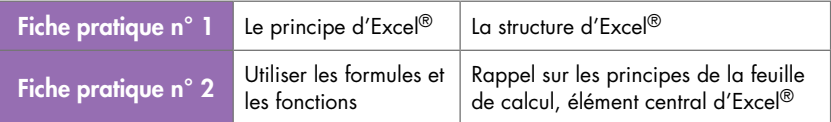

# FICHE PRATIQUE N° 1 – PRINCIPE ET STRUCTURE D'EXCEL®

Excel® est le digne héritier d'une longue lignée de tableurs. Tout en perpétuant le génial principe fondateur, Excel® intègre des fonctionnalités d'analyse de haut niveau. Il est tout à fait suffisant pour être utilisé comme tableau de bord de pilotage, en frontal des données de l'entreprise.

# **Objectifs**

- Les origines et le principe fondateur d'Excel®.
- Présentation de la structure d'Excel®, plaque tournante des fiches pratiques.

# Principe fondateur d'Excel®

Excel® profite des atouts cumulés de ses prédécesseurs et concurrents, comme le génial Visicalc® pour Apple 2 en 1979 à l'origine du concept, le défunt Multiplan® ou l'oublié Lotus 123®, pour ne citer que ceux-ci. Avec les outils de traitement de texte, les tableurs ont été vraisemblablement les éléments déclencheurs de l'essor de l'informatique personnelle. Aujourd'hui, le tableur occupe une place de choix dans la gamme des outils bureautiques. Polyvalent, le tableur moderne ne se contente plus d'être un simple outil de calcul. Il est doté aujourd'hui de suffisamment de fonctions pour répondre à une grande part des besoins personnels en matière de gestion et de traitement des données numériques.

S'il est vrai que le tableur est le plus souvent utilisé dans l'entreprise pour la qualité de ses présentations graphiques, nous n'oublierons pas ses capacités d'analyse et d'automatisation pour construire un véritable tableau de bord de pilotage. Excel® est tout à fait adapté à cet usage. Il est d'ailleurs aujourd'hui l'instrument frontal de la stratégie Business Intelligence de Microsoft. Largement diffusé et intégré à la gamme Office®, il est donc présent sur la grande majorité des postes, c'est un sérieux concurrent des frontaux purement décisionnels, en tout cas pour les projets légers.

© Groupe Eyrolles

© Groupe Eyrolle

Excel®, comme tous les tableurs, est fondé sur le principe du tableau. Chaque feuille de calcul Excel® est un tableau composé de cellules situées à la croisée de lignes et de colonnes.

Chaque cellule peut contenir des valeurs numériques, bien sûr, mais aussi des textes ou des calculs. C'est là que réside d'ailleurs toute la génialité du tableur depuis ses origines. Toutes les cellules sont standards, et c'est l'utilisateur qui choisit le contenu et le rôle de chacune d'entre elles. Ainsi, il est extrêmement aisé de maintenir un tableau à jour, un bilan par exemple. Chaque modification d'une donnée d'entrée génère automatiquement une mise à jour de tous les résultats liés. Tous les tableurs se sont développés à partir de ce principe de base.

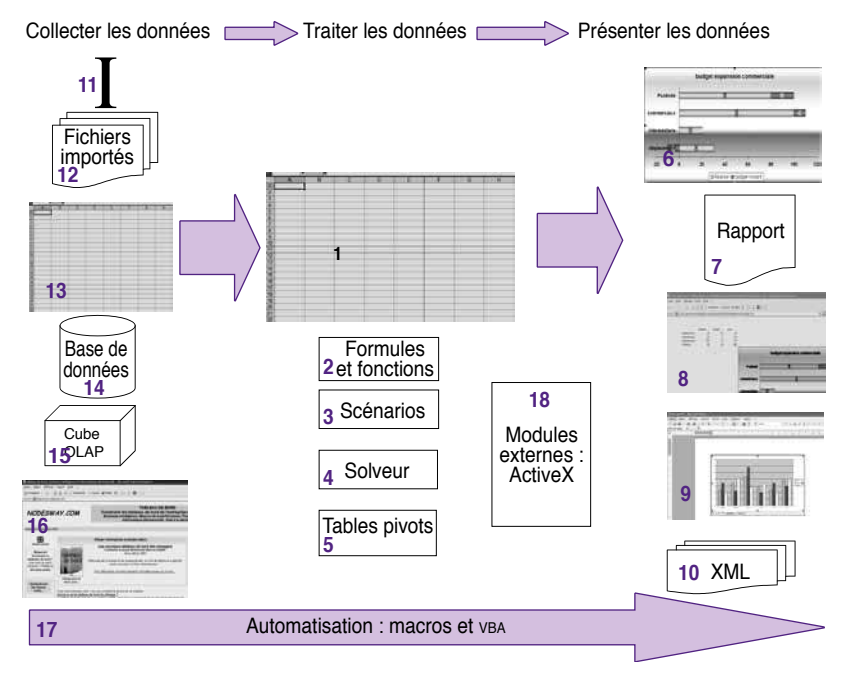

Figure 2.1.1. Structure d'Excel

## Structure d'Excel®

## **Collecter les données**

Les données traitées et présentées sont d'origines diverses.

Saisies « à la main » (11)4

Dans le cas le plus courant, les données seront saisies manuellement, directement au niveau de la feuille de calcul.

Fichiers importés (12)

Mais pour éviter de recopier inutilement, les données peuvent aussi être importées depuis un fichier généré par un autre outil bureautique ou au format xml.

Autre feuille de calcul (13)

Les données peuvent être extraites d'une autre feuille de calcul.

Base de données (14)

Excel® permet aussi d'établir un lien « chaud » avec une base de données de type bureautique comme Access® ou d'un serveur d'entreprise. La feuille de calcul bénéficie alors d'un rafraîchissement dynamique et sera maintenue à jour sans effort (voir la *fiche pratique n° 14*).

Serveur OLAP (15)

Les données peuvent être issues d'un cube OLAP (*On-Line Analytical Processing*) et être traitées avec les outils d'analyse multidimensionnelle (voir la *fiche pratique n° 15*).

Site Internet (16)

Et pour conclure, les données sources peuvent aussi résider sur un site Web ou sur un serveur FTP (File Transfer Protocol).

## **Traiter les données**

La feuille de calcul (1)

Composée de lignes et de colonnes et organisée en classeur, la feuille de calcul est l'élément central. Toutes les actions sont effectuées à ce niveau.

<sup>4.</sup> Les numéros entre parenthèses font référence aux indices portés sur la figure 2.1.1.

**Formules et fonctions (2)** 

Pour traiter les données de la feuille de calcul, l'utilisateur enregistre des calculs (les formules) et utilise à cet effet des fonctions prédéfinies.

Les formules et les fonctions sont étudiées dans la *fiche pratique n° 2.*

Scénarios (3), solveur (4) et tables dynamiques (5)

Pour aller plus loin dans l'exploitation de données à des fins décisionnelles, l'utilisateur dispose d'outils d'analyse très puissants comme les scénarios, le solveur et les tables croisées dynamiques. Ces trois outils sont indispensables pour le décideur.

- Les scénarios permettent de réaliser des études du type « Que se passerait-il si… ? ». Ils sont étudiés dans la *fiche pratique n° 9.*
- Le solveur apporte des éléments de réponse à la question « Comment faire pour optimiser son résultat ? ». Le solveur est étudié dans la *fiche pratique n° 10*.
- Les tableaux croisés dynamiques ou tables pivots sont d'indispensables outils d'analyse multidimensionnelle. Ils sont étudiés dans la *fiche pratique n° 11.*

## **Présenter les données**

Pour présenter les données, l'utilisateur dispose de plusieurs outils.

Graphiques (6)

Excel® propose une gamme complète de graphiques pour présenter les données en fonction de leur nature et du message que l'on souhaite faire passer. Ils sont étudiés dans le détail dans les *fiches pratiques n° 3 et 6.*

Rapport (7)

La grille de la feuille de calcul est fort pratique pour élaborer son dossier, mais elle ne peut être présentée ainsi. Pour construire un rapport présentable, l'utilisateur dispose de nombreux outils de mise en forme des documents (voir la *fiche pratique n° 4*)*.*

 Présentation sur le Web (8), intégration à d'autres applications (9), génération de dossiers au format xml (10)

Une fois mises en forme, les données peuvent être largement diffusées sur le Web ou exploitées par un autre outil bureautique. Depuis la version 2003, Excel® permet aussi de générer des dossiers au format XML (*eXtended Markup Language*), standard des documents informatisés.

### **Automatisation – Macros (17)**

Pour gagner en productivité, les tâches répétitives seront automatisées à l'aide de macros (voir la *fiche pratique n° 5* ainsi que la *fiche pratique n° 12*).

À retenir

Les tableurs ont énormément évolué depuis leur origine, sans pour autant renier les principes fondateurs de simplicité de calcul et de présentation. En constante évolution, les tableurs modernes comme Excel® sont aujourd'hui les outils privilégiés pour la présentation et l'analyse des données de l'entreprise. Excel®, frontal à part entière du système d'information d'entreprise, est tout à fait adapté pour réaliser des tableaux de bord de pilotage performants.

## FICHE PRATIQUE N° 2 – UTILISER LES FORMULES ET LES FONCTIONS

L'éventail de fonctions proposées, allant du plus simple au plus complexe, est de grande qualité. Après un simple apprentissage, tout utilisateur peut générer des tableaux sophistiqués et puissants.

# **Objectifs**

- Construire un simple calcul automatisé.
- Utiliser une fonction dans une formule.
- Utiliser un opérateur conditionnel<sup>5</sup>.

## Construire un simple calcul automatisé à l'aide d'une formule

L'automatisation des calculs est le principe de base des tableurs de type Excel®. L'utilisateur peut ainsi insérer dans une cellule de son choix un calcul particulier. Toutes les cellules sont standards et l'utilisateur choisit en toute liberté le rôle de chacune d'entre elles. Les cellules sont repérées par un indice colonne/ligne. Le code D7 référence la cellule située à la croisée de la colonne D et de la ligne 7. Une formule n'est rien de plus que l'expression d'un calcul. Par exemple, la formule présentée sur la figure 2.2.1 réalise l'opération suivante : le contenu de la cellule D9 est égal à la somme des contenus des cellules D7 et D8 (fx = D7 + D8).

<sup>5.</sup> Pour consulter les exemples de cette fiche, se reporter au fichier fiche2.xls.

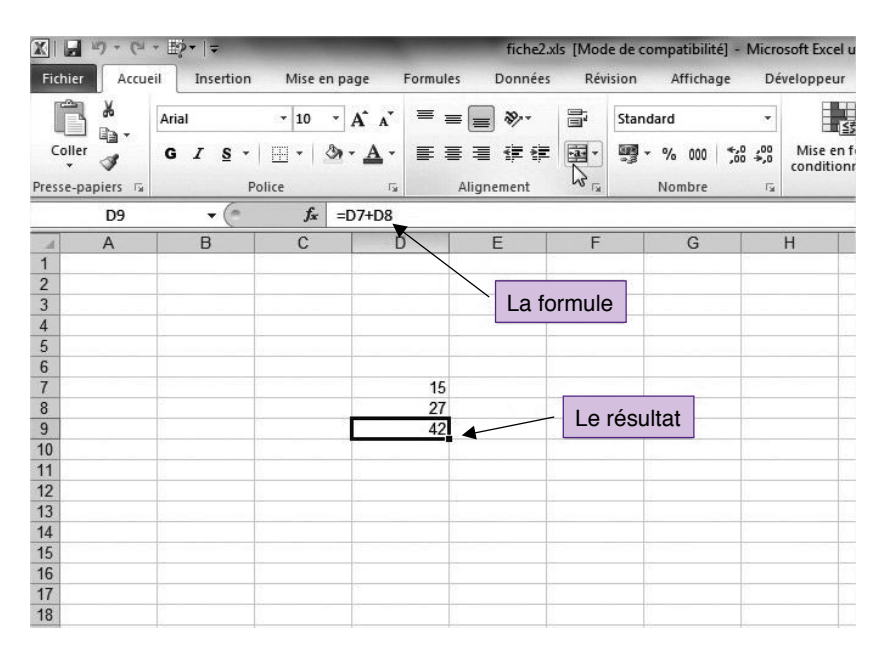

Figure 2.2.1. Exemple de formule

## Utiliser une fonction

Excel®, comme tous les tableurs modernes, propose une gamme de fonctions sophistiquées, allant du traitement de données à la gestion financière, en passant par les calculs de matrices, les maths et les statistiques.

La figure 2.2.2 présente l'utilisation de la fonction Somme. La cellule D9 est égale à la somme de toutes les cellules comprises entre D5 et D8 ( $fx = SOMME(D5 : D8)$ ).

Depuis Office 2007, Microsoft a entièrement révisé et standardisé l'ergonomie des outils bureautiques. L'accès aux fonctions est désormais plus simple et plus intuitif. Le « ruban », point central de la nouvelle ergonomie Office, propose désormais une série d'onglets en remplacement du traditionnel enchaînement de menus déroulants. L'onglet Accueil offre notamment un accès direct aux fonctions de modification de cellules et de mise en forme les plus utilisées. La nouvelle interface n'est plus surchargée de commandes inutiles ou

inutilisables à l'étape du travail en cours. Les fonctions sont proposées au fur et à mesure des besoins. Ainsi, avec la nouvelle génération Excel, l'onglet Accueil propose les fonctions les plus courantes comme la somme, la moyenne, le tri… L'onglet Formule permet quant à lui d'accéder à l'ensemble des formules les plus complexes.

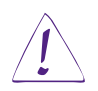

#### Utilisateurs d'Excel 2003

Pour insérer une fonction, sélectionnez la commande Insertion du menu principal, puis la commande Fonction. Suivez ensuite la procédure décrite ci-dessus.

| 图图                               | W)<br>$\overline{C}$<br>$\mathbf{w}$ | $E2 - 1$                                         |                         |                           |                    | fiche2.xls [Mode de compatibilité] - Microsoft Excel u |          |             |                           |                        |
|----------------------------------|--------------------------------------|--------------------------------------------------|-------------------------|---------------------------|--------------------|--------------------------------------------------------|----------|-------------|---------------------------|------------------------|
| Fichier                          | Accueil                              | Insertion                                        | Mise en page            | Formules                  | Données            |                                                        | Révision | Affichage   |                           | Développeur            |
|                                  | Ж<br>la -                            | Arial                                            | $-10$<br>$\star$        | ≡<br>$A^A$                | $\frac{1}{2}$<br>≡ | B                                                      | Standard |             | ٠                         |                        |
| Coller                           |                                      | $\boldsymbol{I}$<br>G<br>$\mathbf{s}$<br>$\star$ | 田 -<br>$\mathfrak{D}$ . | $A -$                     | まき 君               | 国·<br>建建                                               | 뗑 -      | $\%$<br>000 | $*^{0}_{00}$ + 00         | Mise en 1<br>condition |
|                                  | Presse-papiers<br>$\Gamma_{\rm M}$   |                                                  | Police                  | $\overline{\mathbb{F}_M}$ | Alignement         | $\Gamma_{\rm M}$                                       |          | Nombre      | $\overline{\mathbb{F}_M}$ |                        |
|                                  | D <sub>9</sub>                       | (m<br>٠                                          | $f_x$                   | =SOMME(D5:D8)             |                    |                                                        |          |             |                           |                        |
| $\mathcal{A}$                    | $\mathsf{A}$                         | B                                                | $\mathbf{C}$            | D                         | E                  | F                                                      |          | G           |                           | H                      |
| $\mathbf{1}$                     |                                      |                                                  |                         |                           |                    |                                                        |          |             |                           |                        |
| $\overline{2}$                   |                                      |                                                  |                         |                           |                    | La formule                                             |          |             |                           |                        |
| $\overline{3}$<br>$\overline{4}$ |                                      |                                                  |                         |                           |                    |                                                        |          |             |                           |                        |
| 5                                |                                      |                                                  |                         | 10                        |                    |                                                        |          |             |                           |                        |
| $6\phantom{1}6$                  |                                      |                                                  |                         | 11                        |                    |                                                        |          |             |                           |                        |
| $\overline{7}$                   |                                      |                                                  |                         | 15                        |                    |                                                        |          |             |                           |                        |
| $\overline{8}$                   |                                      |                                                  |                         | 27                        |                    | Le résultat                                            |          |             |                           |                        |
| $\overline{9}$                   |                                      |                                                  |                         | 63                        |                    |                                                        |          |             |                           |                        |
| 10                               |                                      |                                                  |                         |                           |                    |                                                        |          |             |                           |                        |
| 11                               |                                      |                                                  |                         |                           |                    |                                                        |          |             |                           |                        |
| 12                               |                                      |                                                  |                         |                           |                    |                                                        |          |             |                           |                        |
| 13                               |                                      |                                                  |                         |                           |                    |                                                        |          |             |                           |                        |
| 14                               |                                      |                                                  |                         |                           |                    |                                                        |          |             |                           |                        |
| 15                               |                                      |                                                  |                         |                           |                    |                                                        |          |             |                           |                        |
| 16                               |                                      |                                                  |                         |                           |                    |                                                        |          |             |                           |                        |
| 17                               |                                      |                                                  |                         |                           |                    |                                                        |          |             |                           |                        |
| 18                               |                                      |                                                  |                         |                           |                    |                                                        |          |             |                           |                        |
| 19                               |                                      |                                                  |                         |                           |                    |                                                        |          |             |                           |                        |

Figure 2.2.2. Utilisation de la fonction « Somme »

# Utiliser un opérateur conditionnel

La figure 2.2.3 présente un autre type de fonction utilisant un opérateur conditionnel. La cellule D13 affiche le total des commissions versées uniquement pour les ca supérieurs à 100 000 €.

La formule de cette case est :

 $fx = SOMME.SI(C5 : C10 ; > *100 000 ; D5 : D10).$  «Somme des cellules de la plage allant de D5 à D10, seulement si la cellule en correspondance de la plage allant de C5 à C10 est supérieure à 100 000 €. »

| $\mathbb{Z}$                                                             | $17 - 11$          | $\mathbb{E} p -  z $                                                         |                |                  |                                         |                                  |            |           |                               | fiche2.xls [Mode de compatibilité] - Microsoft Excel ( |
|--------------------------------------------------------------------------|--------------------|------------------------------------------------------------------------------|----------------|------------------|-----------------------------------------|----------------------------------|------------|-----------|-------------------------------|--------------------------------------------------------|
|                                                                          | Accueil<br>Fichier | Insertion                                                                    | Mise en page   | Formules         | Données                                 |                                  | Révision   | Affichage |                               | Développeur                                            |
| Ж<br>ð<br>Coller                                                         |                    | Arial<br>$-10$<br>۳<br>$\mathbb{H}$ +<br>⇘<br>G<br>$\boldsymbol{I}$<br>$s -$ |                | $A^T A^T$<br>事   | $\mathcal{D}_{\mathcal{F}}$<br>$\equiv$ | f<br>團                           | Standard   |           | ۰                             | H<br>Mise en:<br>condition                             |
|                                                                          |                    |                                                                              |                | $\mathbf{A}$ -   | 医高温 使使                                  |                                  | 鵛 -        | $\%$ 000  | $^{+.0}_{0.4}$ $^{0.0}_{0.7}$ |                                                        |
| Presse-papiers Fa                                                        |                    | Police                                                                       |                | Alignement<br>匾  |                                         | $\overline{\Gamma_{\mathbf{M}}}$ |            | Nombre    | $\sqrt{2}$                    |                                                        |
| $f_x$<br>m<br>=SOMME.SI(C5:C10;">100000";D5:D10)<br>D <sub>13</sub><br>۰ |                    |                                                                              |                |                  |                                         |                                  |            |           |                               |                                                        |
| a                                                                        | $\overline{A}$     | B                                                                            | $\overline{C}$ | D                | <b>F</b>                                | F                                |            | G         |                               | H                                                      |
| 1                                                                        |                    |                                                                              |                |                  |                                         |                                  |            |           |                               |                                                        |
| $\overline{2}$                                                           |                    | <b>Seules</b>                                                                |                |                  |                                         |                                  |            |           |                               |                                                        |
| 3                                                                        |                    | les commissions                                                              |                |                  |                                         |                                  | La formule |           |                               |                                                        |
| $\overline{4}$                                                           |                    |                                                                              | CA<br>120000   | <b>Comm 4,5%</b> |                                         |                                  |            |           |                               |                                                        |
| 5                                                                        |                    | des CA > 100000                                                              |                | 5400             |                                         |                                  |            |           |                               |                                                        |
| $6\overline{6}$                                                          |                    | sont utilisées                                                               | 111000         | 4995             |                                         |                                  |            |           |                               |                                                        |
| $\overline{7}$                                                           |                    | pour le calcul                                                               | 23000          | 1035             |                                         |                                  |            |           |                               |                                                        |
| 8                                                                        |                    |                                                                              | 43000          | 1935             |                                         |                                  |            |           |                               |                                                        |
| 9                                                                        |                    |                                                                              | 230000         | 10350            |                                         |                                  |            |           |                               |                                                        |
| 10<br>11                                                                 |                    |                                                                              | 43200          | 1944             |                                         | Le résultat                      |            |           |                               |                                                        |
| 12                                                                       | <b>Totaux</b>      |                                                                              | 570200         | 25659            |                                         |                                  |            |           |                               |                                                        |
| 13                                                                       | Comm CA>100kf      |                                                                              |                | 20745            |                                         |                                  |            |           |                               |                                                        |
| 14                                                                       |                    |                                                                              |                |                  |                                         |                                  |            |           |                               |                                                        |
| 15                                                                       |                    |                                                                              |                |                  |                                         |                                  |            |           |                               |                                                        |
| 16                                                                       |                    |                                                                              |                |                  |                                         |                                  |            |           |                               |                                                        |
| 17                                                                       |                    |                                                                              |                |                  |                                         |                                  |            |           |                               |                                                        |
| 18                                                                       |                    |                                                                              |                |                  |                                         |                                  |            |           |                               |                                                        |
| 19                                                                       |                    |                                                                              |                |                  |                                         |                                  |            |           |                               |                                                        |

Figure 2.2.3. Utilisation de la fonction « Somme » avec condition

L'utilisateur peut aussi créer ses propres fonctions (se reporter à la *fiche pratique n° 12*) ou intégrer des fonctions spécifiques réalisées par des concepteurs tiers.

#### À retenir

Toute la puissance des tableurs réside dans leur capacité à automatiser des calculs complexes. La bibliothèque de fonction d'Excel® est assez impressionnante. D'autant plus qu'il est tout à fait possible d'intégrer des modules provenant de fournisseurs tiers ou de créer ses propres fonctions personnalisées pour répondre à des besoins spécifiques. Ce second point est abordé dans la fiche pratique n° 12.

*Interactivité*

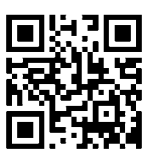

Références complémentaires : http://tb2.eu/e21

# Temps 2

# Construire la page de signalisation

La page principale du tableau de bord est appelée, dans cet ouvrage, vue de « signalisation ». Ce terme est préférable au substantif « synthèse » généralement employé. Ce second terme est trop souvent réduit à la simple idée de globalisation. Il ne s'agit pas de visualiser des agrégats mais bien des indicateurs de pilotage. Si l'information essentielle est contenue dans un élément de détail, c'est ce dernier élément qu'il faudra afficher.

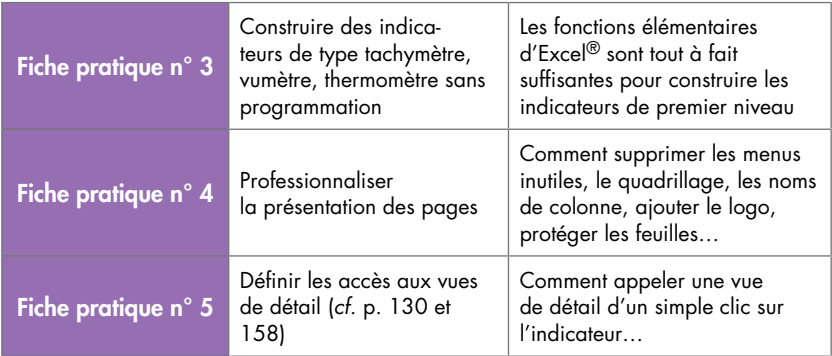

La page de signalisation répond à la question QUOI ?

# FICHE PRATIQUE N° 3 – CONSTRUIRE LES INDICATEURS

En exploitant les capacités graphiques d'Excel®, il est relativement aisé de construire les classiques indicateurs de signalisation comme les tachymètres, vumètres ou thermomètres.

# **Objectifs**

- Construire simplement un indicateur de type tachymètre.
- Construire un indicateur de type vumètre.
- Construire un indicateur de type jauge ou thermomètre.
- Construire un indicateur de type courbe avec seuil<sup>6</sup>.

La première partie de ce livre est consacrée à l'identification des indicateurs pertinents. La forme de présentation adoptée pour l'indicateur ne doit rien laisser au hasard. Le message est d'autant mieux transmis lorsque la présentation est en parfait accord avec l'information source, les attentes et les habitudes de l'utilisateur.

# Utiliser les graphiques

L'utilisation des graphiques ne pose pas de problème particulier. Sélectionnez les données sources du graphique déjà présentes sur la feuille de calcul. Choisissez l'onglet Insertion du menu principal. Le ruban change et propose directement le choix des graphiques possibles.

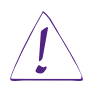

## Utilisateurs d'Excel 2003

Utilisez la commande Insertion du menu principal, puis la commande Graphique. L'assistant s'ouvre automatiquement. Il suffit alors de choisir le graphique adéquat.

<sup>6.</sup> Pour consulter les exemples de cette fiche, se reporter au fichier fiche3.xls.

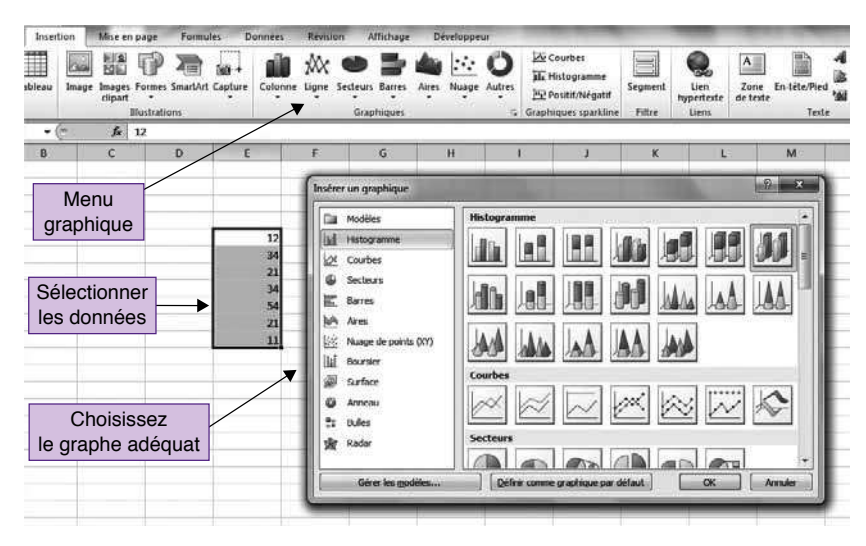

Figure 2.3.1. Insérer un graphique

## Construire un indicateur de type tachymètre

Un tableau de bord ne serait pas un tableau de bord sans les inévitables indicateurs de type tachymètre. Ils sont en effet particulièrement efficaces pour représenter une grandeur susceptible d'évoluer vers une zone à risque.

La figure 2.3.2 présente un indicateur de ce type réalisé sous Excel®.

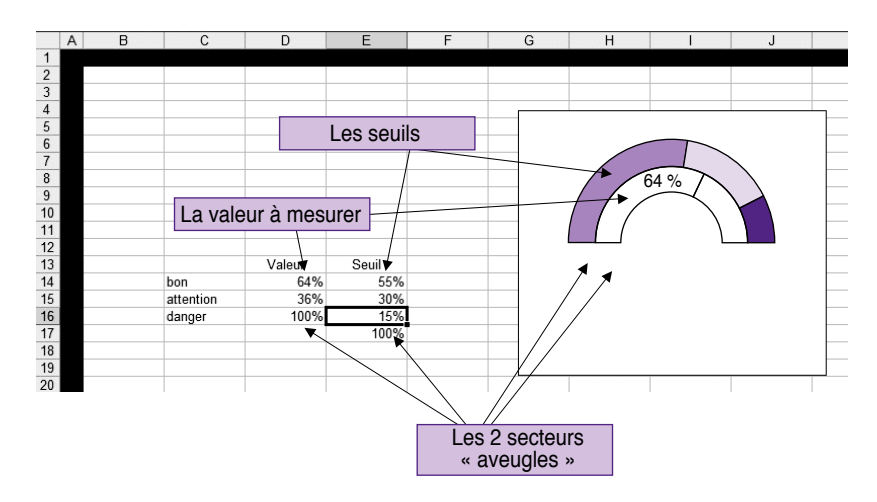

Figure 2.3.2. Tachymètre

Cet indicateur se construit en utilisant le graphique de type « anneau ». Ce mode graphique permet d'afficher plusieurs séries. Pour construire cet indicateur, deux séries suffisent. Une première série de quatre cellules (E14:E17) définit les plages des différentes zones. C'est le cercle extérieur matérialisant les seuils d'appréciation. En général, trois zones sont suffisantes. Les qualificatifs « bon », « moyen » et « mauvais » ou « bon », « attention », « danger », à choisir selon le type d'information, sont porteurs de suffisamment de richesse sémantique pour un premier niveau d'information. Bien entendu, le cas échéant, il est particulièrement aisé de définir une quatrième zone. Il suffit pour cela d'ajouter une quatrième ligne au tableau matérialisant un niveau de seuil d'appréciation supplémentaire.

Toutes les valeurs sont fixées en pourcentage.

- E14 : plage de la zone « Bon », généralement de couleur verte.
- E15 : plage de la zone « Attention », généralement de couleur orange.
- E16 : plage de la zone « Danger », généralement de couleur rouge. Sa valeur est définie par la formule suivante : 100 % - E14 - E15.
- E17 : plage aveugle, toujours égale à 100 %.

Dans tous les cas, E14 + E15 + E16 doit être égal à 100 %.

Une seconde série présente la valeur à afficher. C'est le cercle intérieur.

- D14 est la valeur à afficher.
- $-$  D<sub>15</sub> = 100 % D<sub>14</sub>.
- D16 : plage aveugle, toujours égale à 100 %.

Une fois les deux séries définies, il suffit de sélectionner le graphe de type Anneau, puis de choisir les couleurs.

Pour cela, choisissez le segment concerné, cliquez avec le bouton droit de la souris (menu contextuel), sélectionnez la commande Remplissage, puis la couleur voulue (commande Motif pour Excel 2003).

Le graphe Anneau est en fait un cercle complet. Or pour un indicateur de type tachymètre, il est plus conforme aux habitudes de travailler avec une représentation en demi-cercle. Pour cela on ne va utiliser que la moitié de l'anneau. Les deux zones dites « aveugles » E17 et D16, toutes deux égales à 100 %, seront impérativement de la couleur du fond afin d'être invisibles pour l'utilisateur. L'indicateur est ainsi présenté sur un demi-cercle comme désiré.

Pour repositionner le diagramme horizontalement, sélectionnez le graphe et utilisez la fonction « Mettre en forme une série de données » accessible d'un clic droit de la souris. Modifiez alors l'angle du premier secteur, et saisissez la valeur 270 º.

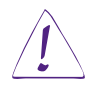

### Utilisateurs d'Excel 2003

Choisissez la fonction Format de la série de données, puis l'onglet Options. Ensuite, modifiez la valeur du champ Angle du premier secteur.

Les récentes versions d'Excel permettent de soigner la présentation en ajoutant des effets 3D. Lorsqu'ils sont bien choisis, les effets de relief professionnalisent quelque peu la présentation. Utilisez pour cela les commandes de l'onglet Format une fois le graphe sélectionné. Plusieurs effets de relief ou 3D sont alors disponibles. À essayer.

Ne pas oublier non plus d'ajouter un titre (utilisez l'onglet du ruban Disposition du graphique puis suivez les indications), voire de libeller les différents secteurs selon le type de présentation voulue.

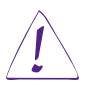

Fiche pratique n°

3 – Construire les indicateurs

Fiche pratique n $^{\circ}$  3 – Construire les indicateurs

#### Utilisateurs d'Excel 2003

Utilisez le bouton droit de la souris, puis la commande Options du graphique.

## Construire un indicateur de type vumètre

L'indicateur de type vumètre est particulièrement adapté pour transmettre un message qualitatif plus riche qu'une simple alarme (la figure 2.3.3 présente un indicateur vumètre).

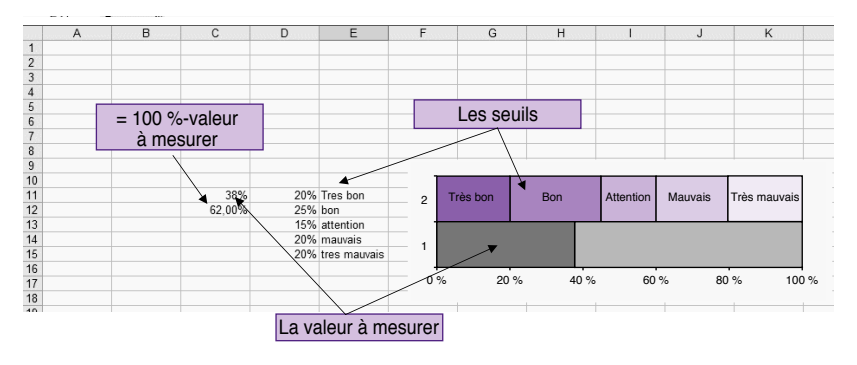

Figure 2.3.3. Vumètre

Cet indicateur se construit en utilisant le graphique de type « barres empilées ». Ce mode graphique permet de représenter plusieurs séries à fin de comparaison. Là encore, deux séries suffisent. La série de 5 cellules (D11 à D15) définit les plages des différentes zones. C'est la barre de couleur supérieure. Dans tous les cas, la somme des cellules D11 à D15 est égale à 100 %.

Une seconde série de deux cellules (C11, C12) matérialise la valeur de l'indicateur.

- C11 = valeur de l'indicateur.
- $-$  C12 = 100 % C11.

Une fois les deux séries définies, il suffit d'utiliser le graphique de type « barres empilées ». Sélectionnez l'onglet Insertion, puis directement le graphique Barres empilées 100 %. Choisissez la commande du ruban Intervertir lignes/colonnes de l'onglet Création. Ensuite, positionnez les couleurs de chaque secteur à l'aide de la commande Mettre en forme une série de données du menu contextuel (clic droit de la souris) et Remplissage.

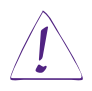

#### Utilisateurs d'Excel 2003

Sélectionnez le menu Insertion, Commande graphique, puis utilisez l'assistant graphique pour choisir le graphe Barres empilées. Cliquez sur Suivant puis sélectionnez l'option Série en ligne. Ensuite, définissez les couleurs de chaque secteur à l'aide de la commande Format de données du menu contextuel. Ensuite, positionnez la souris sur l'axe des abscisses et utilisez la fonction Format de l'axe du menu contextuel, puis l'option Échelle afin de maximiser cette dernière à 100 %.

#### On retient habituellement le code couleur suivant :

- vert foncé : très bon.
- vert clair : bon.
- jaune : attention.
- rouge clair : mauvais.
- rouge foncé : très mauvais.

Pour rapprocher les deux séries comme sur la figure, sélectionnez les barres du graphe puis la commande Mettre en forme une série de données à l'aide du menu contextuel (clic droit de la souris). Ramenez à 0 le champ Largeur de l'intervalle.

Là encore, l'usage des effets d'ombre ou de relief désormais disponibles améliorent l'aspect esthétique de l'indicateur. A essayer au cas par cas.

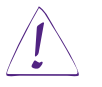

Fiche pratique n°

3 – Construire les indicateurs

Fiche pratique n $^{\circ}$  3 – Construire les indicateurs

## Utilisateurs d'Excel 2003

Sélectionnez la commande Format de la série de données à l'aide du menu contextuel, puis la commande Options, enfin ramenez à 0 le champ Largeur de l'intervalle.

# Comment utiliser l'indicateur vumètre

Cet indicateur peut être utilisé pour évaluer la satisfaction du client ou du personnel ou encore un niveau de qualité.

Remarque

Pour augmenter le nombre de zones à 6 ou 7, il suffit d'étendre la série D11 à D15 en ajoutant une ou deux cellules supplémentaires.

## Construire un indicateur de type thermomètre

L'indicateur de type jauge ou thermomètre permet de représenter simplement l'évolution d'une valeur.

La figure 2.3.4 présente un indicateur de type thermomètre.

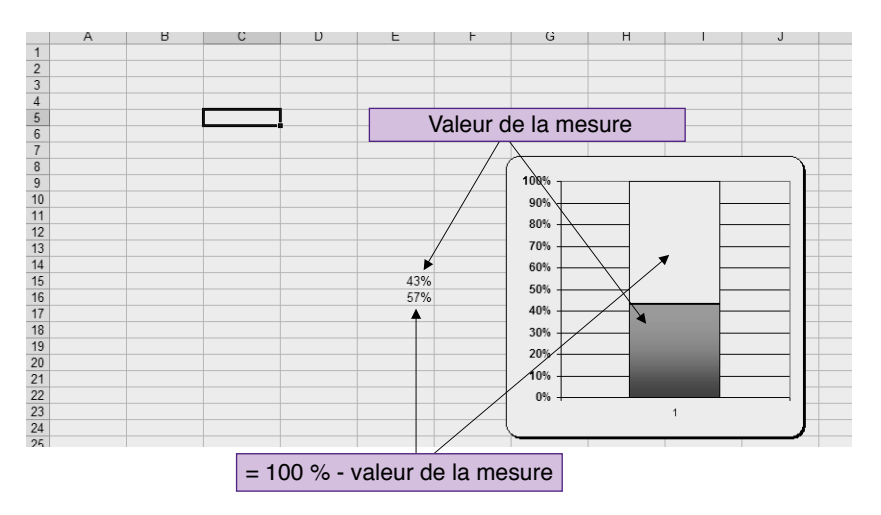

Figure 2.3.4. Thermomètre

Cet indicateur se construit en utilisant le graphique de type « histogrammes empilés ». Ce mode de graphique permet de représenter verticalement une ou plusieurs séries. Dans le cas présent, une seule suffit. La série ne comporte que deux cellules (E15 et E16).

- E15 = valeur de l'indicateur.
- $-$  E16 = 100 % E15.

Une fois cette série sélectionnée, il suffit de sélectionner le graphique de type « histogrammes empilés ». Puis de choisir les échelles et couleurs7.

## Construire un indicateur de type courbe avec seuil

L'indicateur de type courbe avec seuil permet de suivre la progression d'une valeur dans le temps en comparaison avec un seuil prédéfini.

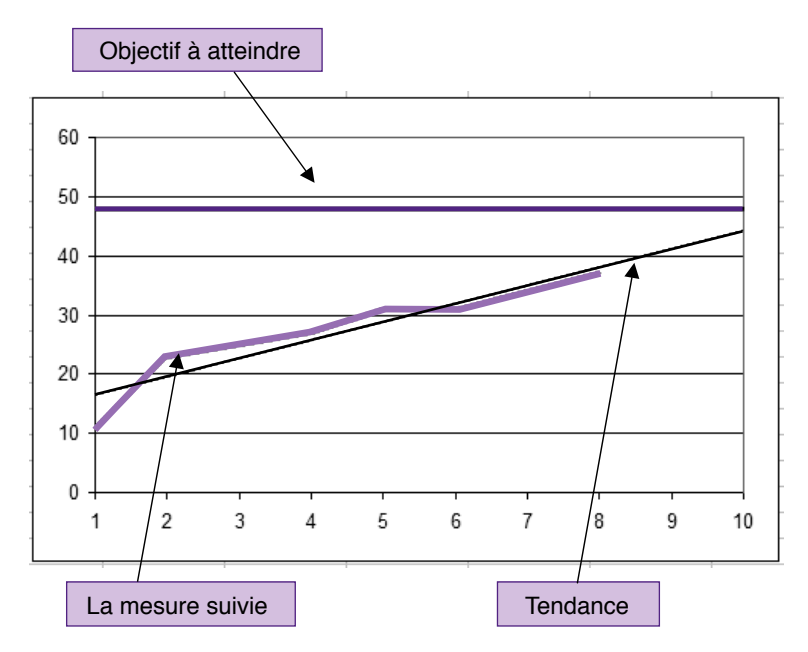

#### Figure 2.3.5. Courbe de suivi

<sup>7.</sup> La fiche pratique n° 13 présente la conception d'un indicateur de type thermomètre plus sophistiqué, disposant d'un seuil d'alerte.

Cet indicateur se construit en utilisant le graphique de type « courbe ». Ce type de graphique permet de représenter verticalement une ou plusieurs séries. Dans le cas présent, il faut un minimum de deux séries. Une première série (C12 à C18) avec une valeur fixe. C'est le seuil. La seconde série (D12 à D18) avec les différentes valeurs à afficher.

Une fois ces deux séries sélectionnées, il suffit de choisir le graphique de type « courbes » puis de préciser les échelles et les couleurs. Pour ajouter une courbe de tendance, sélectionnez la courbe et utilisez le bouton droit de la souris pour appeler le menu contextuel. Choisissez alors le type de courbe de tendance le mieux approprié.

Selon la distribution des données, vous opterez pour une courbe de tendance linéaire, logarithmique, polynomiale, puissance, exponentielle ou moyenne mobile. Par exemple, le graphique de la figure 2.3.5 présente une évolution plutôt linéaire des données. La courbe de tendance linéaire s'impose de fait.

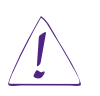

Fiche pratique n°

3 – Construire les indicateurs

Fiche pratique n $^{\circ}$  3 – Construire les indicateurs

### Utilisateurs d'Excel 2003

Pour ajouter une courbe de tendance, sélectionnez la commande graphique du menu principal, puis la fonction Courbe de tendance.

#### À retenir

Construire un simple indicateur n'est pas bien compliqué. L'outil graphique possède suffisamment de possibilités pour permettre la réalisation, sans la moindre programmation, des principaux indicateurs. Comme nous l'avons vu au cours de la première partie de cet ouvrage, le choix de la présentation d'un indicateur ne doit rien laisser au hasard. L'interprétation du sens par l'indicateur est directement dépendante de la présentation graphique de celui-ci<sup>8</sup>.

<sup>8.</sup> La fiche pratique n° 13 propose d'autres indicateurs nécessitant un peu de programmation avec l'outil Visual Basic pour Application (VAB) intégré en standard.

## FICHE PRATIQUE N° 4 – PROFESSIONNALISER LA PRÉSENTATION DES PAGES

Si le tableau en lignes et colonnes est bien pratique pour composer la feuille, il n'est pas particulièrement esthétique. Excel® intègre de nombreuses fonctions pour professionnaliser la présentation et transformer ainsi la feuille de calcul en un véritable tableau de bord.

# **Objectifs**

- Insérer des titres, des logos et des images.
- Modifier la couleur, ôter le quadrillage, les noms des colonnes et les menus.
- Protéger la feuille de calcul des doigts baladeurs.

# Insérer images, bannières et Word Art

Pour insérer une image externe comme un logo, sélectionnez la commande Insertion du menu principal et cliquez sur Image. Sélectionnez ensuite le répertoire contenant l'image à insérer.

Pour insérer une bannière, sélectionnez simplement la commande Formes de l'onglet Insertion. Dans la rubrique Étoiles et Bannières, choisissez la forme que vous souhaitez placer sur votre feuille et utilisez la souris pour la dimensionner. Pour insérer un texte, sélectionnez la forme et cliquez à droite pour appeler le menu contextuel.

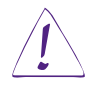

## Utilisateurs d'Excel 2003

Sélectionnez la commande Affichage du menu principal, puis positionnez-vous sur Barre d'outils et, là, cliquez sur Dessin. Depuis le menu Dessin, choisissez la rubrique Forme automatique, puis Étoiles et Bannières.

Choisissez Modifier le texte.

Vous procéderez de la même façon pour insérer un texte de format Word Art.

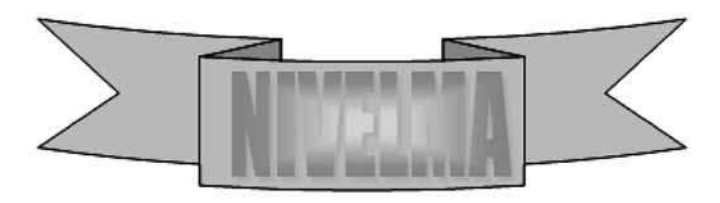

Figure 2.4.1. Insérer un logo

# Changer la couleur de fond

Pour changer la couleur de fond de la page, cliquez dans le coin gauche extrême, à l'intersection ligne/colonne pour sélectionner toute la feuille. Puis sélectionnez l'icône de remplissage (Pot de peinture) et enfin la couleur voulue.

Vous pouvez aussi placer une image de fond, mais, dans le cadre d'un projet tableau de bord, l'idée n'est pas particulièrement judicieuse. Elle gênera la perception des informations portées par les indicateurs.

## Ôter le quadrillage, les noms de ligne et de colonne, les barres de défilement et les onglets

Sélectionner le bouton Office ou Fichier, selon la version d'Excel, en haut à gauche de l'écran. Cliquez sur la commande Options, puis Options avancées.

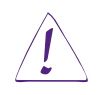

### Utilisateurs d'Excel 2003

Sélectionnez la commande Outils du menu principal, puis cliquez sur Options et choisissez l'onglet Affichage.

Décochez les croix des cases Quadrillage, En-têtes des lignes et colonnes, Barres de défilement, Onglets du classeur.

#### Remarque

Il est préférable de ne décocher cette dernière case qu'une fois le projet entièrement achevé.

## Supprimer les menus Excel

Pour supprimer les menus de l'interface Excel, indispensables pour la conception du tableau de bord mais inutiles pour son utilisation, sélectionnez le bouton Office ou Fichier selon la version d'Excel en haut à gauche de l'écran. Cliquez sur la commande Options, puis Personnaliser le ruban. Décochez dans le menu de droite les menus et fonctions inutiles.

Pour restaurer les fonctions masquées, il suffit de procéder de la même manière et de cocher à nouveau les fonctions.

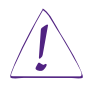

#### Utilisateurs d'Excel 2003

Pour supprimer les menus secondaires, sélectionnez la commande Affichage du menu principal, puis positionnez le curseur sur Barres d'outils, enfin décochez toutes les sélections.

Pour supprimer le menu principal, sélectionnez la commande Affichage du menu principal, puis positionnez le curseur sur Barres d'outils, et enfin sélectionnez la dernière rubrique de la liste : Personnaliser. La boîte de dialogue Personnalisation s'affiche à l'écran. Il suffit alors de sélectionner directement les commandes du menu principal affiché en haut de l'écran et, sans lâcher la souris, de les évacuer hors de la zone menu.

## Protéger la feuille ou le classeur

Pour éviter toutes modifications intempestives, il est hautement recommandé de protéger la feuille à l'aide d'un mot de passe.

Excel® propose plusieurs niveaux de protection : le concepteur peut protéger quelques cellules clés, une feuille complète ou le classeur dans sa totalité.

Dans le cas d'une protection complète, le concepteur peut autoriser certaines fonctions ou certaines plages de la feuille.

Pour protéger une feuille ou un classeur, sélectionnez l'onglet « Révision » ou la commande principale en haut à gauche « Office », puis « Préparer » pour Excel 2007 ou « Fichier », puis « Autorisations » pour Excel 2010, « Fichier » puis « Protéger le classeur » pour Excel 2013. Suivez ensuite les instructions.

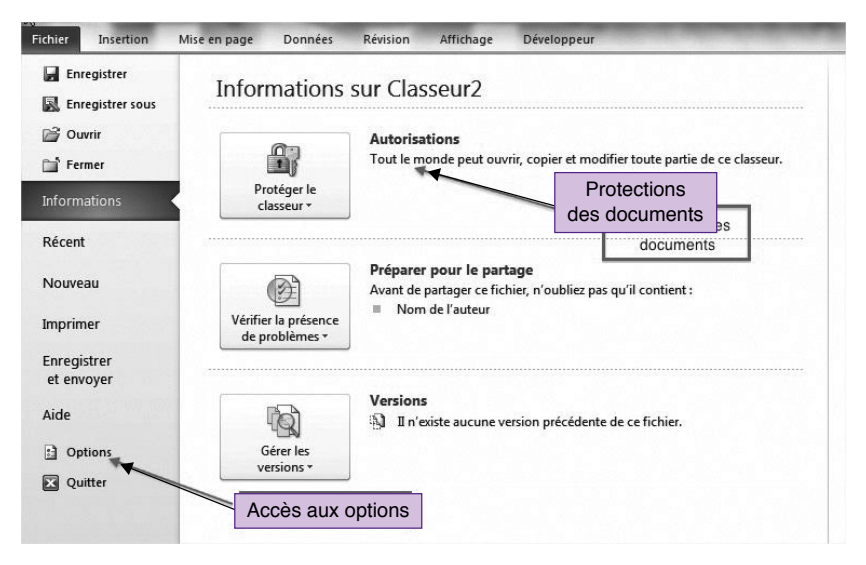

Figure 2.4.2. Protéger le document

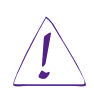

### Utilisateurs d'Excel 2003

Sélectionnez la commande Outils du menu principal, puis cliquez sur Protection.

© Groupe Eyrolles

© Groupe Eyrolle

Pour intervenir au niveau des cellules, utilisez le menu contextuel en cliquant avec le bouton droit de la souris sur la sélection de cellules. Les modifications ne sont prises en compte qu'une fois la feuille protégée.

#### Remarque

Il est impossible de récupérer un mot de passe oublié. La feuille ou le classeur protégé est perdu à tout jamais. Il est important de conserver en lieu sûr une liste des mots de passe utilisés.

Pour améliorer la standardisation des tableaux de bord de l'entreprise, il est préférable de concevoir un « modèle » spécifique. Le classeur ou la feuille servant de référence au modèle sera sauvegardé avec l'extension xlt.

### À retenir

La feuille de calcul quadrillée est bien pratique pour élaborer son projet, mais elle ne peut être présentée en l'état une fois celui-ci achevé. Le concepteur dispose de fonctions et d'options pour professionnaliser son tableau de bord sans pour autant délaisser l'aspect esthétique. Au terme de son projet, il pourra supprimer l'ensemble des fonctions Excel® inutiles qui ne feront qu'encombrer le tableau de bord utilisateur. Il n'oubliera pas de protéger son outil par un mot de passe avant de le mettre en service.

## FICHE PRATIQUE N° 5 – DÉFINIR LES ACCÈS AUX VUES DE DÉTAIL

En situation de décider, il n'y a pas de temps à perdre. Il faut accéder rapidement aux vues de détail. Avec le tableau de bord « d'un seul coup d'œil », un simple clic sur un bouton de commande ou sur l'indicateur incriminé doit être suffisant.

# **Objectifs**

- Afficher une page d'analyse d'un simple clic sur un indicateur.
- Revenir à la vue de signalisation depuis un bouton de commande.
- Insérer des commentaires<sup>9</sup>.

## Le tableau de bord « d'un seul coup d'œil »

Lorsque l'indicateur est porteur d'une information sujette à questionnement, le décideur est naturellement pressé d'accéder aux vues de détail afin de collecter quelques éléments de réponse. Il est primordial de limiter au maximum les actions intermédiaires et les commandes inutiles avant d'afficher les vues de détail. En fait, un simple clic sur l'indicateur doit être suffisant dans la grande majorité des cas. Excel® permet de réaliser cette fonction.

## Accéder à une vue de détail depuis un indicateur

La vue de détail est en fait une autre feuille du même classeur. Cette feuille propose l'ensemble des éléments utilisés pour construire l'indicateur ou susceptibles d'éclairer le décideur à propos de l'information portée. Au choix du concepteur, les données sont présentées sous forme de tableaux ou de graphes.

Pour appeler cette feuille détaillée, il est indispensable d'associer une « macro » spécifique à l'indicateur.

© Groupe Eyrolles

**D** Groupe Eyrolle

<sup>9.</sup> Pour consulter les exemples de cette fiche, se reporter au fichier fiche5.xls.

À retenir

Définition : une macro est l'automatisation d'un enchaînement d'opérations afin de les exécuter d'une seule commande (voir la fiche pratique n° 12).

## Associer une macro à un indicateur

## **Installer l'onglet développeur**

Avec les versions les plus récentes d'Excel, il est nécessaire de procéder à l'installation de l'onglet Développeur. Cette fonction met à disposition du concepteur les outils nécessaires à la réalisation de son tableau de bord. Pour Excel 2007, sélectionnez le bouton Office, en haut de l'écran, puis le bouton Options en bas du cadre. Enfin, cochez la case Afficher l'onglet développeur. Pour Excel 2010 et Excel 2013, sélectionnez le bouton Fichier, puis Option, Personnaliser le ruban et cochez la case Développeur. Sélectionnez ensuite ce même onglet Développeur.

Pour associer une macro à un indicateur, il suffit de cliquer avec le bouton droit de la souris sur l'indicateur pour appeler le menu contextuel. Choisissez la commande Affecter une macro. Acceptez le nom proposé par défaut et cliquez sur le bouton Nouvelle.

Une fenêtre Visual Basic® s'ouvre.

#### À retenir

Définition : Visual Basic pour Application® (vba) est le langage de programmation associé aux programmes de la gamme Office®.

Pour appeler une feuille d'un simple clic, il suffit d'insérer la commande *Feuil2.activate* entre les deux limites Sub et End Sub. Feuil2 étant le nom de la feuille à appeler.

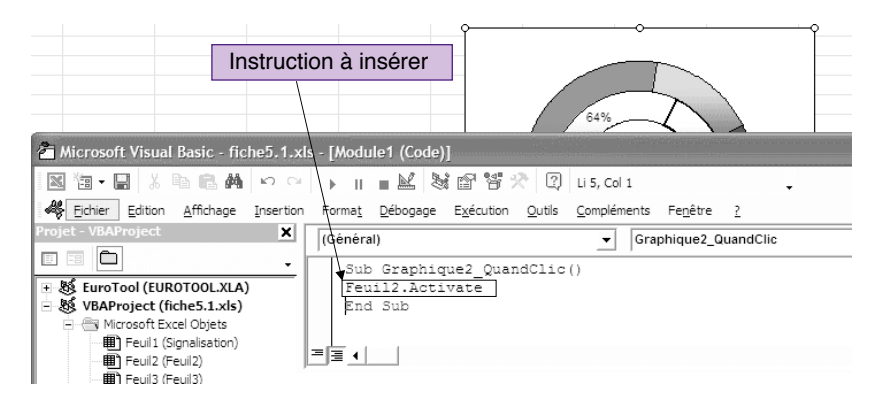

Figure 2.5.1. Appeler une vue de détail depuis un indicateur

Sub Graphique2\_QuandClic()

Feuil2.activate

End Sub

Fermez la fenêtre Visual Basic® et c'est tout !

## Insérer un bouton de commande

Il est quelquefois nécessaire d'insérer un bouton de commande pour appeler une autre vue.

Ce bouton permettra notamment le retour à la vue de signalisation depuis la vue de détail.

Pour insérer un bouton de commande, sélectionnez l'onglet Développeur, puis la commande Insérer.

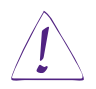

#### Utilisateurs d'Excel 2003

Sélectionnez la commande Affichage depuis le menu principal, puis positionnez le curseur sur la commande Barres d'outils. Cochez Boîte à outils Contrôle. Un menu flottant s'affiche alors par-dessus la feuille de travail.

Entrez directement le nom du bouton de commande.

Choisissez, depuis ce menu, l'icône Bouton de commande. Positionnez et dimensionnez le bouton de commande à l'aide de la souris.

Cliquez avec le bouton droit de la souris sur ce nouveau bouton de commande et sélectionnez dans le menu contextuel la commande : Objet bouton de commande, puis Édition.

Insérez la commande *Feuil1.activate* entre les deux limites Sub et End Sub. Feuil1 étant le nom de la feuille à appeler.

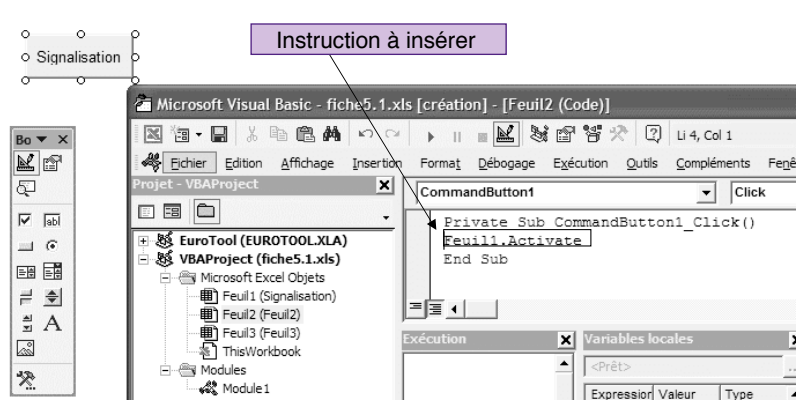

Figure 2.5.2. Ajouter un bouton de commande

Fermez la fenêtre Visual Basic® et cliquez sur la commande Mode création pour la désactiver. Le bouton de commande est opérationnel.

### Insérer des commentaires

En cours d'utilisation, l'utilisateur se posera des questions. C'est un peu l'objet du tableau de bord. Il souhaitera sûrement consigner rapidement et sans formalité, autant pour lui que pour ses coéquipiers, le cas échéant, les quelques éléments de réponse qu'il a pu commencer à recueillir. La fonction Commentaire est particulièrement adaptée à cet usage.

Pour commenter une cellule, il suffit de cliquer avec le bouton droit de la souris pour afficher le menu contextuel. Sélectionnez ensuite la commande Insérer un commentaire. Le commentaire s'affiche lorsque la souris passe sur le petit repère rouge signalant sa présence.

La commande Révision du menu principal propose aussi une commande Commentaire qui permet d'afficher tous les commentaires d'une même feuille.

#### À retenir

Afin de ne pas perdre de temps, le décideur doit pouvoir accéder directement aux vues détaillées depuis un indicateur ou un bouton de commande. Cette fonction est facile à réaliser et n'exige aucune compétence particulière en programmation. Autant ne pas s'en priver !

Commenter les différentes vues du tableau de bord est une habitude à prendre. L'usage de cette fonction est plus que recommandé dans le cadre du travail en équipe.

*Interactivité*

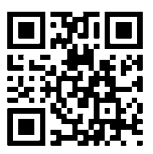

Références complémentaires : http://tb2.eu/e22

# Temps 3

# Construire les pages d'analyse

Les pages d'analyse sont généralement appelées depuis un indicateur de la page de signalisation. Elles présentent habituellement les détails de la construction de l'indicateur ainsi que toutes les informations susceptibles d'éclairer le décideur à propos de l'information affichée.

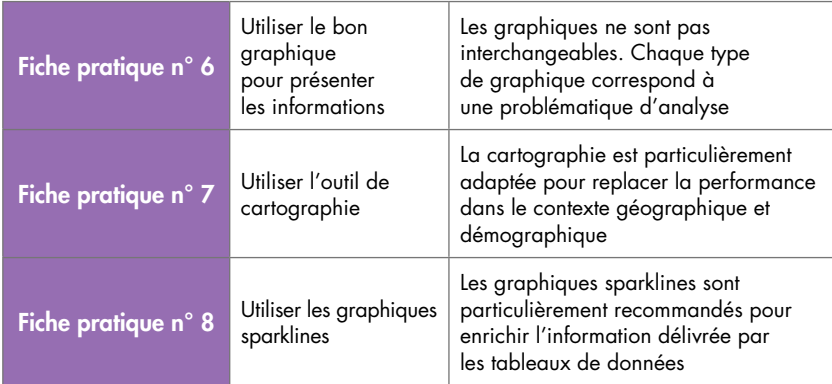

Les pages d'analyse répondent à la question POURQUOI ?

## FICHE PRATIQUE N° 6 – UTILISER LE BON GRAPHIQUE POUR PRÉSENTER LES INFORMATIONS

La présentation des données brutes en tableau n'est pas la solution. Les tableaux sont rébarbatifs, et les informations décisionnelles n'apparaissent pas assez clairement. Un graphique est toujours préférable… à condition de choisir le bon graphique selon le message que l'on souhaite faire passer.

# **Objectifs**

- Utiliser la bonne représentation graphique en fonction du type de données et du message que l'on souhaite faire passer.
- Insérer les accès à la base documentaire10.

La présentation des données sous forme de tableaux ou de listes n'est pas la plus adéquate pour faciliter l'aide à la décision. Bien sûr, il est toujours possible de mettre en exergue une ligne particulière afin d'attirer l'attention. La couleur ou l'utilisation du surligneur sont les outils habituellement utilisés à cet effet<sup>11</sup>. Mais rien ne vaut un graphe bien conçu.

Voyons à présent les principaux types de graphique – qui ne représentent qu'un sous-ensemble des capacités graphiques d'Excel® !

## L'histogramme

L'histogramme est particulièrement adapté pour suivre l'évolution de valeur au fil du temps. La figure 2.6.1 permet ainsi de suivre les ventes mensuelles globalisées.

<sup>10.</sup> Pour consulter les exemples de cette fiche, se reporter au fichier fiche6.xls.

<sup>11.</sup> On évitera autant que possible les smileys @@®. Ces petites têtes ridicules que l'on voit fleurir un peu partout et à tout propos dénaturent par leur seule présence le sens et la portée du message.
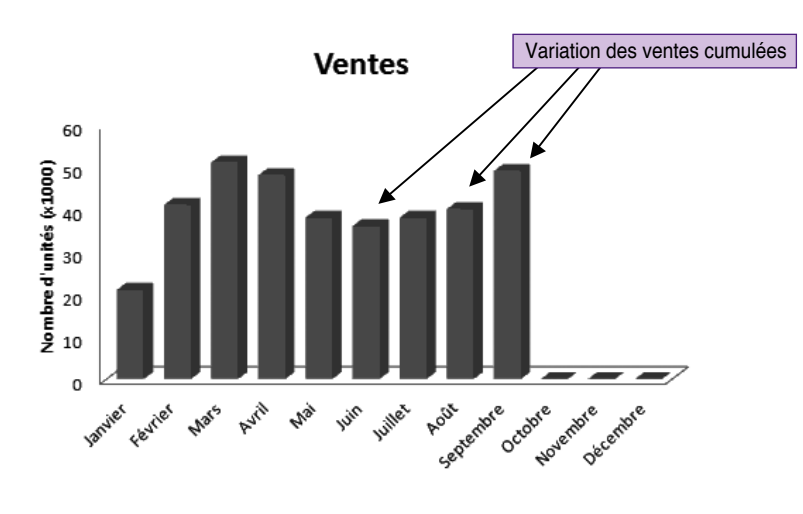

Figure 2.6.1. Histogramme simple

#### **La courbe de tendance**

L'histogramme utilisé tel quel, bien que riche d'enseignements, se limite malgré tout à un constat de la situation donnée. Pour bien évaluer les chances d'atteindre l'objectif fixé, il est préférable d'associer une courbe de tendance à la présentation du graphe.

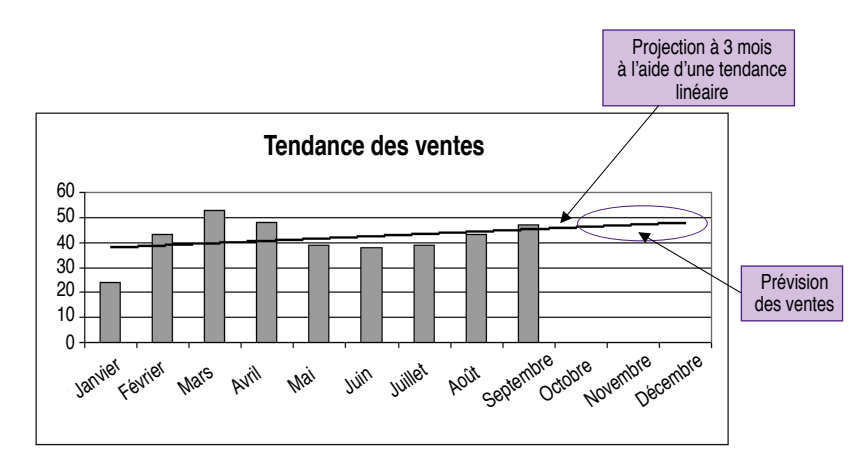

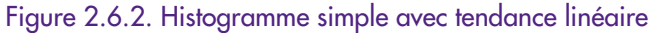

Excel® propose plusieurs types de courbe de tendance. Le choix de la courbe de tendance la plus adéquate dépend du type de données et de leur évolution. Par exemple, si l'évolution semble relativement linéaire, c'est vers le type de tendance « linéaire » qu'il faut orienter son choix. En revanche, pour étudier une variation qui se caractérise par une forte évolution suivie d'une stabilisation, la courbe de tendance logarithmique semble *a priori* la plus adéquate. Enfin, la moyenne mobile est particulièrement adaptée lorsque la distribution s'avère assez confuse. Elle permet de lisser un tant soit peu la tendance et d'éliminer les valeurs les moins caractéristiques.

Les six types de courbe de tendance proposés par Excel® sont :

- tendance linéaire ;
- tendance logarithmique ;
- tendance polynomiale ;
- tendance puissance ;
- tendance exponentielle ;
- tendance moyenne mobile.

#### **Insérer une courbe de tendance**

Pour insérer une courbe de tendance, sélectionnez le graphe puis choisissez la fonction Ajouter une courbe de tendance depuis la commande Graphique du menu principal. Pour s'assurer de la justesse de l'information portée par la courbe de tendance, il est important de vérifier le coefficient de détermination. Ce coefficient, calculé automatiquement par Excel, mesure la fiabilité de la courbe. Pour que la courbe de tendance soit jugée comme « fiable », ce coefficient doit être au plus près de la valeur « 1 ». Il est important de visualiser ce coefficient avant de se livrer à tout exercice de prospective.

Pour l'afficher, il suffit de sélectionner la courbe de tendance, d'appeler le menu contextuel d'un clic droit et de choisir « Options » puis « Afficher le coefficient de détermination sur la courbe ».

#### **L'histogramme empilé**

L'histogramme « empilé » permet d'apprécier d'un seul coup d'œil l'importance des différentes composantes d'une valeur (la figure 2.6.3 détaille les ventes par produit).

© Groupe Eyrolles

© Groupe Eyrolles

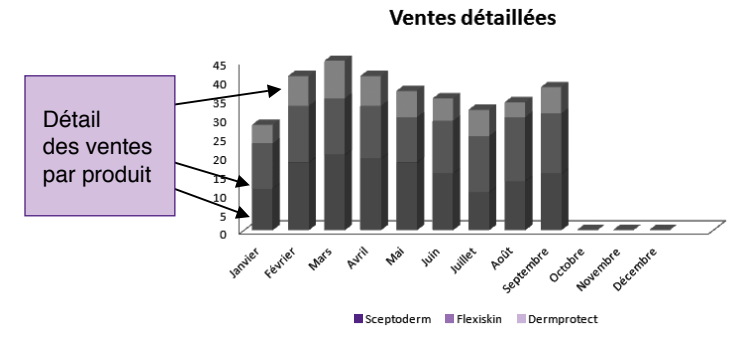

Figure 2.6.3. Histogramme empilé

## Le barre-graphe

Le barre-graphe permet de comparer des valeurs deux à deux. Il peut être présenté verticalement ou horizontalement (la figure 2.6.4 compare les nombres d'arrêts machine intempestifs des différentes unités).

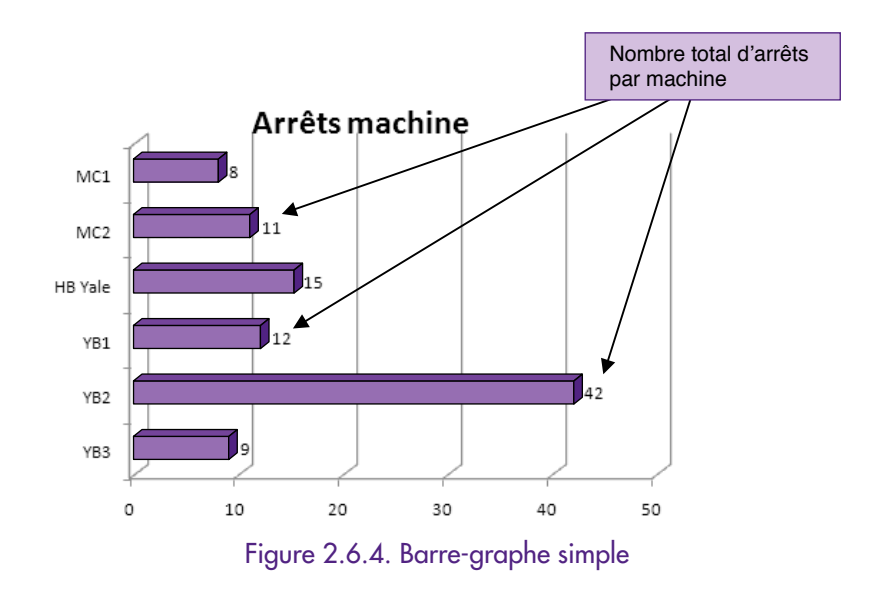

Comme pour l'histogramme « empilé », le barre-graphe empilé permet d'apprécier d'un seul coup d'œil l'importance des différentes composantes d'une valeur (la figure 2.6.5 propose le détail par type d'arrêt machine afin de mieux identifier les sources de problème).

**Arrêts machine détaillés**

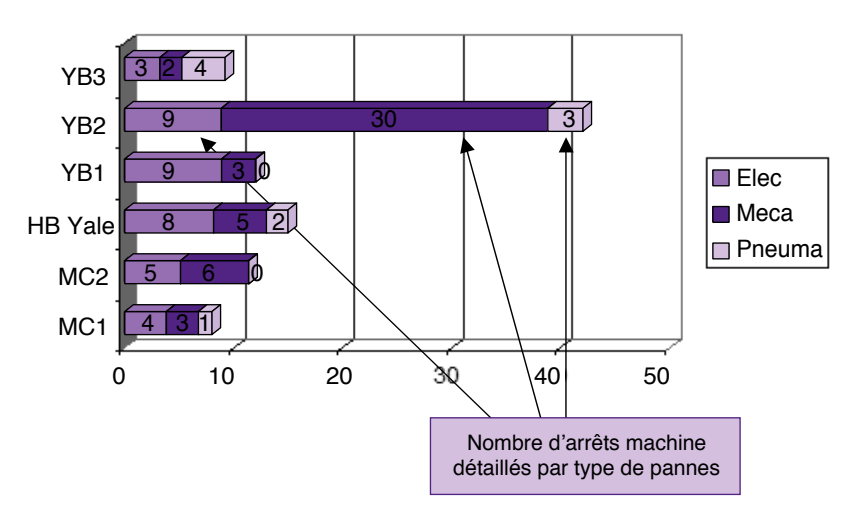

Figure 2.6.5. Barre-graphe empilé

# Graphique en secteurs

Un graphique en secteurs permet d'apprécier la proportionnalité des différentes composantes d'un tout. Il est particulièrement adapté lorsque l'on souhaite replacer une valeur dans son contexte.

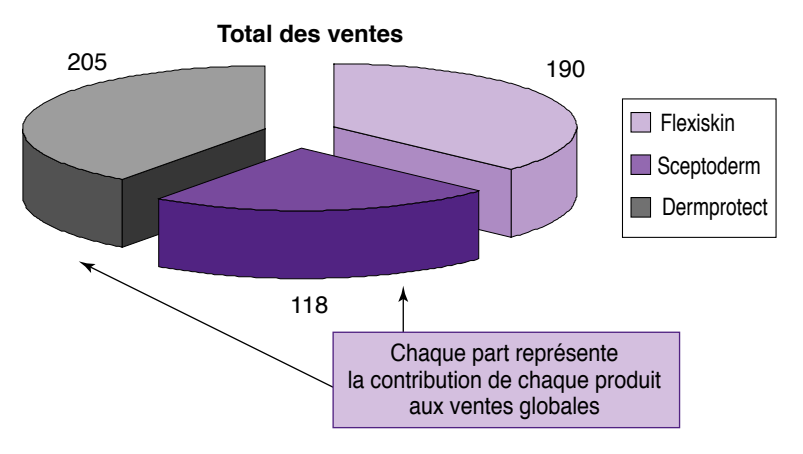

Figure 2.6.6. Graphique en secteurs

### Graphique en anneaux

Le graphique en anneaux est utile lorsque l'on souhaite comparer les détails de valeur de deux entités équivalentes. Il sera aussi utilisé pour mesurer la progression vers l'objectif. La première série présente la situation ; la seconde, l'objectif à atteindre.

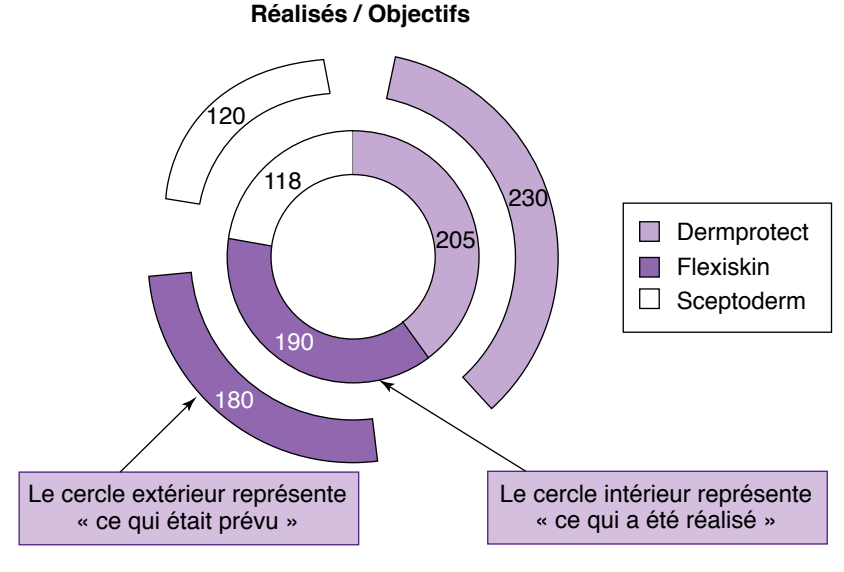

Figure 2.6.7. Graphique en anneaux

### **Courbe**

La courbe permet de suivre l'évolution d'une ou plusieurs valeurs dans le temps. Ce mode de représentation autorise les projections de tendance.

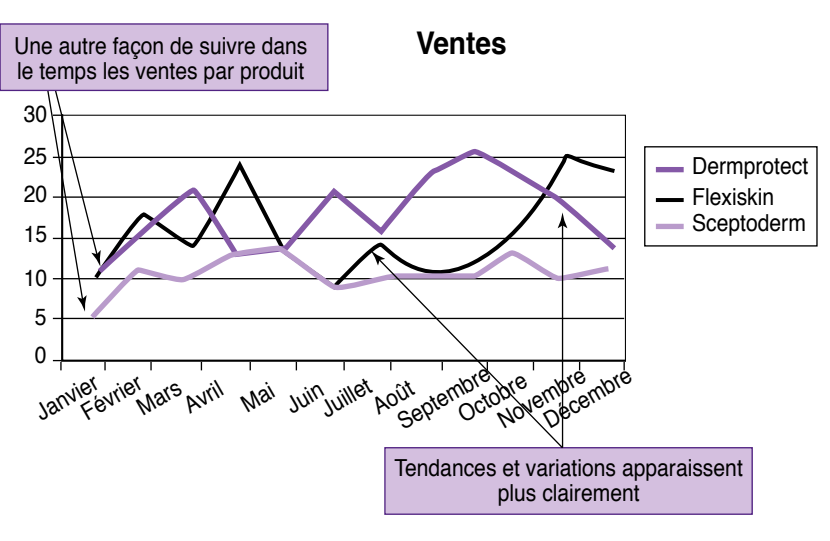

Figure 2.6.8. Courbes

# Graphique en aires

Le graphique en aires est particulièrement adapté pour suivre l'importance des différentes parties d'un tout au fil du temps. Ainsi, on peut visualiser l'évolution totale des ventes tout en suivant dans le détail celle des différents produits.

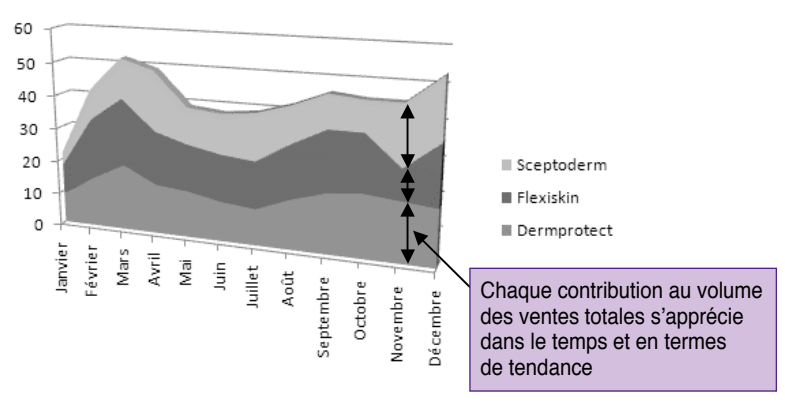

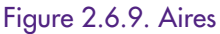

© Groupe Eyrolles

© Groupe Eyrolles

# Graphique radar

Le graphique radar est essentiellement utilisé pour visualiser directement des concepts aux multiples caractéristiques. Chaque axe représente une des caractéristiques retenues. La « toile d'araignée » dessinée est un peu la signature du concept selon la grille de lecture choisie. Le diagramme radar permet aussi de comparer différentes entités en utilisant la même grille de lecture. Ce diagramme radar est d'ailleurs utilisé dans la première partie de ce livre, étape n° 1, outil n° 4, afin d'identifier les forces et faiblesses de l'entreprise vis-à-vis de ces principaux compétiteurs.

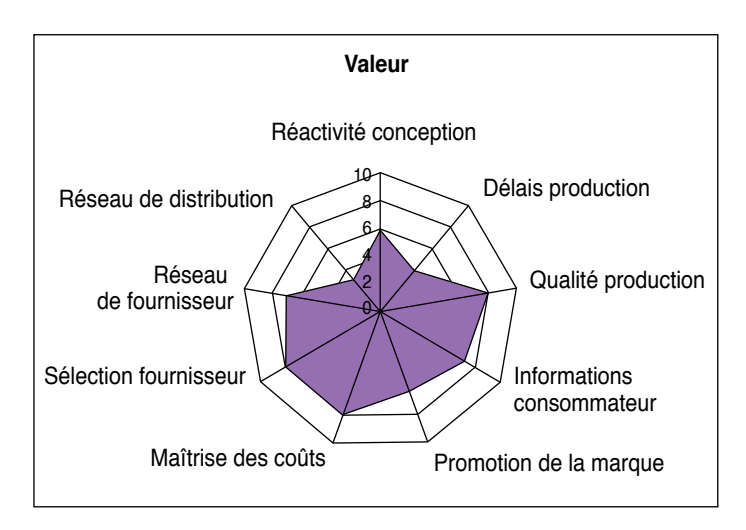

Figure 2.6.10. Forces et faiblesses

# Graphique à bulles

Le graphique à bulles permet de représenter des grandeurs en trois dimensions. La hauteur et la largeur du diagramme matérialisent les deux premières dimensions, la taille de la bulle la troisième. Ainsi, l'outil n° 1 de l'étape n° 1 (page 26) présente un exemple d'utilisation de ce type de diagramme. Dans ce cas précis, la taille de la bulle correspond au nombre de clients.

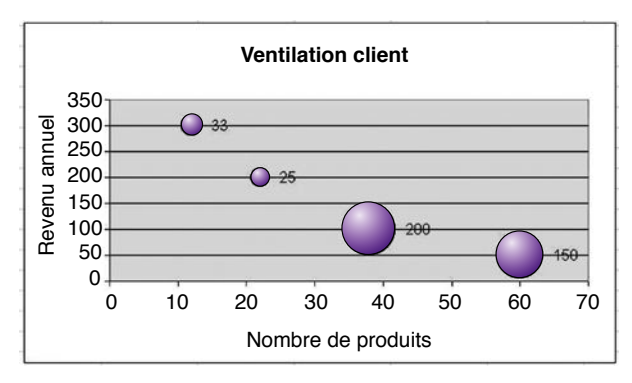

Figure 2.6.11. Évaluation de la rentabilité des clients

# Graphique nuage de points

Ce type de graphique est particulièrement approprié dès que l'on cherche à mettre en évidence une corrélation entre les données. Pour une meilleure compréhension de l'information présentée par le graphique, les différents points peuvent aussi être reliés par une courbe brute ou lissée, selon la représentation que vous aurez choisie. Si votre étude comporte de nombreuses données, il est souvent préférable d'éviter d'afficher les marqueurs pour ne pas ajouter une confusion supplémentaire. Enfin, pour s'assurer de la corrélation, il est judicieux d'afficher la courbe de tendance.

Il n'est pas toujours aisé de définir une franche corrélation. Pour le cas d'école présenté ci-dessous (2.6.12), la réponse semblait *a priori* évidente. Pourtant, à la lecture du coefficient de détermination affiché sur la courbe, la corrélation n'est pas aussi franche que cela. Cela dit, l'échantillon est peut être un peu trop faible pour en déduire un quelconque enseignement.

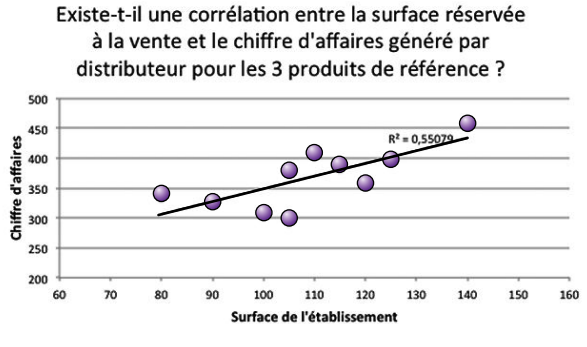

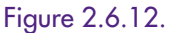

# Accéder à la base documentaire de l'entreprise

Pour mieux cerner une question précise, il est souvent nécessaire de se reporter aux documents de référence. Excel® permet d'insérer des liens depuis une feuille de calcul vers tout type de document.

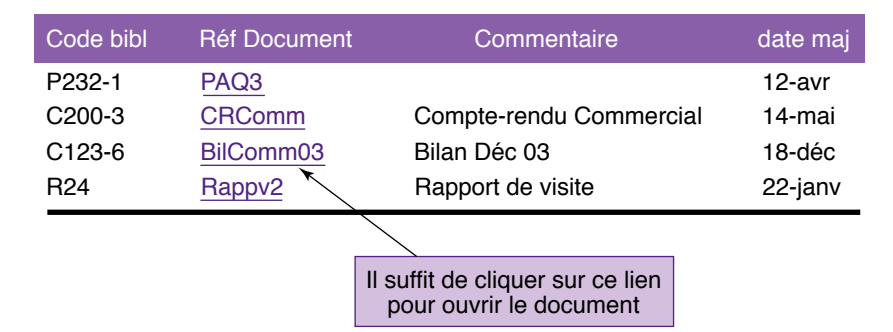

Figure 2.6.13. Accès direct à la base documentaire

Commencez par créer le tableau de référence. Puis sélectionnez les noms de dossiers un par un. Utilisez la commande Insertion du menu principal, puis la fonction Lien hypertexte. Notons que la commande raccourcie Ctrl K permet d'accéder directement à cette fonction.

Choisissez le document que vous souhaitez associer au libellé choisi. Ce document peut être résident sur le poste, accessible sur le réseau d'entreprise ou depuis un site Web. Précisons cependant que l'outil utilisé pour sa lecture doit être présent sur le poste. Vous ne pourrez pas lire un fichier au format PDF si vous ne disposez pas d'un logiciel de lecture comme Adobe Acrobat Reader®. Le commentaire associé peut directement être saisi dans l'info bulle. Il sera affiché lorsque la souris se déplacera sur le libellé.

Depuis la livraison d'Excel 2007, la présentation des graphiques s'est très nettement améliorée. Sans pour autant ne rechercher qu'une finalité esthétique, il est important de bien exploiter les nouvelles options de design afin de faciliter le passage du sens. Avec Office 2013, Microsoft pousse encore plus avant l'assistance de l'utilisateur. Selon les données sélectionnées, l'outil suggère les graphiques qui lui semblent les plus appropriés. C'est une fonctionnalité intéressante, mais on ne perdra pas de vue que le choix du graphique dépend essentiellement de l'information que l'on souhaite communiquer.

#### À retenir

S'il est vrai qu'un bon dessin vaut mieux qu'un long discours, encore faut-il choisir la représentation graphique la plus adaptée selon le message que l'on veut faire passer. Les capacités graphiques d'Excel® sont bien suffisantes dans la plupart des cas de figure. Le concepteur n'oubliera pas d'associer les accès à la base documentaire. Le décideur pressé n'a pas le temps de rechercher les documents de référence. Avec le principe d'un « seul coup d'œil », tous les principaux documents relatifs à un sujet doivent être directement accessibles.

### FICHE PRATIQUE N° 7 – UTILISER L'OUTIL DE CARTOGRAPHIE POUR ANALYSER LES DONNÉES

L'exploitation d'une carte géographique permet de regrouper les données d'analyse selon des critères démographiques. Cette fonctionnalité est particulièrement utile pour relativiser les performances commerciales respectives, en tenant compte des différences de potentialités régionales.

# **Objectif**

© Groupe Eyrolles

© Groupe Eyrolles

Intégrer un outil de cartographie pour mieux représenter les données commerciales selon les critères démographiques des régions visées<sup>12</sup>.

## Utiliser l'outil de cartographie

Jusqu'à la version 2000, l'outil de cartographie MapPoint® était intégré au sein de la suite bureautique Office®. Par la suite, au fil des mises à jour, le logiciel est devenu assez conséquent, et Microsoft a préféré le proposer en option. C'est un produit particulièrement puissant et toujours parfaitement compatible avec la suite Office. Un simple copier/ coller est en effet suffisant pour transférer les informations entre Excel et MapPoint. Ainsi, pour générer une carte telle celle proposée figure 2.7.1, il suffit de suivre les quelques instructions suivantes :

1) Sous Excel, organisez vos données, afin de mettre en évidence les zones géographiques.

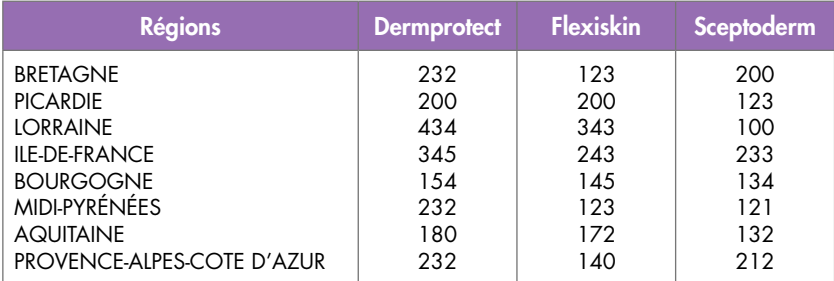

2) Sous MapPoint, préparez une carte géographique avec le niveau de détail que vous souhaitez (nom des régions, villes principales…) sans surcharger la présentation d'informations inutiles.

<sup>12.</sup> Pour consulter les exemples de cette fiche, se reporter au fichier fiche7.xls.

3) Copier le tableau complet, entête compris, d'un simple CTRL-C et transférez-le vers MapPoint en utilisant la commande CTRL-V (copier).

4) L'outil de cartographie reconnaît automatiquement les noms des régions, ventile correctement les données et propose plusieurs options pour les représenter. Pour la figure 2.7.1., nous avons choisi l'option « Graphique à secteur ». Il est aussi tout à fait possible de mettre en évidence graphiquement les différences de volumes afin de mieux attirer l'attention. Pour la figure 2.7.2, nous avons choisi l'option « Graphique à secteur de taille variable ».

5) La carte finalisée sera transférée dans Excel en utilisant la commande « Copier la carte » du menu « Modifier » puis CTRL-V.

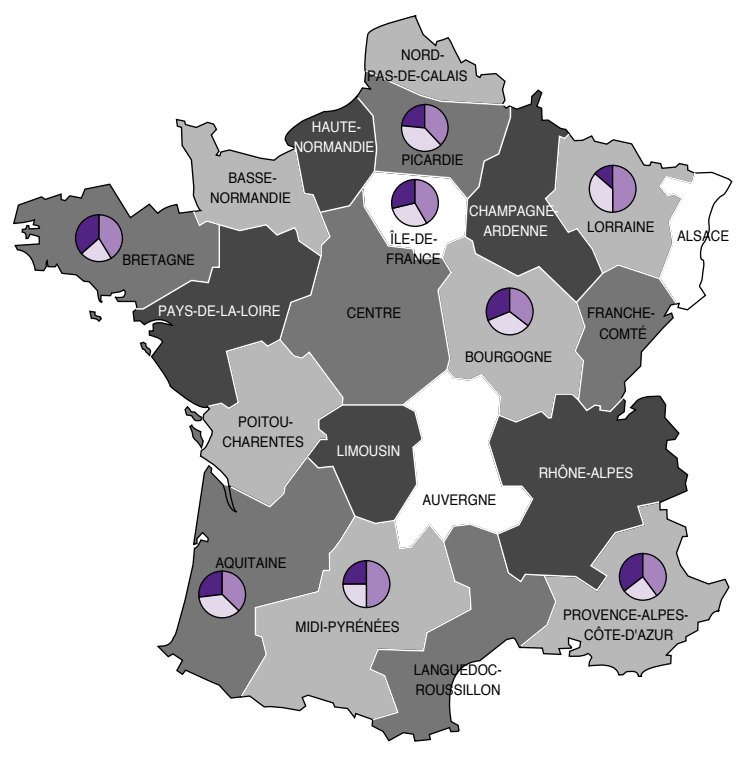

Figure 2.7.1. Graphique à secteur

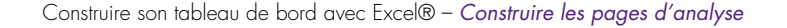

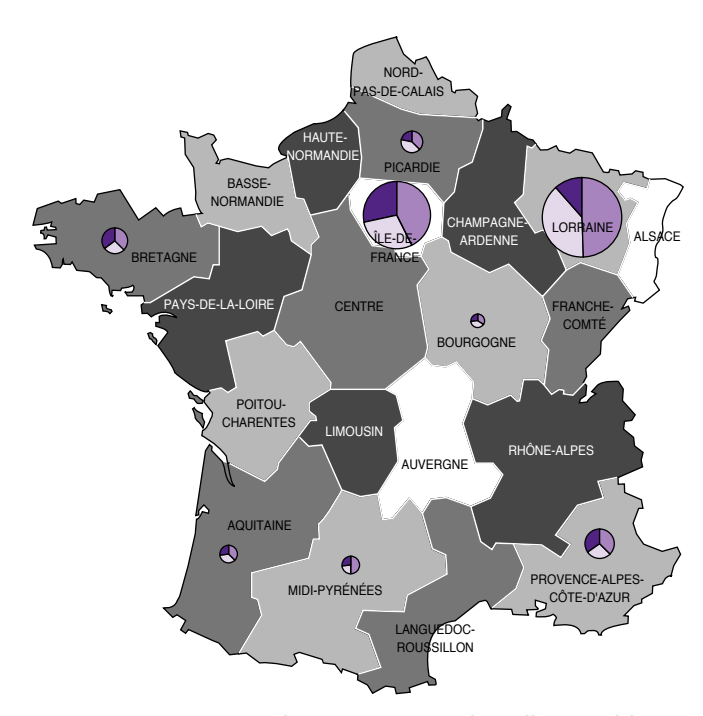

Figure 2.7.2. Graphique à secteur de taille variable

### Excel 2013 et la base de données cartographiques Bing maps

Avec la livraison Office 2013, Microsoft a choisi de pousser encore plus avant l'intégration du tableur Excel au cœur de la chaîne des solutions de Business Intelligence de l'éditeur. L'outil bureautique intègre désormais en standard le produit professionnel d'exploration et de présentation des données : Power View.

Parmi les différents modes de présentation des données, Power View offre la possibilité d'exploiter la base de données cartographiques en ligne de l'éditeur : Bing Maps.

#### **Utiliser Power View**

Power View n'est pas activé par défaut.

Pour le rendre opérationnel, il suffit de cliquer sur le bouton « Fichier », de choisir la ligne « Option » puis la commande « Compléments » et enfin de sélectionner la ligne « Power View ».

La procédure est assez simple dans son principe.

1) Préparez une table contenant les noms de zones géographiques et au moins une colonne de valeurs numériques à afficher, le chiffre des ventes réalisées pour un produit particulier par exemple.

2) Créez ensuite la feuille Power View depuis l'onglet « Insertion » puis le bouton « Power View ».

3) Sélectionnez le bouton « Cartes » et autorisez la connexion avec le serveur Bing (il est indispensable d'être connecté à l'Internet).

4) Vous obtiendrez une carte du type de 2.7.3 où la taille des cercles affichés est proportionnelle au volume des ventes réalisées.

À l'usage, il s'avère que cette solution n'offre pas la même souplesse d'utilisation que l'outil MapPoint du même éditeur présenté dans la première partie de cette fiche. Pour une utilisation professionnelle, ce logiciel de cartographie reste encore incontournable.

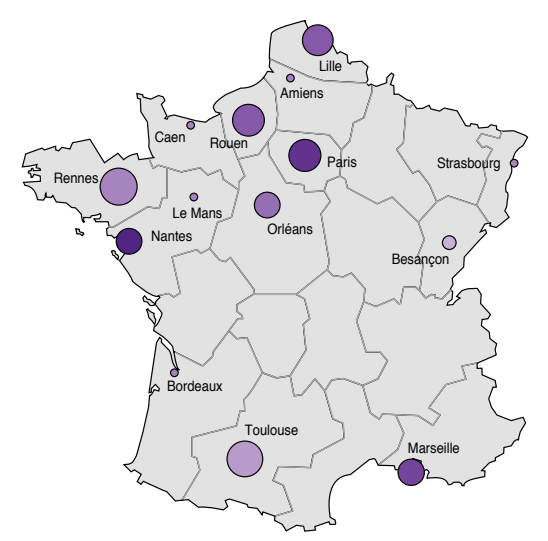

Figure 2.7.3. Power View

### À retenir

La cartographie est particulièrement pertinente pour figurer les données commerciales en fonction des potentialités démographiques d'une région. Bien renseignée, une carte permet d'apprécier les résultats régionaux, pour ajuster au mieux les stratégies d'expansion.

## FICHE PRATIQUE N° 8 – UTILISER LES SPARKLINES POUR ÉTUDIER VOS DONNÉES

Les sparklines sont des micro-graphiques, courbes ou barres-graphes suffisamment petits pour tenir dans une unique cellule du tableur.

# **Objectifs**

- Faciliter le passage du sens des données chiffrées lors de la phase d'analyse d'une situation précise.
- Enrichir les tableaux et rapports afin d'assurer une compréhension plus pointue des valeurs et des tendances des grandeurs à suivre.
- Synthétiser les données afin de réduire significativement le bruit et assurer une meilleure lisibilité des tableaux de données aux multiples lignes et colonnes.

## Les avantages des sparklines

Les sparklines sont d'un grand intérêt. Ils enrichissent l'information contenue dans les rapports et tableaux de données chiffrés. Judicieusement positionnés, les graphiques sparklines vous renseignent, d'un simple coup d'œil, des évolutions et tendances des grandeurs sous surveillance. Après une courte période d'apprentissage, les comparaisons entre grandeurs de même type sont tout aussi aisées à visualiser sans effort de réflexion inutile. Les sparklines sont incontournables pour faciliter l'étude des données des pages d'analyse du tableau de bord.

Edward Tufte, le concepteur des sparklines, les définit ainsi : « Petits et riches de sens, des graphiques de la taille des mots<sup>13</sup> ». Avec la livraison Office 2010, les sparklines ont été directement intégrés dans l'outil Excel. Les utilisateurs des versions précédentes devront recourir à des vendeurs tiers concepteurs d'*add-on* compatibles14.

<sup>13.</sup> *Small, intense, word-sized graphics*.

<sup>14.</sup> *BonaVista Systems*, par exemple. Il existe aussi des fournisseurs de solutions *open source*. Cherchez « sparkline » sur sourceforge.net.

# Comment utiliser les graphiques sparklines

Pour utiliser les sparklines, sélectionner le bouton Insertion du menu principal. Les fonctions sparklines apparaissent alors dans le ruban à la droite des fonctions graphiques. Voir la figure 2.8.1.

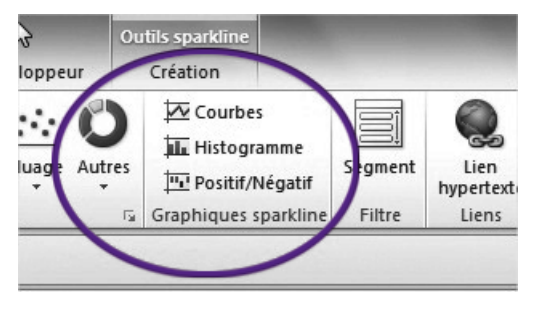

Figure 2.8.1. Insérer les sparklines

### **Utiliser les mini-courbes**

Les sparklines sont particulièrement utiles pour représenter rapidement l'évolution de grandeurs par rapport au temps. La figure 2.8.2 propose un exemple assez classique d'utilisation. Chacun des minigraphiques à droite de l'écran reproduit les variations des ventes mensuelles pour le premier semestre. Nous avons choisi le modèle courbe pour cette représentation.

| Commercial | Janvier |        | Février<br>$\mathbf{v}$ . | <b>Mars</b> | Avril | $\mathbf{v}$ | Mai |        | Juin |        |
|------------|---------|--------|---------------------------|-------------|-------|--------------|-----|--------|------|--------|
| Baron      |         | 432000 | 342000                    | 397000      |       | 304000       |     | 530000 |      | 443000 |
| Dalban     |         | 456000 | 534000                    | 535000      |       | 725000       |     | 427000 |      | 561000 |
| Ferrand    |         | 890000 | 920000                    | 880000      |       | 896000       |     | 933000 |      | 755000 |
| Martin     |         | 761000 | 309000                    | 716000      |       | 793000       |     | 287000 |      | 684000 |

Figure 2.8.2. Utilisation des sparklines « mini-courbes »

La valeur la plus élevée de la courbe, en fait le mois cumulant le meilleur chiffre de vente, est signalée d'un simple point. Pour matérialiser ce point, cocher la case « Point haut » du ruban. Voir la figure 2.8.3.

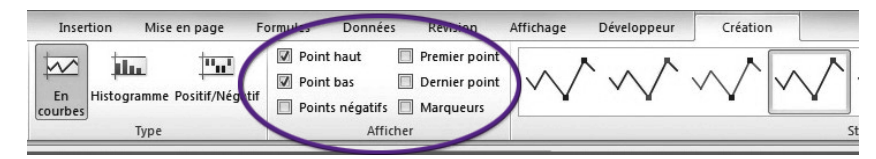

Figure 2.8.3. Les fonctions sparklines

### **Utiliser les mini-barres-graphes**

Pour présenter les ventes du premier semestre ventilées par produit, nous avons opté pour des mini-barres-graphes. Quelle que soit sa taille, le barre-graphe est toujours préférable à la courbe pour évaluer des volumes (voir la figure 2.8.4). Les valeurs extrêmes, minimale et maximale, sont signalées d'un changement de couleur. Pour visualiser les valeurs extrêmes, cochez Point haut et Point bas du menu du « ruban » (voir la figure 2.8.3).

| Produit     | Janvier | Février |        | <b>Mars</b> | Avril  | Mai |        | Juin | ₹<br>٠     |     |  |
|-------------|---------|---------|--------|-------------|--------|-----|--------|------|------------|-----|--|
| Dermorotect | 820000  |         | 782000 | 883000      | 803000 |     | 551000 |      | 711000     | a m |  |
| Flexiskin   | 789000  | 890777  |        | 956000      | 814000 |     | 660000 |      | $684000 -$ |     |  |
| Sceptoderm  | 908700  | 867000  |        | 834500      | 622000 |     | 789000 |      | 726000     |     |  |

Figure 2.8.4. Utilisation des sparklines « mini-barres-graphes »

# **Utiliser le mini-graphe positif/négatif**

La figure 2.8.5 propose des micro-graphiques nettement moins élaborés, mais bien utiles pour visualiser des informations de type binaire. Pour cet exemple, on cherche à visualiser, sans détail inutile, les mois où l'objectif n'a pu être atteint. Chacune des valeurs des cases du tableau est en fait l'écart du chiffre de vente du mois vis-àvis de l'objectif initialement fixé. Le micro-graphe Positif/Négatif ne présente que deux types d'information. Soit l'objectif est atteint ou dépassé, et le petit pavé graphique est au-dessus de la ligne médiane, soit l'objectif n'est pas atteint, et le petit pavé associé est en dessous de la ligne médiane. Rien de plus simple. Le code couleur renforce l'information. En cochant la case du ruban « Point négatif », les valeurs négatives apparaissent en couleur, en rouge par exemple.

| Région     | Janvier  | * Février<br>$\checkmark$ | <b>Mars</b><br>$\mathbf{v}$ | Avril    | Mai<br>$\checkmark$ | Juin      | Objectif mois |                                                                      |
|------------|----------|---------------------------|-----------------------------|----------|---------------------|-----------|---------------|----------------------------------------------------------------------|
| Est        | 22000    | $-5000$                   | 76000                       | 563000   | 344000              | $-93000$  | 180000        | $\epsilon$ and $\epsilon$                                            |
| <b>IDF</b> | $-94000$ | $-17000$                  | 55000                       | $-69000$ | $-243000$           | $-450000$ |               | $640000 = 224$                                                       |
| Nord       | 23000    | 10000                     | $-7000$                     | 108000   | 106000              | 65000     |               | $122000$ $    -$                                                     |
| Ouest      | $-7000$  | 20000                     | 110000                      | 330000   | 49000               | 69000     |               | $430000$ $   -$                                                      |
| Sud Est    | 4000     | $-36700$                  | 71000                       | $-40000$ | 64000               | 108000    |               | $250000$ $    -$                                                     |
| Sud Ouest  | 30000    | $-83000$                  | 5000                        | 98000    | $-515000$           | $-285000$ |               | $515000$ $\blacksquare$ $\blacksquare$ $\blacksquare$ $\blacksquare$ |

Figure 2.8.5. Utilisation des sparklines « positif/négatif »

#### **Utiliser les sparklines comme outil de synthèse**

L'intérêt des sparklines ne se limite pas à illustrer une série de chiffres afin d'en faciliter l'interprétation. Les sparklines sont particulièrement efficaces pour synthétiser des ensembles de valeurs de détail afin de mieux apprécier les tendances. C'est là que ce petit outil exprime toute sa puissance et révèle la quintessence de l'information disponible sans surcharger les tableaux. Ainsi, comme le montre la figure 2.8.6, trois colonnes suffisent pour analyser les évolutions d'une grandeur au cours d'une période de temps. La valeur des ventes du mois courant est mise en perspective avec les deux valeurs extrêmes du semestre. Le graphique sparkline enrichit ce premier niveau d'information grâce à la mini-courbe présentant la totalité de la plage de valeurs considérées. Les valeurs extrêmes sont signalées d'un simple point.

| Commercial $\mathbf{v}$ Plus bas |        | Plus haut $\blacktriangleright$ Juin |        |  |
|----------------------------------|--------|--------------------------------------|--------|--|
| Baron                            | 304000 | 530000                               | 443000 |  |
| Dalban                           | 427000 | 725000                               | 561000 |  |
| Ferrand                          | 755000 | 933000                               | 755000 |  |
| Martin                           | 287000 | 793000                               | 684000 |  |
|                                  |        |                                      |        |  |

Figure 2.8.6. Utilisation des sparklines comme outils de synthèse

Voilà une représentation qui incite au questionnement et c'est bien ce que l'on recherche. Considérons le cas du commercial « Ferrand » à la troisième ligne du graphique exemple. En juin, il assure le meilleur chiffre de vente du mois de l'ensemble des vendeurs. Pourtant, ce chiffre est significativement en baisse. C'est d'ailleurs le plus mauvais d'un premier semestre plutôt régulier. Que se passe-t-il ? Faut-il prospecter plus avant ? Vraisemblablement, oui. Cette information n'aurait pas été aussi aisément perceptible en étudiant un tableau de données aussi complet soit-il. Pour cet exemple, nous nous sommes intéressés aux deux valeurs extrêmes du

trimestre, les colonnes libellées « plus haut » et « plus bas » du graphe. Pour d'autres cas de figure, les utilisateurs pourront préférer d'autres notions comme la moyenne, l'écart-type ou encore un pourcentage exprimant la valeur selon l'objectif initial. Le tableau sera toujours complété d'une série de graphiques sparklines afin de visualiser synthétiquement l'ensemble de la plage et d'apprécier ainsi les détails des variations.

#### Remarque

Pour le cas simplifié utilisé comme support de cette démonstration, nous ne travaillons que sur six valeurs, les six premiers mois de l'année. Nous pourrions étendre significativement cette période sans pour autant surcharger le schéma.

#### À retenir

Les sparklines sont des micro-graphiques suffisamment petits pour tenir en une unique cellule. Courbe, barre-graphe ou positif-négatif, le choix de représentation est bien suffisant pour enrichir le sens des données habituellement présentées en longs et fastidieux tableaux. Les sparklines judicieusement positionnés mettent en évidence les caractéristiques et les points singuliers d'une suite de données. Ils assurent une juste perception des tendances et sont aussi fort utiles pour synthétiser l'information.

Il n'est guère nécessaire de pousser plus avant la démonstration de l'importance des graphiques sparklines pour la page d'analyse du tableau de bord. Ils sont, en effet, indispensables pour extraire le maximum de sens possible d'une série de données afin d'apprécier au plus juste la situation du moment, et prendre ainsi les bonnes décisions.

#### *Interactivité*

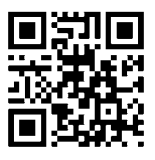

Références complémentaires : http://tb2.eu/e23

# Temps 4

# Construire les pages de prospection

Analyser le « pourquoi » n'est pas toujours suffisant pour prendre une décision. Lors de problèmes complexes, lorsque les données sont incomplètes, le décideur souhaitera pousser plus avant sa réflexion en évaluant la faisabilité de ses hypothèses. Les outils présentés au cours des trois prochaines fiches pratiques répondent à ce besoin.

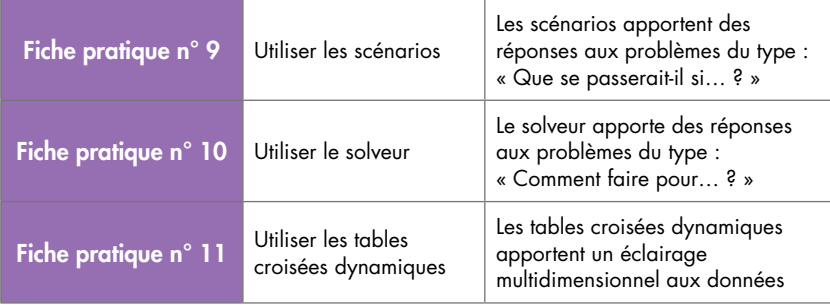

Les pages de prospection répondent à la question COMMENT ?

# FICHE PRATIQUE N° 9 – UTILISER LES SCÉNARIOS

Lorsque les données sont incomplètes, que l'incertitude règne et que le droit à l'erreur n'est qu'un mythe, les décideurs apprécieront la simulation des décisions en utilisant les scénarios : « Que se passerait-il si… ? »

# **Objectif**

Fiche pratique n°

9 – Utiliser les scénarios

Fiche pratique n $^{\circ}$  9 – Utiliser les scénarios

Utiliser les scénarios pour élaborer et vérifier simplement des hypothèses d'analyse15.

# Utiliser l'outil scénario

Nous abordons maintenant la série des outils d'aide à la prospection. Il ne s'agit plus de constater des faits, mais bien d'émettre des hypothèses pour trouver la meilleure solution à un problème donné. Les scénarios, premier outil de cette famille, sont utiles lorsqu'il s'agit d'évaluer plusieurs hypothèses et déroulements possibles.

Excel® conserve l'ensemble des scénarios qui peuvent ainsi être consultés à volonté.

Considérons le cas suivant (figure 2.9.1) : une entreprise envisage de fabriquer de nouvelles pilules. Le coût de fabrication unitaire de ces pilules est fixé à  $0,12 \in \mathbb{P}$ unité (ligne 1). Elles sont conditionnées en boîte de 20 (ligne 2). Le coût du conditionnement est de  $0.45 \in$  par boîte (ligne 3). Le coût de revient est donc de 2,85 € par boîte (ligne 4). Mais le produit est difficile à fabriquer, et il faudra faire face à un taux de rebut identifié en fin de fabrication compris entre 12 % et 20 % (ligne 9). Pour amortir l'ensemble de ses frais, l'entreprise applique une marge qui ne peut être inférieure à 150 % (ligne 5).

<sup>15.</sup> Pour consulter les exemples de cette fiche, se reporter au fichier fiche9.xls.

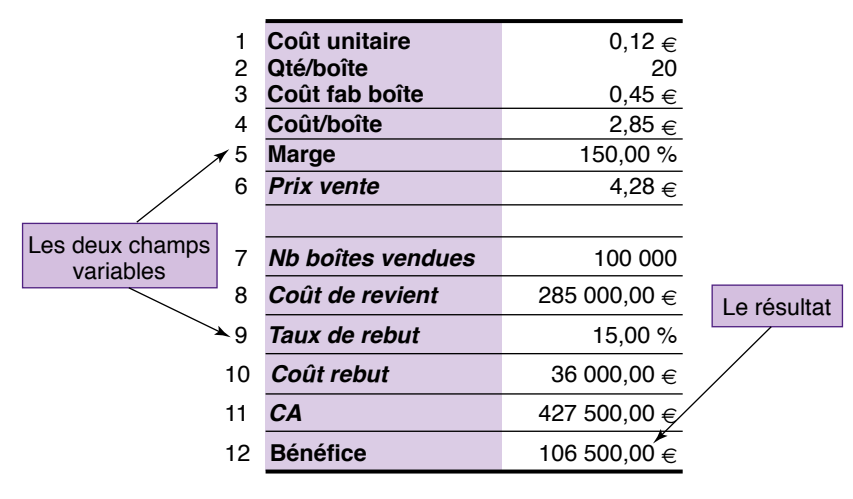

Figure 2.9.1. Scénario : la table de travail

*Question :* quel peut bien être le bénéfice, en se basant sur une projection de 100 000 boîtes vendues ?

3 scénarios sont proposés :

- pessimiste : une marge de 140 % et un rebut de 20 % ;
- normal : une marge de 150 % et un rebut de 15 % ;
- optimiste : une marge de 151 % et un rebut de 12 %.

### Construire un scénario

Pour construire un scénario, il suffit de sélectionner la fonction Gestionnaire de scénario depuis l'onglet Données (commande Outils du menu principal pour Excel 2003).

Cliquez ensuite sur Ajouter et donnez un nom expressif à votre scénario. Puis choisissez les cellules contenant les variables.

Pour le cas d'école proposé ci-dessus, les deux variables sont le taux de rebut (ligne 9) et la marge (ligne 5). Validez et entrez ensuite les valeurs choisies pour ce scénario. Recommencez la procédure pour entrer de nouveaux scénarios.

La commande Synthèse permet de générer une feuille spécifique présentant, sous forme de tableaux, les différents scénarios et les résultats16.

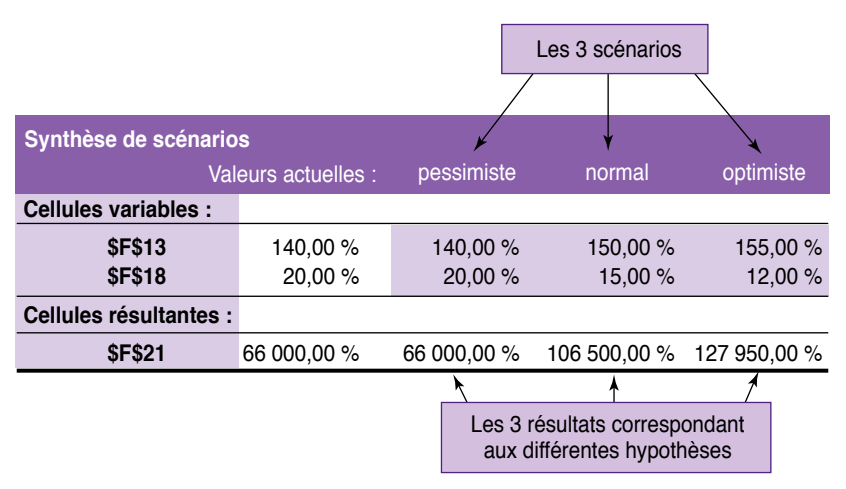

La colonne Valeurs actuelles affiche les valeurs des cellules variables au moment de la création du rapport de synthèse. Les cellules variables de chaque scénario se situent dans les colonnes grisées.

#### Figure 2.9.2. Scénario : la synthèse

#### À retenir

Les scénarios sont un puissant outil pour élaborer des hypothèses et les vérifier avant de les mettre en pratique. La méthode de réflexion du type : « Que se passerait-il si… ? » est en effet la plus performante, et nous procédons tous intuitivement ainsi. Les problèmes rencontrés dans l'entreprise ne présentent généralement pas une solution unique. Il n'existe que des solutions plus ou moins acceptables. Le bon décideur sait les évaluer pour choisir la meilleure d'entre elles (d'autres diront la moins mauvaise). Bien utilisé, l'outil scénario réalise une bonne part du travail de préparation.

<sup>16.</sup> Les scénarios, lorsqu'ils sont complexes, peuvent aussi être présentés sous la forme d'un tableau croisé dynamique. Les tableaux croisés dynamiques sont traités au cours de la fiche pratique n° 11.

### FICHE PRATIQUE N° 10 – UTILISER LE SOLVEUR

Trouver un résultat lorsque l'on dispose des données initiales et de la méthode n'est pas un problème insurmontable. Mais comment faire pour trouver les données initiales lorsque l'on vise un résultat précis ? Ce cas est pourtant bien plus courant dans l'entreprise que le premier…

# **Objectif**

Comment utiliser l'outil solveur pour résoudre des problèmes du type : « Comment faire pour ?…17 »

## Principe du solveur

Trouver la solution d'un problème, lorsque l'on dispose des données de départ et de la formule de calcul, n'est un obstacle insurmontable pour personne. Durant notre période scolaire, nous avons consacré suffisamment de temps à plancher sur ce type d'exercice pour ne pas hésiter lorsqu'il se présente à nos yeux. Mais comment faire lorsque l'on considère le problème dans l'autre sens : le résultat est connu et ce sont les données initiales que l'on recherche ? Nettement moins facile ! Pourtant, ce cas de figure se rencontre bien plus souvent dans la vie, et *a fortiori* dans l'entreprise. Les managers connaissent pertinemment le résultat qu'ils veulent atteindre. Le questionnement porte plutôt sur le choix des données de départ et celui du cheminement.

Reprenons l'exemple que nous avons utilisé lors de la fiche pratique n° 9 à propos des scénarios.

Le scénario le plus pessimiste ne génère qu'un gain de 66 K€. Les deux autres scénarios proposent d'atteindre des gains bien plus intéressants mais avec un prix de vente par boîte supérieur à 4 €.

<sup>17.</sup> Pour consulter les exemples de cette fiche, se reporter au fichier fiche10.xls.

Supposons que le gain minimal justifiant le lancement de ce produit soit évalué à 95 K€. Question : est-il possible d'atteindre cet objectif en limitant le prix de vente à  $4 \in \mathbb{R}$ 

Sur quel paramètre doit-on agir pour atteindre ce gain ?

C'est là qu'intervient le solveur.

La formulation de ce type de questionnement inverse est particulièrement complexe. Les lois de la combinatoire nous interdisent de procéder manuellement par itération. En utilisant intelligemment la rapidité et la capacité de calcul de l'ordinateur, le solveur peut apporter dans de nombreux cas des réponses à ce type de questionnement *a priori* insoluble.

## Utiliser le solveur

La fonction Solveur n'est pas disponible par défaut.

Pour l'installer, cliquez sur le bouton Office ou Fichier, en haut à gauche de l'écran, puis Options et enfin Compléments. Choisissez le solveur et suivez les instructions d'installation.

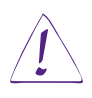

#### Utilisateurs d'Excel 2003

Sélectionnez la fonction Macros complémentaires depuis la commande Outils et cochez la case Complément Solver.

La case Cellule cible à définir doit contenir l'adresse de la cellule cible contenant le calcul final. C'est ce résultat que l'on cherche à minimiser, à maximiser ou à atteindre selon une valeur prédéterminée – 95 000 € pour cet exemple (figure 2.10.1).

Ensuite, le champ Cellules variables indique au solveur les cellules sur lesquelles il peut agir pour atteindre le résultat.

Puis, comme tout ne peut être permis en ce bas monde et qu'il faut rester dans les limites du raisonnable, on utilisera le champ suivant Contraintes pour définir les contraintes.

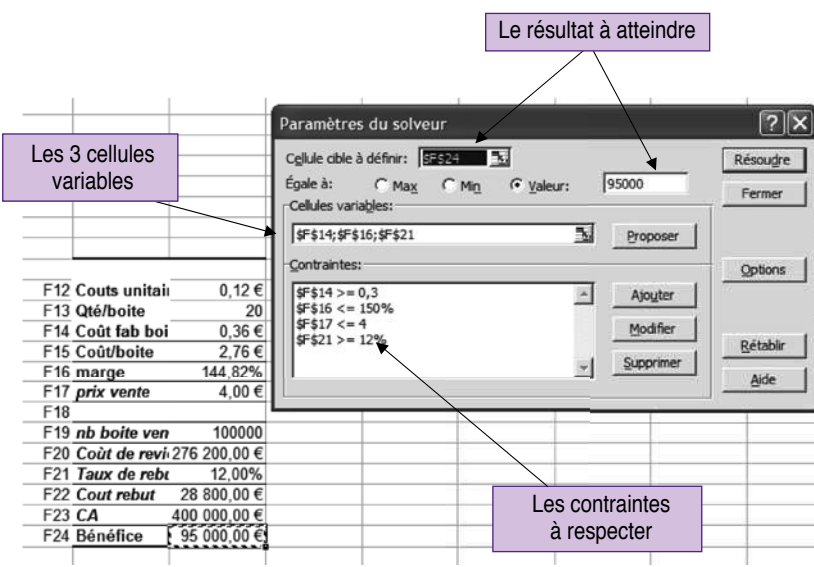

Figure 2.10.1. Le solveur

Dans notre exemple, pour atteindre l'objectif d'un bénéfice égal à 95 K€, nous pouvons agir sur la marge, le coût de fabrication d'une boîte et le taux de rebut.

Les contraintes sont :

- le coût de fabrication ne peut être inférieur à  $0,30 \in$ ;
- la marge ne peut dépasser 150 % ;
- le taux de rebut ne peut être inférieur à 12 %.

Si le solveur trouve une solution, l'utilisateur peut la conserver en lieu et place des données d'origine ou encore la sauvegarder comme scénario (voir la fiche pratique n° 9).

Le solveur peut aussi générer un rapport (voir figure 2.10.2).

|                | Cellule cible (Valeur) |                           |                          |                              |
|----------------|------------------------|---------------------------|--------------------------|------------------------------|
| Cellule        | Nom                    | Valeur initiale           | <b>Valeur finale</b>     |                              |
| <b>\$F\$24</b> | Bénéfice               | 66 000,00 €               | 95 000,00 €              |                              |
|                |                        |                           |                          | Le résultat est bien atteint |
|                | Cellules variables     |                           |                          |                              |
| Cellule        | Nom                    | Valeur initiale           | <b>Valeur finale</b>     |                              |
| <b>\$F\$14</b> | Coût fab. boîte        | $0,45 \in$                | $0.36 \in \Box$          |                              |
| <b>\$F\$16</b> | Marge                  | 140,00%                   | 144,82 % $\triangleleft$ | Les valeurs recherchées      |
| <b>\$F\$21</b> | Taux de rebut          | 20,00 %                   | 12,00 %                  |                              |
| Contraintes    |                        |                           |                          | Le respect des contraintes   |
| Cellule        | Nom                    | Valeur                    | État<br><b>Formule</b>   | Marge                        |
| <b>\$F\$17</b> | Prix vente             | $4,00 \in$ \$F\$17< =4    | Lié                      | 0                            |
| <b>\$F\$14</b> | Coût fab. boîte        | $0.36 \in$ \$F\$14> = 0.3 | Non lié                  | $0.06 \in$                   |
| <b>\$F\$21</b> | Taux de rebut          | 12,00 € \$F\$21>=0.12     | Lié                      | 0.00%                        |
| <b>\$F\$16</b> | Marge                  | 144.82 € \$F\$16< = 1.5   | Non lié                  | 0.05177407                   |
|                |                        |                           |                          |                              |

Figure 2.10.2. Le solveur : la synthèse

#### À retenir

L'outil solveur est utilisé pour résoudre des problèmes comportant de nombreuses inconnues de départ. Au-delà du simple cas d'école proposé ci-dessus, le solveur est particulièrement adapté pour résoudre l'épineuse question de l'affectation de ressources rares, un problème auquel tout manager est confronté. Qu'elle concerne les budgets, les équipements ou les hommes, la problématique de l'affectation des ressources est récurrente dans l'entreprise. Si vous souhaitez mieux connaître les méthodes employées par le solveur pour résoudre les problèmes posés (type de simplexe utilisé, type d'algorithme pour les problèmes non linéaires…), visitez le site des concepteurs de l'outil : www.solver.com.

# FICHE PRATIQUE N° 11 – UTILISER LES TABLEAUX CROISÉS DYNAMIQUES

Quel décideur n'a pas un jour rêvé de dominer la masse des données générée par son activité afin de les agencer à son aise pour en tirer le maximum d'enseignements ? Les tableaux croisés dynamiques sont la solution.

# **Objectif**

© Groupe Eyrolles

© Groupe Eyrolles

Cette fiche montre comment utiliser les tableaux croisés dynamiques, un outil d'analyse et de prospection indispensable pour le décideur18.

# Principe des tableaux croisés dynamiques

Lorsque le nombre de données d'un tableau dépasse la taille de la feuille, l'analyse est sérieusement compromise. Faut-il fractionner les données en plusieurs tableaux ? C'est en effet la seule solution. Mais la perte de la vue d'ensemble fausse les jugements. Comment faire alors pour disposer d'une vue synthétique tout en gardant à l'œil les détails les plus significatifs ?

Comment visualiser globalement l'ensemble des ventes tout en étant capable de suivre l'état du marché d'une région précise ou le chiffre d'affaires généré par un vendeur particulier ? La solution existe et elle s'appelle « tableaux croisés dynamiques ». Cette fonction terriblement puissante est l'outil indispensable du décideur.

D'un simple clic de souris, vous pouvez passer d'une vue de synthèse à une vue de détail, intégrer un détail particulier dans la table de synthèse, pivoter lignes et colonnes afin d'analyser les données sous un autre aspect, intégrer de nouvelles colonnes si besoin est… Voyons cela de plus près.

# Utiliser les tableaux croisés dynamiques

Pour insérer un tableau croisé dynamique, sélectionnez la susdite fonction depuis l'onglet Insertion (commande Données du menu principal pour Excel 2003).

Ensuite, il suffit de suivre les directives de l'assistant.

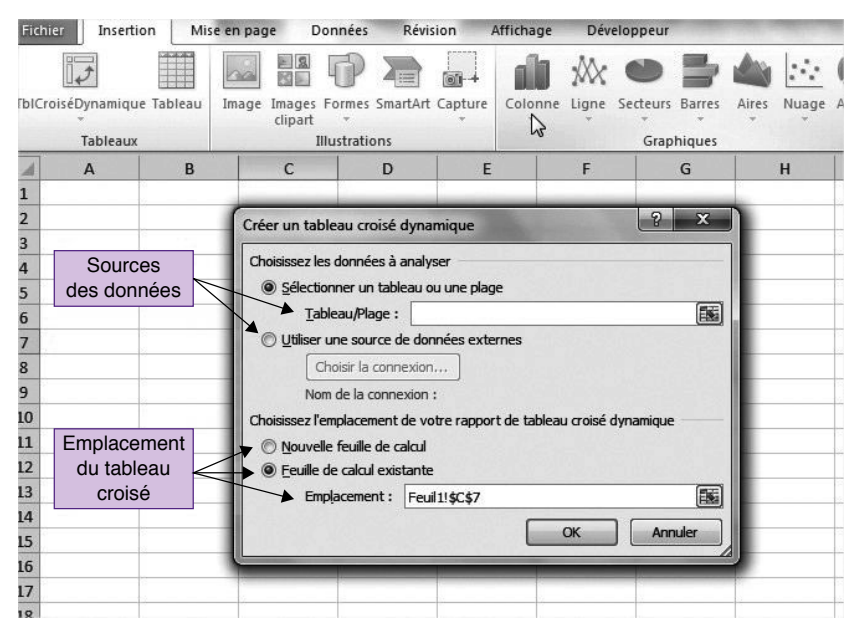

Figure 2.11.1. Les tableaux croisés dynamiques : l'assistant

Choisissez l'origine des données. Puis l'adresse de la liste (vous pouvez utiliser les données de la fiche : fiche11.xls).

Une fois ces quelques opérations effectuées, il ne reste plus qu'à composer son tableau.

La figure 2.11.2 présente le plan de travail.

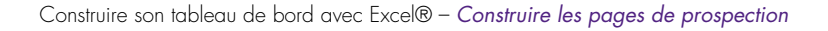

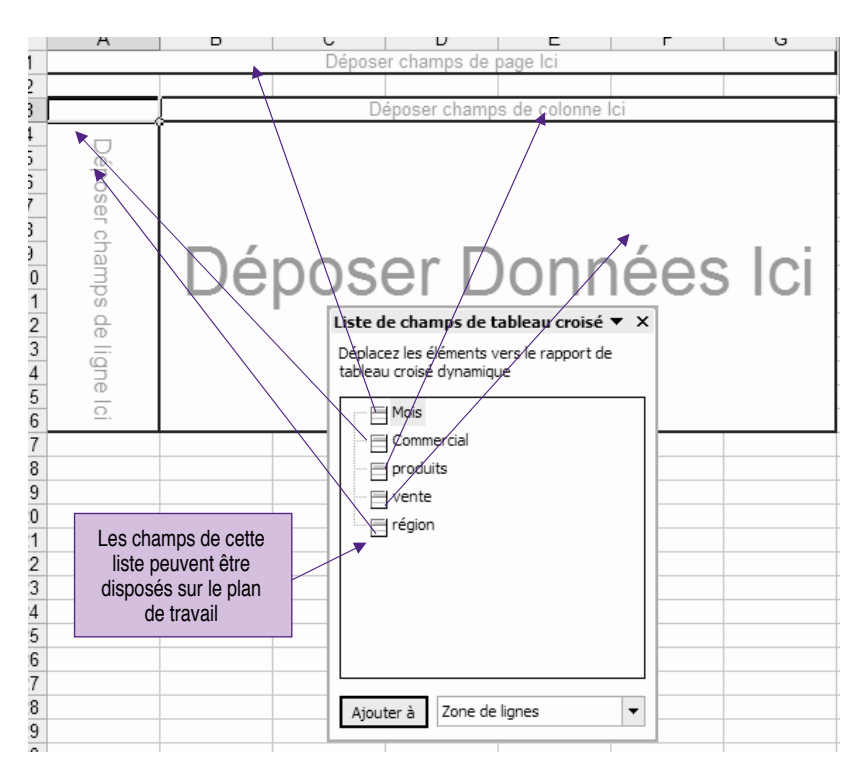

Figure 2.11.2. Les tableaux croisés dynamiques : composer son tableau

La fenêtre flottante contient les champs automatiquement identifiés depuis la liste d'origine.

L'utilisateur peut disposer les champs de cette fenêtre comme il l'entend sur son plan de travail pour composer son tableau. Mais rien n'est définitif, et l'utilisateur pourra le modifier à volonté. C'est d'ailleurs sur ce point précis que réside toute la puissance des tableaux croisés dynamiques.

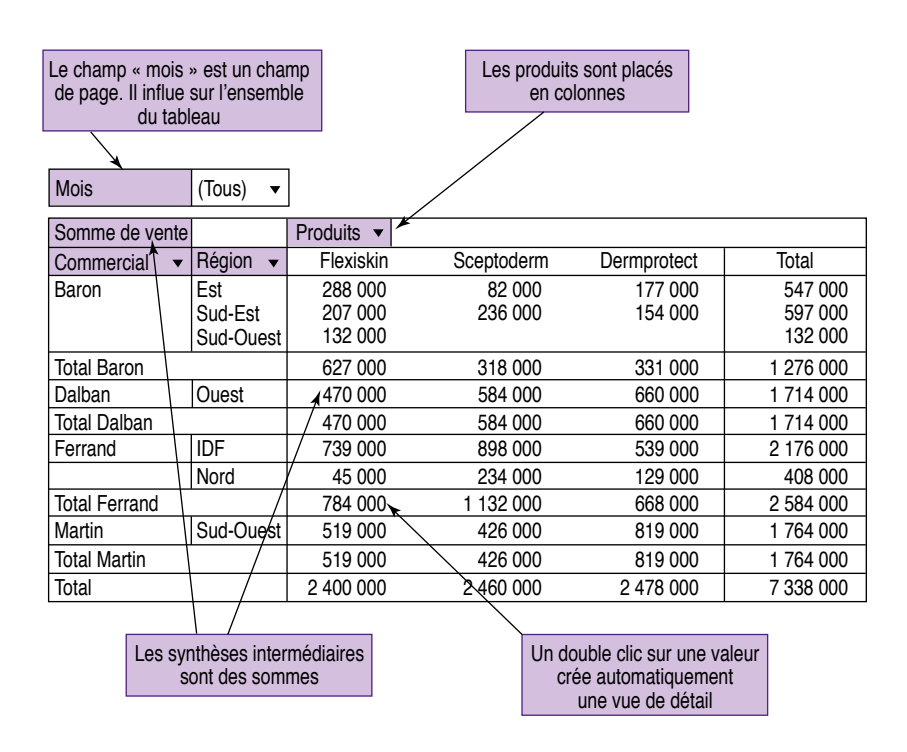

Figure 2.11.3. Les tableaux croisés dynamiques : vue par vendeur

#### À retenir

#### *Champ*

Un champ est une catégorie de données correspondant le plus souvent à une colonne de la base de données d'origine.

On distinguera les champs de page, qui filtrent la totalité du tableau (dans l'exemple ci-dessus, Mois est un champ de page), les champs de lignes et les champs de colonnes.

#### *Fonction de synthèse*

La fonction de synthèse définit le type de calcul utilisé pour la ligne de synthèse. Par défaut, Excel® utilise la fonction somme. Mais d'un simple clic sur le nom de la fonction (le champ Somme de vente, dans l'exemple ci-dessus), l'utilisateur peut sélectionner un autre calcul comme moyenne, min, max et produit.

Les figures 2.11.3 et 2.11.4 présentent des exemples de tableaux croisés dynamiques. Les totaux intermédiaires portent sur le ca réalisé par vendeur.

Si vous souhaitez visualiser les résultats par région puis par vendeur, il suffit de déplacer la colonne Région avec la souris. Les calculs sont immédiatement et automatiquement actualisés.

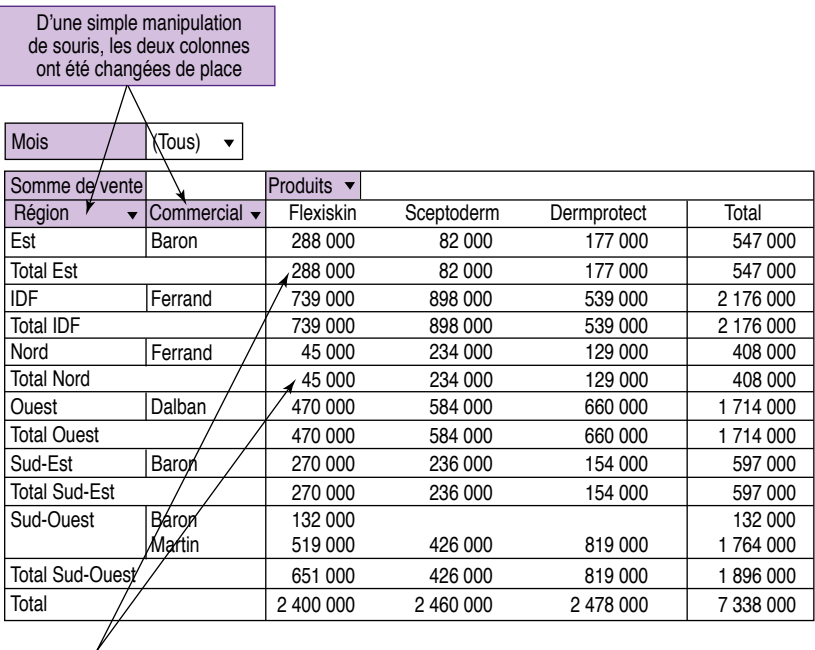

Les totaux sont effectués par région

Figure 2.11.4. Les tableaux croisés dynamiques : vue par région

Le détail de chaque champ est directement accessible. Par exemple, pour filtrer les résultats sur un mois précis, il suffit de cliquer sur la colonne Mois et de sélectionner le mois choisi (figure 2.11.5).

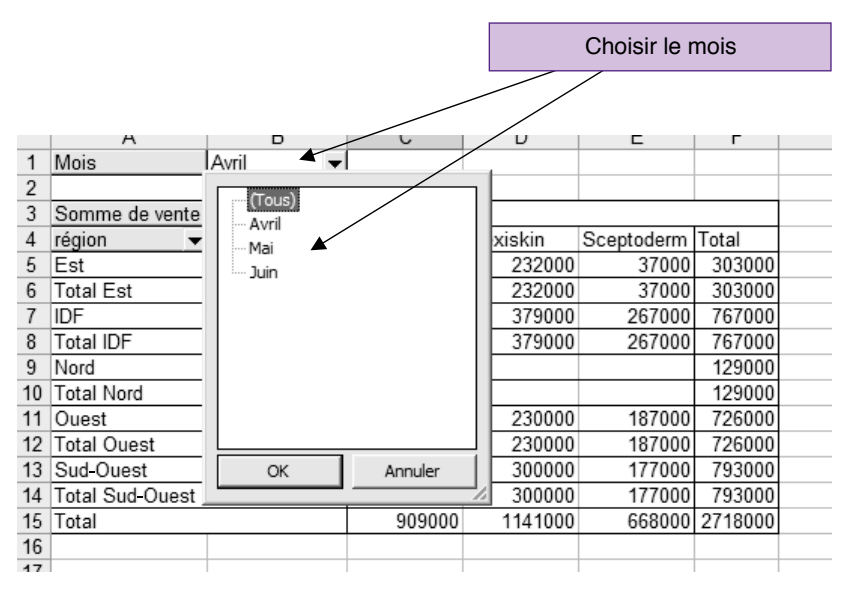

Figure 2.11.5. Les tableaux croisés dynamiques : filtrer sur un mois donné

Il est aussi possible de « pivoter » les colonnes et lignes d'une simple commande. Cette fonction est fondamentale (le nom d'origine avant traduction des tableaux croisés dynamiques est « pivot table »).

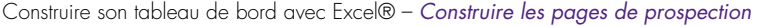

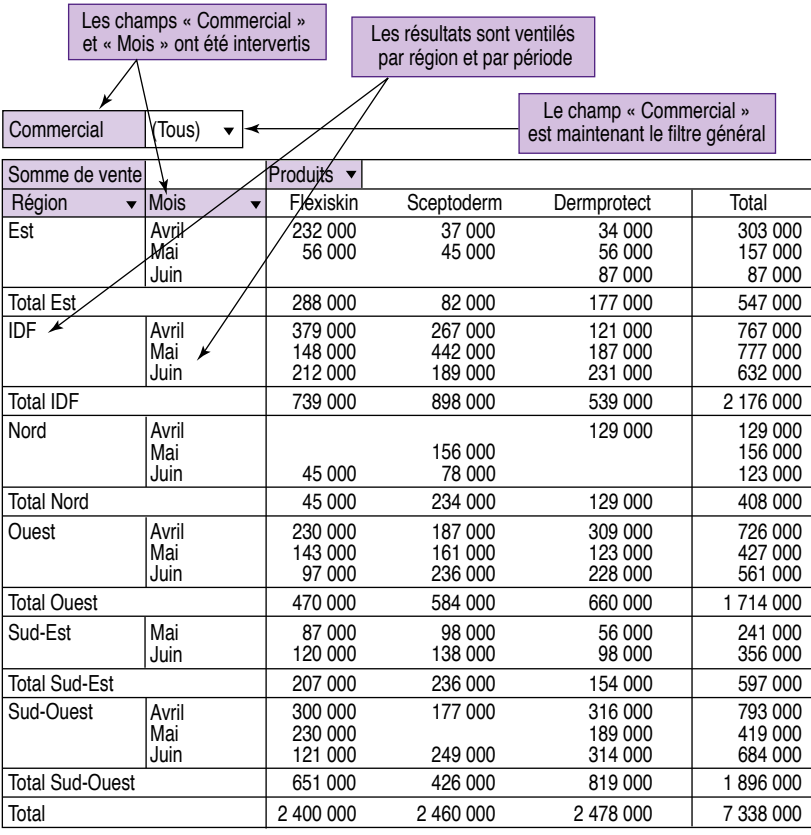

#### Figure 2.11.6. Les tableaux croisés dynamiques : utilisation de la fonction pivot

Dans l'exemple ci-dessus, les champs Mois et Vendeur ont été permutés. Le filtre général est maintenant réalisé par vendeur, et les ventes sont calculées par région et par mois.

Le filtre général permet ainsi de visualiser les ventes d'un vendeur précis (voir figure 2.11.7).

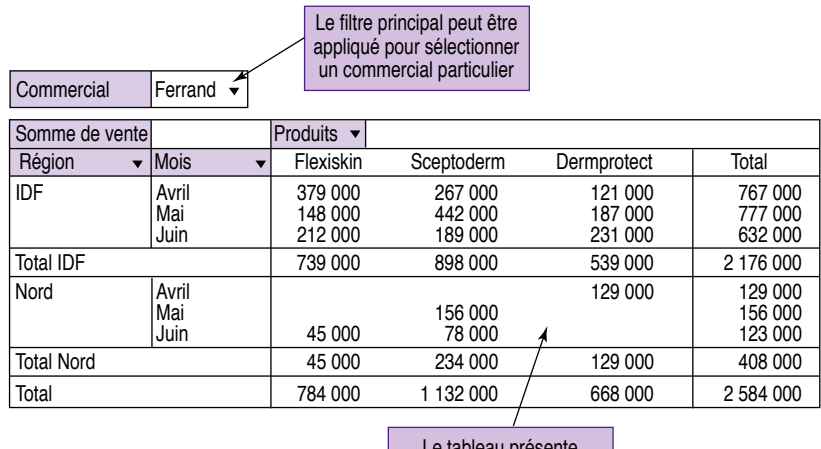

Le tableau presente les détails du commercial sélectionné

Figure 2.11.7. Les tableaux croisés dynamiques : filtrer sur un nom de commercial

Il est tout aussi aisé de travailler sur un graphique généré depuis le tableau croisé dynamique. Sélectionnez la commande Graphique croisé numérique. Il est d'ailleurs tout à fait possible de démarrer directement avec un graphique croisé dynamique. Il suffit de le sélectionner lors de la toute première étape en lieu et place de la commande Tableau croisé dynamique.

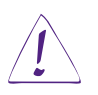

#### Utilisateurs d'Excel 2003

Sélectionnez la commande Graphe de la barre d'outils flottante.

Pour mettre en forme la table finale, utilisez la commande Mise en forme du rapport de la barre d'outils flottante.
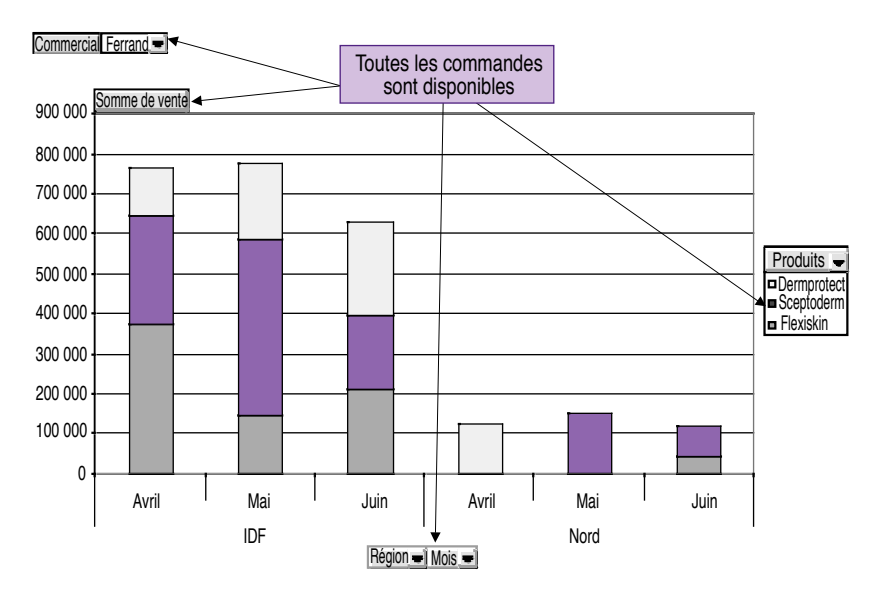

Figure 2.11.8. Le graphe associé

Dans cet exemple, on ne travaille que sur trois familles de produits, quatre commerciaux et six régions. Les tableaux croisés dynamiques sont surtout utiles pour manipuler de grandes quantités de données. Toutes les fonctions présentées ici s'utilisent de la même façon pour des fichiers autrement plus importants, autant en termes de lignes que de rubriques !

#### À retenir

Les tableaux croisés dynamiques sont des outils d'analyse et de prospection extrêmement puissants qu'aucun décideur ne peut ignorer. Très proches des principes d'OLAP (que nous étudierons au cours de la fiche pratique n° 15), les tableaux croisés dynamiques permettent des analyses multidimensionnelles de grandes quantités de données. Orientés décideurs, ils structurent automatiquement les données pour en faciliter l'analyse. Relativement simples à utiliser, ils méritent d'être présents sur tous les tableaux de bord de pilotage.

#### *Interactivité*

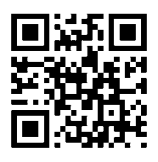

Références complémentaires : http://tb2.eu/e24

# Temps 5

# Finaliser le tableau de bord

Pour concevoir un tableau de bord plus pratique et plus professionnel, le concepteur averti utilisera l'outil de programmation Visual Basic® intégré. Les techniques proposées au cours des fiches qui vont suivre ne sont pas très complexes. Elles nécessitent néanmoins quelques rudiments en programmation, pour les deux premières, et quelques connaissances en base de données, pour les deux suivantes.

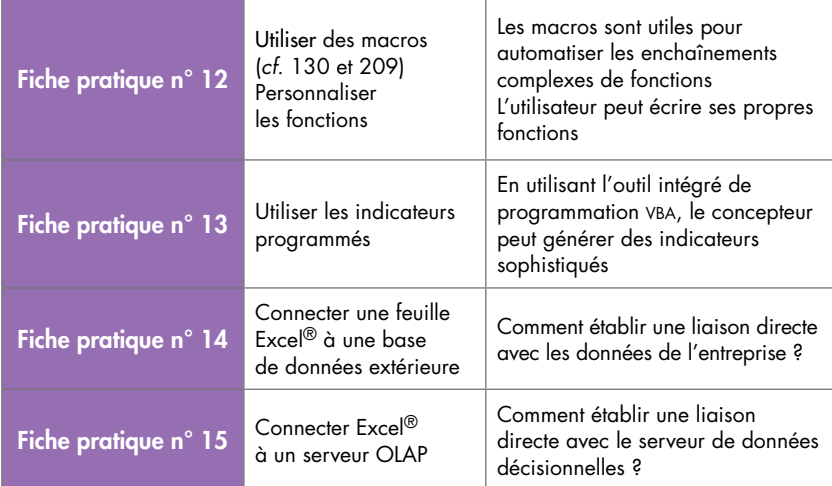

### FICHE PRATIQUE N° 12 – UTILISER LES MACROS ET LES FONCTIONS PERSONNALISÉES POUR AUTOMATISER ET STANDARDISER LES TABLEAUX DE BORD

Les macros sont particulièrement efficaces pour automatiser l'enchaînement des commandes nécessaires à la réalisation d'une tâche particulière. Il est ainsi tout à fait aisé de concevoir ses propres commandes « métiers » et de les lancer depuis un simple bouton.

# **Objectifs**

- Créer une macro pour simplifier les manipulations.
- Associer une macro à un bouton de commande.
- Créer une fonction personnalisée pour standardiser le tableau de bord<sup>19</sup>.

# Créer une macro

Excel® permet de mémoriser les enchaînements de commandes répétitives afin de les automatiser.

Cette fonction est particulièrement utile lorsque l'on veut standardiser un tant soit peu le tableau de bord. Les commandes particulières sont écrites une fois pour toutes et l'utilisateur occasionnel n'a pas à se replonger dans la documentation chaque fois qu'il souhaite dessiner un graphe particulier ou construire un tableau de synthèse.

Pour définir une macro, il suffit de sélectionner l'onglet Affichage, puis la commande Macros et enfin Enregistrer une macro.

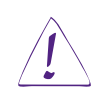

### Utilisateurs d'Excel 2003

Sélectionnez la fonction Macro depuis la commande Outils du menu principal. Choisissez ensuite Nouvelle macro.

### Entrez le nom de la commande ainsi que la touche Raccourci.

<sup>19.</sup> Pour consulter les exemples de cette fiche, se reporter au fichier fiche12.xls.

La touche raccourci permet d'appeler la macro depuis le clavier. Pour cet exemple, il suffira de taper Ctrl + Maj + G pour tracer automatiquement le diagramme.

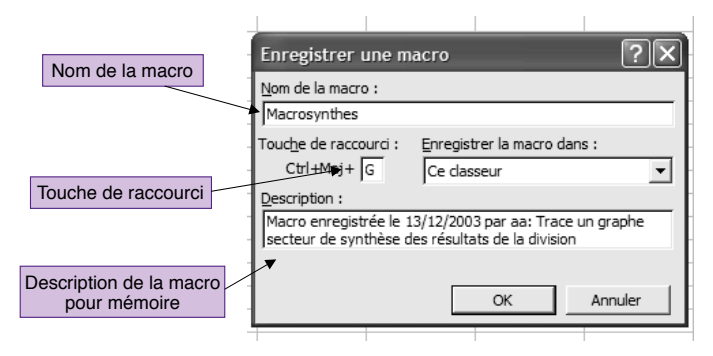

Figure 2.12.1. Créer une macro : étape 1

À partir de cet instant, toutes les commandes sont enregistrées dans l'ordre où elles sont exécutées par l'opérateur.

#### Remarque

Remarque importante : la vitesse n'entre pas en ligne de compte. Vous pouvez prendre votre temps entre chacune des commandes, la macro s'exécutera toujours aussi rapidement.

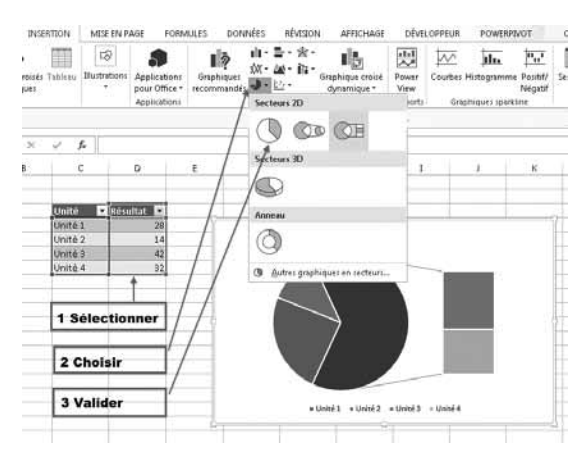

Figure 2.12.2. Créer une macro : étape 2

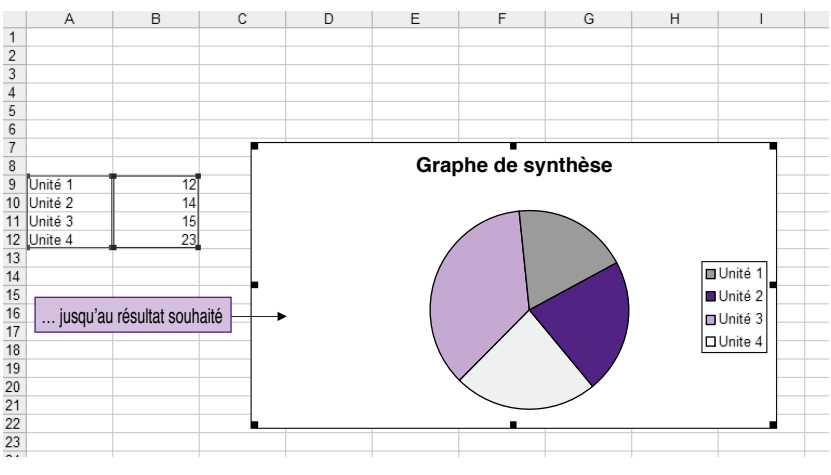

Figure 2.12.3. Créer une macro : étape 3

Pour terminer l'enregistrement, il suffit de sélectionner à nouveau l'onglet Affichage, puis la commande Macros et de cliquer sur Arrêter l'enregistrement.

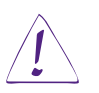

#### Utilisateurs d'Excel 2003

Sélectionnez la commande Outils du menu principal, puis la fonction Macro et, enfin, la ligne Arrêter l'enregistrement.

Et c'est tout. La nouvelle macro est prête à être utilisée. Elle peut être exécutée depuis la commande Outils puis Macro, Macros et Exécuter. Ou plus simplement avec la touche Raccourci.

# Associer une macro à un bouton de commande

Comme nous l'avons déjà vu au cours de la fiche pratique n° 5, paragraphe « Insérer un bouton de commande », il est aisé de déclencher l'exécution d'une macro spécifique préenregistrée d'un simple clic sur un bouton de commande. Il suffit simplement d'associer le nom de la nouvelle macro au bouton de commande depuis la fenêtre de sélection.

# Créer une fonction personnalisée (UDF User-Defined Functions)

Excel® intègre en standard un nombre assez impressionnant de fonctions. Pour des besoins spécifiques, l'utilisateur peut aisément intégrer des fonctions de fournisseurs extérieurs. Il est aussi tout à fait possible d'ajouter des fonctions personnalisées. Cette option est particulièrement intéressante dans le cadre du tableau de bord, afin de standardiser et de protéger les formules de calcul des indicateurs. Écrites directement dans une cellule, elles sont trop aisément modifiables, que ce soit volontairement ou non.

Pour créer une nouvelle fonction, il faut impérativement utiliser l'éditeur Visual Basic® intégré à Excel®.

Pour accéder à l'éditeur vba, sélectionnez l'onglet Développeur (voir la fiche pratique n° 5 pour son installation), puis la commande Visualisez le code.

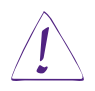

#### Utilisateurs d'Excel 2003

Sélectionnez la commande Outils du menu principal puis la fonction Macro.

Depuis le menu de commandes de l'éditeur, choisissez Insertion puis Module.

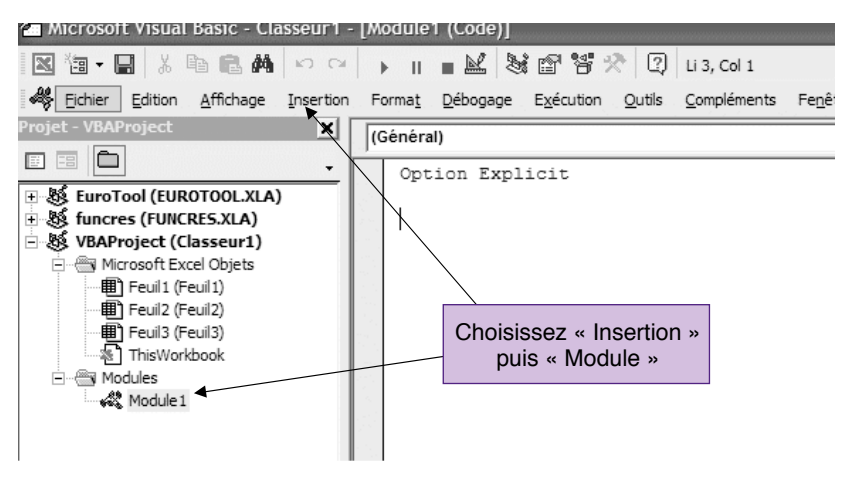

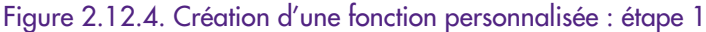

La nouvelle fonction est directement saisie dans la fenêtre du module choisi.

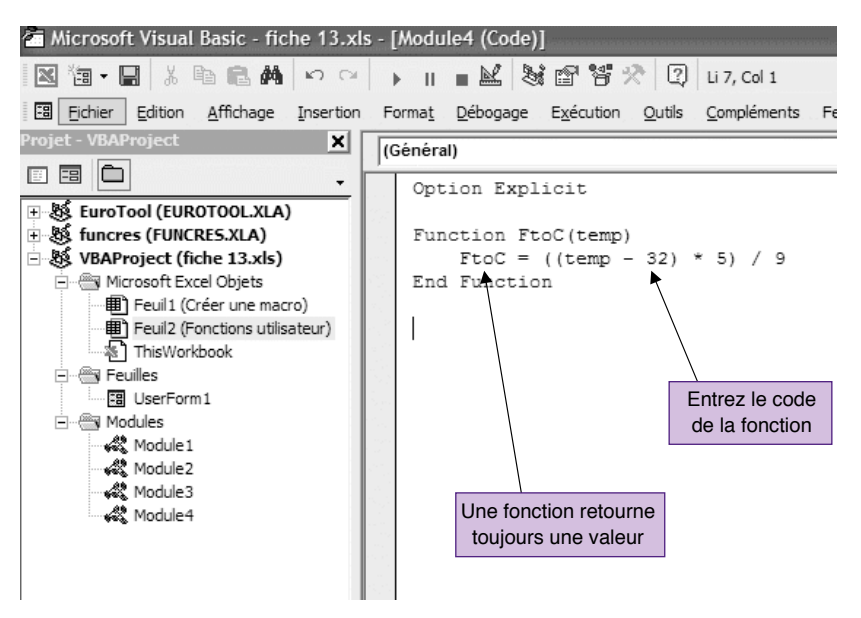

Figure 2.12.5. Création d'une fonction personnalisée : étape 2

La fonction est ensuite directement utilisable.

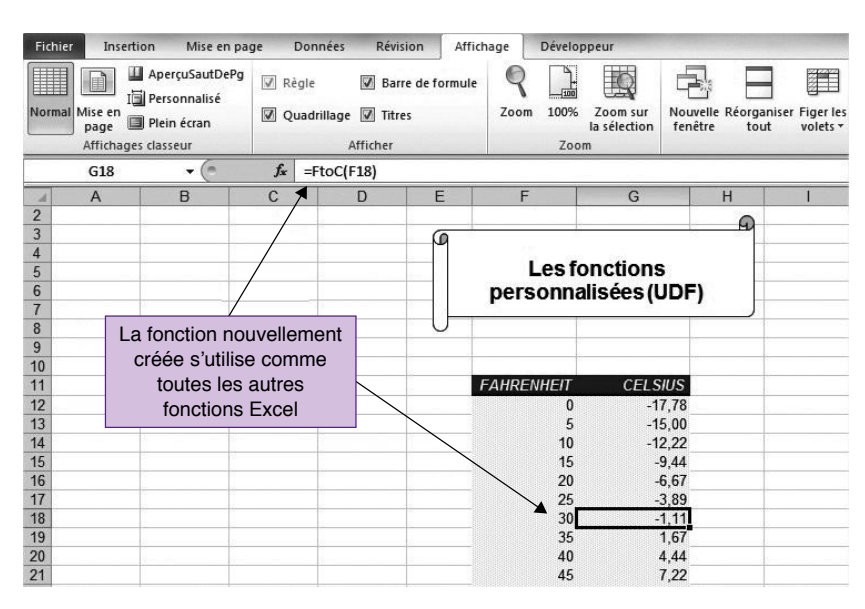

Figure 2.12.6. Création d'une fonction personnalisée : étape 3

#### À retenir

Plus un outil offre de possibilités, plus il est complexe à utiliser. L'implication est incontournable. Mais grâce aux macros simplifiant la lourdeur des enchaînements de commandes complexes, Excel® permet de concevoir des applications professionnelles à part entière. L'utilisateur n'a pas à connaître Excel® par cœur, ni à replonger dans la documentation à tout instant. Les commandes les plus courantes pour un métier donné sont programmées une fois pour toutes. Dans le même esprit, l'utilisateur confirmé n'hésitera pas à standardiser les calculs d'indicateurs à l'aide de fonctions personnalisées. Pour plus de sécurité, il est préférable de verrouiller à l'aide d'un mot de passe l'accès au code.

# FICHE PRATIQUE N° 13 – UTILISER LES INDICATEURS PROGRAMMÉS

Excel® propose en standard un langage de programmation proche, au niveau de la syntaxe, du Visual Basic®. En utilisant les capacités de programmation d'Excel®, le concepteur peut concevoir des indicateurs plus sophistiqués que ceux que nous avons vus jusqu'à présent, comme le « feu tricolore », le « thermomètre avec seuils » ou encore la « jauge horizontale avec seuils ».

# **Objectifs**

- Construire des indicateurs évolués en utilisant vba, le Visual Basic® intégré d'Excel®.
- Construire un indicateur de type feu tricolore dont les lampes s'allument selon la valeur de la mesure et des seuils fixés.
- Construire un indicateur de type thermomètre qui change de couleur selon la valeur de la mesure et des seuils fixés.
- Construire un indicateur de type jauge horizontale qui change de couleur selon la valeur de la mesure et des seuils fixés.

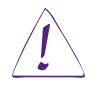

Il est indispensable de connaître la programmation en VBA pour utiliser les indicateurs programmés<sup>20</sup>.

# L'indicateur « feu tricolore »

L'indicateur « feu tricolore » est l'indicateur d'alerte par excellence. Similaire au feu tricolore de nos carrefours, il est particulièrement adapté pour signaler un événement nécessitant une réaction immédiate.

Trois plages d'utilisation sont habituellement définies :

– plage « Normal », généralement de couleur verte ;

<sup>20.</sup> Pour consulter les exemples de cette fiche, se reporter aux fichiers fiche13a.xls, 13b.xls, 13c.xls.

- plage « Attention », généralement de couleur orange ou jaune ;
- plage « Danger », généralement de couleur rouge.

Il est recommandé de conserver ce code couleur qui est ainsi câblé dans notre système d'appréciation collectif.

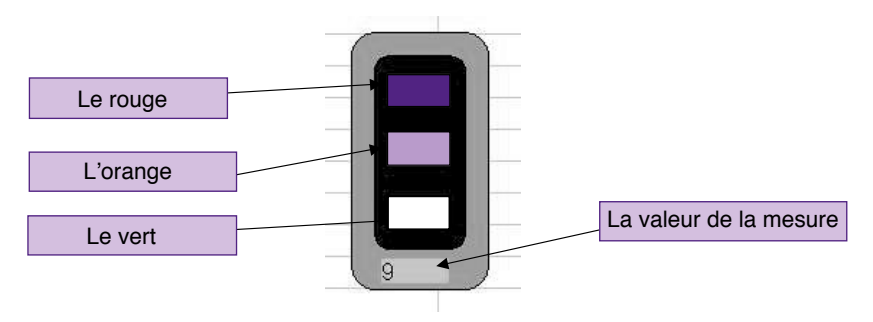

Figure 2.13.1. Indicateur programmé : « le feu tricolore »

Deux seuils délimitent ces trois zones : le seuil bas et le seuil haut. La plage « Attention » est toujours comprise entre ces deux seuils.

#### **Remarque**

Selon les cas de figure, l'alerte sera déclenchée par le seuil bas ou par le seuil haut. Par exemple, pour une mesure du nombre de réclamations client, le seuil haut sera le déclencheur d'alerte. Pour une mesure de commandes livrées à temps, le seuil bas déclenchera l'alerte.

#### **Principe de l'indicateur**

Cet indicateur utilise trois champs de type « label », dont on fait varier la propriété « backcolor » pour matérialiser les trois lampes d'un feu de circulation.

# L'indicateur « jauge verticale avec seuils »

L'indicateur « jauge verticale avec seuils » permet de suivre la progression d'une valeur, comme nous l'avons déjà vu avec l'indicateur thermomètre au cours de la fiche outil n° 11 (*cf.* p. 91), mais en signalant visuellement les écarts aux seuils préalablement fixés.

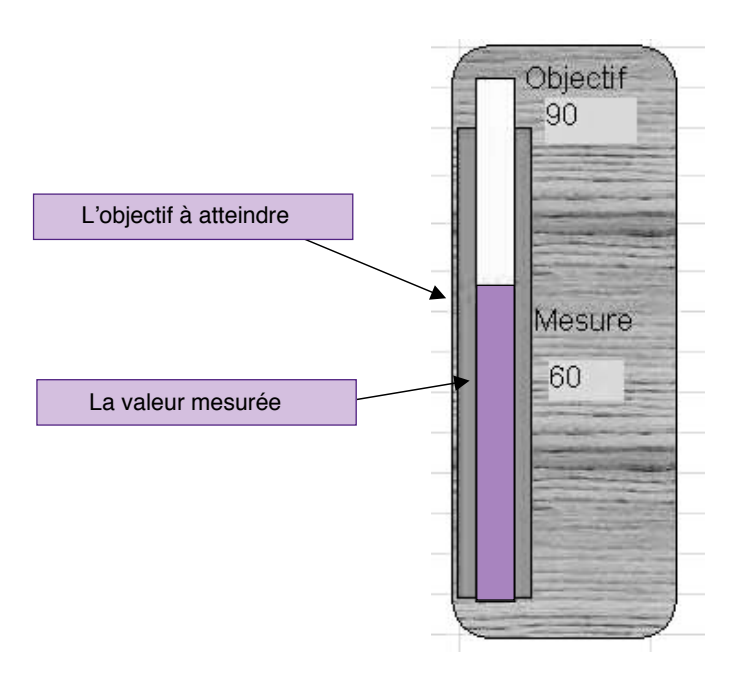

Figure 2.13.2. Indicateur programmé : la jauge verticale

Selon la valeur de la mesure, la jauge change de couleur pour signaler une alerte ou l'approche d'un seuil critique.

Trois plages d'utilisation sont ainsi déterminées :

- plage « Normal », généralement de couleur verte ;
- plage « Attention », généralement de couleur orange ou jaune ;
- plage « Danger », généralement de couleur rouge.

Comme pour l'indicateur précédent, selon les cas de figure, la plage « Normal » sera inférieure au seuil bas ou supérieure au seuil haut.

# **Principe de l'indicateur**

Cet indicateur utilise trois champs de type « label ». Un premier champ label correspond au tube du thermomètre, le deuxième champ représente le mercure et le troisième matérialise la valeur de l'objectif à atteindre. Pour représenter la progression, il suffit de faire varier la hauteur du champ label mercure (propriété « height »). Les franchissements de seuils sont signalés en modifiant la propriété « backcolor ».

# L'indicateur « jauge horizontale avec seuils »

L'indicateur « jauge horizontale avec seuils » permet de suivre horizontalement la progression d'une valeur en signalant visuellement les écarts aux seuils préalablement fixés.

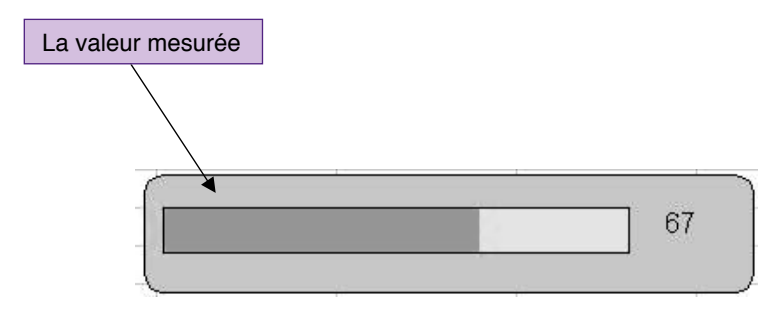

Figure 2.13.3. Indicateur programmé : la jauge horizontale

Selon la valeur de la mesure, la jauge change de couleur pour signaler une alerte ou l'approche d'un seuil critique.

Trois plages d'utilisation peuvent ainsi être déterminées :

- plage « Normal », généralement de couleur verte ;
- plage « Attention », généralement de couleur orange ou jaune ;
- plage « Danger », généralement de couleur rouge.

Selon les cas de figure, la plage « Normal » sera inférieure au seuil bas ou supérieure au seuil haut. La représentation horizontale de la progression est habituellement réservée aux mesures d'avancement.

# **Principe de l'indicateur**

Cet indicateur utilise deux champs de type « label ». Un premier champ label correspond au tube, le second champ simule le mercure. Pour matérialiser la progression, il suffit de faire varier la largeur du champ label mercure (propriété « width »). Les franchissements de seuil sont signalés en modifiant la propriété « backcolor ».

#### À retenir

Les capacités de programmation avec l'outil Visual Basic<sup>®</sup> intégré sont largement suffisantes pour construire des indicateurs qui n'ont rien à envier aux outils spécialisés. Il faut cependant rester dans les limites du raisonnable. Le Visual Basic pour Application<sup>®</sup> n'est pas un langage de programmation à part entière. Son utilisation doit se limiter à la réalisation de simples macros. Pour aller plus loin, il est toujours possible d'intégrer des composants logiciels plus complexes, comme les ActiveX réalisés avec un outil de programmation professionnel. Mais lorsque l'on en arrive à ce type de questionnement, il est préférable d'élargir la réflexion et d'envisager à ce moment de basculer vers un outil de *Business Intelligence* à part entière.

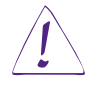

*Mise en garde.* Les sources des programmes des trois indicateurs cités sont disponibles dans les trois fichiers Excel® associés : fiche13a.xls, fiche13b.xls, fiche13c.xls. Ces programmes sont libres d'usage. L'utilisateur peut les récupérer, les modifier et surtout les compléter à volonté (ajouter notamment les routines de gestion d'erreurs). Quelle qu'en soit l'utilisation, l'auteur ne garantit en aucune manière le fonctionnement. Ces programmes ne sont fournis qu'à titre d'exemples et doivent être considérés ainsi. Le mot de passe pour accéder aux sources est : ax21.

# FICHE PRATIQUE N° 14 – CONNECTER UNE FEUILLE EXCEL® À UNE BASE DE DONNÉES EXTÉRIEURE

Pour remplir son rôle d'aide à la décision, le tableau de bord doit toujours être à jour. Excel® permet de connecter directement les cellules d'une feuille de calcul aux bases de données de l'entreprise pour disposer ainsi de données actualisées.

# **Objectifs**

- Importer les données depuis un fichier externe.
- Établir un lien « chaud » avec la source des données dans l'entreprise.

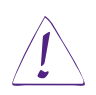

*Mise en garde.* Les fiches pratiques n° 14 et 15 s'adressent à des utilisateurs confirmés.

La fiche pratique n° 14 ne vise pas un traitement exhaustif de ce sujet, qui dépasse largement la portée du présent ouvrage. Son objectif est bien plus modeste. Elle n'envisage que d'aider l'utilisateur à mieux comprendre les principes et possibilités de l'outil afin d'exprimer avec le maximum de clarté ses *desiderata* auprès de l'administrateur de bases de données.

# Importer un fichier externe

Il serait absurde de devoir saisir à la main des données déjà existantes dans les fichiers de l'entreprise. Excel® permet ainsi d'importer les données depuis différents formats.

Pour importer des données stockées dans un autre format qu'Excel®, utilisez la commande Ouvrir du menu Fichier. Sélectionnez ensuite le format de données correspondant et importez le fichier. Les données du fichier d'origine sont automatiquement traduites au format Excel®, et l'utilisateur peut immédiatement commencer à travailler.

# Établir un lien permanent avec une source de données extérieure

Si l'importation d'un fichier externe est une manipulation sans difficulté majeure, elle présente tout de même un défaut de taille : le lien avec la source des données est rompu. L'utilisateur ne sait pas que les données d'origine ont évolué et continue à travailler avec une version dépassée. Il existe cependant une commande pour établir un lien « chaud » entre une feuille de calcul Excel® et une source de données extérieure.

#### **La procédure**

 Les concepteurs des nouvelles versions d'Excel ont significativement amélioré l'ergonomie des fonctions assurant un lien « chaud » avec une source de données externe. Il suffit d'explorer sous l'onglet Données la partie gauche du ruban. Toutes les instructions sont soigneusement indiquées. Ainsi, pour connecter directement un tableau ou un rapport de tableau croisé dynamique, sélectionnez simplement l'option Depuis Access, puis choisissez la source de données.

#### Remarque

Le bouton Propriété de la fenêtre de sélection permet de paramétrer la liaison et, notamment, la périodicité de rafraîchissement.

|         |                                                              | 的-                         |                          | « Données » puis « Depuis Access » |                                                                       |  |  |
|---------|--------------------------------------------------------------|----------------------------|--------------------------|------------------------------------|-----------------------------------------------------------------------|--|--|
| Fichier | Accuer                                                       | Insertion                  | Mise en page             | Formules                           | Données                                                               |  |  |
|         | Depuis À partir À partir<br>Access du Web du texte sources * | Autres<br>Données externes | Connexions<br>existantes | C<br>Actualiser<br>tout $\tau$     | Connexions<br>B.<br>Propriétés<br>60 Modifier les liens<br>Connexions |  |  |
|         | J12                                                          |                            | $f_x$                    |                                    |                                                                       |  |  |
|         |                                                              | в                          |                          | D                                  | F                                                                     |  |  |
| 1       |                                                              |                            |                          |                                    |                                                                       |  |  |

Figure 2.14.1. Fenêtre de choix de la source de données liée

 Saisissez un nom pour identifier cette nouvelle source de données. Pour une base de type ms Access®, on définira alors le chemin d'accès. La table liée peut être définie dès à présent.

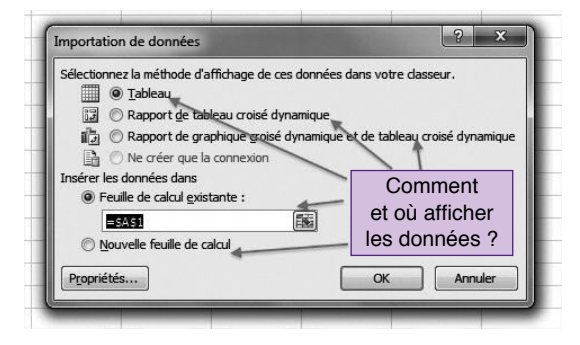

Figure 2.14.2. Création d'une nouvelle source de données liée

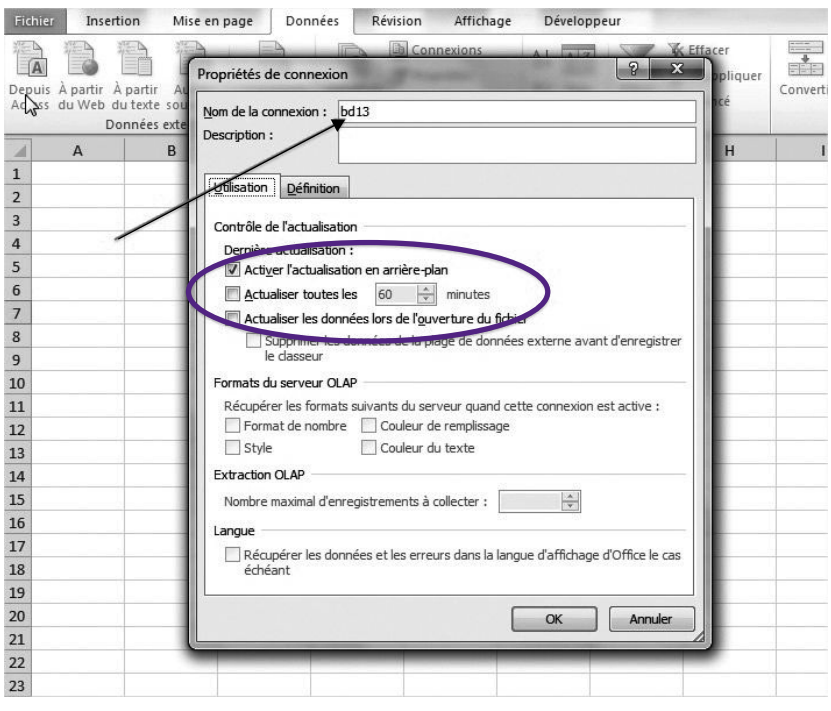

Figure 2.14.3. Propriétés du « lien chaud »

 Pour vérifier le lien « chaud », ouvrir Access et modifier une valeur de la table. Sous Excel®, sélectionnez la commande Rafraîchir les données depuis la commande Données du menu principal.

#### Remarque

Pour se connecter à une base de données autre qu'une base bureautique, la procédure est peu différente. Il est cependant préférable de laisser le soin de la connexion à l'administrateur de bases de données.

Nous avons vu au cours de cette fiche l'import et la mise en place d'un lien « chaud » directement avec une table. La même opération peut être effectuée en utilisant une requête d'interrogation de la base de données. Il faut alors choisir l'option Requêtes et concevoir cette dernière. Si l'utilisateur ne se sent pas suffisamment à l'aise avec les requêtes, il est préférable de laisser le soin de cette conception à l'administrateur de bases de données.

Le répertoire Fiche 14 des exemples à télécharger contient deux fichiers base de données pour s'exercer. Le premier au format Access® : bd14.mdb, le second au format Dbase : bd14.dbf.

Pour les autres types de données, utilisez l'assistant disponible depuis la fonction Autres sources sous l'onglet Données comme le présentent les figures 2.14.4 et 2.14.5.

| Fichier                                                      | Insertion | Mise en page |                                                                                                    | Données                   | Révision   | Affichage                                     | Développeur                                                 |                                             |                                                                                           |                                                  |              |  |  |
|--------------------------------------------------------------|-----------|--------------|----------------------------------------------------------------------------------------------------|---------------------------|------------|-----------------------------------------------|-------------------------------------------------------------|---------------------------------------------|-------------------------------------------------------------------------------------------|--------------------------------------------------|--------------|--|--|
| Depuis À partir À partir<br>Access du Web du texte sources * |           | Autres       | Connexions<br>existantes                                                                                                    | C<br>Actualiser<br>tout - | Propriétés | <b>La</b> Connexions<br>@@ Modifier les liens | ₫ŧ<br>$\frac{A}{Z}$ $\frac{Z}{A}$<br>$\frac{z}{4}$<br>Trier | <b>W</b> Effacer<br>Réappliquer<br>V Avancé | <u>ent</u><br>≣.⊟<br>中<br>Convertir<br>Supprimer<br>Validation<br>les doublons<br>données |                                                  |              |  |  |
|                                                              | Données   |              | Provenance: SQL Server                                                                                                    |                           |            |                                               |                                                             |                                             |                                                                                           |                                                  | Outils de do |  |  |
| $\mathbf{A}$                                                 |           |              | Crée une connexion à un tableau SQL Server. Importe des données dans Excel<br>sous forme d'un tableau ou d'un rapport de tableau croisé dynamique.                                                                                                    |                           |            |                                               |                                                             |                                             |                                                                                           |                                                  |              |  |  |
| $\overline{2}$<br>3<br>4<br>5                                |           | ≡∩<br>- Kad  | <b>Provenance : Analysis Services</b><br>Crée une connexion à un cube Analysis Services SOL Server. Importe des données<br>dans Excel sous forme d'un tableau ou d'un rapport de tableau croisé dynamique.<br>Provenance : Importation de données XML<br>Ouvrir ou mapper un fichier XML dans Excel.<br>Provenance : Assistant Connexion de données<br>Importe des données pour un format non répertorié par le biais de l'Assistant<br>Connexion de Jonnées et d'OLEDB. |                           |            |                                               |                                                             |                                             |                                                                                           | Les assistants<br>de connexion<br>pour les accès |              |  |  |
| 6<br>7                                                       |           |              |                                                                                                    |                           |            |                                               |                                                             |                                             | non répertoriés<br>de type:                                                               |                                                  |              |  |  |
| 8                                                            |           |              | <b>Provenance: Microsoft Ouerv</b>                                                                                                    |                           |            |                                               |                                                             |                                             |                                                                                           |                                                  |              |  |  |
| 9                                                            |           | 国            | Importe des données pour un format non répertorié par le biais de l'Assistant<br>Microsoft Query et d'ODBC.                                                                                                    |                           |            |                                               |                                                             |                                             | OI FDB<br>ODBC                                                                            |                                                  |              |  |  |
| 10                                                           |           |              |                                                                                                    |                           |            |                                               |                                                             |                                             |                                                                                           |                                                  |              |  |  |
| 11                                                           |           |              |                                                                                                    |                           |            |                                               |                                                             |                                             |                                                                                           |                                                  |              |  |  |

Figure 2.14.4. Sélecteur des sources de données distantes

© Groupe Eyrolles

© Groupe Eyrolle

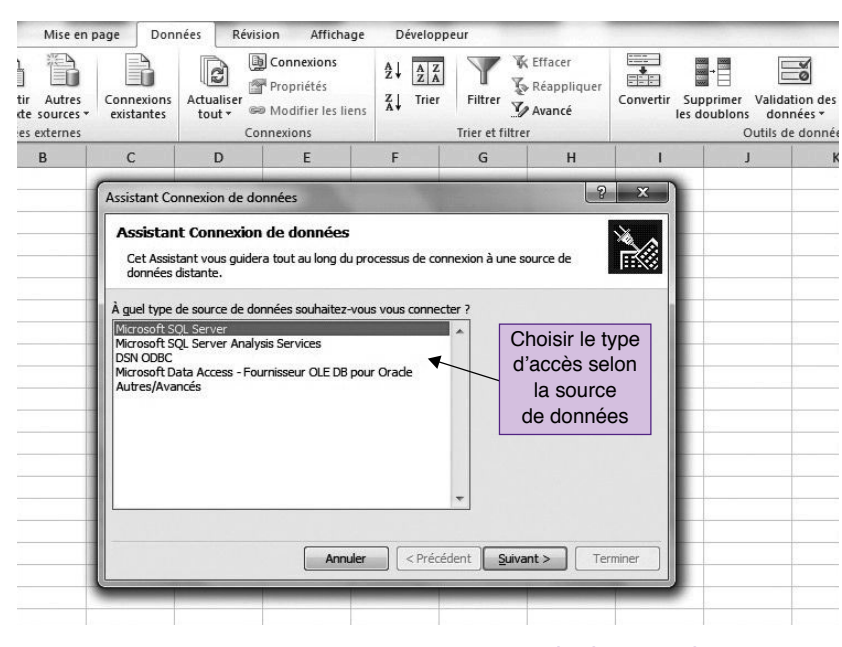

Figure 2.14.5. L'assistant aux connexions de données distantes

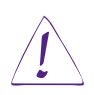

#### Utilisateurs d'Excel 2003

Pour créer un lien « chaud » entre une feuille Excel® et une table de données, sélectionnez la fonction Données externes depuis la commande Données du menu principal. Ensuite, choisissez Créer une requête. Une fenêtre de choix s'affiche. Elle présente les sources de données déjà identifiées. Assurezvous que la case Utilisez l'assistant requêtes est bien cochée. Pour créer une nouvelle source, validez la première ligne de la liste Nouvelle source de données. Saisissez un nom pour identifier cette nouvelle source de données, définissez le driver d'accès, puis lancez la connexion. Pour une base de type MS Access®, on définira alors le chemin d'accès. La table liée peut être définie dès à présent. Sélectionnez la source de données dans la liste. Pour finir, l'utilisateur choisit les rubriques de la table d'origine qu'il souhaite voir dans sa feuille Excel®. La table résultante est automatiquement générée.

#### À retenir

Pour être certain de disposer de données à jour pour ses analyses, la meilleure solution reste encore de connecter directement Excel® aux bases de données de l'entreprise. L'opération se réalise relativement aisément avec une base de données bureautique située sur le même poste ou accessible depuis un réseau. Pour accéder à un serveur d'entreprise, il est hautement recommandé d'en référer à l'administrateur de bases de données, même si vous disposez déjà des droits d'accès.

La simplicité d'accès aux données dynamiques n'épargnera pas pour autant les décideurs et analystes de la problématique de la consolidation des données de l'entreprise. Ce n'est pas parce que les données dynamiques sont accessibles qu'elles sont pour autant cohérentes et peuvent être comparées deux à deux. Dès que l'on se trouve confronté à cette question complexe de la consolidation, il est préférable de basculer sur la méthode Gimsi® complète (voir *Les Nouveaux Tableaux de bord des managers*, Fernandez A., Éditions d'Organisation).

# FICHE PRATIQUE N° 15 – UTILISER UNE BASE OLAP

Les besoins en données décisionnelles suivent une tendance exponentielle. Les serveurs multidimensionnels de type OLAP se généralisent dans les entreprises. Excel® est tout à fait en mesure d'exploiter les vues générées par les serveurs de ce nouveau type.

# **Objectifs**

- Les principes du concept OLAP, un outil d'analyse pour décideurs.
- Accéder à un serveur OLAP depuis un tableau croisé dynamique.

# Qu'est-ce qu'OLAP (On-Line Analytical Processing) ?

Les bases de données en usage dans l'entreprise sont généralement structurées selon le modèle relationnel en table à deux dimensions. Cette organisation des données, bien que performante pour les traitements de production, est peu adaptée aux besoins d'analyse des décideurs. Partant de ce constat, E. F. Codd, l'inventeur du susdit modèle relationnel, a énoncé les règles de construction d'une nouvelle organisation des données orientées décisionnelles : le modèle OLAP (*On-Line Analytical Processing*). Un serveur de base de données construit selon ce principe est appelé un serveur OLAP. Les données au sein d'un serveur OLAP sont physiquement organisées selon une structure multidimensionnelle : le cube.

Le *cube* de la figure 2.15.1 en est la représentation la plus classique. Ce cube présente trois *dimensions* (ou axes d'analyse) : Produits, Magasins, Temps.

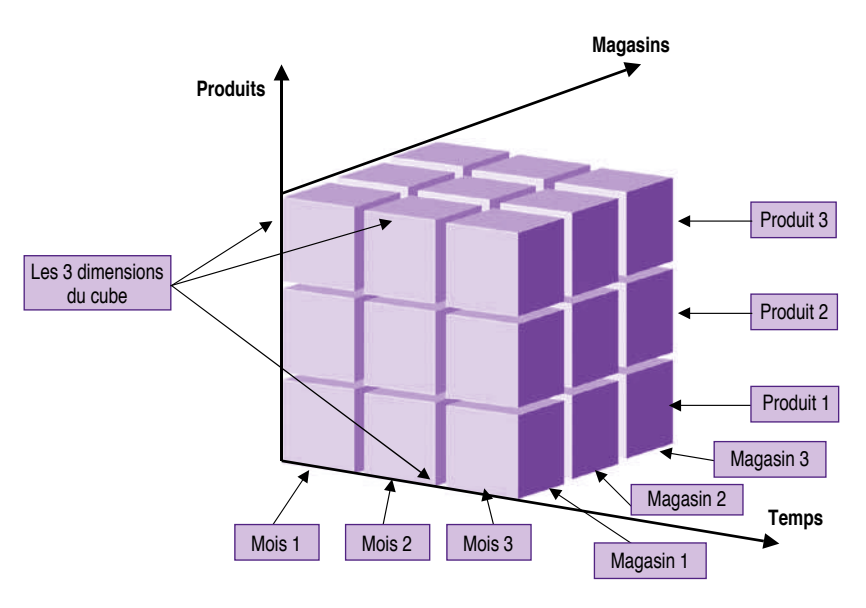

Figure 2.15.1. Le cube OLAP

Le serveur OLAP intègre toutes les fonctions et possibilités des tables croisées dynamiques que nous avons vues au cours de la fiche pratique n° 11. D'ailleurs, une fois la connexion effectuée avec le serveur OLAP, le cube sera exploité à l'aide d'une table croisée dynamique.

#### À retenir

### Sept définitions pour mieux comprendre OLAP…

#### *Cube*

On appelle « cube » la structure multidimensionnelle de base du concept OLAP. Au sein du serveur OLAP, les données à analyser sont organisées en cube. Il est à noter que le terme de cube est réducteur. Au contraire de son image géométrique, le cube OLAP peut comporter bien plus que trois dimensions.

#### *Dimensions (ou axes d'analyse)*

Ce sont les arêtes du cube. Produits, Magasins, Temps sont les dimensions du cube représenté en figure 2.15.1. Les dimensions répondent généralement aux questions : quand ? Où ? Quoi ? Chaque dimension peut elle-même se décomposer en niveaux hiérarchiques pour plus de détails. En fait, la hiérarchie correspond aux besoins d'approfondissement d'un point précis.

La dimension Temps peut ainsi couvrir les dimensions : année, trimestre, mois.

La dimension Régions se subdivise en pays, département, ville, magasin.

La dimension Produits se subdivise en classe, famille, modèle.

#### *Mesures*

On appelle mesures les valeurs suivies par l'analyste. Le nombre d'articles vendus, le chiffre d'affaires généré par magasin, le prix unitaire, bref, toutes les valeurs qui répondent aux questions : combien ? ou comment ? peuvent être des mesures.

#### *Agrégats*

Pour toutes les mesures selon une dimension donnée, le serveur OLAP effectue directement les calculs de synthèse (somme, moyenne, maximum…), que l'on appelle aussi les agrégats.

#### *Drill down/up*

Fonction permettant de passer directement du synthétique au détail, du général au particulier. Il suffit d'un simple clic pour consulter les chiffres d'un magasin précis pour un département donné. D'un autre clic, l'utilisateur repasse à la vue d'ensemble (*drill* = forer).

#### *Pivot ou rotation*

Fonctions permettant de permuter les dimensions entre lignes et colonnes pour adopter un autre angle de vue.

#### *Slice and dice*

Ensemble de fonctions permettant de découper une « tranche du cube » et de la faire pivoter pour une analyse plus pointue d'une caractéristique particulière (rejoint les fonctions Pivot et Drill down/up).

# Pourquoi utiliser un serveur OLAP ?

OLAP est particulièrement adapté au traitement analytique de grandes quantités de données. OLAP est multidimensionnel par essence. Les requêtes spécifiquement décisionnelles qui lui sont adressées s'exécutent très rapidement. Tous les calculs de synthèse sont effectués automatiquement et directement par le serveur. Le serveur OLAP est l'outil de prédilection pour analyser les données stockées dans un « *data warehouse*<sup>21</sup> ». Un tableau de bord digne de ce nom se doit d'intégrer un accès à un serveur OLAP. Le serveur OLAP est désormais un composant majeur des principaux fournisseurs de bases de données relationnelles.

# Comment accéder à un serveur OLAP ?

Cette présentation utilise Analysis Services®, le serveur OLAP intégré à Microsoft sqL Server®. Pour cet exemple, sqL Server® est installé sur le poste de travail. Pour d'autres fournisseurs, il faudra en référer auprès de l'administrateur de bases de données, afin qu'il vérifie la compatibilité et installe le driver adéquat, le cas échéant. Dans tous les cas, le cube devra être construit au niveau de la base. Cet exemple se limite à présenter la manière la plus simple d'accéder en lecture à un cube existant. Les serveurs OLAP et l'interconnexion avec Excel® recèlent d'autres possibilités qui dépassent largement les ambitions de cette fiche pratique, qui n'envisage qu'une sensibilisation de l'utilisateur à la puissance de l'outil OLAP. Elle n'est en aucune manière un mode d'emploi exhaustif.

# **Procédure**

Pour connecter un tableau croisé dynamique Excel® à un cube OLAP, procédez ainsi :

 Sélectionnez, depuis l'onglet Données du menu principal, la fonction Autres sources.

© Groupe Eyrolles

© Groupe Eyrolle

<sup>21.</sup> Textuellement : entrepôt de données. Les « *data warehouses* » sont des bases de données de grande capacité dédiées aux analyses décisionnelles.

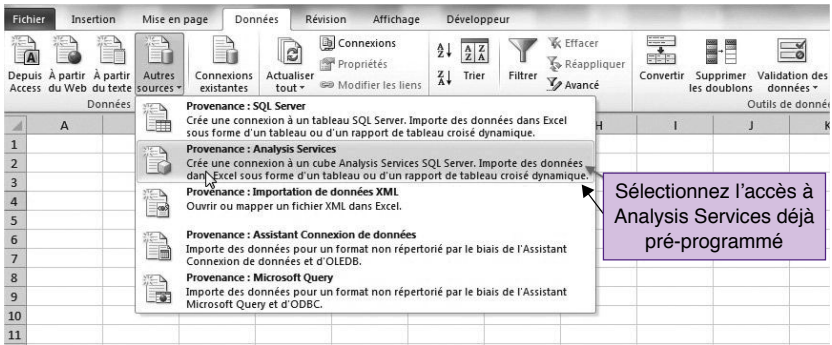

Figure 2.15.2. Connecter un tableau croisé dynamique à un cube OLAP : étape 1

- Sélectionnez dans ce menu la source des données.
- Pour cet exemple, nous choisirons Provenance : Analysis Services.

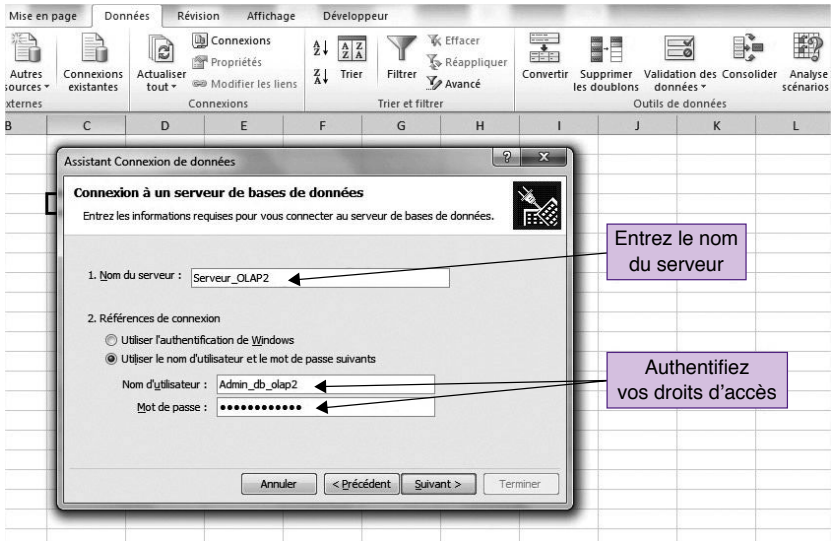

Figure 2.15.3. Connecter un tableau croisé dynamique à un cube OLAP : étape 2

 Entrez le nom du serveur tel qu'il est reconnu sur le réseau et authentifiez-vous pour valider les droits d'accès.

Suivez ensuite les indications pour vous connecter à une base de données spécifique du serveur OLAP Analysis Services et choisir ainsi le cube que vous souhaitez étudier. Le « lien chaud » entre le serveur OLAP et le tableau croisé dynamique Excel est désormais établi.

#### Remarque

Une fois les connexions établies, il suffira de sélectionner directement la fonction Tableau croisé dynamique depuis l'onglet Insertion pour établir une liaison avec un serveur extérieur.

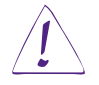

#### Utilisateurs d'Excel 2003

Sélectionnez, depuis la commande Données du menu principal, la fonction Rapport de tableaux croisés dynamiques. Optez pour la ligne Source de données externe. Sélectionnez ensuite l'onglet Cube OLAP, puis validez la ligne Nouvelle source de données pour créer un lien avec un nouveau cube. Entrez le nom de la nouvelle source de données, puis sélectionnez le type d'accès. Entrez le nom du serveur, puis sélectionnez le nom de la base de données. Choisissez enfin le cube que vous souhaitez étudier.

| FikNier                                                                             | Insertion                              |                       | Mise en page                | Données                                                                                                    | Révision      | Affichage |       | Développeur                                  |              |       |       |                                                                     |
|-------------------------------------------------------------------------------------|----------------------------------------|-----------------------|-----------------------------|----------------------------------------------------------------------------------------------------|---------------|-----------|-------|----------------------------------------------|--------------|-------|-------|---------------------------------------------------------------------|
|                                                                                     | TblCroiséDynamique Tableau<br>Tableaux |                       | Image<br>clipart            | Images Formes SmartArt Capture<br>Illustrations                                                                                                    | ி             | Colonne   | Ligne | $x \bullet \Rightarrow x$<br>Secteurs Barres | Graphiques   | Aires | Nuage | Autre                                                               |
| я                                                                                   | B<br>$\overline{A}$                    |                       | E<br>F<br>C<br>$\mathsf{D}$ |                                                                                                    |               | G         |       | H                                            |              |       |       |                                                                     |
| $\mathbf{1}$<br>$\overline{2}$<br>$\overline{3}$                                    |                                        |                       |                             | Créer un tableau croisé dynamique                                                                                                    |               |           |       | P                                            | $\Sigma$     |       |       | Connexions                                                          |
| $\overline{4}$<br>5<br>$6\phantom{1}$<br>$\overline{7}$<br>8<br>9<br>10<br>11<br>12 | Récupérer<br>une source<br>externe     | les données<br>depuis |                             | Choisissez les données à analyser<br>Sélectionner un tableau ou une plage<br>Tableau/Plage:<br>· Utiliser une source de données externes<br>Choisir la connexion<br>Nom de la connexion :<br>Choisissez l'emplacement de votre rapport de tableau croisé dynamique<br>© Nouvelle feuille de calcul |               |           |       |                                              | 医            |       |       | Afficher:<br>Sélectionne<br>Connexion<br>Fichiers de<br>Fichiers de |
| 13<br>14<br>15<br>16<br>17                                                          |                                        |                       |                             | • Feuille de calcul existante<br>Emplacement:                                                                                                    | Feuil1!\$N\$3 |           | OK    |                                              | 圝<br>Annuler |       |       |                                                                     |

Figure 2.15.4. Connecter un tableau croisé dynamique à une source externe

On se retrouve alors en terrain connu. Le cube OLAP se manipule maintenant comme un tableau croisé dynamique.

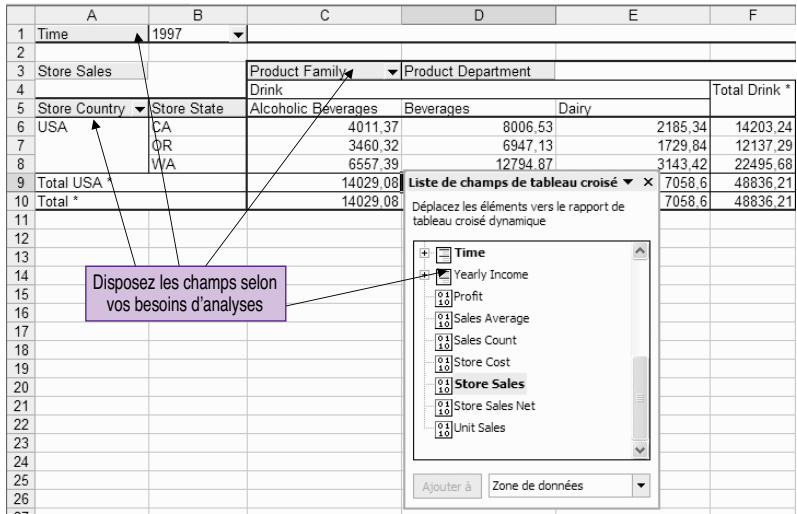

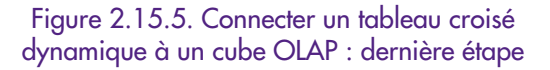

# Excel 2013 pour les experts de la Business Intelligence

Pour gérer de grandes quantités de données, Microsoft a intégré dans la version d'Excel 2013 le produit Power Pivot (les utilisateurs d'Office 2010 peuvent aussi le télécharger gratuitement). C'est un outil Business Intelligence à part entière qui étend largement les possibilités des tables dynamiques et permet d'exploiter plus facilement les données de multiples sources. Pour installer Power Pivot, il suffit de sélectionner l'onglet « Fichier », ensuite « Options », puis « compléments » et enfin Power Pivot.

Vous disposez ainsi d'un espace séparé pour préparer les données avant de les exploiter. Power Pivot est un puissant outil d'expertise qui nécessite une très bonne connaissance des données en usage dans l'entreprise.

#### À retenir

Avec la croissance exponentielle des besoins en informations décisionnelles, les entreprises, quels que soient leur taille et leur marché, ne pourront à terme faire l'impasse d'un serveur d'analyse de type OLAP. D'ici peu, le serveur OLAP sera aussi indispensable à l'entreprise qu'un simple outil bureautique. Les prix ont chuté et les principaux systèmes de bases de données de production intègrent désormais en standard un serveur OLAP. Excel® permet d'accéder simplement à un cube d'analyse généré sur un serveur OLAP. Il suffit pour cela de savoir utiliser les tableaux croisés dynamiques. Notons, à titre d'information, que l'utilisateur confirmé peut aussi interagir avec le serveur afin de créer un cube directement depuis Excel®.

*Interactivité*

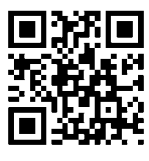

Références complémentaires : http://tb2.eu/e25

# Quelques réponses aux questions que tout concepteur est en droit de se poser

#### *1. Quelles sont les entreprises ou activités concernées par la mise en place d'un tableau de bord de pilotage ?*

Toutes celles qui souhaitent améliorer la valeur créée pour leurs clients. Peu importe le type ou la portée de l'amélioration. Sans système de mesure, il n'est pas possible d'orienter rationnellement les actions. Le tableau de bord est donc indispensable. Nous pouvons même aller encore plus loin et englober toutes les activités en considérant que l'amélioration continue de la valeur créée est une condition de survie dans le contexte concurrentiel actuel. Dès que vous êtes en mesure d'identifier une chaîne de création de valeur dans votre activité, vous êtes concerné par la mise en place d'un tableau de bord. C'est dire si le champ est large…

# La démarche stratégique (Étape 1)

*2. La formule « démarche de progrès » tend à devenir un slogan dont on use et abuse. Mais comment définir concrètement les axes de progrès ?*

Lorsqu'une entreprise souhaite conforter, voire améliorer sa part de marché, elle détermine un axe de développement focalisant l'ensemble des actions de progrès vers un but fixé. On peut appeler ce stade « élaboration de la stratégie ». On peut préférer la formule « démarche de progrès », qui semble plus concrète et pratique pour les PME.

Toute action de progrès doit correspondre au juste équilibre entre « ce qu'il faut faire » et « ce que l'on peut faire ».

- « Ce qu'il faut faire » est défini par le marché : les clients réels et potentiels, les concurrents, les normes et la réglementation.
- « Ce que l'on peut faire » est défini par ce que l'on est : les hommes, les processus, les produits et les moyens.

Toute définition d'un axe de progrès passe nécessairement par l'identification de ces deux pôles.

*3. L'étude des attentes clients n'est-elle pas suffisante pour déterminer la finalité de la démarche de progrès ?*

L'orientation clients, et la focalisation exclusive sur leurs besoins, telle qu'elle est encensée depuis quelques années, est fort louable. Mais en partant du postulat élevé au rang de parole d'Évangile qu'un client satisfait est fidèle par définition, elle masque des pans entiers de la réflexion concurrentielle et exonère les entreprises de toute analyse de vulnérabilité. La partie ne se joue pas seulement à deux. Il faut considérer la dimension concurrentielle dans son intégralité.

# L'identification des processus (Étape 2)

*4. Seuls quelques processus sont concernés par les actions d'amélioration. Pourquoi ne pas être plus global et rechercher l'amélioration de tous les processus ?*

L'idée de l'accession au stade ultime de la performance par la systématisation de l'amélioration de l'ensemble des processus n'est pas viable. La notion d'amélioration n'est pas absolue et dépend de la stratégie choisie. Selon les axes d'action sélectionnés, seul un nombre limité de processus est concerné. Ils deviennent alors des processus critiques.

Toute l'énergie doit être mobilisée et canalisée pour faire progresser ces processus critiques.

C'est ainsi que l'on accède à un « mieux », tel qu'il est défini par la stratégie.

Lors d'une prochaine campagne d'action, d'autres processus deviendront à leur tour « critiques ».

*5. Comment distinguer les processus critiques ?*

Selon les axes de progrès déterminés, nous allons identifier une chaîne spécifique de création de valeur. Les processus concernés par l'amélioration de la valeur créée, selon cette chaîne spécifique, sont les processus critiques.

*6. En fait, les acteurs de l'entreprise concernés par le projet sont situés aux points clés des processus critiques ?*

Exactement. Ce sont eux qui portent la démarche de progrès en agissant, chacun à son niveau, selon les axes d'action. Ce sont d'ailleurs eux qui disposeront d'un tableau de bord en priorité.

# Définir les tactiques (Étape 3)

# *7. Mais avant d'en arriver au tableau de bord, comment chaque acteur clé peut-il définir son rôle dans la démarche de progrès ?*

La démarche de progrès est en fait la résultante d'une somme d'actions réalisées par chaque acteur et chaque équipe situés aux points clés de la chaîne de création de valeur. Pour orienter localement les actions, définir les tactiques en quelque sorte, il est important que chacun puisse participer au choix des objectifs locaux. Les objectifs locaux matérialisent le but personnel de chaque acteur. C'est en fonction de cet objectif qu'il évaluera sa performance et qu'il saura comment ajuster son action pour que son apport à la démarche soit significatif.

# *8. C'est une étape importante. Quelles sont les mises en garde ?*

Cette phase est particulièrement cruciale. C'est en définissant l'objectif que l'on fixe les limites de l'action. La portée de l'objectif est donc directement liée aux moyens mis à disposition. On se méfiera notamment des objectifs exagérément enthousiastes – « On ne sait pas comment faire mais demain on verra » – tout comme des objectifs trop prudents – « Pourquoi prendre des risques ? Contentonsnous de faire ce que nous faisons d'habitude ». Il ne servira à rien de passer son temps à changer d'indicateur si les objectifs sont mal choisis.

# *9. En fait, le tableau de bord contribue à l'efficacité de la délégation ?*

Le tableau de bord matérialisant la notion de performance est un réducteur de conflit. Soit on est d'accord avec la performance visée, avec les moyens de l'atteindre et avec les critères de mesure (on a participé activement au choix des objectifs et des indicateurs). Soit on ne l'est pas, et on peut alors renégocier. Il ne peut plus exister de délégation dans le flou artistique. L'efficacité globale s'en ressent.

# Choisir les indicateurs (Étape 4)

### *10. La question du choix du bon indicateur est une quête récurrente. Qu'est-ce qu'un bon indicateur ?*

Un indicateur pertinent est un outil d'aide à la décision. Il ne sert pas à faire joli dans les rapports et encore moins à motiver les troupes. Un indicateur pertinent est porteur d'une information essentielle pour le ou les décideurs concernés par la démarche de progrès. Il doit donc être en parfait accord avec l'objectif fixé et conforme aux attentes du décideur. Un bon indicateur est choisi et construit par son utilisateur. C'est ainsi qu'il contribuera à une meilleure maîtrise du risque de la prise de décision.

### *11. Que peut-on dire des indicateurs habituellement choisis ?*

Les entreprises ont tendance à privilégier les comportements introvertis. Autrement dit, elles portent un grand intérêt à ce qu'elles sont, et évitent généralement de se reconsidérer en jetant un œil à l'extérieur pour saisir comment elles sont perçues. Les tableaux de bord en usage sont en parfait accord avec ce comportement, que l'on pourrait qualifier d'égocentrique lorsqu'il est exacerbé. Exclusivement focalisés sur la performance des processus internes et des résultats financiers, ils interdisent toute réflexion sur la réalité du marché, que ce soit en termes de clients ou de concurrence. Un tableau de bord efficace doit au contraire contribuer au développement des comportements extravertis et inciter les managers de tous niveaux à sortir la tête du sac pour évaluer avec précision non seulement les attentes des clients, mais aussi les comportements des concurrents afin de mieux anticiper le devenir de leur propre créneau. Il s'agit de gérer son capital « parts de marché ».

# Bâtir le tableau de bord (Étape 5)

# *12. Comment composer le tableau de bord ?*

Le tableau de bord d'un décideur ne comporte que les indicateurs qu'il a lui-même choisis. Moins d'une dizaine suffisent largement dans la plupart des cas. Lors de l'agencement du tableau de bord, il faut toujours garder en ligne de mire le principe « d'un seul coup d'œil ». Les décideurs n'ont pas de temps à perdre, et l'information essentielle doit être perceptible sans manipulation inutile.

*13. Le tableau de bord ne sert pas uniquement à publier des alertes ?*

Bien sûr que non ! La tendance à n'envisager le progrès qu'en termes d'écarts à une règle préétablie est suffisamment forte pour s'en méfier. Le tableau de bord doit inciter le décideur à prendre les bonnes résolutions. S'il est vrai que la gestion des alertes est importante, elle ne doit cependant pas prendre le pas sur l'aide à la prospective. Le tableau de bord doit ainsi apporter des éléments de réponse aux questions « Pourquoi ? » et « Comment faire après ? ». *Pourquoi* une telle situation ? Et *après* ? Que puis-je faire pour atteindre tout de même mon objectif ? Les outils technologiques le permettent. Pourquoi s'en priverait-on ?

### *14. Excel® serait-il en fait l'outil idéal pour construire un tableau de bord ?*

Excel® est bien pratique, mais il faut en limiter l'usage aux réalisations de faible envergure ne concernant que quelques postes, ainsi qu'aux projets pilotes. Bâtir rapidement un tableau de bord efficace avec Excel® permet notamment de sensibiliser les utilisateurs et les concepteurs à la véritable problématique de la décision. Ce préalable évite ainsi de se fourvoyer dans des considérations technologiques. Pour un projet d'envergure, une fois cette phase de sensibilisation acquise, il est préférable d'utiliser une gamme spécialisée couvrant professionnellement toutes les phases d'un projet décisionnel. Dès que le projet prend de l'ampleur, il est d'ailleurs recommandé d'adopter la méthode Gimsi® complète.

### *Différences avec la méthode Gimsi®*

La méthode Gimsi<sup>®</sup> comporte 10 étapes. Elle traite en totalité le projet de tableaux de bord en considérant l'ensemble du système décisionnel de l'entreprise. Tout comme la méthode proposée dans l'ouvrage présent, Gimsi® porte l'attention du concepteur sur les points sensibles, tels que la définition des axes de progrès, l'identification des objectifs et le choix des indicateurs. Pour répondre aux enjeux précis des projets de grande envergure, Gimsi® traite aussi de la problématique de la collecte, de la mise en forme et de la consolidation des informations, du choix des outils, de l'intégration et du déploiement de la solution et de la conduite globale du projet.

Dès que le projet commence à être conséquent, il ne faut pas hésiter à adopter la méthode complète. Elle est aussi particulièrement recommandée lorsque la collecte des informations est particulièrement ardue ou lorsque le choix des outils devient stratégique.

Voir *Les Nouveaux Tableaux de bord des managers*, Fernandez A., 5e éd., Paris, Eyrolles-Éditions d'Organisation, 2011.

*Interactivité*

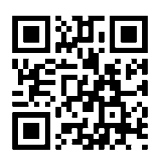

Références complémentaires : http://tb2.eu/e26
# Repères bibliographiques

#### **Stratégie et pilotage par objectif**

Drucker P., *Devenez manager !*, Village Mondial, 2002.

Hamel G., Prahalad C., *La Conquête du futur*, Dunod, 1999.

Hamel G., *Leading the revolution*, New York, Penguin Book (Plume), 2002.

Koch R., *The Financial guide to strategy*, Financial Times, Prentice Hall, 2000.

Mintzberg H., *Le Management*, Éditions d'Organisation, 1998. PORTER M., *L'Avantage concurrentiel*, Dunod, 2003.

#### **Processus et mesure de la performance**

CATTAN M., IDRISSI N., *Maîtriser les processus de l'entreprise*, Éditions d'Organisation, 2003.

GOLDRATT E., Cox J., *Critical chain*, Afnor, 2002.

Hammer M., *Carnet de route pour manager*, Maxima, 2002.

Harvard Business Review (sous la direction de),

*Les Systèmes de mesure de la performance,* Éditions d'Organisation, 1999. *La Prise de décision*, Éditions d'Organisation, 2002.

Keen P., *The process edge : Creating values where it counts*, Harvard Business Press, 1997.

Lorino P., *Le Contrôle de gestion stratégique*, Dunod, 1991.

Mougin Y., *La Cartographie des processus*, Éditions d'Organisation, 2002.

### **Prise en main d'Excel®**

Curties F., *Excel 2010 - Etape par Etape*, Microsoft Press, 2010. Harvey G., *Excel 2010 pour les nuls*, Editions Générales First, 2011. Morié P., Moreau P., *Excel 2007 Avancé*, Paris, Eyrolles, 2008.

BIDAULT M., *Excel® et VBA*, Paris, Pearson Education, 2010.

## **Ergonomie du tableau de bord**

Few S., *Information Dashboard Design*, 1<sup>re</sup> édition, North Sebastopol, CA, O'Reilly, 2006.

TUFTE E.,

*The Visual Display of Quantitative Information*, 2e édition, Cheshire Connecticut, Graphic Press, 2001.

*Envisioning Information*, 4e édition, Cheshire Connecticut, Graphic Press, 1990.

## **Autres livres sur les tableaux de bord**

FERNANDEZ A., Les Nouveaux Tableaux de bord des managers, 6<sup>e</sup> édition, Paris, Eyrolles, 2013.

Georges P., *Le Management Cockpit,* Éditions d'Organisation, 2002.

Kaplan R., Norton D.,

*Le Tableau de bord prospectif*, Éditions d'Organisation, 2003. *Comment utiliser le tableau de bord prospectif*, Éditions d'Organisation, 2002.

LEBELLE B., *Construire un tableau de bord pertinent sous Excel*, Eyrolles, 2007.

MENDOZA C., DELMOND M.-H., *Tableaux de bord et balanced scorecards*, Éditions Fiduciaires, 2002.

Selmer C., *Concevoir le tableau de bord,* 3e édition, Dunod, 2011.

*Interactivité*

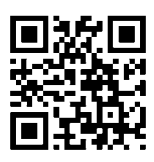

Références complémentaires : http://tb2.eu/ebib

Du même auteur

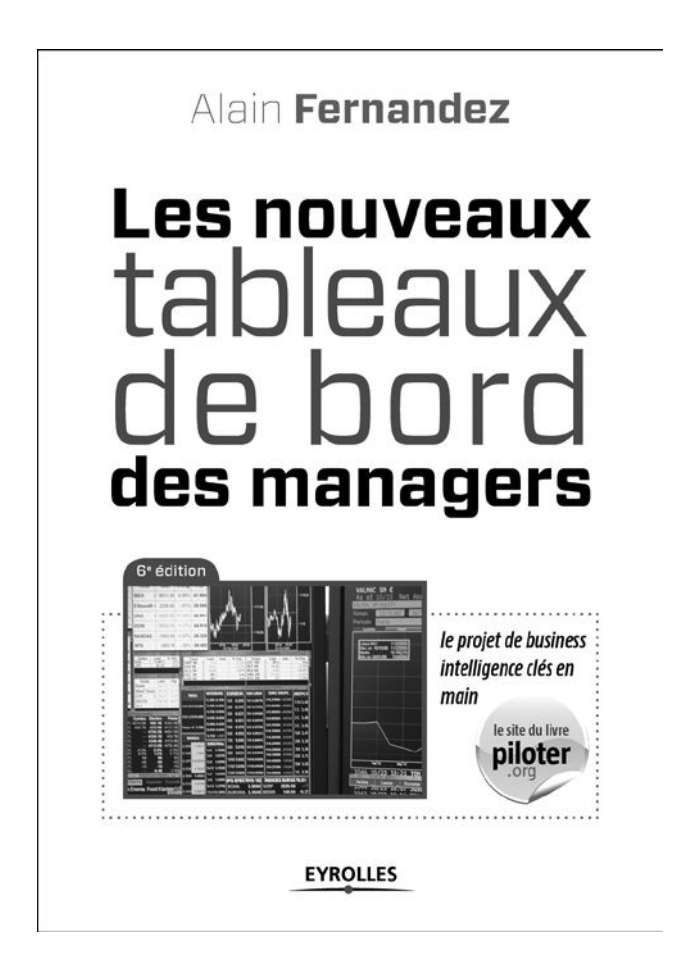